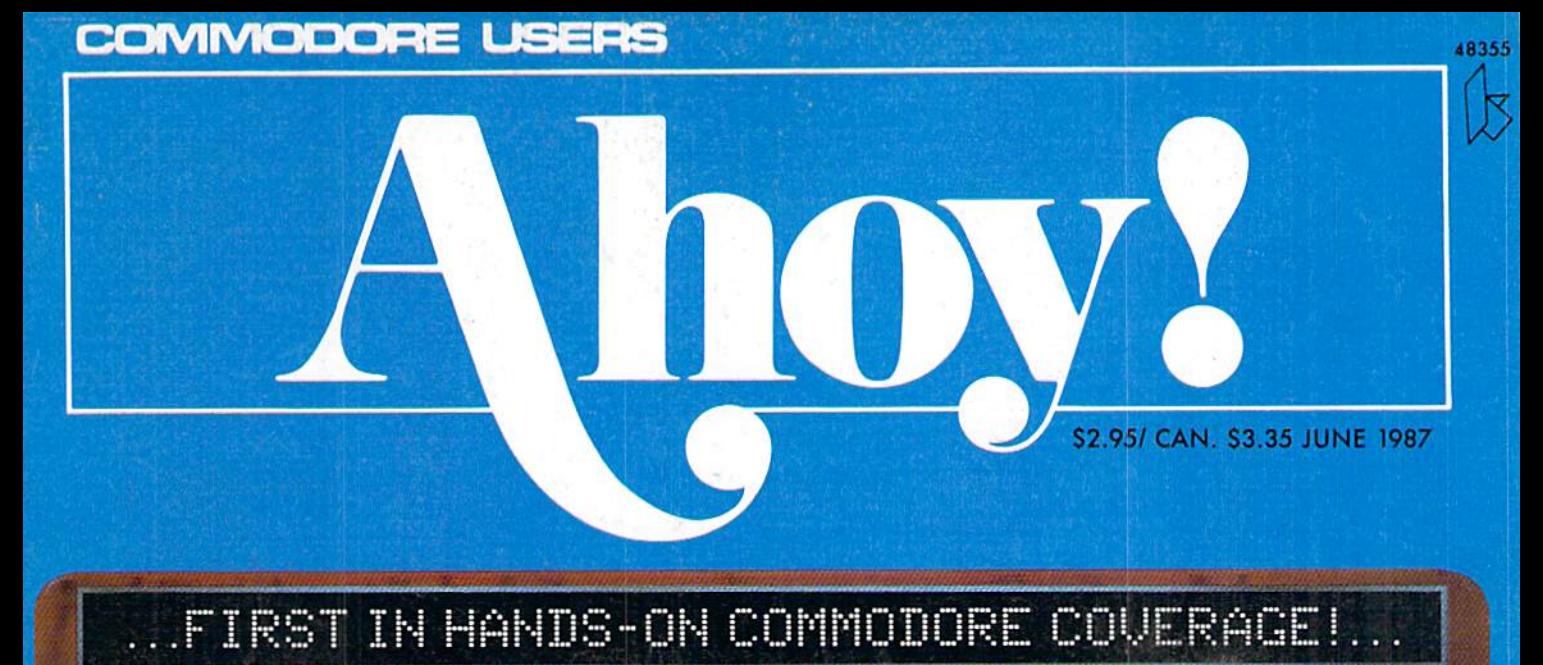

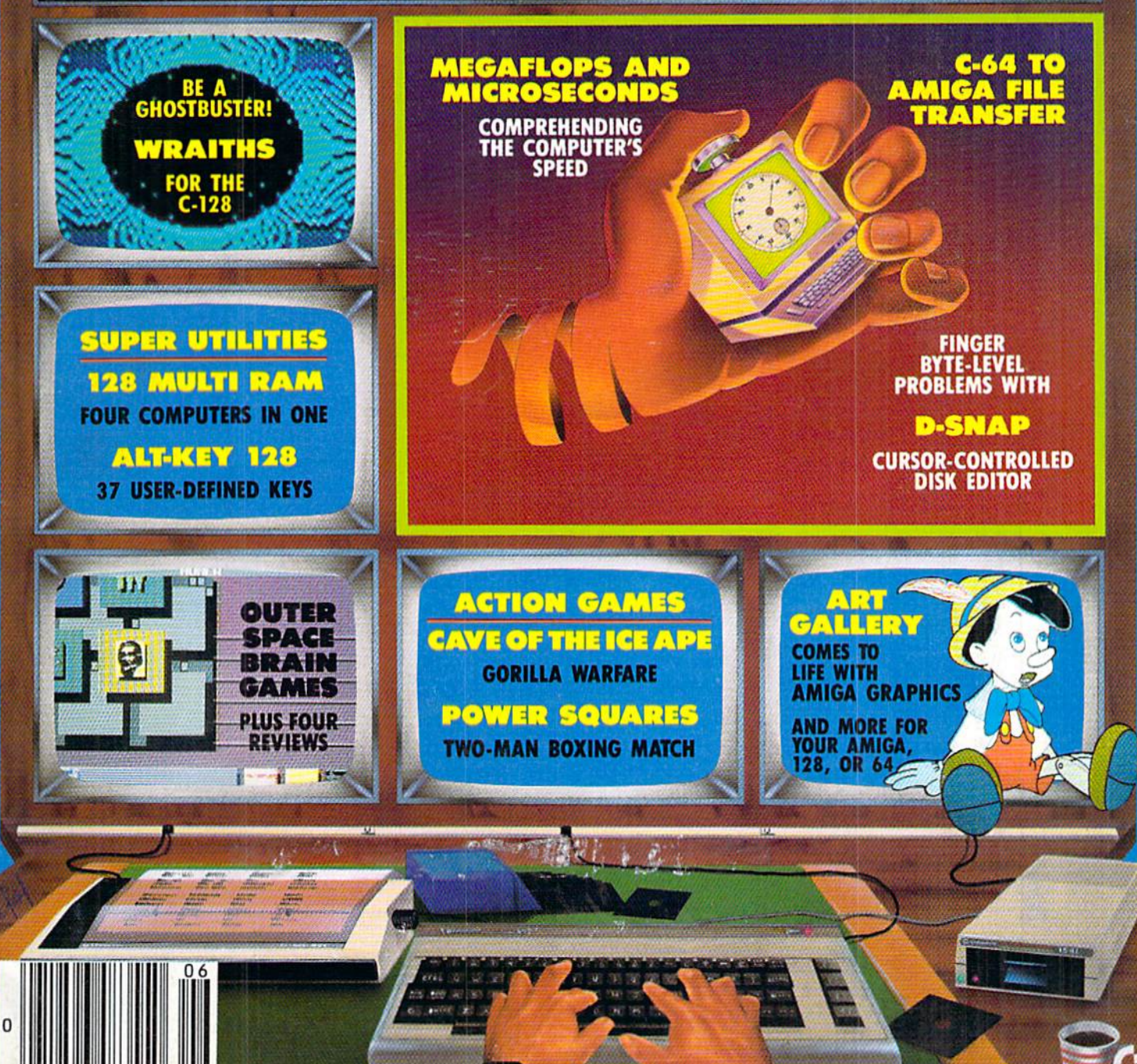

# **BILITORS Single**  $\frac{a}{\sqrt{2a}}$  $\bullet$ **Contract Contract Contract Contract Contract Contract Contract Contract Contract Contract Contract Contract Contract Contract Contract Contract Contract Contract Contract Contract Contract Contract Contract Contract Contr Contractions**

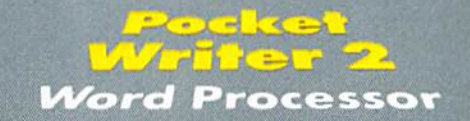

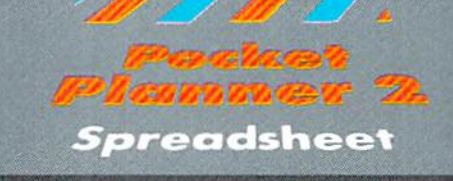

The Police of the Seats of the U.S.

Poeket<br>Filer 2

**Database** 

# We just did something only the best can do! We made our award wi<br>software for the Commodore™ 128 and 64 computers even better!

File

Introducing...Pocket Writer 2/word pro-<br>cessor Pocket Planner 2/spreadsheet Pocket<br>Filer 2/database

**Filer 2/**database<br>
Our new Pocket 2 series offers features usually found<br>
only in much more sophisticated applications software.<br>
Features that include: compatability with the new<br>
GEOS operating system 1, ability to work

if you haven't operated a computer before.

Now, when you upgrade your Commodore<sup>TM</sup> 64<br>to a 128, Pocket software helps make it a breeze. The new Pocket 2 software has both 128 and 64 applications on the same disk. So when you buy one you are actually buying two software packages. The cost<br>only \$59.95 (U.S.).

Serious Solivare<br>That's Simple to Us

You can buy all three Pocket 2 applications,<br>Pocket Writer 2, Pocket Planner 2 and Pocket Filer 2 in one convenient Superpak for the low p only \$99.95 (U.S.). A super way to discover all the<br>integrated features of Pocket 2 software and save almost eighty dollars.<br>As a companion to Pocket Writer 2, a Dictionary

Disk containing 32,000 words (expandable to 40,000 is available. The cost \$14.95 (U.S.).

For those of you who have already discovered the many benefits of owning Pocket software; we offer all registered owners upgrade Pocket 2 software for only<br>\$19.95 (U.S.) plus 3.00 (U.S.) shipping and handling! Available only by writing to Digital Solutions Inc.

\*Commodore's Micro-computers Magazine, independent reviewers,<br>rated the original Pocket Writer 128/64 and Pocket Planner 128/64<br>software the "Annual Best of 1986" in the productivity category.

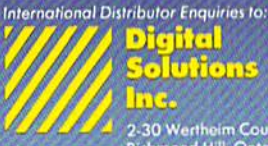

2:30 Wertheim Court<br>
2:30 Wertheim Court<br>
Canada 148 189<br>
Telephone (416) 731-8775<br>
Telex 06-964501<br>
Fax (416) 731-8915

# uperpak<mark>:</mark><br>he Solution That<br>aves Money!

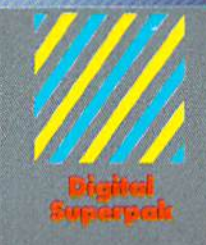

# Economical: \$179.85 (U.S.)<br>worth of software for only<br> $$99.95$  (U.S.)<br>Canadian Deplet Enquire:<br>La16-738-1700<br> $+416.738-1700$

Mail orders: Crystal Computer Inc.<br>in Michigan<br>1-517-224-7667 outside Michigan<br>1-800-245-7316

ommodore is a registered<br>trademark of Commodor<br>Business Mochnes Inc.<br>Features available for<br>Commodore 64<sup>TM</sup>

Commodore 64<sup>TM</sup>.<br>1986 Digital Solutions Inc.

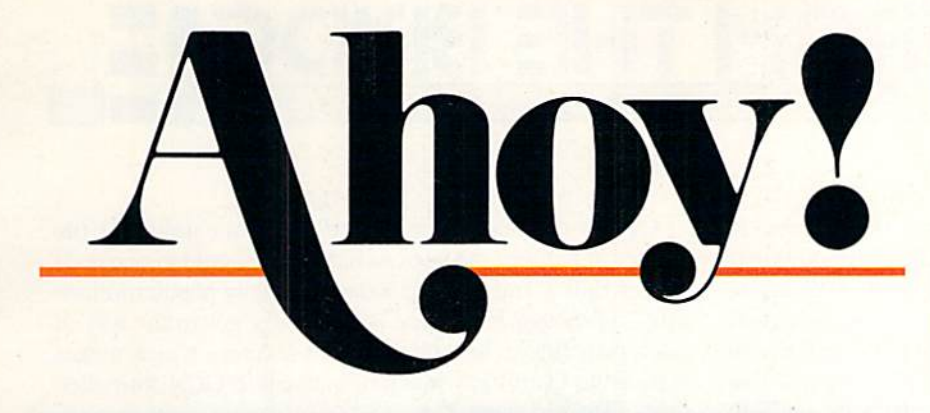

# **CONTENTS**

# DEPARTMENTS

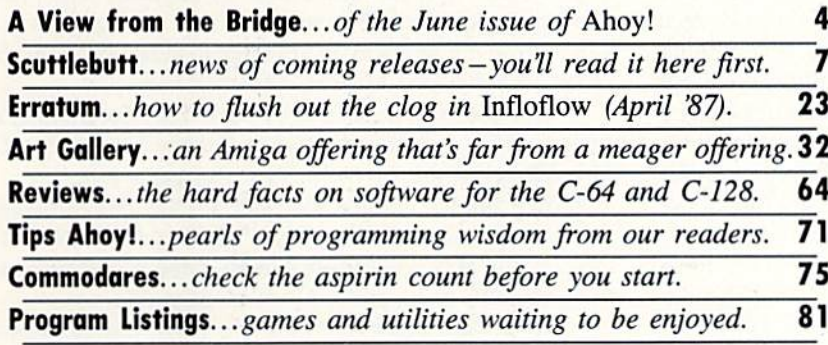

# FEATURES

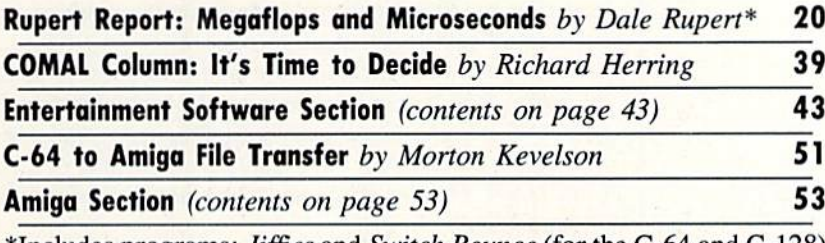

\*Includes programs: Jiffies and Switch Bounce (for the C-64 and C-128)

# PROGRAMS

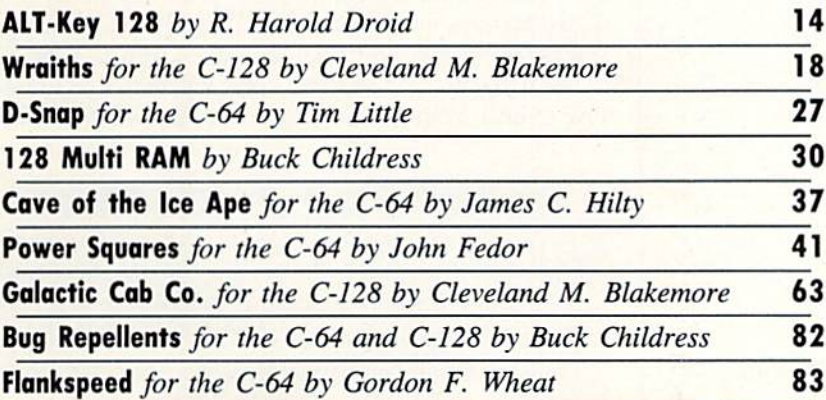

Cover art by James Regan and Sean Daly; photos by Michael R. Davila and Morton Kevelson

President/Publisher Michael Schneider

> **Editor** David Allikas Art Director JoAnn Case

Managing Editor Michael R. Davila

Senior Editors Tim Little Tim Moriarty

Production Director Laura Pallini Technical Editors

David Barron Bob Uoret Consulting Editors

Ben Bova Morton Kevelson Dale Rupert

Entertainment Editor Arnie Katz

Art Production Christopher Carter Victoria Green

Bulletin Board SYSOP B.W. Behling

Circulation Director W. Charles Squires

Advertising Director Lynne Dominick

Director of Promotion Mark Kammerer

> **Controller** Dan Tunick

Monaging Director Richard Stevens

Advertising Representative JE Publishers' Representative 6855 Santa Monica Blvd., Suite 200 Los Angeles, CA 90038 (213) 467-2266 Boston (617) 437-7628 Dallas (214) 660-2253 New York (212) 724-7767 Chicago (312) 445-2489 Denver (303) 595-4331 San Francisco (415) 864-3252

**ISSUE NO. 42** JUNE 1987 Ahoy! (ISSN #8750-4383) is published monthly by Ion International Inc., 45 W. 34th St., Suite 407, New York, NY, 10001. Subscription rate: 12 issues for \$23.00, 24 issues for \$44.00 (Canada \$30.00 and \$55.00 respectively). Second class postage paid at New York. NY <sup>10001</sup> and additional mailing offices. 1987 by Ion Inlernatlonal Inc. All rights reserved.  $^{\circ}$  under Universal International and Pan American Copyright conventions. Reproduction of editorial or pictorial content in any manner is prohibited. No responsibility can be accepted for unsolicited material. Postmaster, send address changes to Ahoy!, 45 W. 34th Street, Suite 407, New York, NY 10001. Direct all address changes or matters concerning your sub scription to Ahoy!, P.O. Box #341, Mt. Morris, IL. 61054 (phone: 815-734-4151). All editorial inquiries and products for review should be sent to Ahoy!, 45 W. 34th St., Suite 407, New York, NY 10001.

his issue of *Ahoy!* could as well be dedicated to Benn Dunnington. The publisher of INFO has complained more than once in his magazine about space-efficient hexadecimal programs squeezing out the BASIC listings in *Ahoy!* that users can type in and learn from. Benn, we can't promise that this will ever happen again...in fact, it was purely by accident that it happened this once...but save for a short lapse on page 89, this month's program listings section has gone com pletely back to BASIC!

**VERY FROM THE BRIDGE** 

And while we're resolving complaints: some C-64/128 owners have bemoaned the presence of Amiga coverage in the pages of Ahoy!.. .and vice versa. But in his bid for the Nobel Peace Prize, Morton Kevelson brings the divergent worlds together. Through examining several new products in our Commodore and Amiga review sections, the K (for Kevelson-not Kissinger) explains how to transfer files between the machines. The place to begin is Morton's intro duction to C-64 to Amiga File Transfer. (Turn to page 51.)

We doubt that anyone will have a beef with the above, or with the rest of the contents of the June Ahoy!:

• Most of us have an idea of how fast electrons fly around inside our computers. But Dale Rupert explains that speed in terms a human being can almost understand in this month's Rupert Report on Megaflops and Microseconds. (Turn to page 20.)

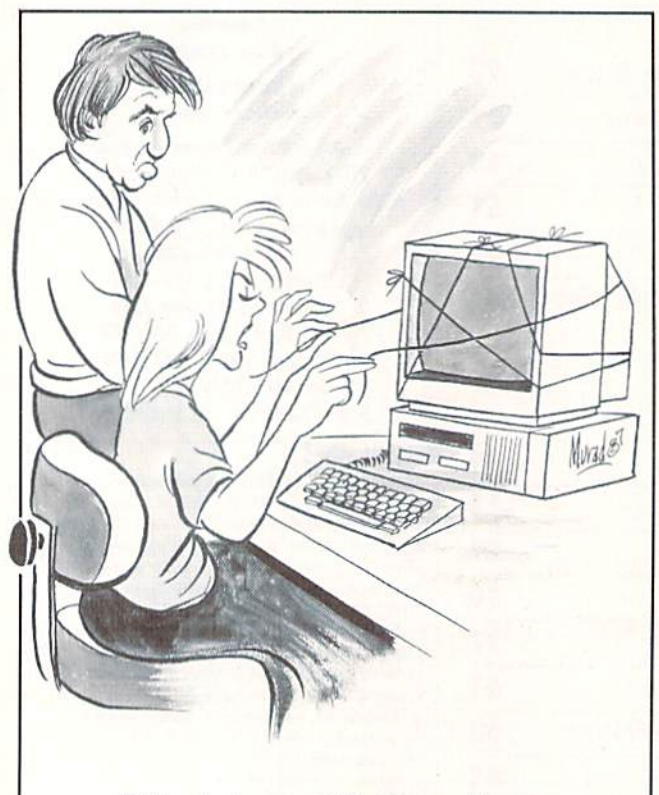

"Well, don't you think I know it's time to add more memory to my unit?"

• After the reader reaction to his *Lixter* universal file printer in January, we tried as hard as we could to persuade Senior Editor Tim Little to write an equally popular followup. And though his chains occasionally got in the way of his typing finger, he came up with D-Snap, which makes it possible to edit any block of a standard GCR formatted disk. (Turn to page 27.)

Taking his cue from the record companies that are con verting hit albums of the past to CD format, Buck Childress adapts one of his most acclaimed 64 programs for the 128. 128 Multi RAM will allow you to split your computer into four separate areas of memory. (Turn to page 30.)

Another in the long tradition of primates who prefer human women to their own species, the title character of Cave of the Ice Ape will do anything to keep you from rescuing your beloved Maxine. (Turn to page 37.)

Once you've been spoiled by the C-128's programmable function keys, you'll doubtless be greedy for more. ALT-Key 128 gives you 37 more. (Turn to page 14.)

• We might not intrigue you by describing Power Squares as a cross between tic-tac-toe and a sliding tile puzzle. But the excitement of John Fedor's latest game is much greater than the sum of its parts. (Turn to page 41.)

Cleve Blackmore provides two more testimonials to the efficiency of BASIC 7.0, with a pair of  $C$ -128 games unbelievably good for their short length. Each concerns dirty job that someone's got to do: ferrying miners to the top of a treacherous cavern in Galactic Cab Co. (turn to page 63); and keeping the galaxy's phantom population un der control in Wraiths (turn to page 18).

This month's Entertainment Software Section details the Strategy in Outer Space required by such current sci-fi fare as Star Trek: The Promethean Prophecy, Auto Duel, Portal, and Star Fleet 1. Also featured are reviews of Killed Until Dead, Murder Party, and Hangman Roulette. (Turn to page 43.)

We remind readers who missed our May issue that new Bug Repellent programs for the 64 and 128 are now in use. You must type in these new versions to generate checksums for any programs published from our May '87 issue onward. That means a little extra work for you-but thanks to the added features and convenience afford by these new pro grams, we've had no complaints yet! (Turn to page 82.)

But if you do have any, you know where to find us. We'd love to hear from you, irate or otherwise. - David Allikas

# REPEAT OF A SELLOUT!

This month's Ahoy! Disk, like January's, comes with everything you need to get online with the QuantumLink bulletin board system, including a manual and all required software. See page 79 for details on ordering the June '87 Ahoy! Disk.

# COMMODORE OWNERS... YOU ARE ABOUT TO BEGIN WONDERFUL NEW LOVE AFFAIR! **TIMELLIORIS** PARTNE

Since the beginning of the computer boom, folks have been saying what they would really love is a program anyone can use to perform everyday tasks.

PARTNER 64, a cartridge-based product with eight convenient, memory-resident desktop accessories, does just that.

Like Sidekick\*, PARTNER automagically sus pends the existing program in your computer while you are using the PARTNER accessories. When you are through, press a button and PARTNER returns you to the point in your program where you left off.

# ACCESSORIES AT YOUR COMMAND:

- Appointment Calendar and Date Book: Keep track of appointments and deadlines. At the press of a key, you'll be able to review your appointments for a day, week, or month. Months may be viewed in their entirety in a traditional calendar format, and then printed out.
- Memo Pad: Write yourself important notes. Print them out on paper or save them onto disk.
- Name, Address and Phone Books: Keep track of important names, addresses, and phone numbers. Available instantly, any time you use your computer.
- Calculator: A multi-function calculator with an optional "paper tape" that prints out your calculations on your printer.
- Typewriter: Turns your computer and printer into a traditional typewriter.
- Envelope Addresser and Label Maker: Use this feature and your name and address list to address envelopes or create mailing labels  $-$  quickly, without leaving the software you are working with.

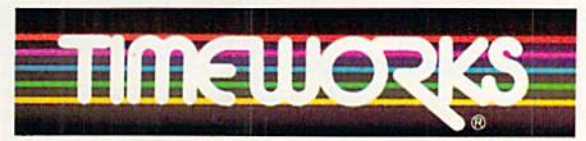

More power for your dollar Timeworks, Inc. 444 Lake Cook Road, Deerfield, II. 60015 312-948-9200 \*Reg. trademarks of Borland Int.; Commodore 128 is

a trademark and Commodore 64 is a registered trademark of Commodore Electronics, Ltd. "An auto-dial modem is required to use the phone dialer feature.

C1985 Timeworks, Inc. All Rights Reserved.

Header Service No. 246

• Auto Dialer: At your command, the computer will search through your list for the number you want, and automatically dial the number for you."

**NEW for** C64!

• Screen Print: At the press of a key, the text (not graphics) of your computer display will be duplicated on your printer.

# OTHER FEATURES:

- **SwiftDOS:** Allows you to access Commodore disk drive commands any time.
- **SwiftLock:** Enter your secret code before you leave your computer. The keyboard will be locked until you re-enter your code.
- **.** Extended Printer Control: Allows you to send commands directly to your printer at any time.

**PARTNER** 

**• SwiftLoad: Allows your Commo**dore 1541 disk drive to load as fast as the Commodore 1571 disk drive.

# Also available for the Commodore 128 computer!

# Suggested Retail Prices:

- C64 (64K, 40 Column) . . S59.95
- 

• C128 (128K, 80 Column) \$69.95<br>Available at your favorite<br>Dealer, or call Timeworks<br>today!<br>TO ORDER CALL:<br>1-800-535-9497<br>ACILLIDATE: Available at your favorite Dealer, or call Timeworks today!

TO ORDER CALL 1-800-535-9497

# -800-233-6345 **ORDERS ONLY**

226 Lincoln Road Miami Beach, FL 33139

# **COMMODORE HARDWARE**

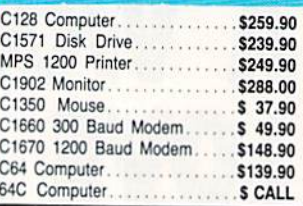

### **ABACUS**

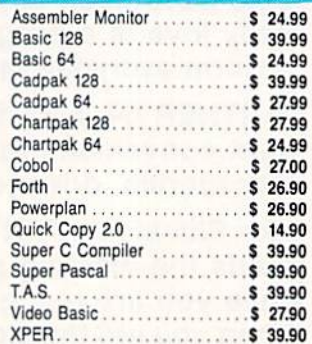

# **MASTERTRONIC**

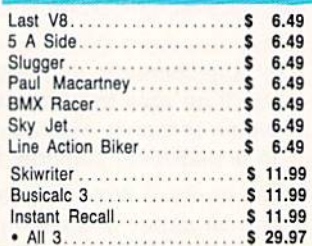

# **ACCOLADE**

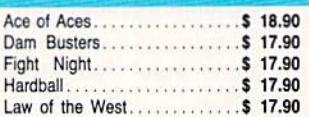

### **BRODERBUND**

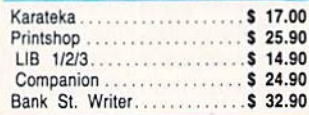

# **PRECISION**

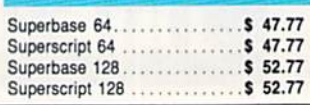

# CUSTOMER SERVICE OR IN FLORIDA (305) 538-1364 FREE FREIGHT ON ALL ORDERS WITHIN CONTINENTAL U.S. OVER \$100.00

Orders under \$100.00 add \$4.00 shipping and handling. C.O.D. orders add \$4.00. Prices reflect a 3% cash discount. A.P.O., F.P.O. orders add 6% shipping & handling. Postal orders shipped surface<br>Add 6% tor air shipment. Add 3% for VISA/MC. Florida residents add 5% sales tax. Personal checks allow 2 we Prices Subject to Change Without Notice.

# ORDERS RECEIVED BEFORE 12:00 PM WILL BE SHIPPED SAME DAY.

. tel.

# **DISKETTES**

S

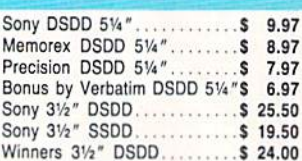

# **SOFTWARE CLOSEOUTS**

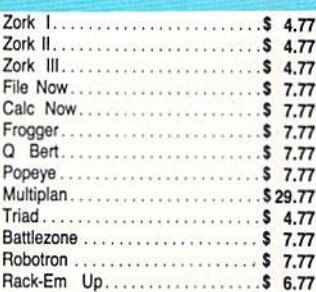

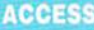

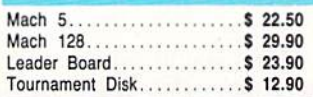

# **MICROPROSE**

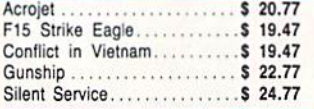

# **SPRINGBOARD**

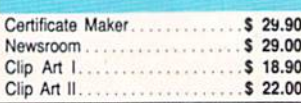

**ORDERS ONLY** 

1-800-233-6345

# S Wholesalers, Inc.

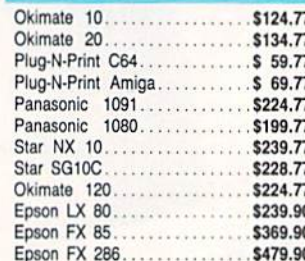

# **COMMODORE CLOSEOUTS**

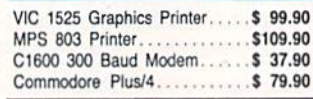

### Sylvia

 $P<sub>0</sub>$ 

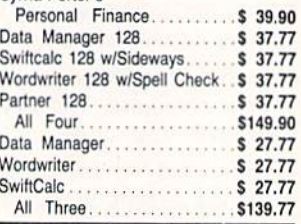

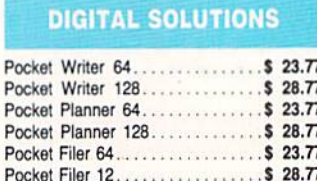

**AMIGA Call for Pricing** ...IN STOCK...

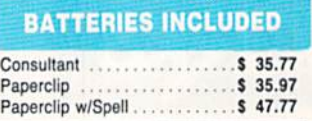

**SUBLOGIC** 

Flight Simulator II........... \$ 31.70

Scenery Disks 6 Pack........ \$ 69.70

Scenery Disks 1-6. ........... \$ 13.70 EA .

Scenery Disk 7-12. . . . . . . . . . . \$ 13.70 EA -

..........\$ 25.70

**MONITORS** 

80 Col. Cable............... \$ 8.77 Monitor Cable..............\$ 5.77

NEC 12" Color.............\$134.90

**JOYSTICKS & ACCESSORIES** 

WICO The Boss.............\$ 10.77 WICO Ball................. \$ 14.77 WKO 3 Way...............\$ 18.77 51/4" Drive Cleaner..........\$ 6.77 31/2" Drive Cleaner............ \$ 7.77 CRT Cleaner................\$ 14.77 C64 Cover...................\$ 6.77 C128 Cover................... \$ 7.77 Drive Cover ST............... \$ 7.77 Printer Head Cleaner......... \$ 7.77

**CLOSEOUT** 

By Koala Technologies...... \$ 39.77

**EPYX** 

Koala Pad

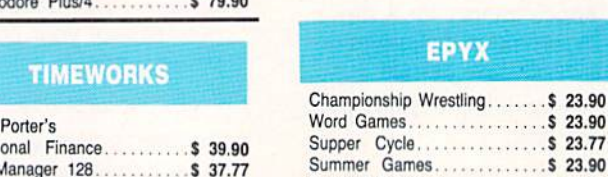

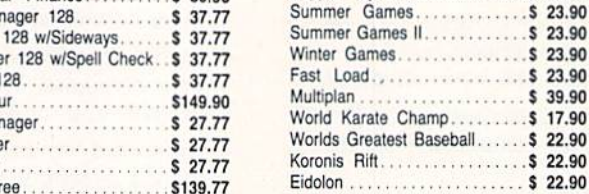

# MIDI EDITORS . GEOS GRAPHICS . AMIGA MEMORY EXPANDERS . CUSTOMIZABLE INTERFACE . 4 MHz C-64 ACCELERATOR . GAMES FROM SSI, SUBLOGIC, GAMESTAR • AMIGA CLOCK CALENDAR • BASKETBALL HANDICAPPER • BUDGET DISKS • C-128 DRAFTING TOOL 1571 UTILITIES FORTRAN COMPILER SPREADSHEET MACROS

SCUTTLEBUTT

# FOUR FROM DYNACOMP

An eclectic quartet for the 64: Collector's Paradise (S19.95) keeps an inventory of any collection, adjust ing value to keep insurance and per sonal records up to date. Total dollar value, price paid, and percentage ap preciation are all charted.

The menu-driven Home Insurance Inventory (\$29.95) includes commands for generating total valuation of a file and for automatic updating of quantity and value of each entry.

Children's Carousel (\$19.95) com prises nine games, including matching shapes and letter recognition.

For children aged 18 months to sev en years, Hodge Podge (\$18.95) pre sents cartoons, animations, and songs explaining articles and concepts like magnets, up and down, and color.

Dynacomp, Inc., 716-671-6160 (see address list, page 12).

# COMMODORE BIZ MAG

Focusing on business applications of Commodore computers. Money Ma chine includes reviews of home man agement programs, tips on operating a small business with your Commodore, and templates for productivity programs like Superbase and Vizastar. Price of 6 bimonthly issues is \$16. The publication also sponsors a Special Interest Group on QuantumLink every Monday night at <sup>10</sup> p.m. EST.

Money Machine Magazine, 904-622- 1022 (see address list, page 12).

# AWARD MAKER

The latest in the Hi Tech Expressions line of creative software, AwardWare (\$14.95) lets C-64 owners design and print certificates, announcements, sta tionery, and memos. A variety of graphics, fonts, and borders permits high degree of customization. An Atari

In addition to printing certificates. Award-Maker lets you create a diskbased award that will flash on a friend's computer screen marquee-style, READER SERVICE NO. 243

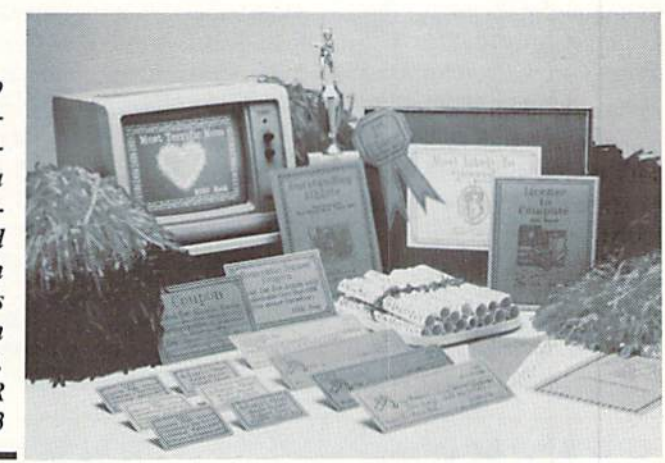

version of the program is included on the flip side.

Hi Tech Expressions, 800-848-9273 or 305-854-2318 (sec address list, paee 12).

# 1571 UTILITIES

Free Spirit's Super Disk Utilities col lection of programs for the 1571 disk drive includes single and dual drive file copy and disk backup systems, file unscratch, autohoot, write protect, file lock and unlock, CP/M Plus backup, 1541, 1571, and IBM System 34 format, and many other utilities, most of which work on the 1541 as well. Price is S39.95; shipping is free.

Free Spirit Software, Inc., 312-352- 7323 (see address list, page 12).

# GRAPHICS FOR GEOS

Available for S8.50 each arc three disks of graphics created with GEOS and copyable directly into GEOpaint and GEOwrite documents. Diskartl and 2 consist of assorted graphics, while Diskart3 is composed entirely of wheeled and winged vehicles.

Those Designers, 213-427-6742 (see address list, page 12).

# C-128 DRAFTING/GRAPHICS

The Ruler enables 128-owning draftsmen, engineers, and architects, as well as home users remodeling the kitchen or planning a lawn sprinkler layout, to draw on a full size screen on a continuous sheet in computer memory. Components and parts most often used arc kept in memory (electronics, hydraulics, etc.). Utilities on the disk permit the user to rearrange, modify, and combine components, as weil as create new ones. A minimum of 128K expansion RAM is required, as well as a 1350 mouse or joystick (mouse recommended).

Bone Frontier Co., 303^127-8729 (see address list, page 12).

# MORE MIDI

The Master Tracks Pro MIDI re cording/editing system (S299.95), faster and more powerful than the original Master Tracks, gives the C-128 user real-time, step-time, and song mode se quencing with expanded memory. Multitrack songs can be created in sections or as continuous works.

Passport Designs, Inc., 415-726-0280 (see address list, page 12).

The *Master Editor/Librarian* for the C-64 or 128 and the Yamaha FB-01 (S99.95) includes such features as dou ble banked memory, voice/bank/configuration/instrument dumps and edit ing, and bulk and individual file trans fers of all data. The program is Pass port and Sequential compatible.

MIDImouse Music, 503-622-5451 (see address list, page 12),

# DISCOUNTED DISKETTES

Budget software purveyor Computer-Easy will redistribute a trio of C-64 oldies at S9.95 each: PinbaU Math (arithmetic for grades 1 through  $6$ ), Crazy Conveyors (climb ladders, slide down poles, and traverse unprediciable moving conveyors), and Touch Typing Tutor (19 preprogrammed lessons and practice exercises).

ComputerEasy, 800-522-EASY; in AZ 602-829-9614 (see address list, page 12).

# BASKETBALL HANDICAPPING

basketball handicapping system

from Software Exchange lets the 64 owner handicap the week's NBA games using only information found in the daily paper. About five minutes is re quired to enter the data the program requires to predict the winner, the point spread, and the total points. Informa tion entered for the 23 pro teams is stored for later handicapping use.

Software Exchange, 313-626-7208 (see address list, page 12).

# MEMORY EXPANDER EXPANDER

A 2 megabyte upgrade kit for the 512K Alegra memory expansion unit draws its power from the Amiga at the expansion connector, consuming under watts. The two-piece case is designed to blend attractively with the Amiga. 90-day warranty is included. Price of ihe upgrade kit is \$479.00.

Access Associates, 408-727-8520 (see address list, page 12).

# MAXI PLUS MACRO

The MaxiPlan spreadsheet for the Amiga is now available as MaxiPlan

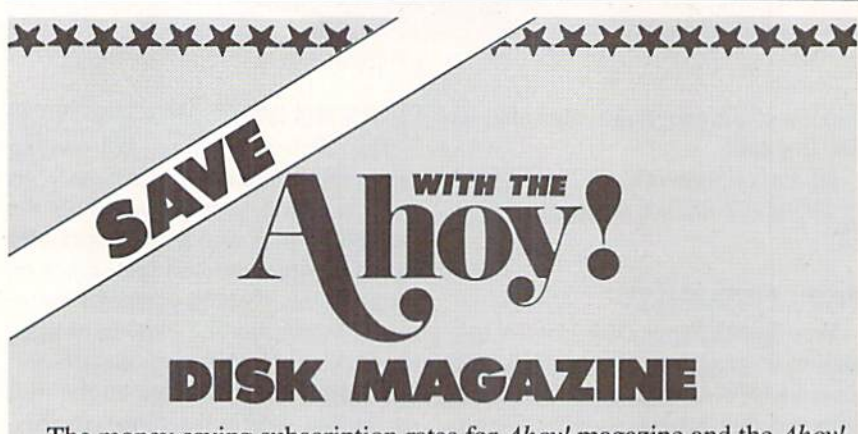

The money-saving subscription rates for *Ahoy!* magazine and the *Ahoy!* program disk are now even lower!

If you subscribe to the Ahoy! Disk Magazine—magazine and disk pack aged together—you'll receive the two at substantial savings over the indi vidual subscription prices!

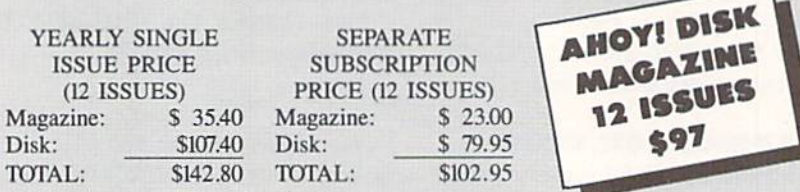

Use the postpaid card bound between pages 66 and 67 of this magazine to subscribe. (Canadian and foreign prices are higher.)

The Ahoy! Disk Magazine is also available at Waldenbooks and B. Dalton's bookstores, as well as other fine software outlets.

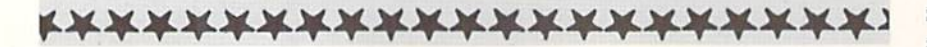

Plus, incorporating macros for recording and playing back complex or repetitive command series such as mouse movements, keystrokes, and menu se lections. Price is \$199 versus \$149 for the macro-less version; registered own ers of the latter can upgrade by mail ing in \$25 and their original disks.

Oxxi Inc., 714-999-6710 (see address list, page 12).

# GAME RELEASES

Scenery Disk #7 for SubLOGIC's C-64 Flight Simulator II and Jet (\$19.95) covers the east coast of the United States from Washington, D.C. through Key West. Florida. Included are hun dreds of miles of coastline, rivers and roads, railroads, racetracks, transmit ter towers, and elevated bridges. Among the visible landmarks are the White House, Washington Monument, and Pentagon.

SubLOGIC Corporation. 217-359- 8482 (see address list, page 12).

Gamestar has adapted its GFL Championship Football to the Amiga. Price is S44.95.

Gamestar, 415-960-0410 (see address list, page 12).

New from Strategic Simulations:

Slated for spring release, Realms of Darkness (S39.95) offers more than 150 hours of C-64 fantasy and role-playing adventure for intermediate-level adven turers. You must defeat the Rogue Alli ance in their 20-level dungeon stronghold with the help of seven comrades, chosen from among four races (dwarves, elves, gnomes, and humans) and eight classes (fighter, sorcerer, priest, thief, champion, knight, barbar ian, and friar).

Battiecruiser (S59.95) allows the player to engage in ship-to-ship tacti cal combat in either World War I or II. The WWI disk includes British and German ship types with four fixed sce narios: two Jutland engagements, the battle off the Falkland Islands, and Dogger Bank. On the WWII disk are ship types for Britain, France, Ger many, and Italy, with four scenarios: Cape Tuelada, the Bismarck chase, Channel Dash, and Sirte. Players can create their own scenarios, and choose from 158 classes of war ships. The computer keeps track of every shell hit and calculates damage. The game is de signed for one or two advanced gamers, and up to four hours of play.

NEWS

SSI has also released Roadwar 2000 in Amiga formal.

Strategic Simulations Inc., 415-964- 1353 (see address list, page 12).

Lie Detector (\$15.00), a C-64 solvethc-murder text game, requires one to eight players to interrogate the 24 suspects and guess whether or not they told the truth. An average game takes less than one hour.

Nationwide Computer Industries, 912-783-1158 (see address list, page 12),

# HELP FOR ADVENTURERS

QuestBusters, The Adventurer's Newsletter, now includes walkthrus (step-by-step solutions) to at least two games in each issue. Even gamers who sneer at such assistance can profit from the policy, by writing their own solu tions to games they've solved. Each ac cepted walkthru will earn the author the game of his choice. One year (12 issues) costs SI6; a free sample will be sent to anyone who forwards a self-addressed, stamped envelope.

QuestBusters (see address list, page 12).

# **VIC 20 SOFTWARE**

We get letters every week from VIC 20 owners whose systems are still up and running, even if only in the kids' playroom. While we must continue to laughingly decline the VIC contingent's requests for support in these pages, MGH Software of Wisconsin has in formed us that they've accumulated a large inventory of VIC software from various dealers and liquidators. They invite our readers to call or write for information.

MGH Software, 715-779-5600 (see address list, page 12).

# AMIGA MEMORY BOARD

McgaBoard 2 (S599.95) adds two megabytes of RAM to the Amiga. The board utilizes programmable array log ic and zip-package 256K dynamic-RAM technology, allowing for a de crease in size and chip count. The unit, with a footprint of  $4 \times 10\frac{1}{2}$ , fits next to the computer.

Progressive Peripherals & Software, 303-8254144 (see address list, page 12).

# GENERAL PURPOSE INTERFACE

A customizable "real-world" interface for the 64 or 128, the Microtroll (\$185.00) offers a number of features

for the experimenter, technician, en gineer, or advanced hobbyist. Among these are EPROM copy, compare and read functions, capacitance meter, and multiple timebase digitized scope dis play. The system has <sup>16</sup> analog inputs and 16 individually programmable digi tal input/outputs, 2 multirange analog outputs, 8K operating system, real-time clock, and an expansion connector for 32 more digital I/O channels or ana log inputs. A BBS-based users group exists for support; its number is 303- 597-8670.

Slide Mountain Systems, 303-449-4783 (see address list, page 12).

# BORN TOO LATE

Time Traveler (\$39.95) wilt print a list of significant data for any year from 1900 through the present-presidents, average annual income, prices. World Series winners, etc.-along with a calendar for any month of that year. The company's idea is that C-64 owners can clean up at malls and flea markets, selling shoppers printouts for their year of birth —though it will be tough to com pete with those larger computers, al ready entrenched in America's shop ping centers, that offer printout speci fic to the date of birth.

Nationwide Computer Industries, 912-783-1158 (see address list, page 12).

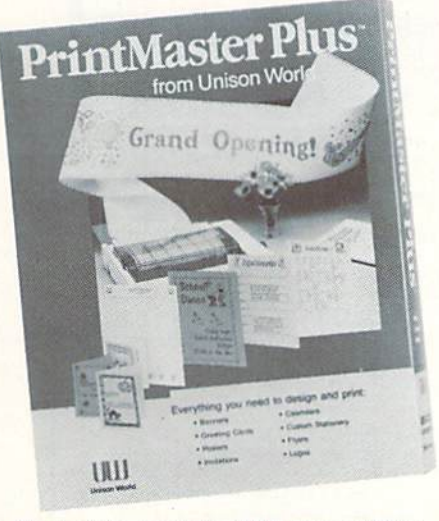

Revised to include IFF save ability. READER SERVICE NO. 244

# AMIGA PRINTMASTER UPDATE

Unison World's PrintMaster Plus printing and graphics program for the Amiga (\$49.95) has been updated to include the ability to save graphics to IFF format, plus a built-in graphic ed-

# WHAT DO THEY SAY?

"COMAL is the optimal educational computing language." - Jim Ventola

"If languages interest you, this one is well worth a look ... You may find that it's just what you have been looking for." - Jim Butterfield, COMPUTE! magazine

"COMAL was just what I was looking for." - Colin Thompson, RUN magazine

"I don't have enough space to list all the good points!" -Noland Brown, Midnite Software Gazette

"I can recommend a better, faster, and cheaper programming language ... the most user friendly language around." - Mark Brown, INFO magazine

"Combines some of the best features of languages like Logo, Modula, Pascal, and Ada in an easy to use format." Ahoy magazine

"COMAL seems to be bringing back an interest in  $programming." - G$  Stafford

Find out for yourself. Just send us a 39 cent stamped self addressed envelope. We'll send you our <sup>24</sup> page COMAL information booklet.

COMAL Users Group USA Ltd 6041 Monona Drive, Room 111 Madison, WI 53716 phone: (608) 222-4432

itor, increased flexibility in graphics placement, and two new fonts. Addi tionally, the  $Art$  Gallery I and II clip art packages have been expanded to provide more than 380 pieces each.

Unison World. 415-848-6670 (see address list, page 12).

# FLEET 16

Turbo 64 (\$189.00) plugs into the C-64's user port, increasing its speed from the present 985 KHz to over 4 MHz. The cartridge's 65816 micropro cessor, which includes 64K of bat tery-backed RAM, turns the 64 into 16 bit computer, its processing speed matching that of the IBM PC. Only programs using the built-in timer and real-time clock of the C-64 will fail to be speeded up. Turbo 64 emulates the <sup>6510</sup> CPU of the C-64, allowing it to operate in normal C-64 mode. The EPROM included on the board enables the user to add other operating systems by burning in the program.

Swisscomp, 813-628-0906 (see ad dress list, page 12).

# LTD. TIME

Ltd.'s TimeSaver (\$79.95) provides the Amiga with a real-time clock calendar with battery backup, automatic time/date entry, programmable user-de fined macro keys stored in 8K of CMOS RAM, built-in ROM-based macros, and command recall and line editing. A study in unobtrusiveness, the peripheral uses up no RAM and no desk space (it attaches to the underside of the Amiga), and plugs in between the keyboard and the computer, thereby leaving all ports free.

Ltd., 316-267-3807 (see address list, page 12).

### BOOKS

Two for the Amiga from Abacus: Amiga Tricks and Tips (\$19.95) is a collection of diverse programming techniques, including how to simultan eously display 64 colors on the screen, access libraries from BASIC, and cre ate character sets. Also provided are tips on using AmigaDOS, graphics, programming aids, and the mouse.

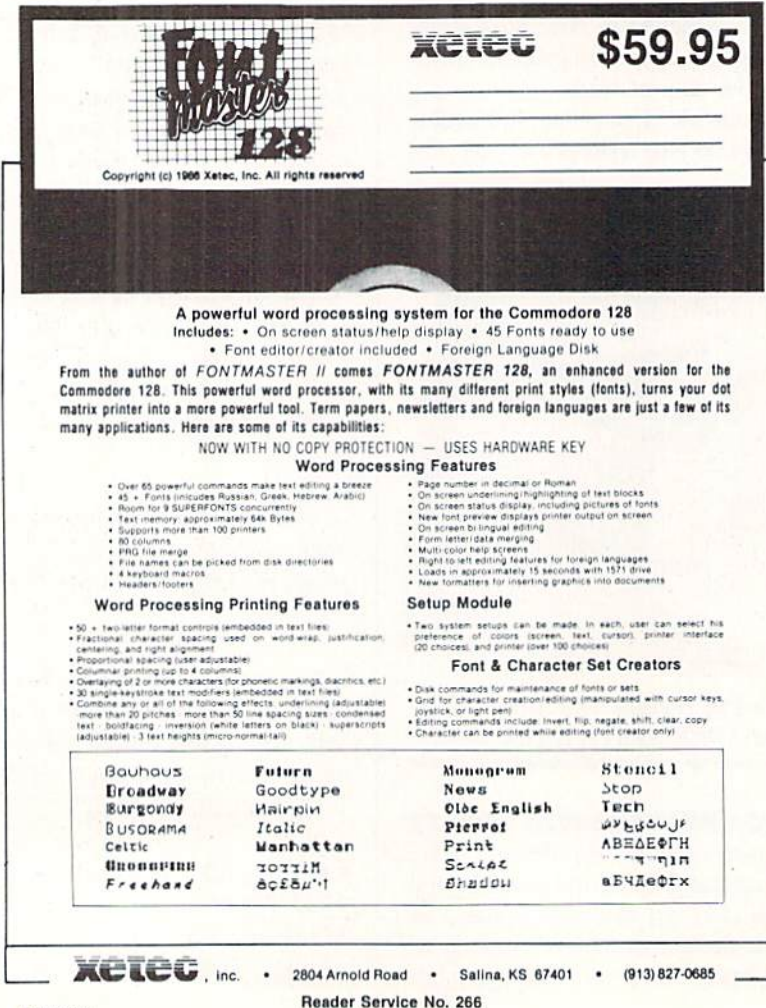

The  $550+$  page AmigaBASIC - Inside and Out (\$24.95) describes every command in detail and provides work ing programs for video titling, bar and pic charts, windows, pull-down menus, mouse commands, statistics, sequen tial and relative files, and speech and sound synthesis.

Abacus Software, 616-241-5510 (see address list, page 12).

The BASIC 7.0 Programmer's Guide (S19.95) provides numerous examples and sound instructions, loop program ming, file administration, debugging, and list processing.

Progressive Peripherals & Software, 303-825^144 (see address list, page 12).

Microcomputer Programming Lan guages (\$18.95), originally published by Hayden, has been rereleased by John Wiley and Sons. The book examines and discusses the relative merits of over 20 languages and programming aids.

John Wiley and Sons, 212-850-6000 (see address list, page 12).

# FORTRAN COMPILER

Reportedly the first Fortran compil er package for the C-64 that does not require CP/M. 64-Tran (S50.00) will generate relocatable machine code from a Source program generated by any word processor that outputs se quential files. An included linker/load er will combine the machine code with system machine code to create a fast pure machine code program that can be saved and run. Standard Fortran statements are used, with some pro gramming enhancements, such as an EXEC call routine that allows an interface to ML routines and to the system Kernal and 6502 registers.

Trident Software (see address list, page 12).

### MUPPET MAKER

The Muppet Learning Keys Toolkit lets C-64 users add routines to exist ing software to render it compatible with the colorful children's keyboard manufactured by Sunburst. The com pany advises that knowledge of ma chine language will be helpful in im plementing the routines.

Sunburst Communications, 914-769- 5030 (see address list, page 12).

# GRAPHICS INTERFACE

The *Hot Shot* Commodore graphics

# Software Discounters **S.D. of A.** f America • Free shipping on orders over For Orders Only-1-800-225-7638 \$100 in continental USA

PA Orders-1-800-223-7784 Customer Service 412-361-5291

B

B

p

P

Ë

s

F

. No surcharge for VISA/MasterCard .Your card is not charged until we ship

Per

Autoc Moeb

Ogre Ultim

Ultim

PROF

Fleet

Fleet

**RELE** 

Icon I

Photo

SCAR

**Build** Maste

**SIMO** 

Chen

Grea

Star 1

Typin<br>SPRI

Certif

C.M.

**News** 

N.R.

 $N.R.$ 

N.R.

Print

**SSI** 

**Battl** 

**Battle** 

Battl

Getty

Kami

Mech<br>NAM

Phan

Phan

Phan

Real

**Ring** 

Road

Shar

War

War I P<sub>n</sub> Wars

Wiza SOF

Pers **SUBI** 

Base

Fligh  $FS$ 

Foot

Ama

Drag

Jet TELA

 $c<sub>0</sub>$ 

Air

**Pre** 

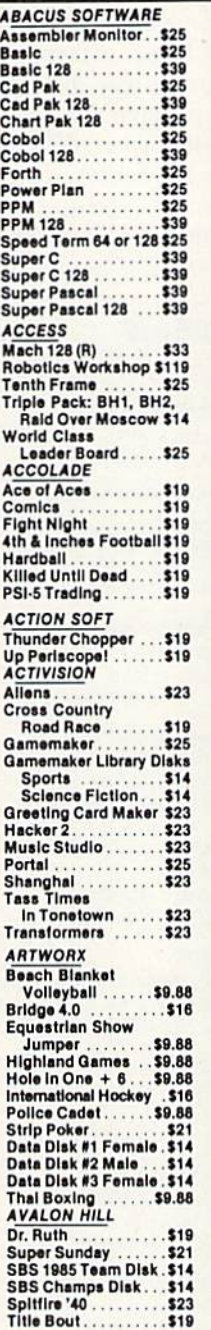

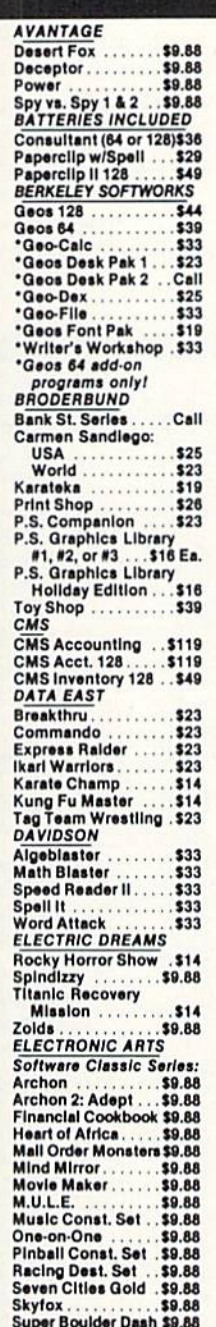

Touchdown Football\$9.88

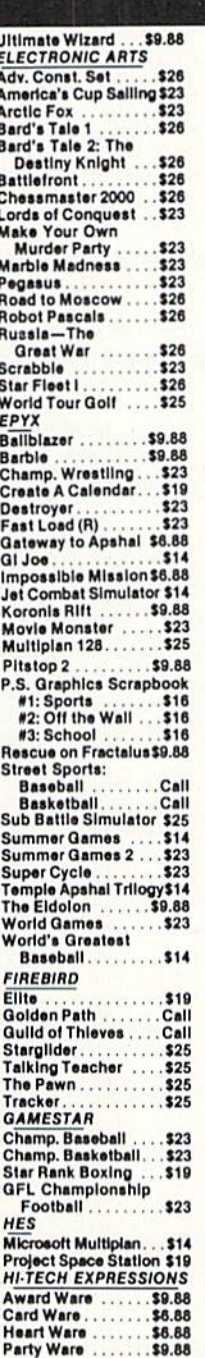

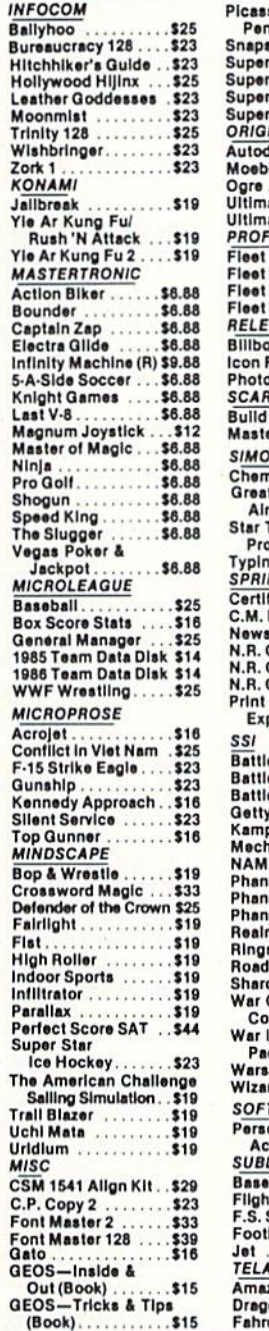

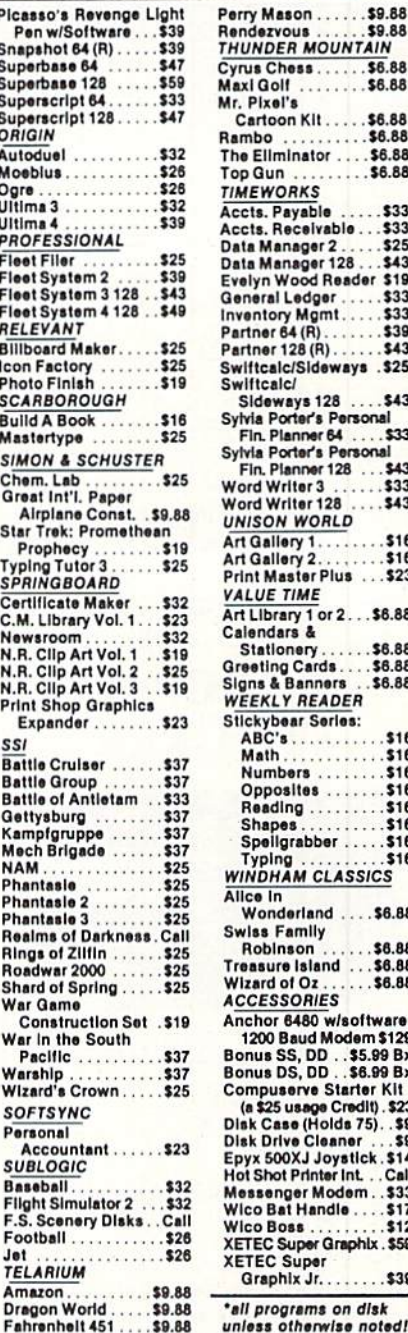

toon Kit . . . . \$6.88 Ilminator ... \$6.88 ìun \$6.88 WORKS  $533$ . Payable Receivable \$33 Manager 2 \$25 Manager 128...\$43 oral Ledger<br>htory Mgmt...<br>her 64 (R)..... \$33 \$33 \$39 \$43 er 128 (R) calc/Sideways .\$25 calci eways 128 \$43 Porter's Personal<br>Planner 64 ....\$33 Porter's Personal<br>LPlanner 128 ...\$ \$43 Writer 3 \$33 Writer 128  $543$ **ON WORLD** \$16 allery 1.... allery<sub>2</sub> **Master Plus**  $...$ \$23 **JE TIME** brary 1 or 2... \$6.88 ndars & \$6.88 ationery ting Cards S6 88 \$6.88 s & Banners **KLY READER** ybear Series:<br>C's . . . . . . . . \$16  $\overline{\mathbf{a}}$ \$16  $516$ imbers posites \$16 \$16 ading. \$16 ellarabber .... \$16 \$16 DHAM CLASSICS  $\overline{a}$ onderland  $. .56.88$ s Family binson \$6.88 sure Island . . . \$6.88 \$6.88 rd of Oz **ESSORIES** or 6480 w/software 00 Baud Modem \$129<br>Is SS, DD. . \$5.99 Bx<br>Is DS, DD. . \$6.99 Bx puserve Starter Kit<br>\$25 usage Credit) . \$23<br>Case (Holds 75) . . \$9<br>Drive Cleaner . . . \$9 Drive Cleaner ... \$9 hot Printer Int. . . Call senger Modem . . \$33<br>› Bat Handle . . . . \$17 **Boss**  $$12$ **C Super Graphix . \$59**<br>EC Super aphix Jr. .  $.39$ programs on disk s otherwise noted!

\$9.88

\$6.88

\$6.88

Chess.

### P.O. BOX 111327-DEPT. AY-BLAWNOX, PA 15238

\*Please Read The Following Ordering Terms & Conditions Carefully Before Placing Your Order: Orders with cashlers check or money order shipped immediately on in rease head the company checks, allow 3 weeks clearance. No C.O.D.'s! Shipping: Continental U.S.A.—Orders under \$100 add \$3; free shipping on orders over<br>\$100. AK, Hi, PPO, APO—add \$5 on all orders. Canada & Puerto Rico—add merchandles purchassed within 60 days from S.D. of A. is detective, piesse call for a return authorization number, befective merchandles will be replaced with the merchandles only. Of the manufacturer is applied to a 15% r change!

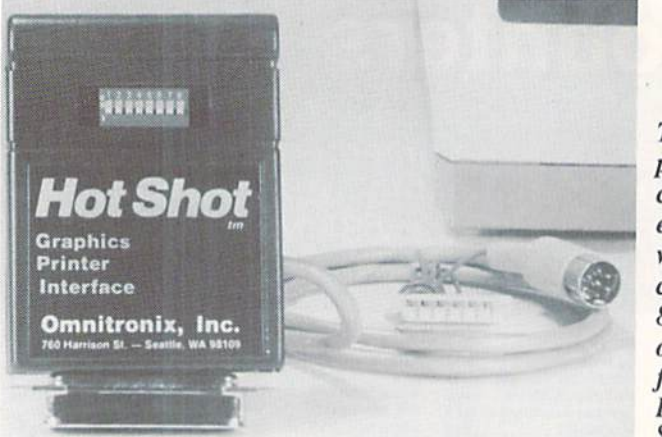

The Hot Shot printer interface comes with an empty socket where the user can plug in an 8K RAM chip, or it can be factory installed. READER SERVICE NO, 267

printer interface (S59.95) supports all standard printer interface features, in cluding transparent, emulation. ASCII, and enhanced features mode. An op tional 8K RAM chip wiil speed text and graphics printing. The easily ac cessible DIP switch allows selection of printer type, linefeeds, device number, and draft/NLQ. Graphics printing on most popular dot matrix models is sup ported. An internal  $1K \times 4$  graphic buffer is included, and graphics optim ization eliminates printhead shuffling under most circumstances.

Omnitronix. Inc., 206-624-4985 (see

# CHIP **CHECKER**

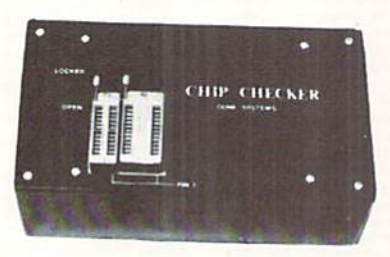

# TESTS and/or IDENTIFIES

- Over 600 Digital ICs
- 74/54 TTL + CMOS
- 14/4 CMOS
- $\bullet$ 9000 TTL
- 8000 National and Signetics  $• 12-24$  Pin Chips  $(.3" + .6"$  widths)

Pressing a single key identifies/tests chips with ANY type of output in seconds. Inexpensive software updates will be of fered as new chip tests are developed. The CHIP CHECKER is available for the Com modore C64 and C128 for only \$159.

# DUNE SYSTEMS

2603 Willa Drive St. Joseph. Ml 49085 (616) 983-2352

Reader Service No. 265

address list below).

EDUCATIONAL RELEASES Two for the 64 from DLM:

**Abacus Software** 2201 Kalamazoo S.E. P.O. Box 7211 Grand Rapids. Ml 49510 Phone: 616-241-5510

Access Associates 491 Aldo Avenue Santa Clara, CA 95054 Phone: 408-727-8520

Bone Frontier Co. 8995 Grove Street Westminster, CO 80030 Phone: 303427-8729

C Ltd. 723 Bast Skinner Wichita, KS <sup>67211</sup> Phone: 316-267-3807

**ComputerEasy** 414 East Southern Iempe, AZ 85282 Phone: 800-522-EASY; in AZ 602-829-9614

DLM Teaching Resources Che DLM Park Allen. TX 75002 Phone: 800-527-4747; in TX 800-442-4711

Dynacomp, Inc. 1064 Gravel Road Webster. NY <sup>14580</sup> Phone: 716-671-6160

Free Spirit Software 538 South Edgewood LaGrange, 1L 60525 Phone: 312-352-7323

Gamco Industries, Inc. **Box 1911** Big Spring. TX <sup>79721</sup> Phone: 800-351-1404; in TX 915-267-6327

**Gamestar** c/o Activision, Inc. 2350 Bayshore Parkway Mountain View, CA 94043 Phone; 415-960-0410

**Gessler Educational** Software 900 Broadway New York. NY <sup>10003</sup> Phone: 212-673-3113

Hi Tech Expressions 2699 S. Bayshore Drive Coconut Grove. FL 33133 Phone: 800-848-9273 or 305-854-2318

MGH Software P.O. Box 645 Bayfield. WI 54814 Phone: 715-779-5600

**MIDImouse Music** Bos 272-MS Rhododendron. OR <sup>97049</sup> Phone: 503-622-5451

Money Machine Magazine P.O. Box 2618 Oeala. PL 32678 Phone: 904-622-1022

Nationwide Computer Industries 205 McCormick Avenue

Hawkinsville. GA 31036 Phone: 916-783-1158

Omnitronix, Inc. 760 Harrison Street Seattle, WA 98109 Phone: 206-624-4985

Oxxi Inc. IS3S-A Dawns Way Fullerton, CA 92631 Phone: 714-999-6710

Passport Designs, Inc. 625 Miramontes Street Half Moon Bay, CA 94019 Phone: 415-726-0280

Progressive Peripherals & Software 464 Kalamath Street Denver, CO 80204 Phone: 303-825-4I4J

Create with GARFIELD! Deluxe Edi tion (\$39.95) lets students design per sonalized Garficld posters, cartoons, labels, and more. Over 200 pieces of art are included, plus a variety of typefaces. Cartoons can be displayed in slide show format or printed in color.

If obnoxious cats are not your sau cer of milk, Teddy Bear-rels of Fun (\$39.95) aiso contains over 200 piec es of art that allow youngsters to cre ate stories, posters, labels, stickers, and the like. Slide show display and color printing are also possible.

DLM Teaching Resources, 800-527- 4747 (see address list below).

A shower of new C-64 software from Sunburst, all but the last priced at S59 Continued on page 61

**Companies Mentioned in Scuttlebutt** 

**Questbusters** 202 Elgin Court Wayne. PA 19087

Slide Mountain Systems P.O. Box 6481 Colorado Springs, CO 80934 Phone: 303-449-4783

Software Exchange P.O. Box 5382 West Bloomfield, MI 48033 Phone: 313-626-7208

Strategic Simulations 1046 N. Rengstorff Avc Mountain View. CA 94043 Phone: 415-964-1353

SubLOGIC Corporation 713 Edgebrook Drive Champaign, IL 61820 Phone: 217-359-8482

Sunburst 39 Washington Avenue Pleasantville. NY <sup>10570</sup> Phone:. 914-769-5030

Swisscomp Inc. 5312-56ih Commerce Pk. Tampa. FL 33610 Phone: 813-628-0906

Those Designers 3330 Lewis Avenue Signal Hill, CA 90897 Phone: 213-427-6742

Trident Software Inc. P.O. Box 180 Glenelg, MD 21737

Unison World 2150 Shattuck Avc. Berkeley. CA 94704 Phone: 415-848-6670

John Wiley and Sons 605 Third Avenue New York, NY <sup>10158</sup> Phone: 212-850-6000

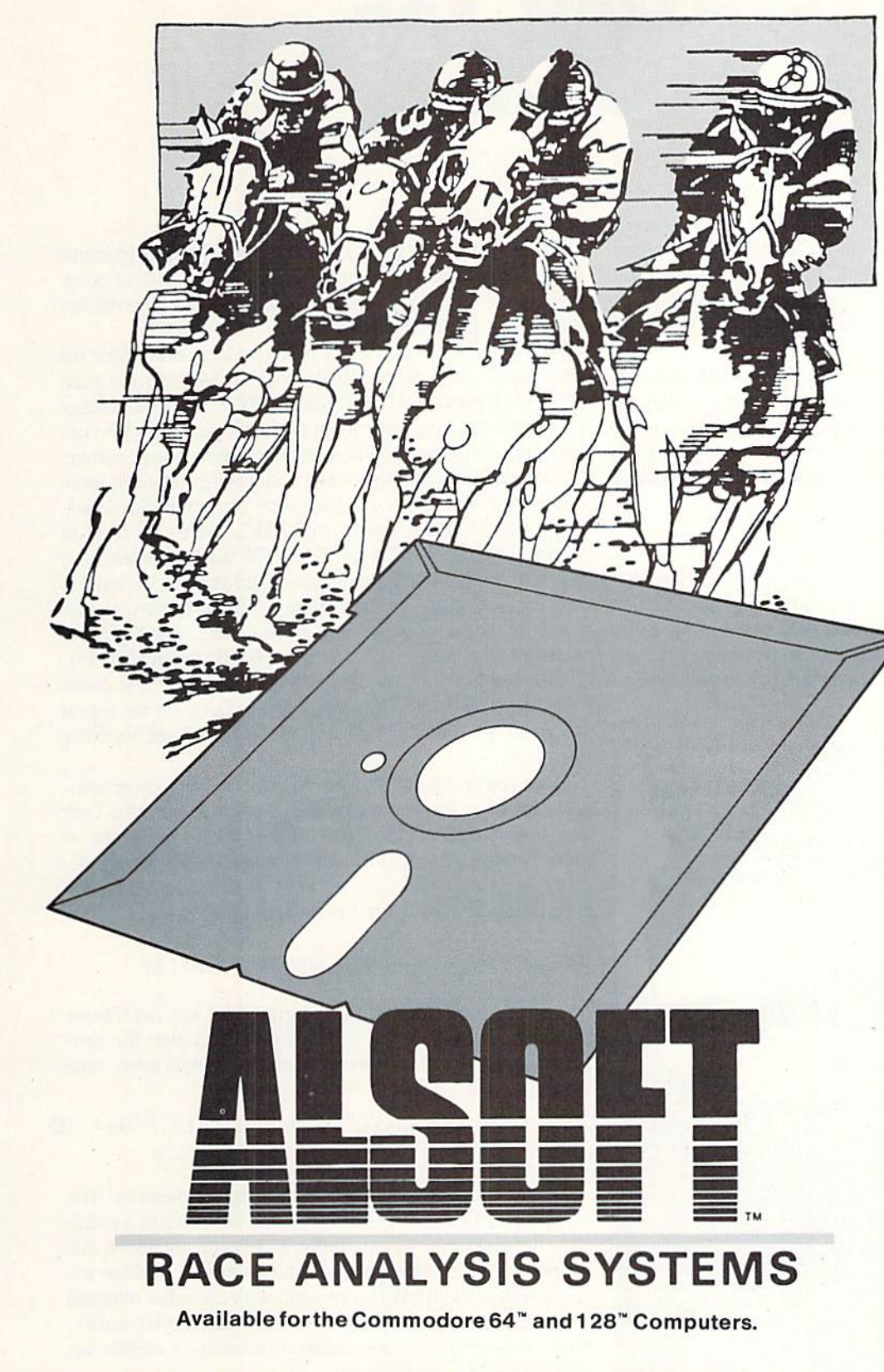

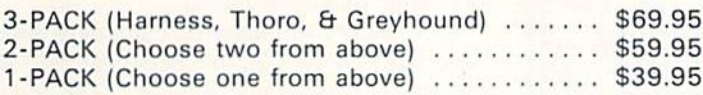

# 30 DAY MONEY BACK GUARANTEE

To Order: Ask your local retailer or call (412) 233-4659 for MasterCard & Visa orders. To order by mail, send check or money order to ALSOFT, 305 Large Avenue, Clairton, PA 15025. Prices listed include shipping and handling. All orders are shipped within 24 hours of receipt.

\*Suggested Bets win 7% more often than Non-Suggested Bets. Reader Service No. 257

# Professional Harness, **Thoroughbred** and Greyhound Race Analyzers with unparalleled features:

- Five minutes of typing replaces two hours of tedious hand calcula tions needed per race for these unique hand icapping systems.
- Morning Line odds are not considered. This enables the program to generate unbiased ratings for each race entrant, and also in creases the probability of Race Analysis accu rately predicting "longshot" winners.
- After all races have been handicapped (20 races max). Race Anal ysis will list (to screen, printer or disk) com plete ratings for all en trants. In addition, the program will suggest "Best Bets", including: three best win bets, three best quinellas, best perfecta (exacta) and trifecta, and three best trifecta boxes.\*

All Alsoft Race Analysis Systems include the MASTER ANALYSIS DEVELOPMENT PACK AGE. With the assist ance of this powerful program, handicappers are able to easily build, develop, and fine tune computerized handi capping systems for all types of sporting events. A Pro Football handicapping module is included on the program disk.

# **ALT-KEY 128**

# **By R. Harold Droid**

f your fingertips appreciate the one-touch power of the 128's programmable function keys, this program is ecstasy: 37 *additional* user-definable function keys, accessed by pressing an alphanumeric character in tandem with the ALT key. Your fingers never had it so good!

The command SYS 4864 enables ALT-Key 128. Entering the key definitions is easy with the new keyword ALT; the syntax mimics the KEY command which 128 owners are already familiar with. By way of example, to program the D key to generate a directory listing, enter this command:

ALT D, "DIRECTORY"CHR\$(13)

Hold the ALT key, tap D and you're in business. Note that when combining CHR\$() values and strings enclosed in quotes, you don't join them with  $a + sign$ , as required by the KEY command. Also, ALT with no parameters doesn't generate a handy listing of the current key assignments-

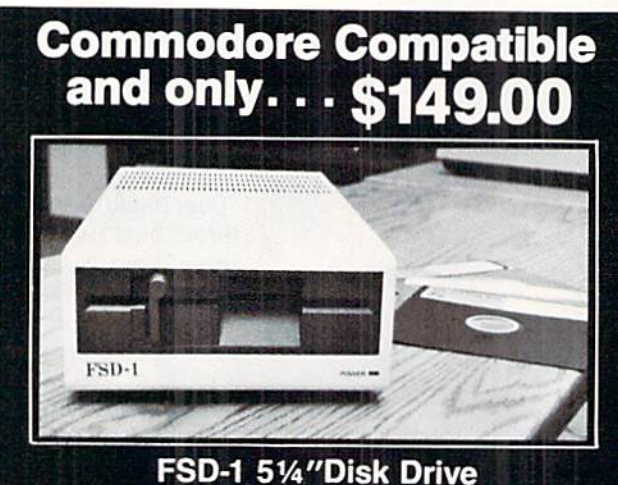

Directly replaces the Commodore 1541 disk drive. The FSD-1 Disk Drive is a versatile and efficient disk drive built for the Commodore series of personal computers. This disk drive is fully compatible<br>with the Commodore 64° computer and directly replaces the Commodore 1541 Disk Drive.

### **Special Features**

· Runs all C-64 commercial software • Ready to run right from the box<br>• Full 6 month warranty<br>• Heavy duty construction

Vented metal chassis<br>Built especially for C-64 users

Visa & MasterCard welcome. Credit card<br>orders shipped in 24 hrs. Allow \$12.00 shipping and handling. Send mail order with payment to:

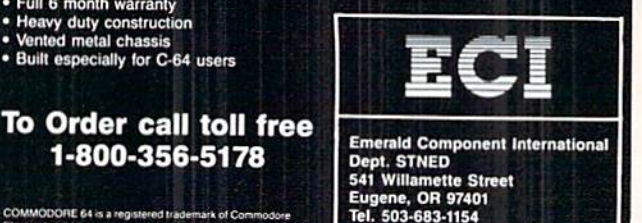

just a syntax error.

The program occupies addresses \$1300-\$1506 (decimal 4864-5407) in bank 15. Working storage and a table of pointers to each string follow the program. Then come the key definitions for each character.

ALT-Key 128 leaves a lot of room for key definitions: the whole space from \$1580-\$1BFF (decimal 5408-7167) is available. You'll get an 'OUT OF MEMORY' error if you attempt to go over the limit, but you'll probably never see one unless you're printing out whole sentences with one keystroke. Of course, there's nothing wrong with having too much room -unless you want to use the space for something else!

If you're working purely in BASIC, there's no need to worry about any of this; ALT-Key 128 won't interfere. But if you're mixing machine language and BASIC, or want to run another utility program (like a screen dump), there's a way to cut the storage space down to size. The high byte of the storage-area limit is held at \$1507 (decimal 5383). This location normally holds 28 (\$1C in hex). You could POKE this location with, say, 26 (hex \$1A), set the top of string storage at \$1A00, and keep \$1A00-\$1C00 safe for other purposes.

Once you've developed a set of key definitions you're comfortable with, you'll want to save them for posterity. One way is to write a BASIC program of ALT statements. A more convenient way is to save the pointers and strings directly, so you can call them back at any time with a BLOAD command. To save your key assignments, enter

# BSAVE"filename", B15, P5408 TO P7167

It's also possible to save the program and key definitions together as one file. But first you'll have to alter the program with a POKE so it won't reset the pointers every time you SYS to it:

POKE 4893,96:BSAVE"filename", B15, P4864 TO P7168

You don't have to save the whole range of memory. The expression PEEK(5494)+256\*PEEK(5495) returns a pointer to the end of the key definitions. Everything above this address up to the storage area limit is empty. Replace address 7168 in the BSAVE command with the value returned by this expression, and you won't write unused bytes to disk. You'll also avoid the possibility of needlessly clobbering something when you reload.

Alert readers will note there are only 36 alphanumeric characters (letters A-Z, numbers 0-9). ALT-Key 128, however, offers 37 programmable keys. The odd man is in the @ key. Consider it a quirk in the program, or look on it as a bonus. If you decide not to use it, you'll still have plenty of options left.  $\square$ 

**SEE PROGRAM LISTING ON PAGE 98** 

MODORE 64 is a regis<br>frontes - Ltd.

1-800-356-5178

# **CABLES & ACCESSORIES HARDWARE & SOFTWARE**

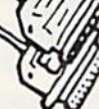

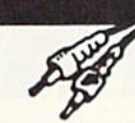

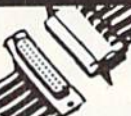

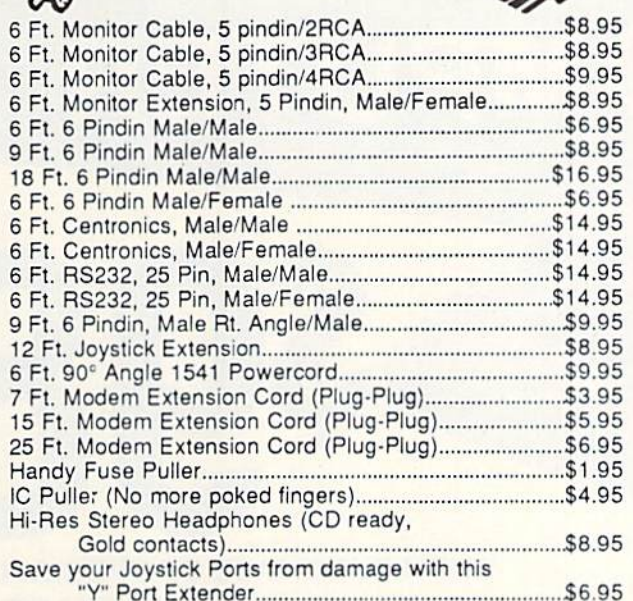

# **\$ SAVER SWITCH \$**

Connects two computers to one printer or disk drive, or share your drive and printer between two computers. Link two printers to one computer. Switch from one device to another. Three 6 pindin female sockets; can be used with most printer interfaces. \$29.95

SUPER SAVER SWITCH: \$79.95

The ULTRAVOX Sound System This system adds an exciting new dimension to all of your<br>sound producing software! 100% stereo sound from<br>your Commodore 64. It even has a built-in amp to power eakers directly No soldering **WAS \$69.95** . Also works on VCR & TV **NOW \$39.95** . 100% External Hardware

# 128 CABLE

Why buy another monitor for your 128? This cable will allow you to use your 1701/1702 monitor with your 128 in 80 column. Save Big Money!

**ONLY \$9.95** 

Note: We do not charge your credit card until your order is shipped. 99% of all orders shipped within 24 hours. All copy programs are for archival copies only. No returns or refunds except for defective product. (Exchange only)

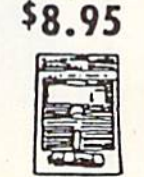

**Disk** 

Cleaner

**TILT & SWIVEL** 

Surge and Spike protection<br>Tilts 12.5 degrees<br>Swivels 360 degrees

The first memory snapshot copier,

copies and unprotects many RAM<br>resident Programs. Cartridge and

\$49.95

· Power control via lighted push-button switches

**ONLY \$59.95** 

Software Combination.

This is a classic.

**EMI filtering** 

**ISEPIC** 

Power Command Center

# **DI-SECTOR** (Latest Version)

Di-Sect all of the latest software, so much more than a copy program! It has all the copiers you want, plus<br>an incredible file copier, ML monitor, Sector editor, etc. Great manual and parameter copier. (140 Parameters) s39.95

 $PRISM$ 

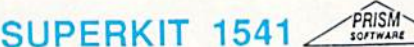

Single & Dual Normal and Nibbler copiers, file copier, sector editor, GCR Editor, Super Nibbler, Disk<br>surgeon, and Super Dos Fast Loader. This program is becoming the leader with over 425 parameters. \$29.95

# **ULTRABYTE** (Latest Veralon)

Copies 99-% of protected software in 2 min or less. Works with 1 or 2 1541's or 1571's or even with the MSD dual drive. 160 parameters for even hard to copy disks.

\$39.95

# **COPY II (64/128)** (Latest Version)

Copies 99+% of all programs—automatically copies protected disks in only 2 minutes (single drive) or<br>even as low as 1 minute with 2 drives. Max of only 4 disk swaps on a single drive. Works with 1 or 2 1541<br>or 1571 drives.

### 60 **KRACKER JAX SHOTGUN SHOTGUN**

The newest Nibbler to hit the market. The Kracker Jax Team has done it. Copies almost all programs<br>without parameters. Order either unloaded or loaded with 32 of the best parameters.

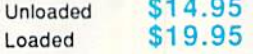

# **MSD Dual Cannon**

The ultimate MSD copier, it has a Fast copy Dual & Auto Nibbler, will not transfer errors (removes them).<br>This unique File copier will manipulate your disk in only 1 pass. Unique Sector Editor, specifically for MSD, send e parameters) even has onscreen GCR viewing as it copies

# C-128 Cannon

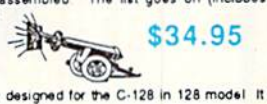

Need we say more. This is the only copier specifically designed for the C-128 in 128 model. It has

Need we say more. This is the only copier spectrum of the G-126 in Tze model is has<br>everything, full-featured, and action-packed<br>• Single or dual 1541 or 1571 drives • Fast copier (data disk or Kracker Jack disks) • File c \$34.95

# 1571 Clone Machine

GCFi & Nibble copier to get thisse rearly impossible disks. MFM copier to copy IBM disks. Includes a<br>block Editor, auto boot Maker, single or 2 side copy, over 25 selections from Menu's. \$49.95

# KRACKER JAX \*

Strip all protection from your copy. Each disk has between 80 - 100 of the latest parameters. And this is<br>the only program of its kind to eliminate all protection from a protected disk. It's fast, tool Volumes 1-5 \$19.95 Each

# **SPECIAL**

PP&S's COPIER NEWSLETTER: The most up to date newsletter around. Find out what's going on in the world of copiers and copy protection. This is a monthly report on who's doing what and which program does what. Even interviews with the hero parameter writers.

ONLYS11.95 per year with software purchase ONLY \$24.00 per year without software purchase

# **X STAR-DOS X (Now Shipping)**

STAR-DOS is a powerful disk drive & C-64 plug in enhancement system. It gives you the power<br>and speed of more expensive computers at minimal cost. Your 1541 will become the Fastest<br>Drive ever: 600-1,000% faster on ALL comm Incredible battery of utilities are included at the fouch of a button.<br>• File Copier • Disk Copier • Mini Word Processor • Built-in ML Monitor • Built-in DiskEditor

Installation: It only takes 5 minutes. Most of it is on cartridge and slides into the expansion port. You just have

to insert one chip in the Disk Drive. No soldering, No wires to cut. Nothing to it. It's that easy.<br>STAR-DOS is completely compatible with your entire software library.<br>STAR-DOS is transparent, and can be disabled with a s

\$69.95

**RS232** Port **Minitester** Diagnose RS232 communication problems. 7 LED Lights. \$19.95

**RS232** Gender Changer Change your port<br>either way.<br>Male/Male \$8.95 Fem/Fem\$8.95

**RS232** Jumper Box Reconfigure your<br>RS232 port. Fix mismatched cables. Plug type. \$19.95

**RS232** A/B SWITCH 25 pins switched, DB 25 connectors, high quality pushbutton switch. \$44.95

PARALLEL A/B SWITCH 36 Pins switched, female connectors, gold contacts, high quality push-button switch. \$44.95

**RS232 BREAKOUT BOX** No batteries required, uses power from RS232 signal.

2 color LED's. Reconfigure or solve RS232 problems. Comes with a DB25 Male and DB25 Female

\$49.95

**PRECISION PERIPHERALS & SOFTWARE Call TODAY!** P.O. Box 20395 **DEALERS and SCHOOLS WELCOME** 503/254-7855 Portland, Ore. 97220 Add \$2.00 shipping & handling. VISA, M.C.

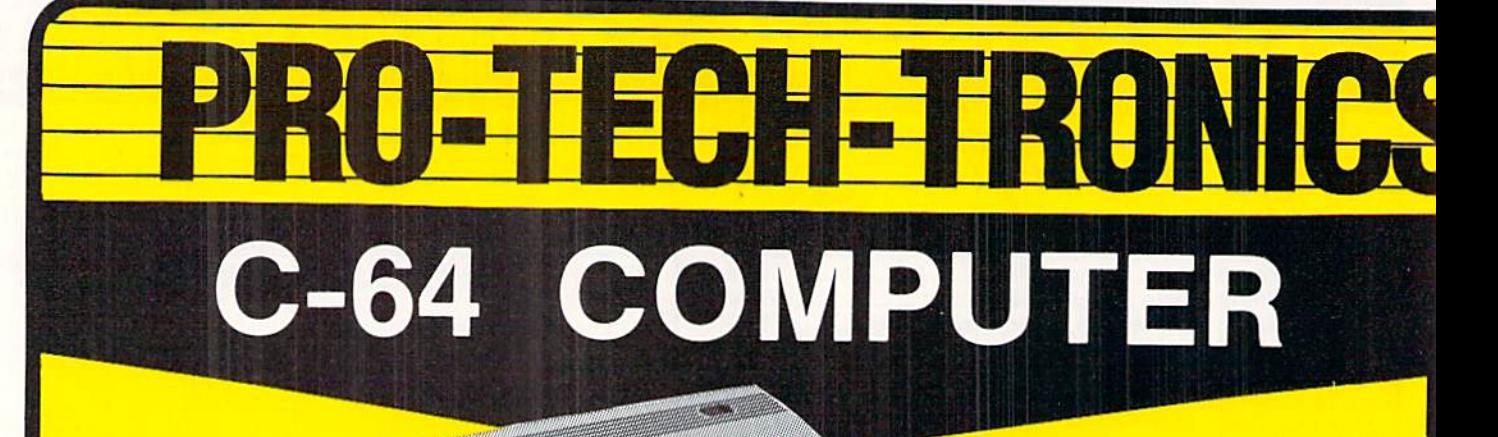

# 'WITH PURCHASE OF SPECIALLY PRICED SOFTWARE PACKAGE

PRINTER

FACTORY SERVICED<br>FULL WARRANTY

**FREE HOME TRIAL** 

# PRO-TECH-TRONICS PRESENTS EMPLOYEE OF THE MONTH TONY VALL SALES REPRESENTATIVE

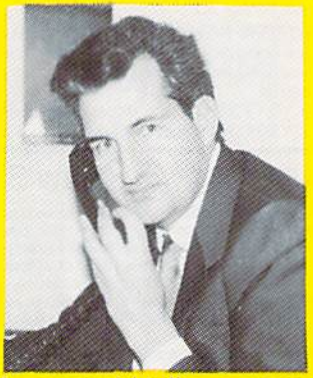

QUESTION: If you could tell everyone of your customers one thing what would you say? "I wish I could tell people how great everyone is here, what a great place to work.

# SEIKOSHA PRINTER

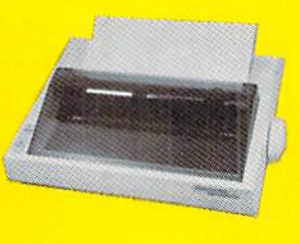

NEAR LETTER QUALITY **• 100 CPS Draft** ● 20 CRS NLQ

(INCLUDES INTERFACE)

\$159

**• Includes Both...** 

—TRACTOR FEED

**COMMODORE READY** -FRICTION

CALL TODAY **OPEN 7 DAYS A WEEK &** OPEN 7 DAYS 1 - 800 - 345 - 5080

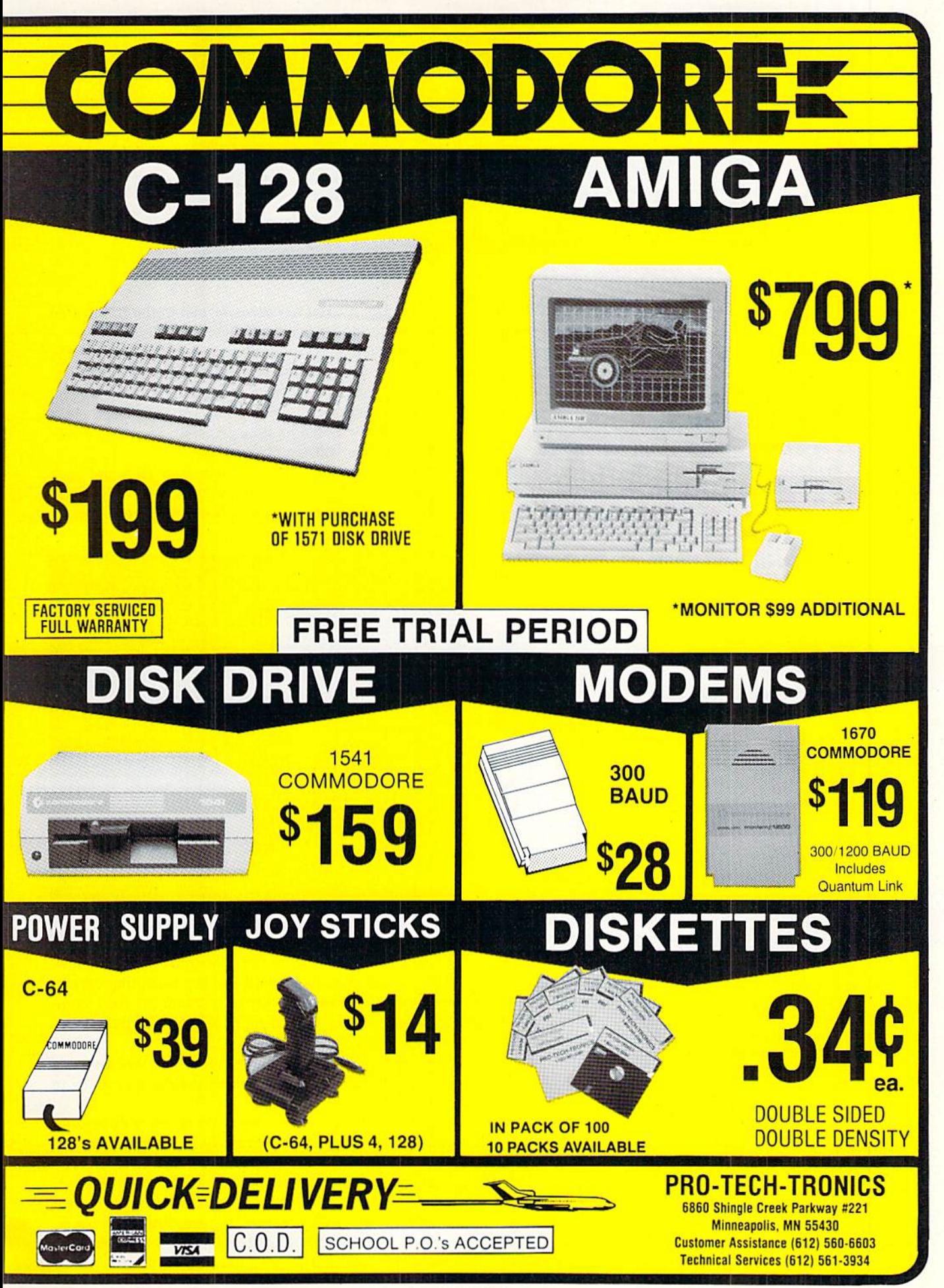

Reader Service No. 231

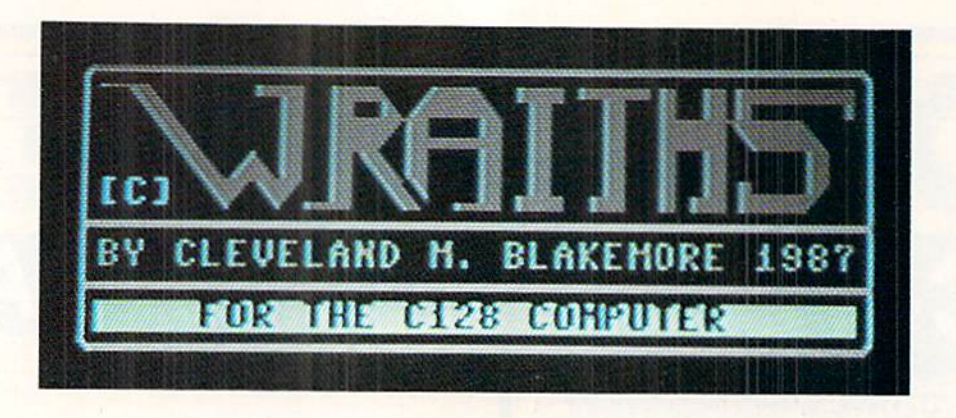

his is just a shoot-the-aliens, whistle-and-bells arcade game for the C-128 with the best darn graphics I've ever programmed. It is in BASIC 7.0 with a little bit of machine language.

The Wraiths are a strange race of malicious space-roam ing lifeforms, seeking to take over the entire universe, sector by sector, by breeding more and more of their own kind until they are as thick as hornets. They are vaguely nebu lous, spinning clouds of particles, funneling about constantly. They convert ordinary matter to antimatter to ingest as energy, and have been known to lay waste to entire galax ies this way.

You are a lone scout fighter, patrolling this sector of the galaxy to keep the Wraith population in check. It's a tough,

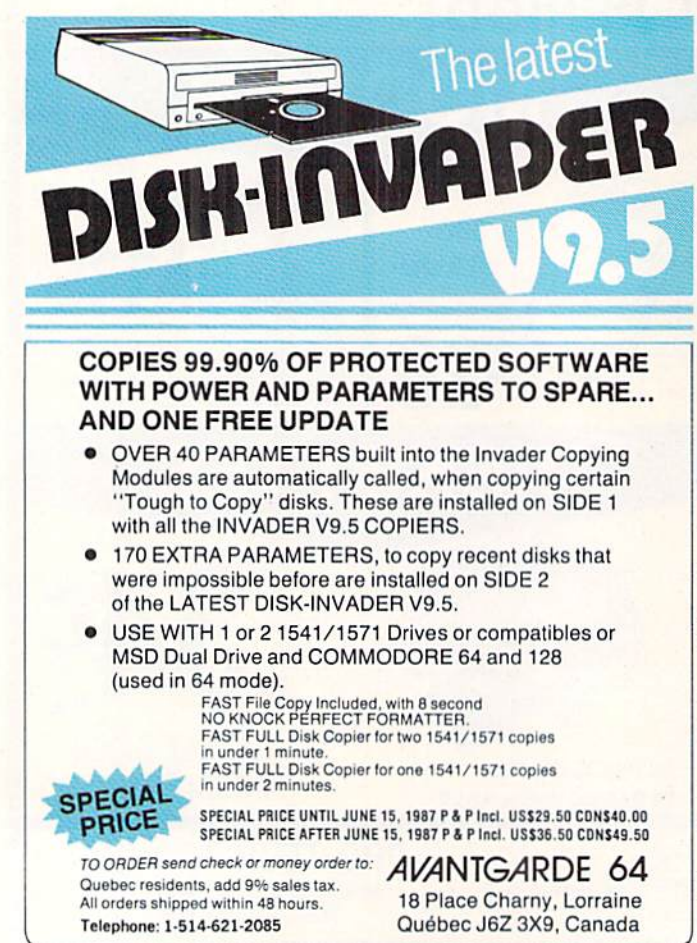

gritty job, but.... You've been assigned to the orbit of an unknown planet suspected of harboring Wraiths.

The game uses a joystick plugged into Port 2. Move the stick right to rotate clockwise, left to go counterclockwise. To fire your thrusters. push the joystick in the direction you are pointing and push the button. To fire your laser, press the fire button with the joystick centered, or in any direction but the one you are pointing in.

The screen wraps around for both your ship and your laser fire, and collisions can occur offscreen! Try to stay onscreen unless you are using the wraparound for a strategic move.

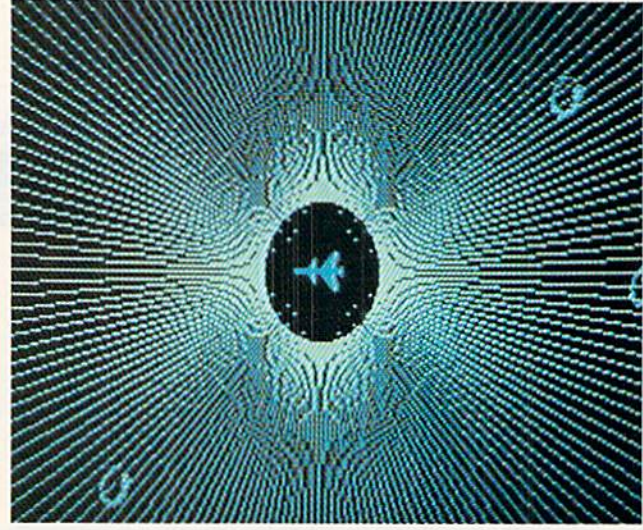

DAVILA

MICHAEL R.

ÖlÖ.

There are six Wraiths to destroy on each level. If your ship is destroyed by a Wraith, you will start on the same level again, with six Wraiths. You have three ships per game.

The Wraiths grow more and more furious during the battle, so waste no time in destroying them. As their com rades are eliminated, the remaining Wraiths will move faster and more dangerously.

My highest score is 12,500 on level 6. The Wraiths move very quickly after the fifth level, consuming everything in their path.

When you lose your last ship, the planet will be converted to antimatter in an incredible conversion process, as the Wraiths infest the entire sector.

When you exit this game, hit RUN STOP/RESTORE be fore performing a GRAPHIC CLR, as the interrupt routine may corrupt the BASIC portion of the program otherwise.  $\Box$ SEE PROGRAM LISTING ON PAGE <sup>87</sup>

18 AHOY!

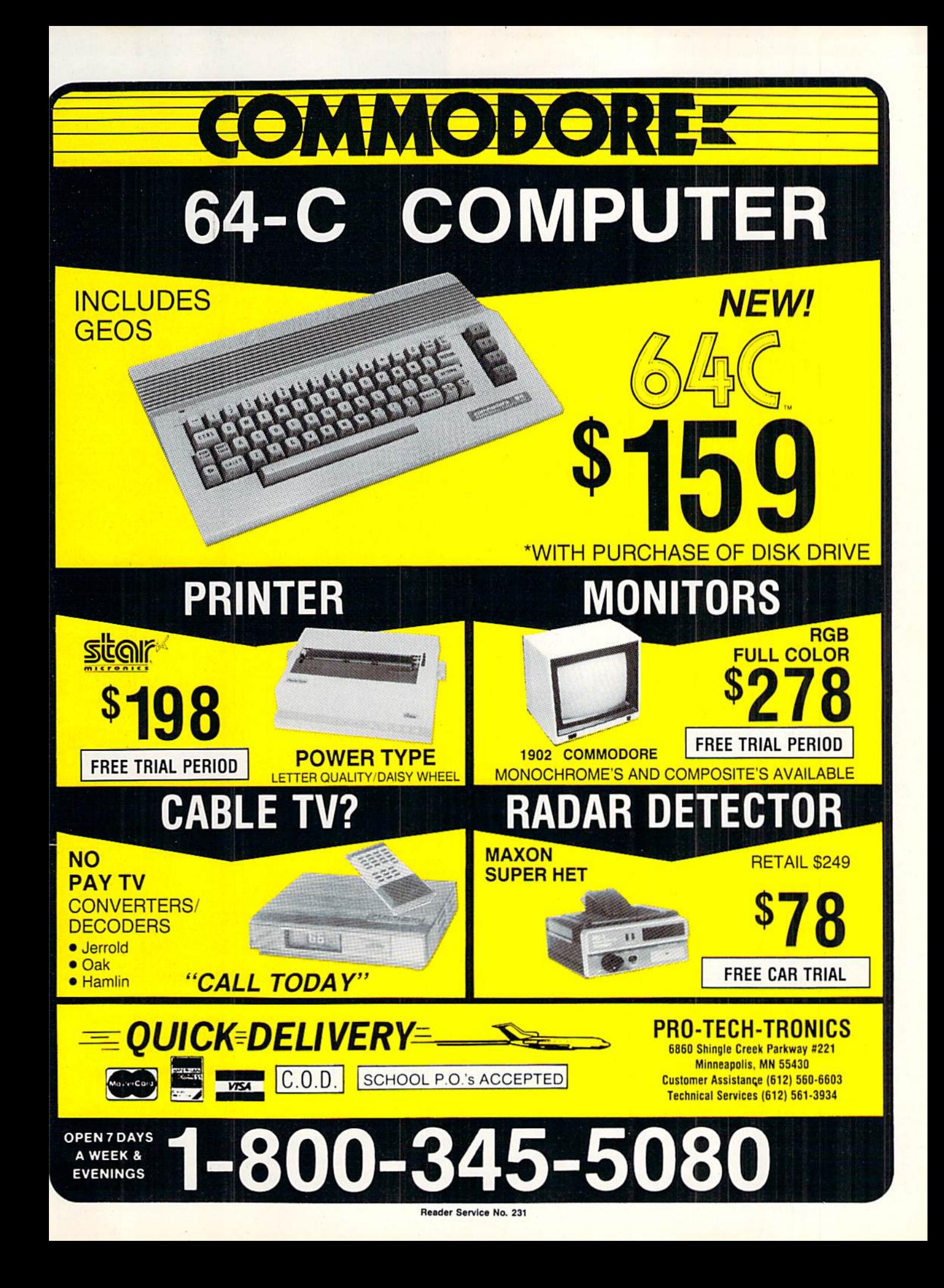

# SIOFIERT REPORT ll alle alle community and contained and contained and contained and contained and contained and contained and

ere mortals cannot comprehend nano second time scales. Human reaction times are generally measured in milliseconds or seconds. For measuring computer perfor

mance, units a million times smaller are more appropriate.

When we sit twiddling our thumbs, impatiently waiting for the computer to finish some calculations, we tend to disregard the quantity of operations it is performing. The computer is powerful even though none of its operations are very complicated in themselves. The computer's power comes from its speed and its ability to execute millions of instructions each minute.

In order to gain an appreciation (if not a comprehension) of sub-second events, we will put our computer's through their paces, as we observe with stop watch in hand.

# BASIC THE SLUGGARD

Everyone knows that BASIC is slow (with a long "o"). For many applications, BASIC is actually a speed demon when compared to our biological processors. Quick, what is two plus two? How long did it take your brain to return the answer to your lips? Less than a second? Maybe a tenth or a hundredth of a second? Probably not less than a millisecond (one thousandth of a second).

If we had made the problem any harder (thirteen plus eighteen), a 100-millisecond response time would be respcciable for the human mind. Try this simple program for a hint of the capabilities of our electronic computers.

- $10$  A=3.21896543 : B=1.02104539
- 20 T0=TI
- 30 FOR N=l TO 1000
- $40$   $A=A+B$
- 50 NEXT
- 60 PRINT (TI-T0)/60 "SEC"

On the C-128 in FAST mode, one thousand additions (as well as the one thousand executions of the NEXT state ment) take just under 3 seconds. Change the " $+$ " to "\*" in line 40 and try 1000 multiplications. The computer effort lessly screams through 1000 floating point multiplications in just under 4 seconds. (All times on the C-128 in SLOW mode or on the C-64 will be roughly twice the values given for the C-128 FAST mode.)

From this simple test, we can estimate a megaflop rating for BASIC on our computer. "Megaflop" stands for "Mega (million) FLoating point Operations." Computers are sometimes specified in "megaflops per seconds." The C-128

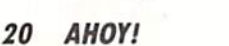

# **Comprehend** the Computers )peed

did 1000 floating point operations (as opposed to integer number operations) in roughly 4 seconds. That corresponds to 250 "Hops" per second, which is 250/1,000,000 mega flop per second. So 128-interpreted BASIC has a rating in the neighborhood of 0.00025 megaflop per second!

Rather than trashing the machine for such a miserable score, you might calculate your own brain's megaflop rat ing. It took me 80.7 seconds with paper and pencil to do the first five additions which were performed by the pro gram above. That comes out to (let me get my calculator

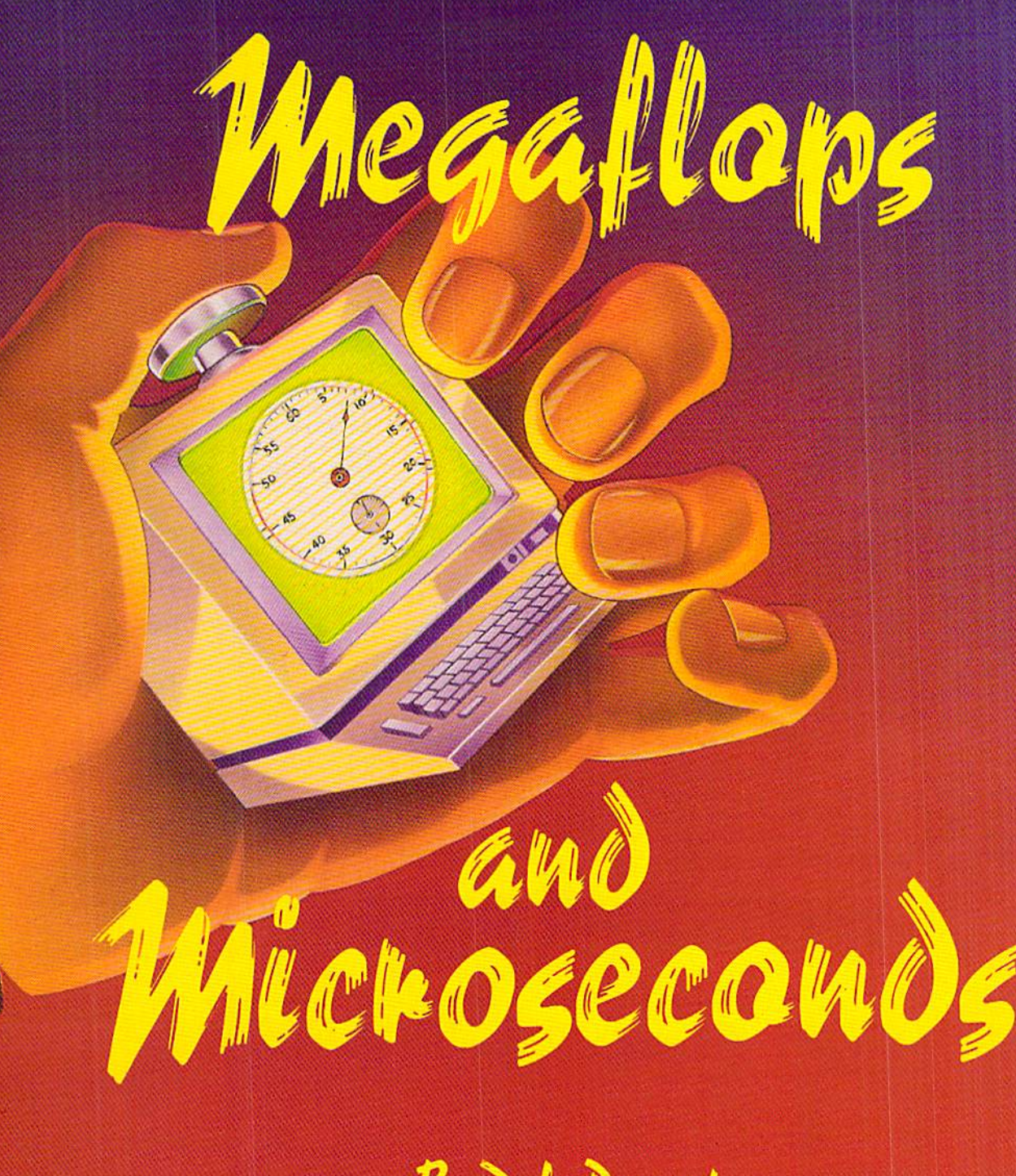

# By Dale Rupert

here) 0.000 000 062 megaflop per second, or, lest we damage our egos, a whopping  $62,000$  microflops (millionths) of a flop) per second! For numerical calculations, I think I'll hang onto my computer.

The big boys such as the Cray and the CDC supercom puters have megaflop ratings comparable in magnitude to their megabuck prices. For example, an article two years ago listed the Cray IS at 23 megaflops and <sup>11</sup> megabucks. Don't take these values as absolutes since they were for a specific configuration and application, but they do put our numbers into perspective.

Two years is a long time in electronics. An integrated circuit chip-set was recently introduced claiming a 60 megaflop rating. The two chips cost just over a thousand dollars. Of course the computer to be built around them will cost some money, but the trend to denser and faster com ponents is obvious.

# ILLUSTRATION: SEAN DALY

# IN A JIFFY

Everyone knows that computers perform mathematical

# **Fop to it! Check out this** Great Software

"...everything a good compiler should<br>be...easy to use...efficient...offers a good<br>range of optional features...excellent<br>documentation...inexpensive." Tom Benford, Commodore Magazine

Give your BASIC programs a boost!

# Basic Compiler

Now anyone can speed up their BASIC programs by 3 to 35 times! Basic-64 and Basic-128 easily convert your programs into fast machine language or speedcode (takes up less space yet protects your programs from prying eyes) or a mixture of both. You can even compile programs written with extentions-Simon's Basic. VICTREE, BASIC 4.0, VideoBasic and others. When the compiler finds an error, it just doesn't stop, but continues to find any other errors as well. Supports overlays and has many Other options. 128 version works in FAST mode and allows you to use all 128K of memory. If your program walks or crawls, give it the speed to *RUN!* 

for C-64 S39.95 for C-128 S59.9S

# **COBOL**

COBOL is the most widely used commercial programming language today. COBOL is language that is common to many computers. Most computers equipped with a COBOL system can process any COBOL program with only minor rovisions. Now you can learn the COBOL language using your Commodore. COBOL is easy to loarn because of its English-like syntax. COBOL is designed with ease of use in mind

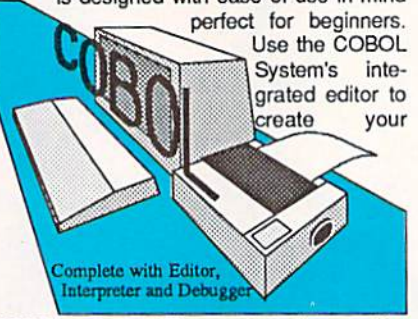

COBOL source, The system then verifys that the source is syntactically correct, and converts it into an intermediate represen tation. This intermediate program can then be executed on your computer using the Interpreter. Sample programs and exercises make COBOL an enjoyable package for the novice or experienced programmer,

for C-64 \$39.95 for C-128 \$59.95

# **Super C**

C is one of today's most popular languages. It's easy to transport C source code from one computer to another. With Super C you can develop software or just learn C on your Commodore. Super  $C$  is easy to use and takes full advantage of this versatile language. Produces 6502 machine code and is many times faster than BASIC. Includes full-screen editor (soarch, replace and block operations), compiler, linker and handbook. Combine up to seven modules with the linker. Besides the standard I/O library, a graphic library (plot points, lines, fill) and a math library (sin, cos, tan, log, arctan, more) are included. Whether you want to learn C, or program in a serious C environment for your Commodore, Super C is the one to buy. for C-64 \$59.95 for C-128 \$59.95

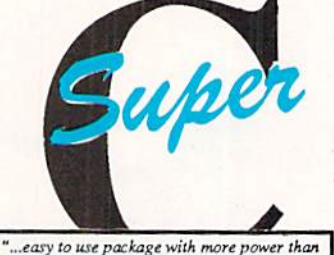

most users snouta need...uttra-jast compile<br>and link times make program developmen effortless." Adam Herst, Transactor

# and SUPER BOOKS!

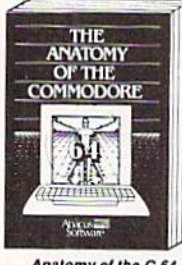

Anatomy of the C-64<br>Insider's guide to '64 internals. Bost handbook on this drive,<br>Graphics, sound, I/O, kernal. explains all. Filled with many Anatomy of the C-64<br>Insiders guide to '64 internals.<br>Graphics, sound, I/O, kernal,<br>memory maps, and much<br>more. Complete commented<br>ROM listings. 300pp \$19.95

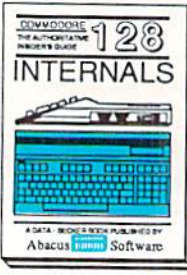

C-128 INTERNALS<br>Important C-128 information Covers graphic chips, MMU,<br>I/O, 80 column graphics and<br>fully = commented = ROM<br>listings, more, 500pp \$19.95

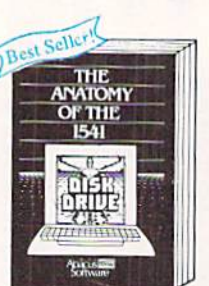

ore. Ccmprsia commented f-j commented <sup>1541</sup> ROM Mngp

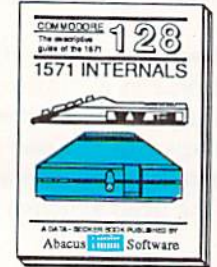

Essential reference, internal<br>drive functions, Explains<br>various disk and file formats,<br>Fully-commented ROM

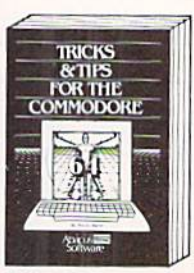

Collection of easy-to-use tech- Detailed into on GE<br>hiques: advanced graphics, your own applica enhanced BASIC, data hand-<br>ling and more, 275pp \$19.95

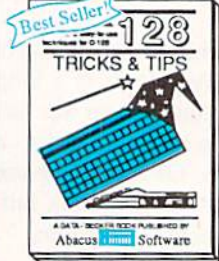

C-128 TRICKS & TIPS Fascinaling and practical into<br>on the C-128. 80-col hires<br>graphics, bank switching.<br>300 pages of useful Inform-<br>ation for everyone. \$19.95

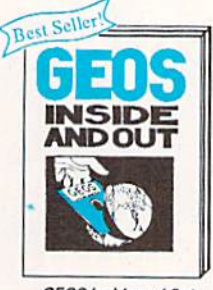

ovance graphics, your own applications to<br>data input, CP/M, GEOS. Edit icons. Constant<br>BASIC, data hand- display clock. Single-step GEOS Inside and Out<br>ailed into on GEOS, Add

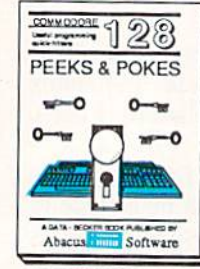

C-129 PEEKS & POKES<br>Dozens of programming<br>quick-hitters techniques on zero page, pointers, and<br>240pp \$16.95 Reader Service No. 234

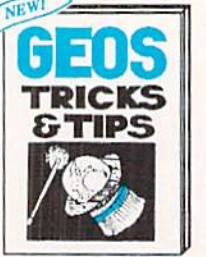

**GEOS Tricks and Tips** Collection of helpful tech-<br>niquotes source for a fontin<br>editor and a machine lang-<br>uage monkor. (10.95

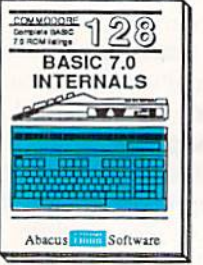

C-128 BASIC 7.0 Internals<br>Get all the inside info on<br>BASIC 7.0. This exhaustive<br>handbook is complete with<br>filly commented BASIC 7.0<br>ROM listings<br>S24.95

 $:= 25$   $= 62$ Commodore 64 and Commodore 128 are

 $\vec{a}$ 

O o a o o a C

bacus

operations quickly. Our goal is to get an even deeper un derstanding of how fast computers are in relation to humanlevel phenomena. In the previous program, we used the jiffy clock to measure times. It measures 60th of a second. Let's consider what types of physical phenomena happen in 60ths of a second.

For one, the video screen attached to your computer is rewritten in 2/60ths of a second, or every two jiffies. (European standard screens are redrawn in 2/50ths of a second.) The glowing phosphors fade away when they are not re freshed. Although the pixels are continuously flickering, your eye and brain respond slowly enough that the charac ters look solid.

On special monitors with low-persistence phosphors, the images fade more quickly than on normal monitors. This makes them more suitable for light pens which depend upon seeing the rewriting and fading of the pixels. The image on these monitors can shimmer under some conditions. This is a result of your eye/brain almost being able to see the fade-out and refresh.

Actually we do not see events which occur more rapidly than roughly 20 or 30 times per second. That is the basis upon which movie projectors are designed. Move your hand rapidly in front of your eyes. The transparent image proves that the hand is quicker than the eye.

Your peripheral vision is especially acute for seeing rapid changes. Have you seen the light emitting diode (LED) digits of an alarm clock out of the corner of your eye ap pear to flicker? Those LEDs are typically multiplexed, which means that only one digit is on at a time. Since each digit is turned on once a jiffy or so, the display looks continuously bright to the eye.

Experiment with moving the clock rapidly back and forth in a darkened room. (Close the door so you don't have to try explaining to someone else what you are doing.) At cer tain rates you can readily perceive the flickering of the dig its. You don't see a continuous streak of light from the single-LED alarm indicator as it is moved, for example. Instead you see discrete light pulses each time that LED is illuminated. Your movement of the clock causes the LED to be in a different spot each time it comes on.

One other common phenomena which occurs in jiffies is an electro-mechanical occurrence known as switch bounce. When you press a button on your joystick, the switch closes, completing a circuit into the computer. As the switch contacts spring together, they have a tendency to bounce or vibrate against each other until they finally come to rest.

Anyone who has used one of the original TRS-80 Model I computers is well aware of switch bounce. Every press of the keys on that computer usually produced duplicates or triplicates of the desired character. The solution to the problem was first to load a software patch (remember KBFIX?), after which everything worked fine.

The patch caused software to read the state of each switch over a longer time period before concluding that the switch was open or closed. Keep in mind that switch bounce is a jiffy-long occurrence. Jiffies are eons to the computer operating in microsecond time intervals.

Keep in mind that a jiffy is 1/60th of a second, which is roughly 16.7 thousandths of a second or 16.7 millisec onds. For rough figures, switches may bounce (open or close) several times within a jiffy or two after being pressed.

Although BASIC can be used to time its internal operations in jiffies, a BASIC program is not really fast enough to detect switch bounce accurately or to measure other events which last less than a jiffy. The program *Jiffies* on page 85 shows how quickly BASIC can respond to your joystick finger. Plug a joystick into Port 2 and run this program. The program loops until you press the joystick button. Then, as long as the switch contacts are closed, a "0" is displayed on the screen. When the button is released, the duration of the swiich closure is shown in jiffies and in seconds. This process is repeated until you press RUN STOP.

Look at the number of 0's and the corresponding times. A "normal" press of the button takes on the order of 5 jiffies which is 0.083 seconds or 83 milliseconds. Notice that BASIC is able to repeat line 40 several times in the instant that you hold the switch closed. A quick tap on the button may produce a single " $0$ " and a time of  $0$  jiffies. In such a case, the program may actually be seeing the switch bounce.

Once you have a feeling for the time scales (that is, how many 0's per jiffy), run the second part of this program. To do so. add line 25 GOTO 100. Again the program loops until you press the button initially. After the first press, the screen gives a continuous display of the state of the switch.

Tap the button repeatedly and look closely at the groups of 0's. In a few of them you may see something like a  $01000$ pattern indicating that the switch closed briefly (the first 0), bounced open for an instant (the 1). then remained closed for the remaining 0's.

Of course the numbers of 0's depends upon the swiich closure and speed of your computer. The number of boun ces depends upon the quality of your joystick button. You might try experimenting with various types of joysticks or other switches plugged into the joystick port. For serious work, we need a program with much higher speed and resolution. On to assembly language.

### NOW FOR SOME REAL SPEED

We saw that BASIC can measure events as quick as a

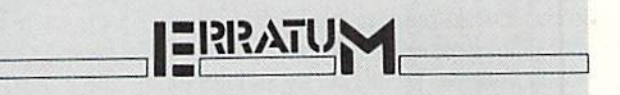

### Infoflow (April 1987)

bad subscript error in line 1000 prevented the user from entering or adding new records. Reenter the line as follows:

1000 A=L%(X)+1:IN\$=" ":G0SUB1570:IF  $INS \left\langle \right\rangle$ " "THENR\$ $(CR, X) = MID$ \$ $(IN$, 2)$  DG

We apologize for any inconvenience caused by this er ror. Remember that corrections to Ahoy! programs are available on the Ahoy! Bulletin Board (718-383-8909 modem required) and on the Ahoy! sections of QuantumLink and PlayNET-as well as by calling 212-239- 6089 (if busy or no answer after three rings. 212-239- 0855).

few jiffies. Assembly language programs arc used for mak ing measurements down to a few microseconds or less (that is, millionths of a second).

The commented machine language monitor listing *Bounce*. Mon on page 86 defines a program which operates similarly to the second part of Jiffies that we just discussed. Bounce.Mon loops in lines 36 and 38 until the button of the joystick in Port 2 is pressed. Line 36 compares the byte at address SDCOO (\$ signifies hexadecimal notation) with the value in the accumulator. SDCOO is the address of the interface chip (the "6526 Complex Interface Adapter #1," to be precise) into which the Port 2 joystick switches are brought. The Programmer's Reference Guide (PRG) lists bit 4 of this byte as "Joy  $#1$  Fire Button," but it actually belongs to the joystick plugged into Port 2.

The accumulator is loaded with the value S10 which is bit mask to look only at bit 4. In binary, \$10 is 0001 0000. Since the right-hand  $0$  is bit 0, the 1 corresponds to bit 4. If the bit mask in the accumulator docs not match the byte read from SDCOO, BNE (Branch if Not Equal) in line <sup>38</sup> branches back to line 36.

Once the button is pressed, bit  $4$  of  $DCOO$  is set to a 1, the BIT test passes and sets the zero flag, and the BNE instruction allows the program to "fall through" to line 46.

Line 46 starts the main loop which is executed 768 times. The Y register is initialized to 0 in line 24. Each time through the main loop,  $Y$  is incremented by 1. After  $Y$  has a value of 255, the next increment in line 66 brings it back to zero. Whenever this happens, the BNE instruction in line 68 sees the zero flag set, so the program falls through to line 70, rather than going back to the start of the main loop at SI3E3. (Program addresses are in the second column of numbers of this listing.)

Line 70 increments the value stored in zero page memory location \$FC. This value was initially set to 4 in line 20. When the value of \$FC reaches 7, CPX (Compare with the  $X$  register) in line 76 sets the zero flag so that the program falls through the BNE in line <sup>78</sup> and returns (RTS) to BASIC.

Now it is possible to see that the main loop is executed 768 times. \$FC takes values 4, 5, and 6 before the program ends. The Y register cycles from 0 to  $255$  for each value of SFC. Three outer (SFC) loops times 256 inner (Y) loops totals 768. So what exactly is happening 768 times?

In line 46 the bit 4 mask is stored in the accumulator. Line 48 tests the fire button bit of the joystick port. If the button is pressed (the switch contacts are closed). BEQ (Branch if EQual) jumps to line 56 where an ASCII "0" is put into the accumulator. If the contacts are not closed, line 52 puts an ASCII "1" into the accumulator and jumps to the real action at line 60.

The two-byte address stored in zero page locations SFB and SFC is either \$0400. \$0500. or \$0600 since SFB con tains a zero and, as we saw, \$FC is incremented from 4 to 6. Address \$0400 corresponds to the upper left corner of the 40-column screen. The Y register keeps track of the next available screen location. The STA (\$FB),Y instruc tion in line 60 says "take the address stored in the two bytes beginning at location \$FB, add the value in the Y register to that address, then store whatever is in the accumulator at the resultant address."

The first character (0) in the accumulator is stored at ad dress \$0400. The next one (0 or 1 depending upon the state of the fire button) is stored at \$0401. These are the first two screen locations. When  $Y$  gets up to 255 (\$FF), the accumulator value is stored at S04FF (1279) which is in the seventh screen line. Then  $Y$  is incremented to 0,  $F<sup>C</sup>$  is incremented to \$05 and the next screen location to be writ ten is \$0500 (1280).

You may load and run Switch Bounce on page 86 which puts the machine language code into memory, gives instruc tions, and displays the switch contact status each time the fire button is pressed. As we will see shortly, each 0 and 1 corresponds to the state of the switch every 26 milliseconds or so. The full display gives approximately 20 milli seconds' worth of data. To exit the program, you must hold the RUN STOP key while you press the joystick button. Key bounce should be mueh easier to identify with this pro gram than with the BASIC version.

# HOW FAST?

We've seen how the program works. How long does it take the computer to execute this loop 768 times? One way to find out is to add up instruction clock cycles. Each ma chine language instruction is executed in an integral num ber of clock cycles. These numbers are summarized in the C-I28 PRG on page <sup>178</sup> and in the C-64 PRG on page 254. The numbers are shown in brackets in the right-hand col umn of Bounce. Mon.

First, a few words about clocks and cycle times. The C-128 in SLOW mode and the C-64 operate with a clock frequen cy of 1 megahertz (1 MHz). This means that the oscillator which causes the microprocessor to sequence through its instructions "ticks" one million times per second. The time between ticks is called the clock period or the cycle time.

For the C-64, the clock period is 1 microsecond. There is one millionth of a second between ticks. The C-128 in FAST mode is twice as fast, operating at 2 MHz with a clock cycle time of 0.5 microsecond. Times less than a microsecond are measured in nanoseconds (billionths of a sec ond). The cycle time of the C-128 in FAST mode is 500 nanoseconds.

To determine the execution time of the machine language program, we only need to look at the instructions within the main loop. The instructions outside the main loop don't contribute a significant amount to the total program time. We will calculate the total time for the instructions in lines 46 through 68, since all of them are executed 768 times. Lines 70 through 78 only occur three times and the others only occur once, so they can be ignored.

The conditional branch instructions in lines 50 and 68 show cycle times of 2 or 3. If the branch occurs, the pro cessor needs an extra cycle time to calculate the next in struction address, so the branch instruction takes 3 cycles. If program execution falls through the branch instruction instead of branching, the instruction pointer already points to the next instruction address without any further calcula tion, so the branch instruction takes only 2 cycles.

For rough estimates, we may assume that the BEQ at line 50 will fall through half the time and branch half the time, giving an average cycle time of 2.5. The BNE in line 54 always branches since the zero flag was cleared by the LDA

# Commodore Product Potpourri

Hardware, Software & Firmware for your C-64, C-64C, C-128, AMIGA

# 256-K AMIGA" MEMORY

n an began y years ago when Commodore<br>produced a wondrous PET Computer with 8<br>Kbytes of memory. Skyles Electric Works<br>then offered to double the PET memory with an 8 Kbyte memory addition.

History repeats itself 8 years later. At 1/3 the price of the original PET memory<br>expansion, Skyles Electric Works now offers<br>32 times the memory. That's right!! 256<br>Kbytes of AMIGA memory expansion for only \$79.95°.

Buy your 256 Kbyte AMIGA memory<br>expansion from Skyles Electric Works at<br>the lowest price from the most reliable and most proven Commodore expansion memory builder in the world. 256-K Memory for AMIGA ...... \$79.95\*

A panoramic passel of pelucid paragraphs presented by premier purveyor

### MEGABYTES for AMIGA

Available now from Skyles Electric Works. We had so much fun developing ihe 25G-K Memory for Amiga that we decided to offer 1/2 Mbyte, 1 Mbyte, and 2 Mbyte, Memories for Amiga. Consider. 524.288.1.048,576 Or 2.097,152 bytes of memory designed to plug directly into the right side of the Amiga. 1/2, and 1 Megabyte memory boards offer full 86 pin pass-thru. All with Addmem or Auto-config on turn on. We searched America for the best Amiga Memory and found it.

 $\frac{1}{2}$  Megabyte Amiga Memory ... \$349.95' Megabyte Amiga Memory .... \$449.95\* 2 Megabyte Amiga Memory . . . . \$549.95\*

### MIDI for AMIGA

A Standard MIDI IN, 2 MIDI OUT, and MIDI **THRU Interface for the Amiga Computer.** Plug it into the RS-232 Port on the rear of your Amiga and you are ready to use Musical Instrument Digital Interface (MIDI) instruments and devices with your Amiga. Designed to be used with standard MIDI cables and all the presently available Amiga MIDI software. The MIDI for Amiga Interface gets the job done at a bargain price.

MIDI for Amiga Interface ....... \$49.95\*

### CLOCK for AMIGA We Were Shocked When We Discovered

that the otherwise friendly **Amiga** "would not<br>even give us the time of day". We immediately set about fixing the problem with Clock for Amiga. No longer is it necessary to set the clock via Preferences. With Clock for Amiga you can have the time of day set automatically each time you turn on your Amiga. Clock for Amiga is a small cartridge that plugs onto the joystick port on the right side of your Amiga. Clock for Amiga runs for two years even it your Amiga is turned off. Get Clock for Amiga today and let your Amiga be an amiga Clock for Amiga . . . . . . . . . . . . \$59.95\*

# 2for1 MONITOR CABLE/C-128

The 2 for 1 Monitor Cable allows all composite video monitors to be used with the Commodore 12S in all modes of operation. Don't throw out your present green or amber monitor, buy a 2 for Monitor Cable.

2 for 1 Monitor Cable for C-128 . . \$24.95\*

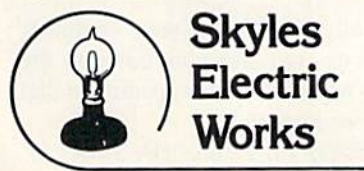

### 1541 FLASH!

The new Skyles Electric Works 1541 FLASH! loads programs and files to your Commodore<br>64/64C or Commodore 128 (64 mode) three<br>times faster than an unenhanced Commodore 1541 disk drive. 1541 FLASH! saves programs 20 to 50 percent faster. 1541 FLASH! formats a diskette in 25 seconds, a real flash. The 1541 FLASH! is a permanent hardware installation in your Commodore 64/64C and Commodore 128 (64 mode) and 1541 disk drive. No programs to load, no cartridge hassles.

We have special versions of the 1541 FLASH! for the SX-64 and two 1541s.

In addition to its blinding speed ol program and file loading, the 1541 FLASHI adds over 50 extra commands for the Commodore 64/64C/128 user. These include a built-in DOS/Wedge, Easy Editor, and FLASHMON! machine language monitor.

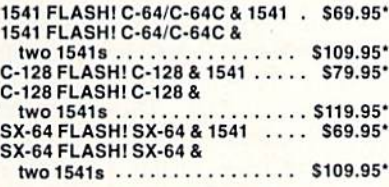

powerful panoply of pertinent, potent, peripheral products

# QUICKSILVER 128

QUICKSILVER 128 our premier IEEE-488 Interface for the Commodore 128 is now in stock and even better than we had planned. Quicksilver 128 offers an IEEE Interface for the Commodore 128 in the C-128 mode (40 or B0 columns) and in the C-64 mode as well. QUICKSILVER 128 will inter-connect your Commodore 128 to Commodore SFO 1001, 2031,2040,3040, 4040,8050,8250,9060. 9090 Disk Drives, and 2022, 2023, 4022, 4023 and 8023 Printers

QUICKSILVER 128 C-128 . . . . . . . \$119.95\*

A priceless programmers pallett of practical products and programs

# IEEE Flash! 64

IEEE Flash! 64 our premier IEEE-488 Interface for the Commodore 64 is now in stock and even more transparent (program compatible) than QUICKSILVER 64. IEEE Flash! 64 will inter-connect your Commodore 64 to Commodore SFD 1001. 2031. 2040. 3040, 4040, 8050, 8250, 9060, and 9090 Disk Drives, and 2022. 2023, 4022, 4023. and 8023 Printers.

IEEE Flash! 64 C-64/C-64C ..... \$99.95\*  $2 + 1$ ,  $4 + 1$  CARTRIDGE EXPANSION

Our 2+1 Cartridge Expansion gives you 2 vertical and Thorizontal fully switchable<br>cartridge ports. Our 4+1 Cartridge Expansion gives you 4 vertical and 1 horizontal fully switchable cartridge ports.

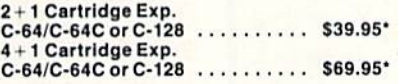

DRUM MACHINE

Anythm King is a drum machine for the C-64<br>and C-128. Rhythm King is a disk and an audio<br>output cartridge that plugs into your C-64 or<br>C-128. Rhythm King has 8 different percussion<br>sounds built-in and Rhythm King will play to 24 bars, with up to 32 notes per bar, with up to<br>64 steps per note. Up to 64 different patterns<br>may be linked together into a "song", with up to 255 repeats per pattern. Songs may be linked<br>together to form "Megasongs" of up to 255 pattern steps.

RHYTHM KING 128 C-128 ......... \$89.95'<br>RHYTHM KING 64 C-64 .......... \$89.95'

Prevent and preclude premature pratfalls, by perplexed pro gramming postulants

# BASIC PROGRAM COMPILER

**BLITZ!** is the fastest, easiest to use, most popular, BASIC program compiler available for the Commodore 128, C-64, and C-64C. Vour BLITZ! compiled programs will run from 5 to 20<br>times faster after you BLITZ! them. BLITZ!<br>translates and reduces your BASIC programs in to a much, much faster code.

BLITZ! C-12B, Disk S59.95' BLITZ! C-64/C-64C. Disk \$49.95'

# BASIC PROGRAMMING AID

VICTREE Is BASIC programming aid cartridge (or the VIC-20 and C-64/C-64C computer. VICTREE adds 42 extra commands for BASIC Programming ease and full DOS control.<br>VICTREE commands include CHAIN, EXECUTE<br>MERGE, SEND, USE, CONCAT, DOPEN,<br>DCLOSE, RECÓRD, HEADER, COLLECT,<br>BACKUP, COPY, APPEND, DSAVE, DLOAD,<br>DIRECTORY, RENAME, SCRATCH, CATALOG,<br>INIT CHANGE. PAGE, HELP, DUMP, and TRACE

VICTREE 64 Cartridge, C-64/C-64C . \$49.95<br>VICTREE 20 Cartridge, VIC-20 . . . . \$49.95'

# ASSEMBLER CARTRIDGE

If your C-64 programming needs have extended<br>beyond BASIC, Skyles Electric Works now offers<br>MIKRO, a machine language assembler<br>cartridge for the Commodore 64/64C. The<br>MIKRO cartridge contains everything you need tor machine language programming. MIKRO Cartridge, C-64/C-64C . . . . . \$49.95\*

The periodically puzzling, pre carious, path to perspicacious program perfection and prowess

# FAMILY TREE

Truly a program for the whole family, your wife's family, your parent's family, grandpa rent's family, and as many generations back<br>as you wish. FAMILY TREE is the best genealogy program for the C-64'C-64Cor C-128 Features unlimitod genealogies, 4. 5,6, generation pedigrees, family record sheet and much more.

FAMILYTREE, C-64/C-64C/1541, ... \$49,95" FAMILY TREE, C-64/C-64C/I541 (LDS) \$49.95\*

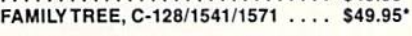

•Thero Is an additional S4.50 U.S. and Canada, SIS.00 Europe and Asia, shipping charge par order. California residents add sales tax.

TO ORDER: Call 1-800-227-9998 or 1-415-965-1735 (CA) or write to: For More Information: Send Stamped Self Addressed Envelope to:

231 -E South Whisman Road, Mountain View, CA 94041

#\$31 instruction in line 52. It takes 3 cycle times. The BNE in tine 68 branches 255 out of 256 times, so we will assume 3 cycle times for it.

There is a total of 26.5 cycle times in the main loop with these assumptions. Multiply that by 768 times through the loop giving 20.352 cycle times for the program. (If you want to toss in the 50 or so additional cycle times we ignored, go right ahead. The 0.2% difference is not significant.)

The C-128 in FAST mode takes 20,352 times 0.5 micro seconds which is roughly 10.2 milliseconds (20,352  $\times$  0.5E  $-6 = 10.2E-3$ . Since this program uses the 40-column screen, it must be run in SLOW mode. Even then it takes just over 20 milliseconds to run.

Think about that for a moment. BASIC was able to perform its one-line loop about  $2$  or  $3$  times in one jiffy (16.7) milliseconds). This machine language program is perform ing a comparable loop 768 times in just about the same amount of time.

The machine language program takes 26.5 cycle times per character on the screen. At 1.0 microsecond per cycle time, that amounts to 26.5 microseconds (26.5E-6 seconds) per character. The reciprocal of this gives nearly 38,000 characters per second.

We are approaching mind-boggling time scales. The com puter is reading the joystick port and displaying its status at a rate of 38,000 times per second. Not a dozen, or a few hundred, but thirty-eight thousand times per second. It is exhilarating, to say the least.

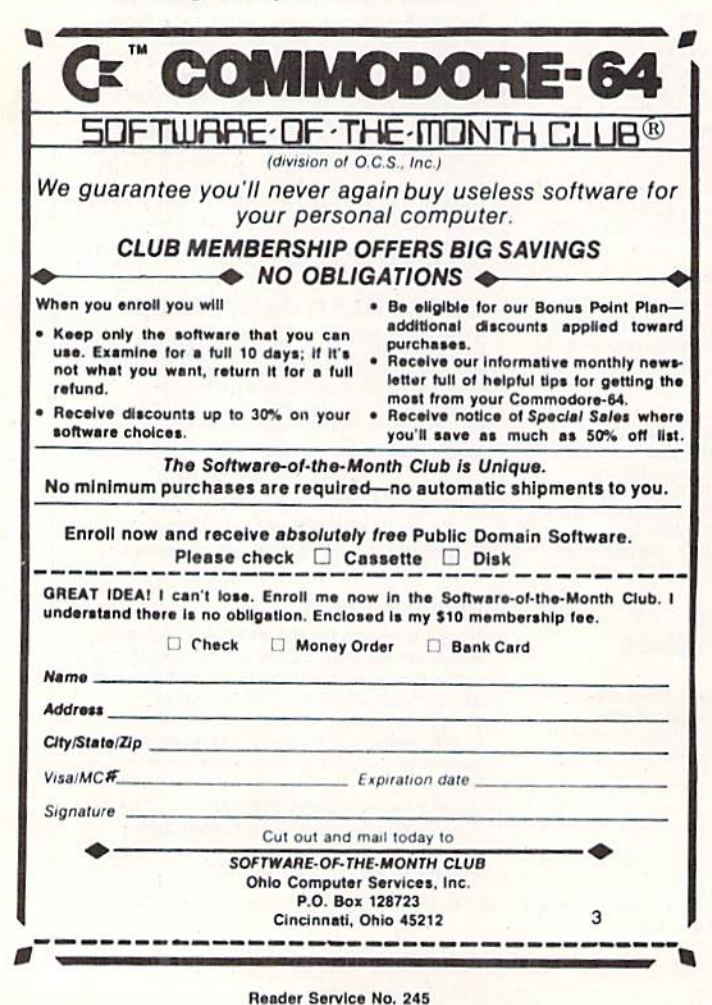

Every push of the fire button causes the 768 data values on the screen to be redrawn. The entire picture of 0's and I's on the screen represents a mere twenty thousandths of a second's worth of data. But, as they say at the circus, we ain't seen nothin' yet.

# BEYOND COMPREHENSION

Physicists are developing electronic switches such as tran sistors which can switch on and off in picosecond (trillionths of a second) time periods. Most of that work is still highly experimental, using exotic materials at exotic temperatures and pressures. On the other hand, timing accuracies mea sured in nanoseconds (billionths of a second) are a common consideration of electrical engineers designing circuits such as your Commodore computer.

To see that nanosecond times are important in the de sign of your computer, look at the timing diagrams for the <sup>6581</sup> SID chip shown in the C-128 PRG on page 606 and in the C-64 PRG on page 476. The Read Cycle timing dia gram shows the relations between various signals associated with die SID chip. Notice for example that the Address Hold Time Tah has a minimum value of <sup>10</sup> nanoseconds.

This means that the electrical engineer designing the circuit board must guarantee that address lines A0-M are still valid at the SID chip at least 10 nanoseconds after the system clock (on the top line of the diagram) has gone low. Evidently the SID chip guarantees that the data it is send ing to the processor is valid only if those address lines remain unchanged for that amount of time.

The SID as well as ail other readable devices such as RAMs and ROMs have guaranteed access times. This is specified as Tacc in the Read Cycle table to be a max imum of 300 nanoseconds. The processor must wait at least 300 nanoseconds after selecting the SID before it attempts to read data from it.

Just putting a faster clock into a computer won't necessarily increase the speed of the computer. If the memory and I/O devices have slow access times, they can't provide their data to the processor quickly enough, and the com puter simply won't work.

We will conclude with a couple of examples which may help you to gain a better appreciation of nanoseconds. Just how small a time interval is a nanosecond? Well for starters, there are as many nanoseconds in one second as there are seconds in 31.8 years. Imagine dividing nearly 32 years into seconds. Each second is one-billionth of the total time. Measuring events over a one-second time period with one nanosecond resolution is proportion to tracking events over 31.8 years with one-second resolution.

Consider light which can travel seven and a half times around the earth in one second (186,000 miles per second divided by the circumference of 25,000 miles). A nanosecond is such a short period of time that light travels less than one foot per nanosecond (186,000 miles per second times IE—9 second times 5280 feet per mile equals 0.98 loot). Nanoseconds are short.

The next time you are idly waiting for your computer to finish a calculation, focus your thoughts down to the nanosecond level. Imagine what must be happening in that computer to make it take so long.  $\square$ 

SEE PROGRAM LISTINGS ON PAGE <sup>85</sup>

# D-SNAP

# A Sector Editor for the C-64

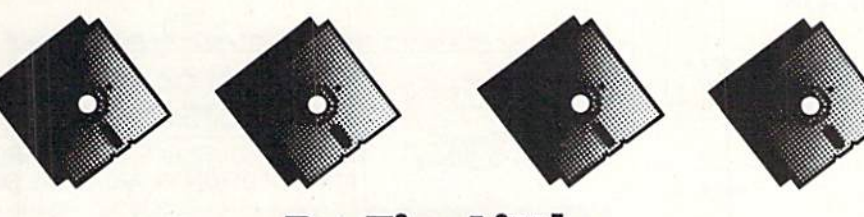

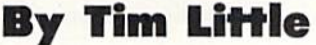

 $\overline{\mathcal{L}}$ 

 $\mathcal{Q}$ 

his program won't be the last disk utility you'll ever use, just the most important one. The display format is the most efficient I've seen from an ease-of-use standpoint. The editing system is

cursor controlled, with a constantly updated parameter area in the middle of the screen which displays all the critical information a real disk surgeon would require for those touchy operations.

Using this program you can modify and view any block of a standard GCR formatted diskette. First I must stress two major points: 1) Use this program on a backup of the disk you want to edit. 2) If you are not familiar with the format of the 1541's file structure, either pick up a book on the subject (I recommend *Inside Commodore DOS*) or give this program and your diskette to someone who is more familiar with such formats.

# COMMANDS

- Read a block. This option will ask you for a track  $\mathbb{R}$ and sector coordinate on the diskette and will read that block if it is a legal track and sector; otherwise, you will be back at the same block you started on.
- Write a block. Works the same as above, except this W option writes to your diskette.
- This option will read the next consecutive block from  $+$ the diskette. The program will advance to the next track if the present sector is the highest sector for the present track. The program takes into account the varying number of sectors per track group.
- This option will read the previous block, with the same basic rules as above.
- Next F-Link. This option will try to read the next N block in your file, and will stop you if it can't go any further than the present block. The first two bytes point to the next track and sector in the current file.
- Jump Cursor Link. This option will try to read the I track and sector link from under the cursor. It will. as usual, prevent you from reading an illegal block, and will be further explained below.
- Space Reread the current block. This option will reread the block back into the buffer, thus negating any

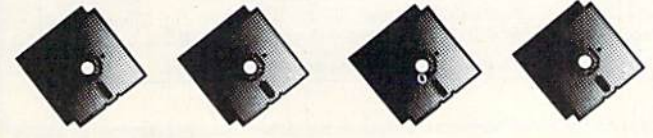

changes you may have made.

- Print the current block. This option will print the current block to the printer (or device #4).
- New Screen, if by some quirk of nature your screen goes awry, just select this option to reset your screen.
- Enter DOS Command. This will let you enter any DOS housekeeping commands such as VALIDATE, RENAME, etc. But I have disabled the USER and BLOCK commands, as I saw no use for them in this program. Any attempt to NEW the diskette will be safeguarded by a YES/NO query type prompt. And in the normal DOS tradition \$ will present you with a normal directory. If you enter ' $@$ ' for the com-

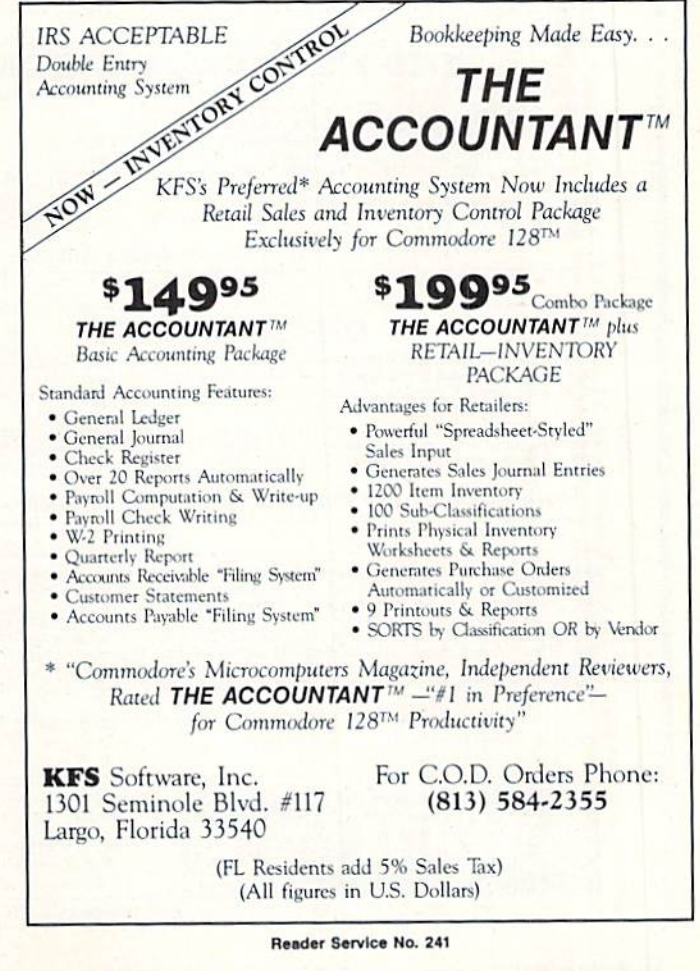

AHOY! 27

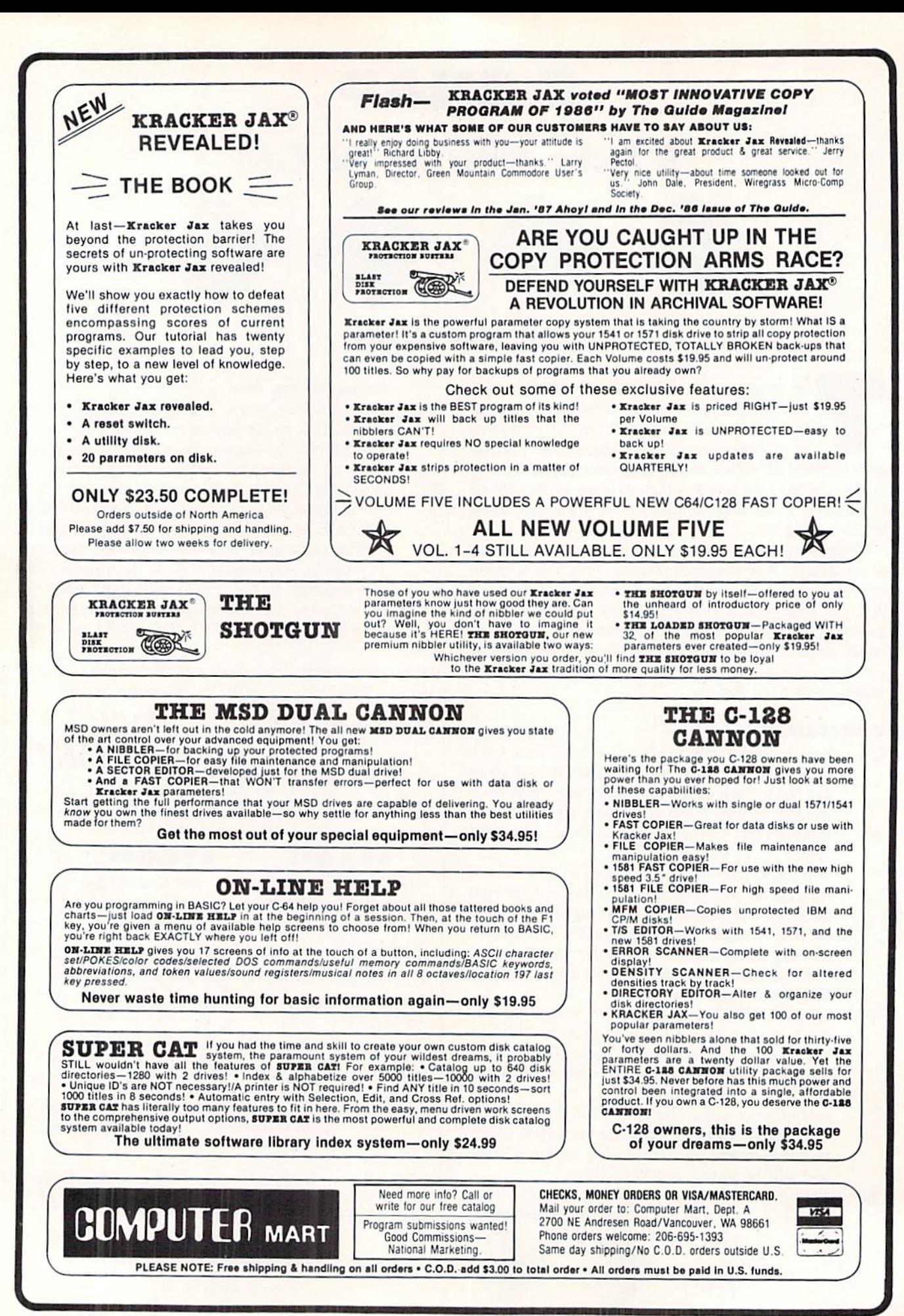

# THEY'VE DONE IT AGAIN !

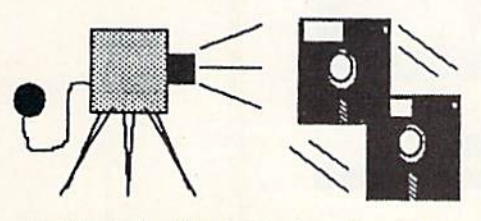

The programmers who created Snapshot 64, the hottest "memory capture" utility on the market, have done it again! Introducing SUPER SNAPSHOT, the ultimate cartridge for the C64/C128.

SUPER SNAPSHOT combines several different functions into one revo lutionary new cartridge. First and foremost, SUPER SNAPSHOT is a stateof-the-art memory capture device. This means that you can load a program into your computer's RAM and, at the touch of a button, capture an exact image ol your computer's memory. That image can then be saved to disk. allowing you to make working, UNPROTECTED backups of your software!

And that's just the beginning—here're some of the highlights of this incredible cartridge:

- SUPER SNAPSHOT works on the C64 or the C128 in the 64 mode!
- . Will copy 99.9% of all memory resident software on the market today!
- SUPER SNAPSHOT files will run without the cartridge being plugged In]
- No experience required thanks to our window driven user menus!
- Allows you to combine several different programs onto a single disk!
- 24K on board—easily expandable to 40K with plug in EPROM's!
- Our TurboDOS Is the most compatible fast loader we've ever tested!
- The special built in DOS wedge commands will support devices 8 AND 9!
- Our KOM-based machine language monitor will NOT corrupt memory!
- Unique RESUME feature lets you Hip in and out ol running programs? • Hi-res screen dump works with 1525, 1526, & compatibles like Epson
- & Gemini!
- SUPER SNAPSHOT works with all artermarket disk drives tested to date!
- Special Bonus: 40 FREE customed designed Kracker Jax parameters!

Why buy a separate cartridge for each major function? A fast loader cartridge. A machine language monitor. A screen dump. DOS wedge commands. A memory capture utility. What would it cost for four or five cartridges, not to mention an expansion board to hold them all? Thanks to SUPER SNAPSHOT, you'll never have to find out! SPECIAL OFFER FOR SNAP SHOT 64 OWNERS: Send us your working Snapshot <sup>64</sup> cartridge (with the original owner's manual AND the function key overlay card) in good, working condition with your order tor a \$10.00 discount off the price of the new SUPER SNAPSHOT! This offer applies only to direct orders.

# SUPER SNAPSHOT 64/ONLY \$49.95

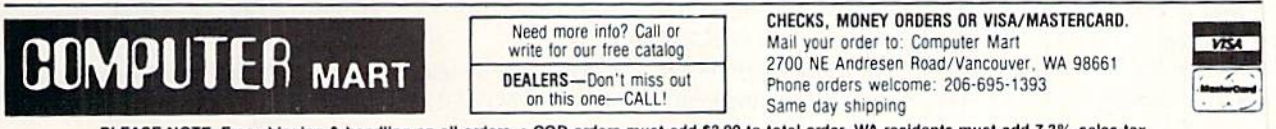

PLEASE NOTE: Free shipping & handling on all orders. • COD orders must add \$3.00 to total order. WA residents must add 7.3% sales tax.<br>Sorry, no COD orders accepted from outside the U.S. • All orders must be paid in U.S. f

Reader Service No. 233

mand the program will jusi display the error channel. \$ Directory. This is a normal (if somewhat slow) directory. It can be aborted by any keystroke.

- Change byte. This command will let you change the  $\overline{C}$ byte under the cursor. It will first ask you whether you wish to enter your change in hexadecimal or decimal. If you ask for hexadecimal, no carriage re turn will be needed at the end of your entry.
- String Entry. This option is used to change a large S group of bytes, such as filename, to any string the user specifies. You will first be asked whether you wish to use unstripped or normal ASCII. I cannot tell you which you will need, so I provided both. Unstripped is normal text witb the highest bit set, while normal is precisely what is entered from the keyboard.
- Quit Program. This will exit the program but keep  $\overline{O}$ it in memory, and retain the screen colors. You must enter a SHIFTED Q in order to exit the program. Just type GOTO30 to get back into the program, then get a NEW SCREEN with the '\*'.

### BRIEF NOTES

In the interest of space, I will not repeat what has been said in many past articles on file structure. I will instead concentrate just on what you will need to know to use this

### program.

When the program is first run, it will read track 18, sector 00. Then it will print loads of what seems to be gibberrish in the top third of the screen. Then the program will place the cursor (white character) and display the value un der the cursor in hexadecimal and decimal, as well as the character representation, and of course the byte position number.

Since the cursor is on the first byte in the block, a Jump Crsr Link and a Next F-Link will perform the same action. The Jump is used mainly on track 18 in the file directory entries (see the 1541 or 1571 Users Manual for specifics on this subject). If you have used Next F-Link to trace through a file and have come to a block with a next file track pointer of zero, you will most likeiy have encoun tered the last block of the file. The place where you usu ally find the next sector pointer now tells you the number of valid data bytes in the block. If the last three valid bytes are zeros, you were probably reading a BASIC program file.

One last pointer (no pun intended) before I leave you to your defenseless disk: the load address is the first two bytes in the file after the two byte pointer to the next block in the file.

Now you're ready for accidental deletions, unintentional short-NEWS, and maybe even READ errors.  $\square$ 

SEE PROGRAM LISTING ON PAGE <sup>93</sup>

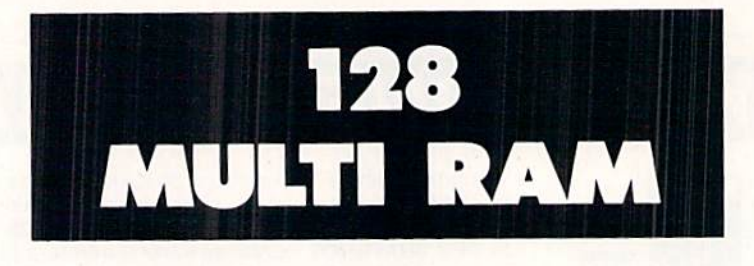

# By Buck Childress

h, the joy of having split personalities—in your computer, that is. Being able to split the RAM into separate sections, or "computers," can be extremely useful, especially if you like to bounce from program to program. I did this for the 64 back in the September '86 Ahoy! Now it seems the 128 is begging for the same treatment. And, with all that RAM, it definitely deserves equal time.

128 Multi RAM gives your 128 some very helpful split personalities. Normally there arc 58,109 bytes free in BANK 0 where BASIC programs are stored. If you're like me, most of your programs are so small by comparison to all that RAM, they're like a cork bobbing around in the ocean. The chances of overcrowding are definitely slim to none. Let's split this area in three. This gives you two areas of RAM containing 19,453 bytes each and a third area with 19,197 bytes. Each area has almost 8000 more bytes than the Com modore 16.

You'll also have access to the free area of RAM at 4864. Normally you can't store your BASIC program here. That's unfortunate because there are more than 2300 additional bytes in this area. 128 Multi RAM opens the door and makes this area of RAM available to BASIC. That is a great place to store your smaller programs or subroutines. If you're us ing a disk drive, you can keep your disk directory here for reference.

In essence, you now have four computers in one. All four work independently of one another. This is really handy when you're working on a program. For example, maybe you have a subroutine stored in one area and want to ap pend it to a program residing in another. Just list the routine, switch to the RAM containing the target program, cur sor up, and press RETURN on each line of the routine. When you list the program, you'll see the routine tacked on.

After saving a copy of 128 Multi RAM, run it. The loader POKEs the machine language data into memory and checks for errors. <sup>128</sup> Multi RAM then activates itself and erases the BASIC loader. If for some reason you want to disable 128 Multi RAM, press RUN STOP/RESTORE. SYS 3072 will reenable it.

Press the CONTROL and Fl function keys at the same time. At the top of your screen you'll see:

 $RAM = 1$  \*\*\* BYTES FREE = 19453

This is the bottom third of BASIC RAM. As you can see. the bytes free are also displayed. The number will change when you put something in memory. Now press the CON-TROL and F3 keys. You'll see:

 $RAM = 2$  \*\*\* BYTES FREE = 19453

You're now in the middle third of BASIC RAM. CONTROL and F5 places you in the top third of BASIC RAM:

 $RAM = 3$  \*\*\* BYTES FREE = 19197

CONTROL and F7 gives you access to the free RAM area at 3072:

 $RAM = FREE$  \*\*\* BYTES FREE = 2301

If you want to use the entire BASIC RAM area at once, press CONTROL and RETURN:

 $RAM = NORMAL$  \*\*\* BYTES FREE = 58109

All of BASIC RAM is now available to you.

Pressing CONTROL and the space bar serves two purpos es. You can press them whenever you want to check the bytes free for the area you're in. And, since the current RAM area is also displayed, you can use them if you happen to forget what area you're using.

You can access any area as often as you like. Whatever area of RAM you're using, everything you do (loading, sav ing, running, newing, etc.) will take place in that area. You can even save a program from one area and load it into another.

If you run any program, be sure they don't POKE data where I28 Multi RAM is working-from 3072 to 3448. Also, the GRAPHIC command alters the memory configuration in the 128. If you run a program that uses the GRAPHIC command, be certain that it executes a GRAPHIC CLR before ending.

Because <sup>128</sup> Multi RAM monitors certain pointers and continually updates various data to reflect the status of these pointers, don't load and run it again (unless, of course, you turn the computer off). This is why 128 Multi RAM activates itself and erases the loader once it's been run. Re member, make sure you have a good copy saved before you run <sup>128</sup> Multi RAM for the first time.

Try 128 Multi RAM. It's like having four computers for the price of one.  $\square$ 

SEE PROGRAM LISTING ON PAGE <sup>97</sup>

# IS GETTING THE ANSWER TO Software Problems Bigger Problem Than THE PROBLEM?

Don't stay on hold when there's help online from CompuServe\* Software Forums.

> The new upgraded version of your software locks up. And every time you reboot,

you get stuck in the same place in the program.

You've chucked the manual, because you've done exactly what it tells you to do six times already. So you call the software company.

Now you spend half a day beating your head against a brick wall of busy signals, ranting at recorded messages, hanging around on hold. And you still don't get the solution to your problem.

Meanwhile, progress is stopped

and your profits are dribbling away. But wait. There's help...

Several prom inent, progressive software publishers recognize this problem, and working with CompuServe, have developed a solution-CompuServe Software Forums.

Now you can go online with experts from the companies that produced your software and get

prompt, written answers to your specific problems. You can even talk with  $\qquad \qquad$  the actual software developers.

Aldus<sup>\*</sup>, Ashton-Tate<sup>\*</sup>, Autodesk<sup>\*</sup>, Borland International<sup>®</sup> Creative Solutions<sup>®</sup>, Digital Research<sup>®</sup>, Living Videotext, Lotus<sup>®</sup> Inc., Microsoft, MicroPro<sup>\*</sup>, Misosys Inc.<sup>\*</sup> and Software Publishing' all have CompuServe Software Forums. And we keep adding more.

CompuServe's large subscriber base also puts you in touch with thousands of olher, often more expe rienced, users of the same software. You'll find they can give you lots of creative ways to get the most out of your software.

And software forums are the best way to learn about product updates, new product announcements, new ways to expand the uses of your soft ware, and offer free uploads of your own programs.

Our online electronic magazines Reader Service No. 229

frequently publish software reviews. And you can find help for many other software products in our other computer-related forums for IBM? Tandy? Atari? Apple? Commodore? TI<sup>®</sup> and others.

The last thing you need when you've got a software problem is bigger ^\_ problem getting answers. So, from now on,get prompt, informed answers on

CompuServe Software Forums.

To buy your CompuServe Subscription Kit, see your nearest computer dealer. Suggested retail price is \$39.95.

To order direct or for more information, call 800-848-8199 (in Ohio, 614- 457-0802).

If you're already **CompuServe** subscriber, just type GO SOFTWARE at any! prompt.

# CompuServe

 $\sim$ 

Information Services, P.O. Box 20212 5000 Arlington Centre Blvd., Columbus, OH 43220

An H&R Block Company

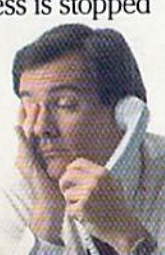

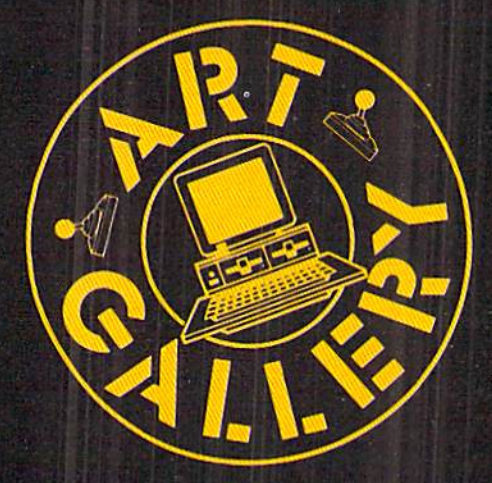

Arf Gallery Disk Sale

The images on these pages are now available on a monthly disk. Multicolor images are supplied in Koala format, while high-resolution images are in DOODLE! format. Included are a slide show for easy viewing, along with a bit map dump for your 1525 printer or properly interfaced equivalent. A sample Art Gallery disk with slide show and printer dumps is \$10; or send a stamped and self-addressed envelope (business size) for a listing of available Art Gallery collection disks. Prices shown are for US and Canada. All others add \$3 per disk. New York State residents please add appropriate sales taxes. Disks may be ordered from Morton Kevelson, P.O. Box 260, Homecrest Station, Brooklyn, NY 11229.

# Contribute to Afioyf's Arf Gallery

The Ahoy! Art Gallery offers the opportunity for fame, and fortune to any and all aspiring Commodore artists. Simply send Morton {sec address above) your work on disk indicating the drawing package or file format of the images. Inclusion of a self-addressed post card will guarantee an immediate response. All graphics produced on the C-64/C-128, Plus/4, and Amiga computers are eligi ble. In exchange your work will receive the opportunity for display in these pages. All published works will re ceive royalties based on the monthly Art Gallery disk sales. Also, both published and unpublished images may be included on Art Gallery collection disks.

Note that the Art Gallery is not a contest. Published pictures are selected in an arbitrary and capricious fashion by the Ahoy! Art Director based solely on the artistic merit of the individual images.

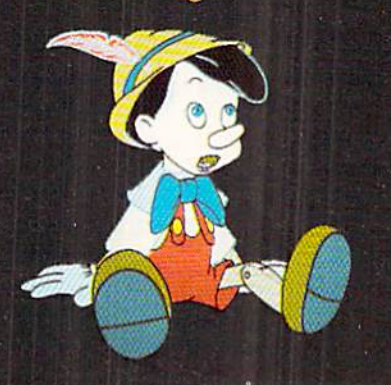

You C-64/C-128 artists who wrote, called, and wired us in pan ic the last time we ran an all-Amiga Art Gallery {July '86) are doubtless preparing to do it again. But as this is only the sec ond Amiga Art Gallery since the computer's introduction, we think it's clear that your worst fears were unfounded - this section has not been turned over to the unfairly advantaged com petition. Looking at the quality of this month's images, how ever, we don't know how much longer we can hold out!

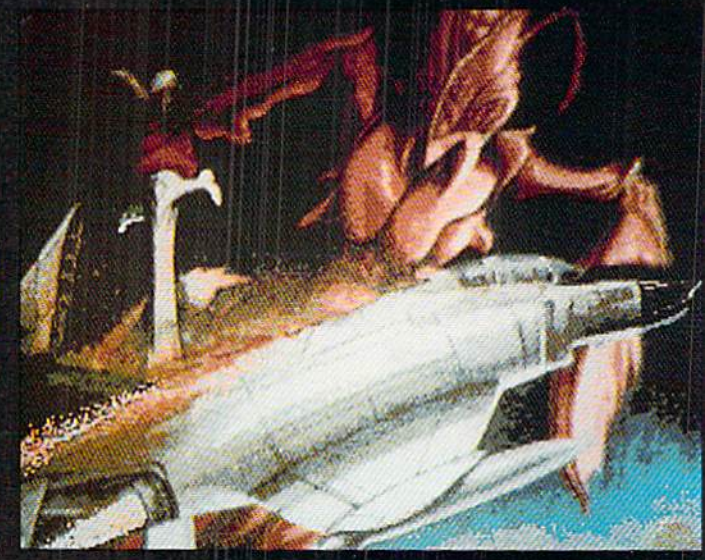

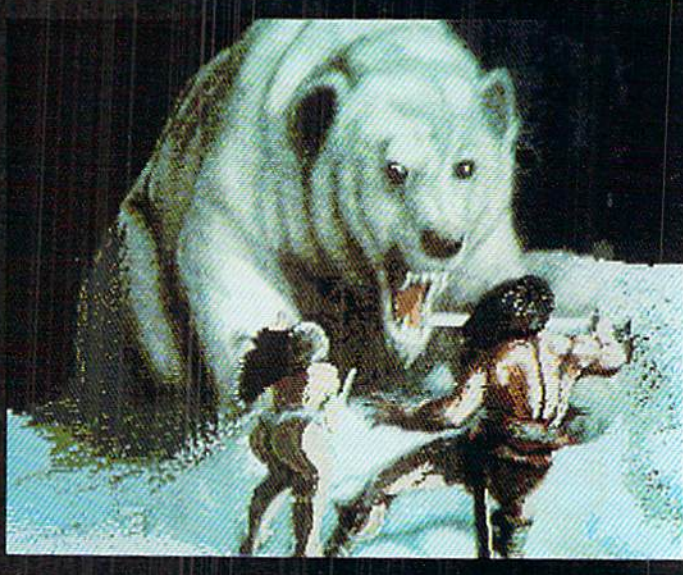

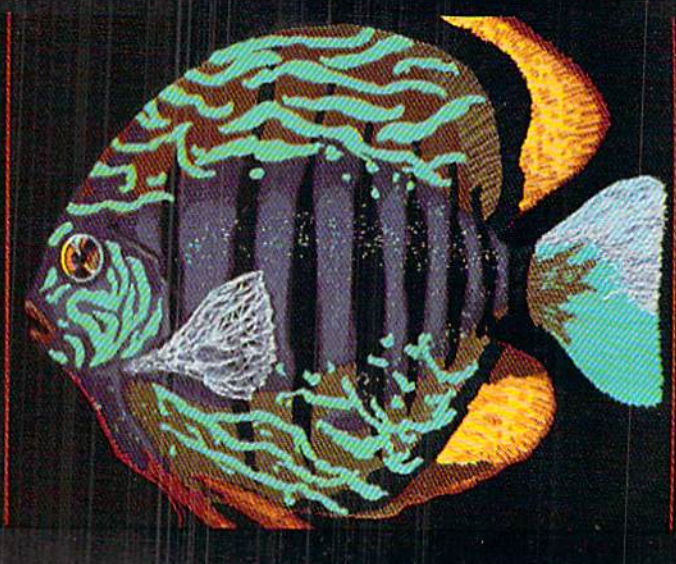

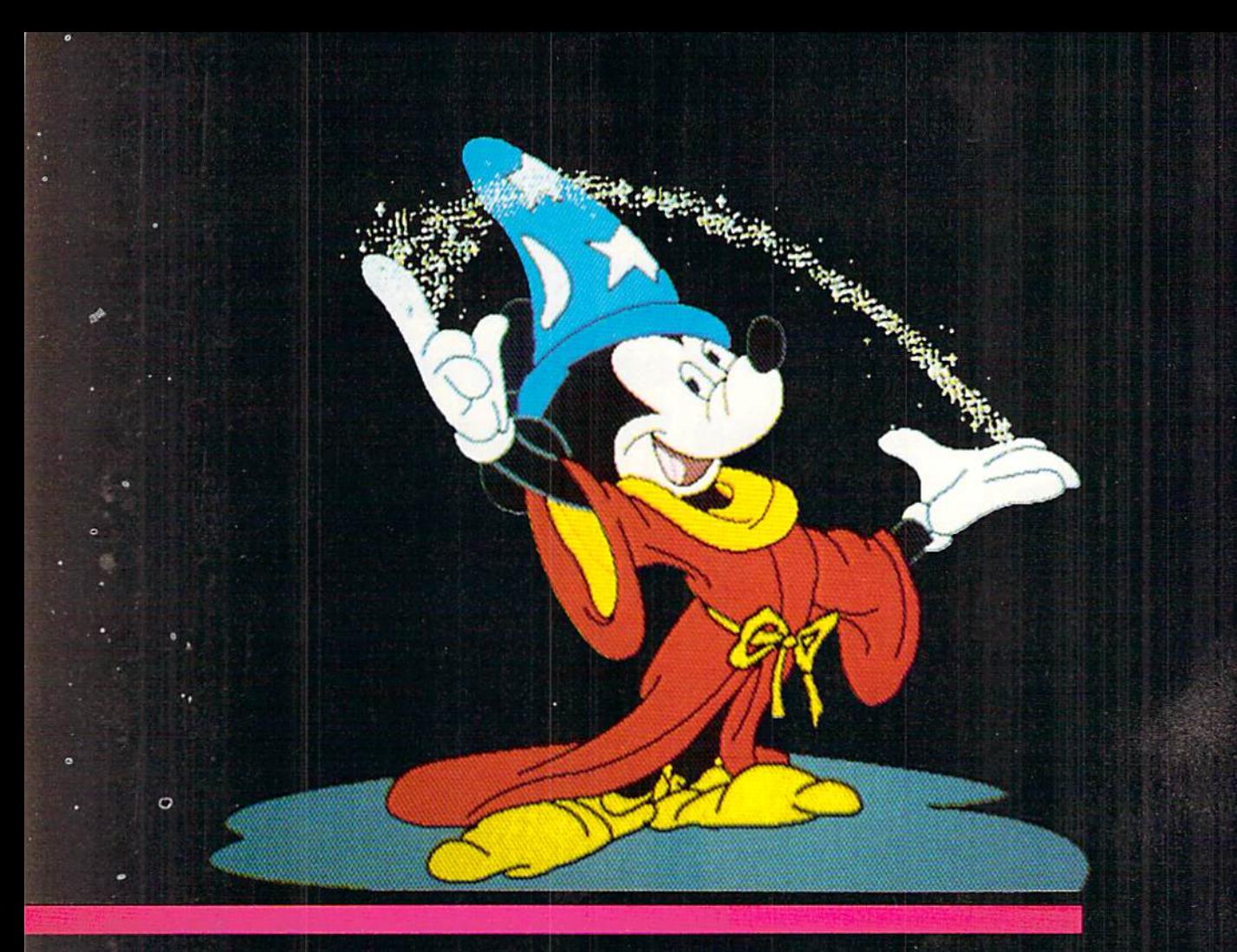

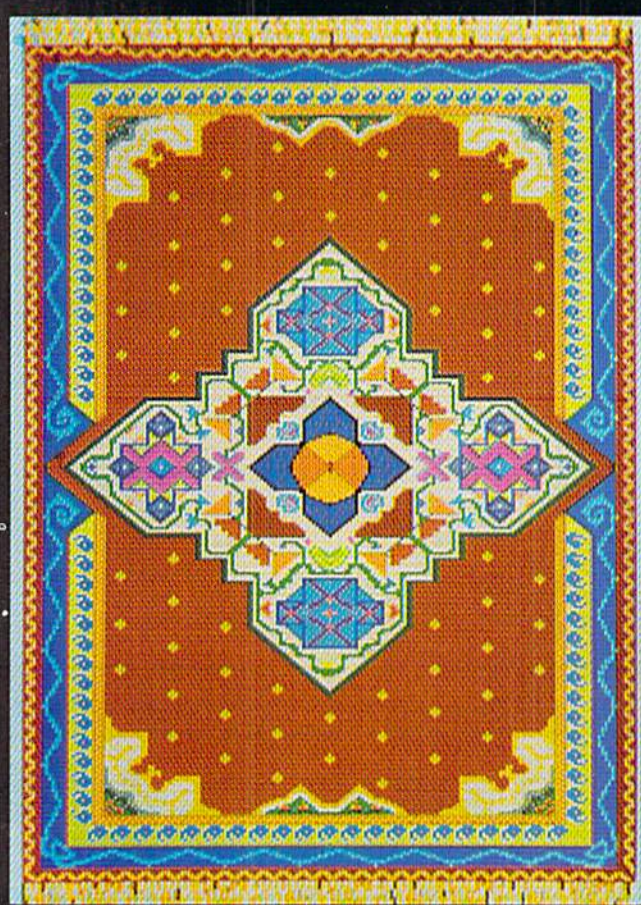

 $\overline{a}$ 

**MAN** 

Top to bottom on page 32: 77re Bag and Co/raw flaar, lowres (320 200 pixels, 32 colors) Images by Fred Dowling (Simi Vancy, CA); and *Thanksforantie*, a ni-res (640 A 400 pixels, 16 colors) rendition by Alisa Lowclen (State College, PA) -fans ol Douglas Adams' Hitchhikefs Guide to the Galaxy series will understand the title; and Pinocchio, brought to lite in hi-res by Gary Dominguez (Oklahoma City, OK). On this page are hi-res Mickey, also by Gary Dominguezct. last month's 64-rendered rodent; *Oriental Hug* by Phyl lis A. Fuulks (Florissant, MO), drawn in low-res on Deluxe Paint; and Max by the aforementioned Alisa Lowden. Am iga graphic artists are encouraged to send their best works to Morton Kevelson at the address printed at left for possi ble future Amiga Art Galleries.

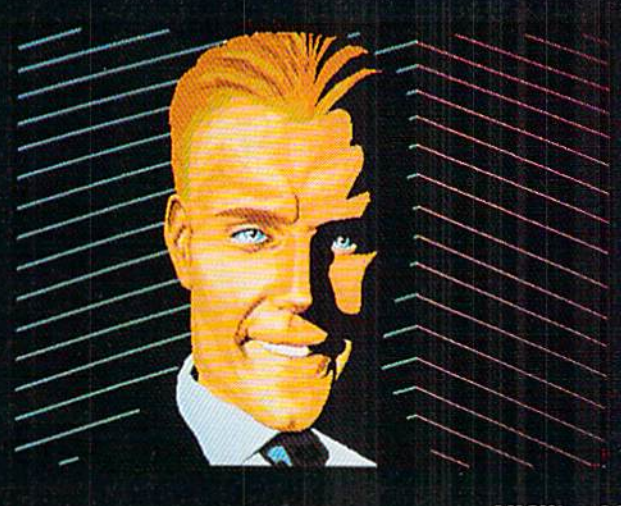

Famous National Brand

**. SAVE** 

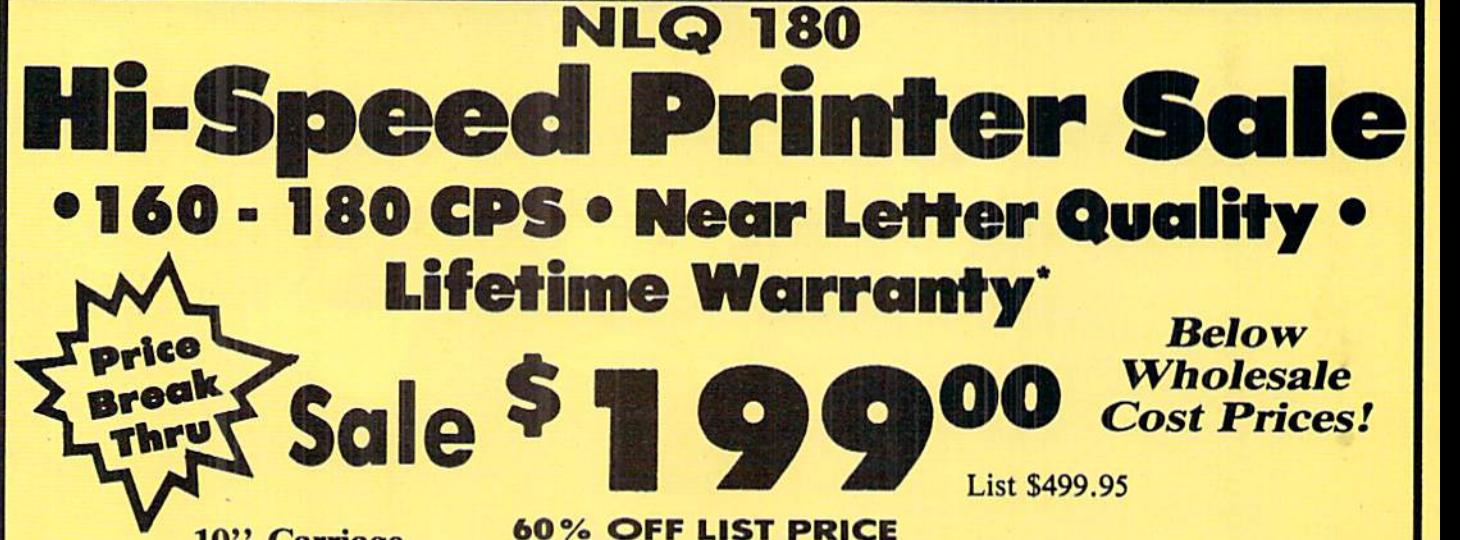

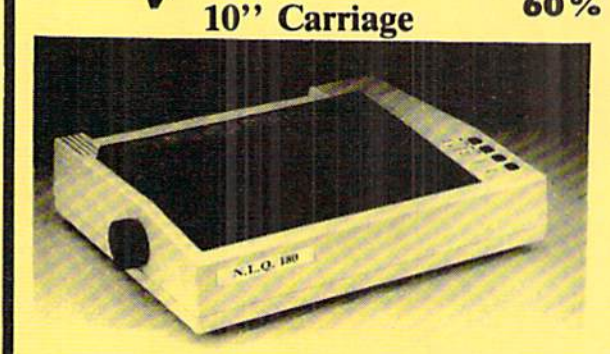

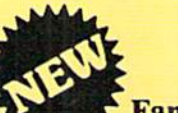

**SALE .** 

All New up Front Panel Controls

Fantastic Graphics

Easy to Use

Fantastic Price

### **Print Buffer** 8K bytes utility buffer Printing Direction Text Mode - Bi-directional Graphic Mode - Uni-directional Interface Centronics Parallel Port Paper Plain paper, Roll paper, Single sheet Fanfold, Multipart paper: max. 3 sheets (original plus 2 copies) Character Fonts Pica, Elite, Italics. Condensed

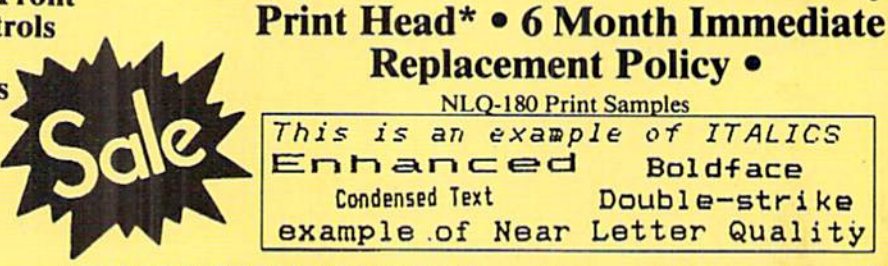

Replacement Policy NLQ-180 Print Samples Replacement<br>Replacement<br> $\frac{\text{NLO-180 Pri}}{\text{This is an example}}$ This is an exaaple of ITALICS Boldface Double-strike example of Near Letter Quality Condensed Text

NLQ-780 Premium Quality Printer

Near Letter Quality Selectable From Front Panel Controls . High Speed Dot Matrix. Letter Quality Modes • 8K Buffer frees up computer 4-times faster • Pica, Elite, Italics, Condensed . Super Graphics . Business or Personal • Tractor/Friction • 15 Day Free Trial • Lifetime Warranty on

# $-$  APPLE  $-$  ATARI  $-$  EPSON  $--$  **NLQ180 SPECIFICATIONS**  $--$  IBM  $-$  COMMODORE  $-$  ETC.

Printing Method Impact dot matrix **Printing Speed** 160-180 CPS at standard character printing Printing Characters

Standard 9 x 9 dot matrix NLQ 12x 18dot matrix (33cps)

Character size: 2.12x2.8 mm (standard) Character sets: Full ASCII character set (96) 32 International characters

Ink Ribbon Cartridge Ribbon Life: 3 million characters/cartridge Physical Dimensions Size: 15" x 12" x 5" Weight: 12.7 lbs. Maximum Number of Characters Standard: 10 cpi 80 cpl<br>Standard enlarged: 5 cpi 40 cpl Standard enlarged: Elite: 12 cpi 96 cpl Elite enlarged: 6 cpi 48 cpl Condensed: 17 cpi 132 cpi Condensed enlarged: 8.5 cpi 66 cpl<br>Condensed elite: 20 cpi 160 cpl Condensed elite: 20 cpi

We Love Our Customers 22292 N. Pepper Rd., Barrington, Illinois 60010 Call 312/382-5244 To Order

# INTERFACES

Atari \$39.95 Apple II \$44.95 Commodore \$29.95 IBM \$24.95 Laser 128 \$19.95 Macintosh \$49.95

Shipping, Handling & Insurance Charges And Situation of shipping, handling, and insurance. Illinois residents please add<br>6%% sales tax. Add \$20,00 for ALASKA, CANADA, HAWAIII, PUERTO RICO & APO-FPO orders. All orders must be in U.S. Dollars. WE DO NOT EXPORT TO

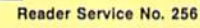

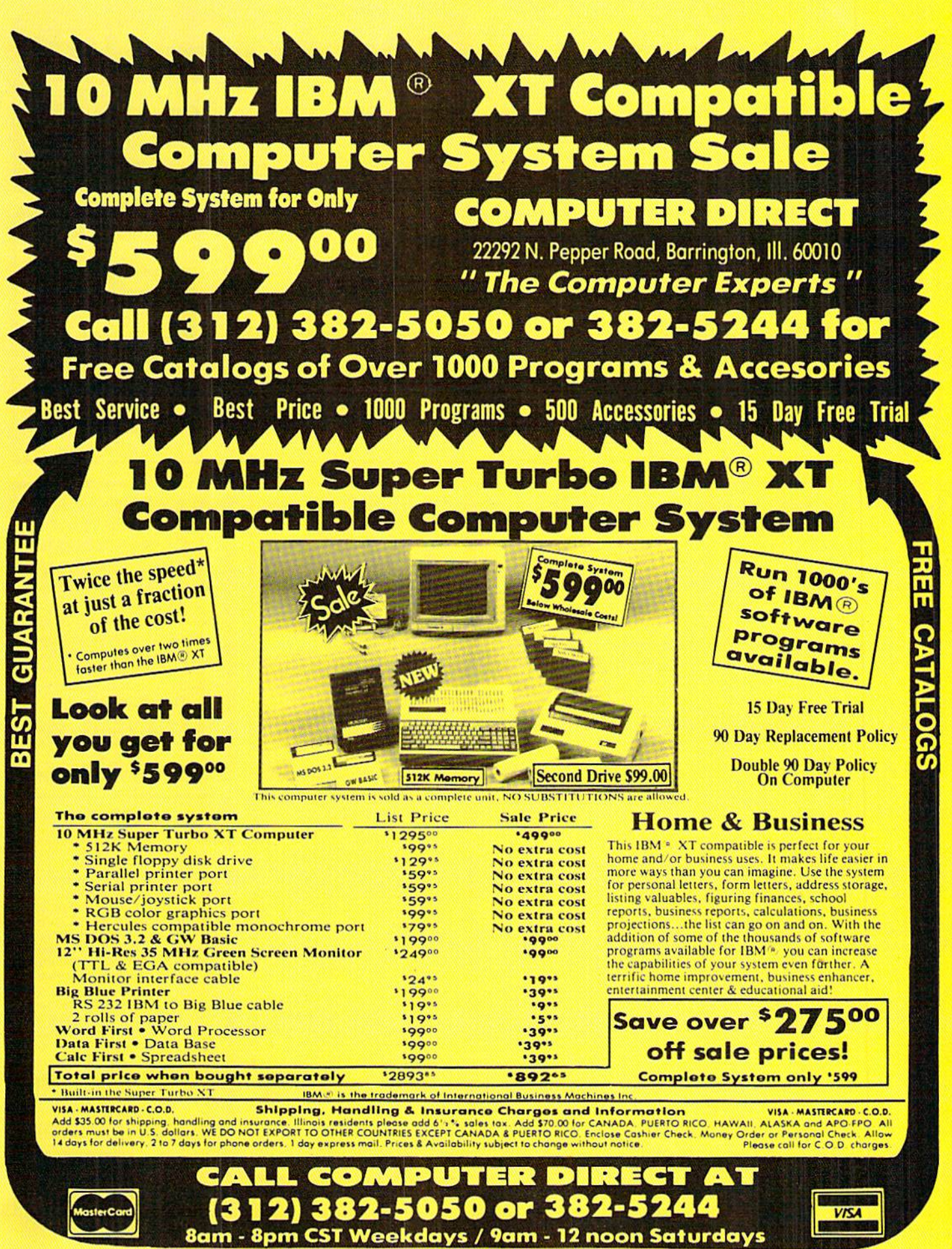

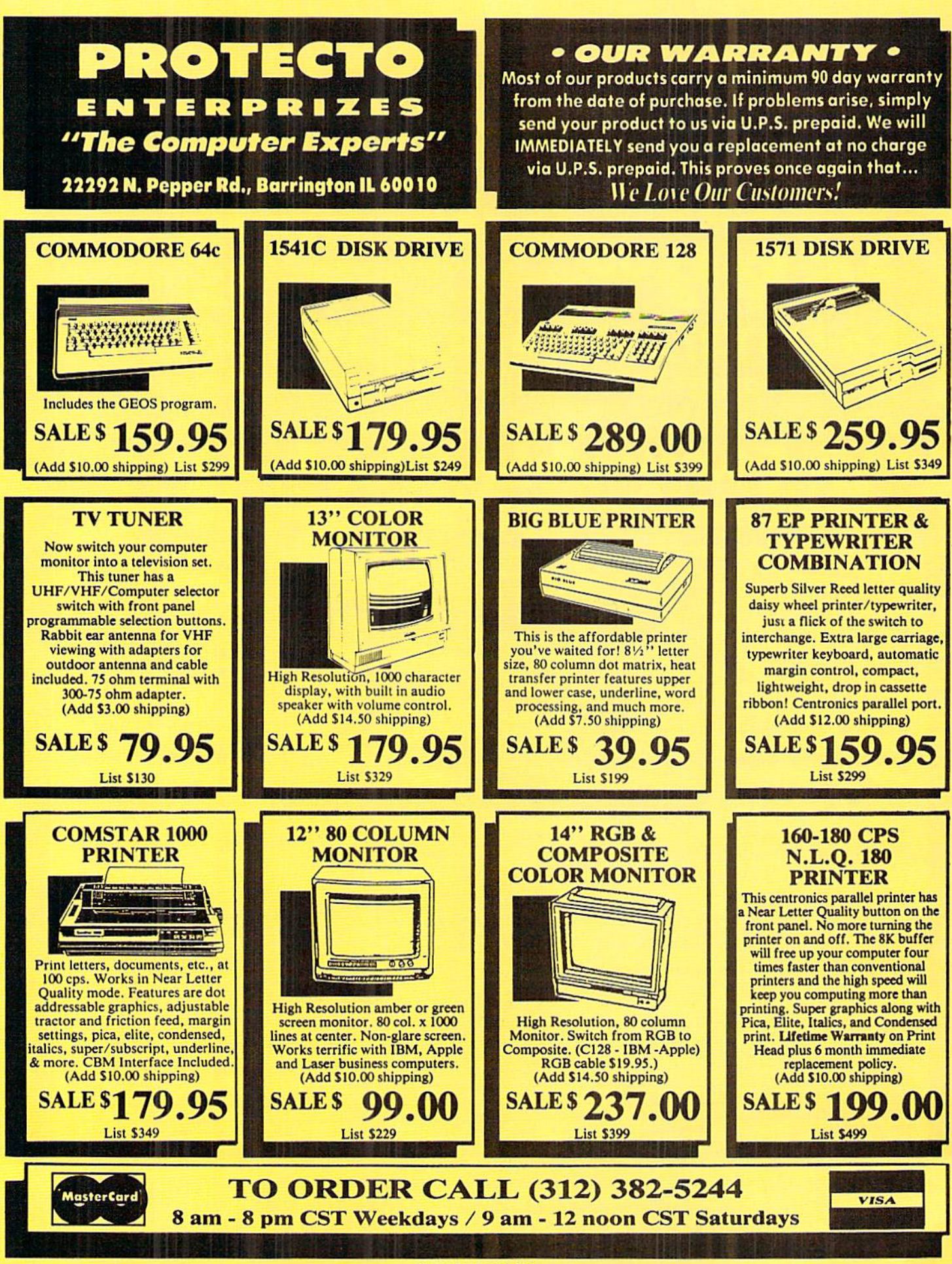
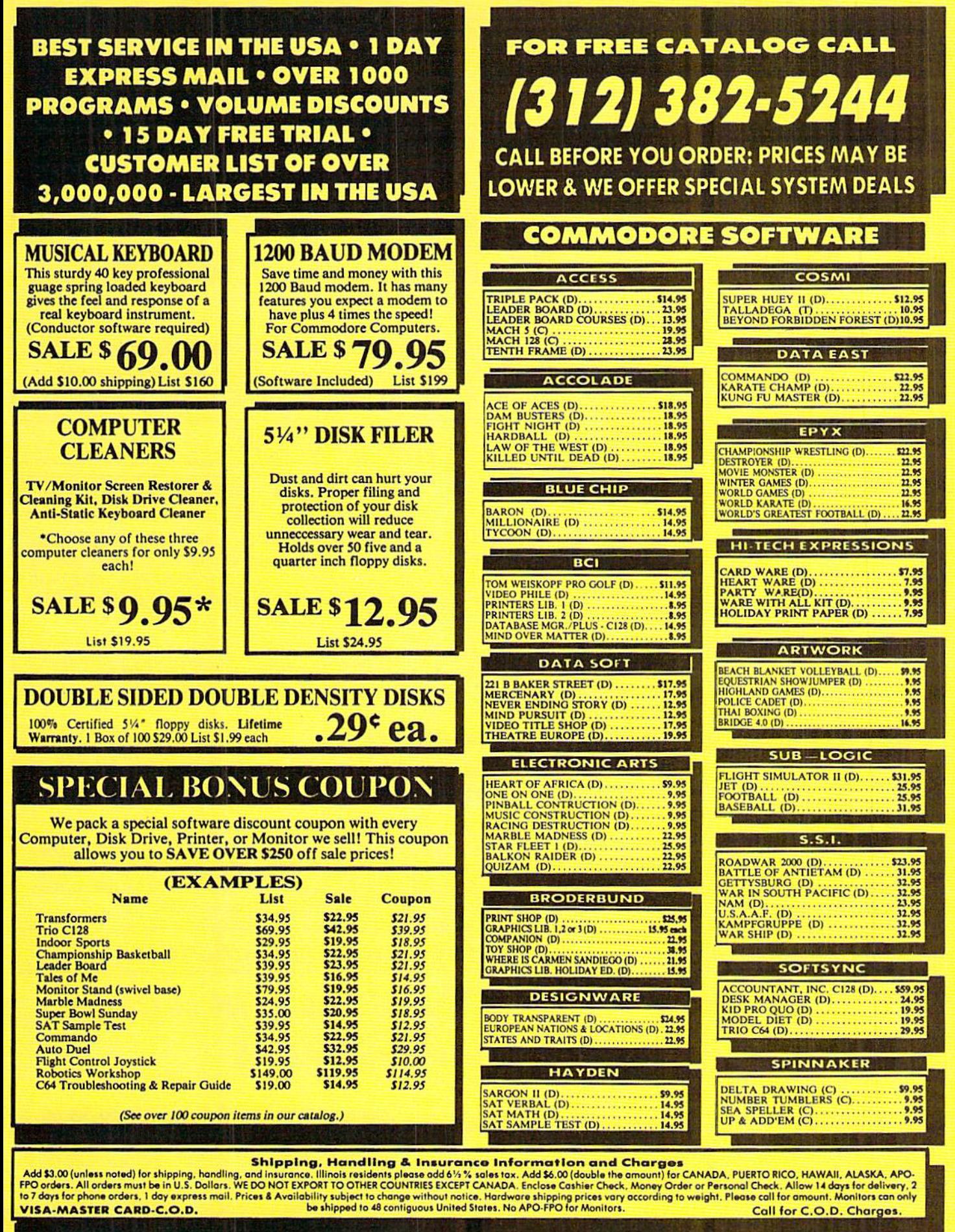

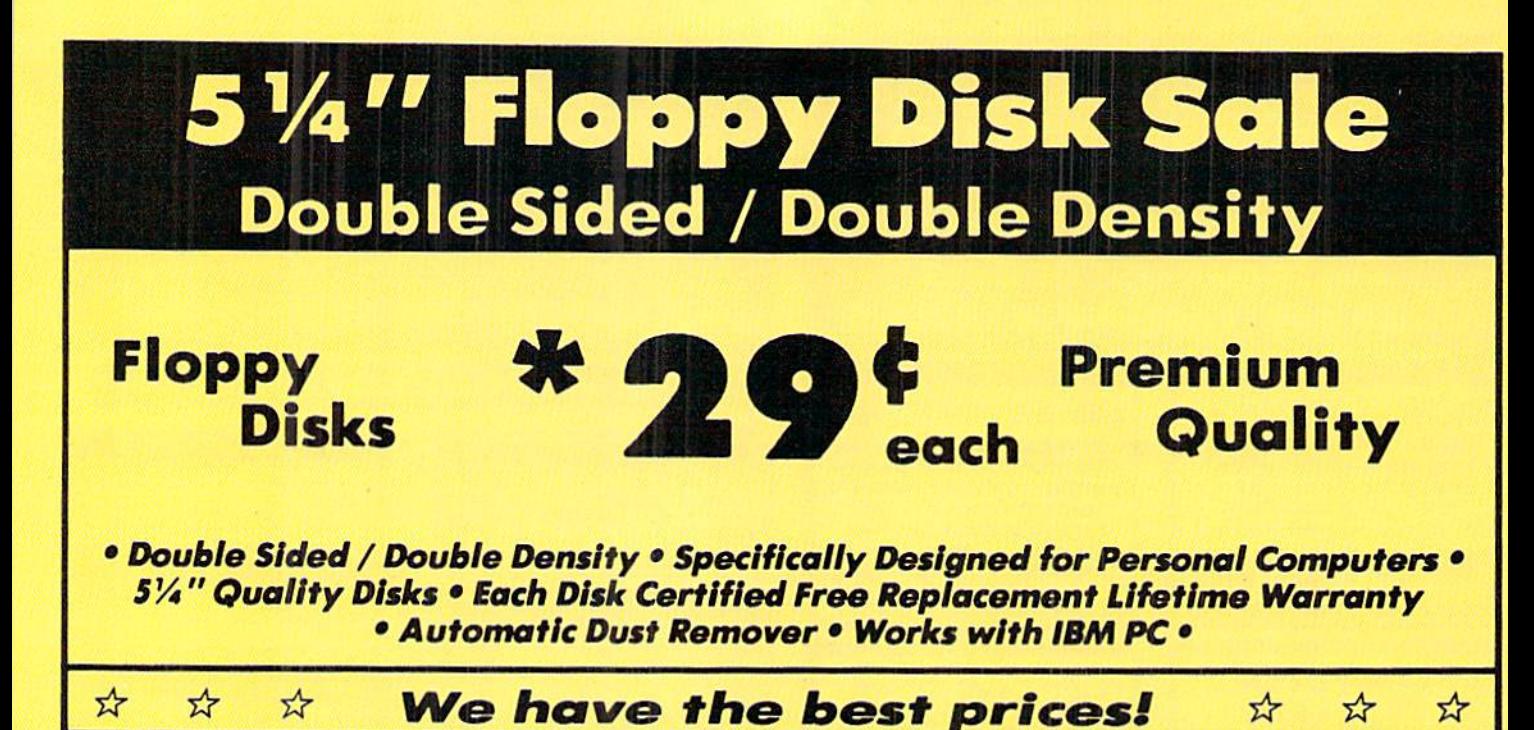

SUPREME QUALITY  $*$   $\frac{1}{2}$   $\frac{1}{2}$   $\frac{1}{2}$  For a Box of 100

low as

We Love Our Customers

Call (312) 382-5050 To Order

For those who want premium quality we have these Premium Floppy Disks. Used by professionals because they can rely on them to store important data and programs without fear of loss! Each disk is 100% certified (an exclusive process) plus each disk carries an exclusive FREE REPLACEMENT LIFETIME WARRANTY. With these disks you can have the peace of mind without the frustration of program loss after hours spent in program development.

## 100% CERTIFICATION TEST

Some floppy disk manufactures only sample test their disks on a batch basis, and claim they are all certified. Each disk is individually checked so you will never experience data or program loss during your lifetime!

## FREE REPLACEMENT LIFETIME WARRANTY

We are so sure of these disks that we give you a free replacement warranty against failure to perform due to faulty materials or workmanship for as long as you own your disks.

## AUTOMATIC DUST REMOVER

VISA - MASTER CARD - C.O.D. Coll For C.O.D. Charges.

Just like a record needle, disk drive heads must travel hundreds of miles over disk surfaces. Unlike other floppy disks the smooth surface finish saves disk drive head wear during the life of the disk. (A rough surface will grind your disk drive head like sandpaper). The lint free automatic CLEANING LINER makes sure the disk-killers (dust & dirt) are being constantly removed while the disk is being operated.

## These Double Sided Disks are Definitely Supreme in the World of Disks

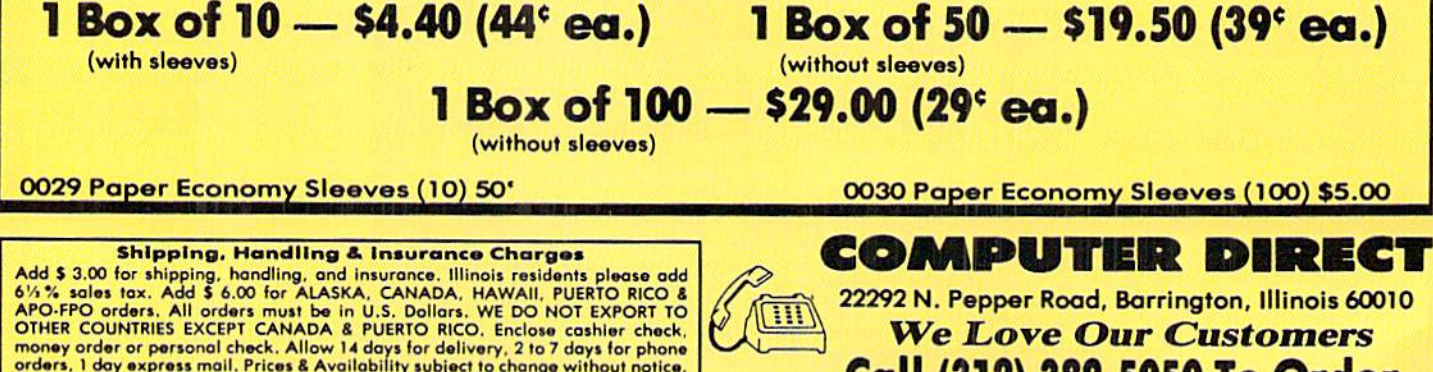

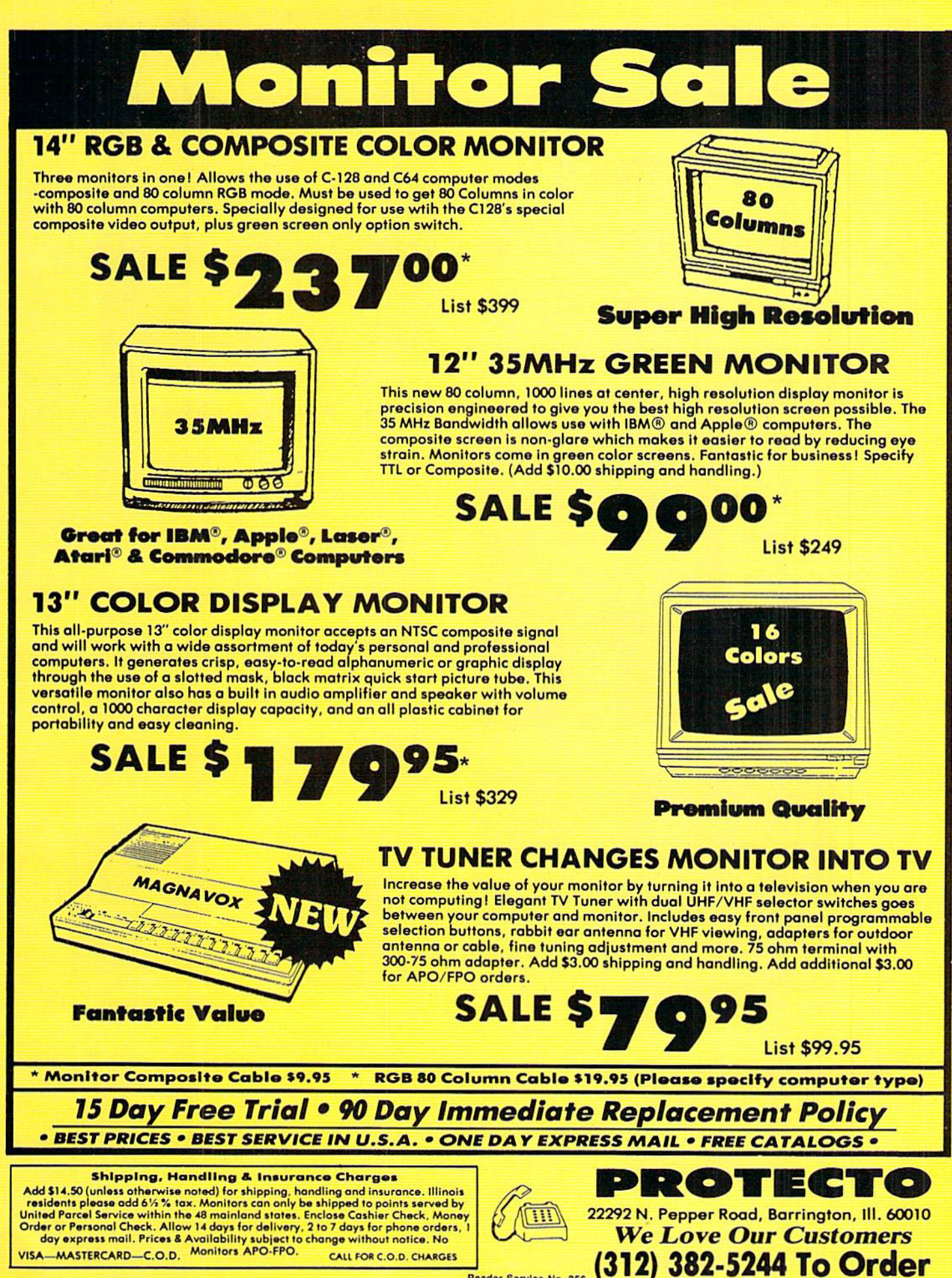

## Have your **Commodore**® look as smart as it works.

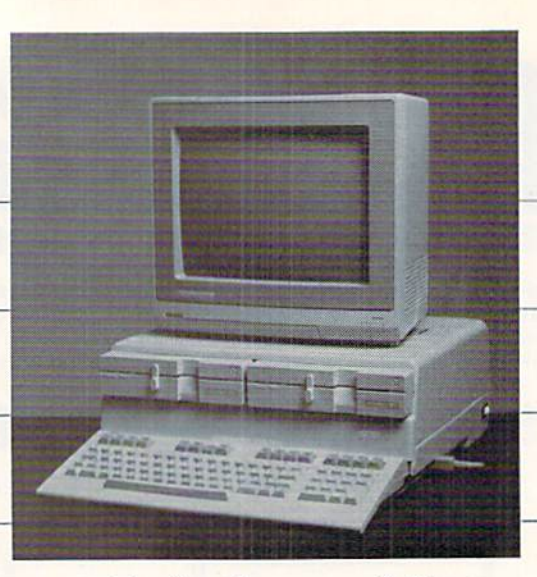

## Consolidate your 64, 64C and 128 system with the Command Center.

KETEK P.O. Box 203

Oakdale, IA 52319

complete my system. I may enjoy it for up to 30 days and return it for a full refund.

 $\Box$  64 ...........................\$119.95 

 $\Box$  128 ..........................\$149.95

(Please include \$3.50 for shipping and

handling.)

YES! Rush me a Command Center to

With the Command Center, your system is compact and complete.

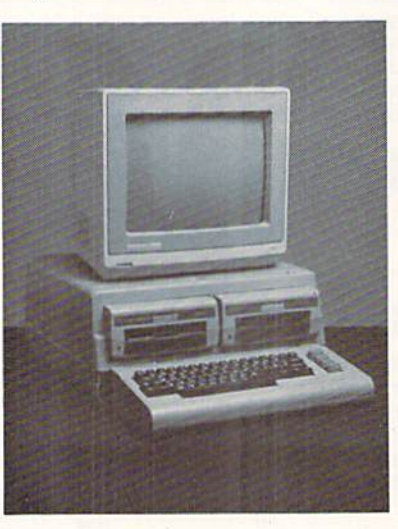

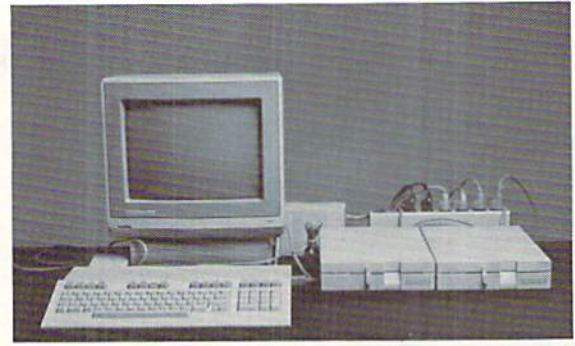

Without the Command Center your Commodore peripherals look cluttered and take up most of your desk top.

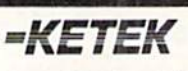

Free 30-day trial offer and one-year warranty.

For faster service, call 1-800-626-4582 toll-free 1-319-338-7123 (lowa Residents)

### Get your workspace back again.

The Command Center will untangle your wires, unclutter your desk and put peripherals at your fingertips. Condensing your whole system into one compact unit, you might consider it the ultimate Commodore peripheral. You get Commodore value with the look of a more expensive system.

### Just look at all it includes:

**Built-in AC Power Strip** with power surge and voltage spike protection, line noise filtering and power outlets.

**Built-in Drive/CPU Cooling Fan to prevent** overheating.

Modular Telephone Plug, with its own online/off-line telecommunications switch. (Option on 64 and 64C).

Master AC Switch for easy system power-up. Single or Dual Drive Configurations with the standard drive insert.

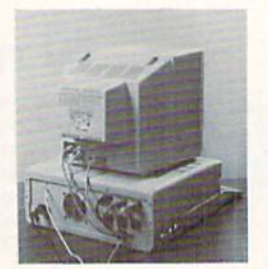

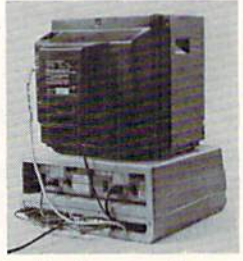

Many built-in conveniences add to the Command Center's value.

<sup>®</sup>Commodore is a registered trademark of Commodore Electronics Ltd.

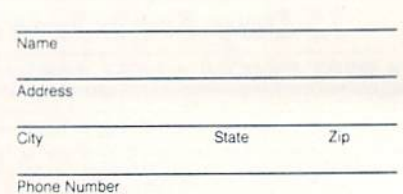

**DEALER INQUIRIES INVITED** 

Reader Service No. 240

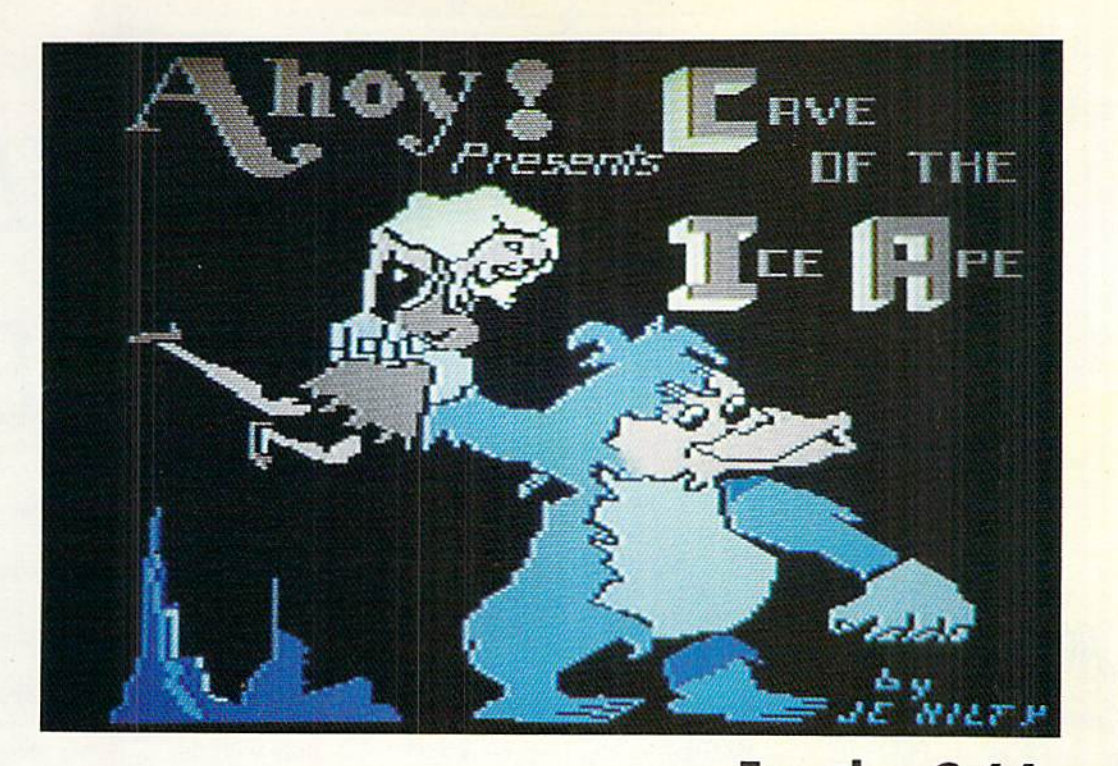

our search was finally over.... A few months ago your true love, Maxine, left on an expedition to the Himalaya mountains. She was not heard from again. You have searched for her ever since. One day, with the snow blow ing and the temperature below zero, you heard a scream coming from a cave. You looked inside the cave to find Maxine-held prisoner by a large apelike creature.

Cave of the Ice Ape is a game for the C-64 which features music, sound effects, and sprite animation. Using a joystick in Port 1, your goal is to rescue Maxine as many times as you can without being hit by one of the snowballs that the Ice Ape tosses down at you. In order to free Maxine, you will need three sticks of TNT. These will appear throughout the cave. Do not run into any portion of the cave, or you will blow up and lose one of the four lives you began the game with (after all. you are carrying TNT). You have only 40 seconds to collect the three sticks of TNT. If you do not collect them within the set time, you lose a life. If you do get the TNT, Maxine shows her appreciation and you receive 100 points. Another rescue attempt follows, only this time the snowballs move a little faster. After each successful rescue, the snowballs pick up speed.

Cave of the Ice Ape consists of two programs. First, type in and save the short machine language program using Flankspeed (see page 83) and be sure to save it under the filename APEMUSIC. Next, type in and save the main BASIC program and save it under the name of CAVEAPE. If you are using tape, change the device number in line 692 of the main program from an  $\delta$  to a 1. Be sure that the ML program APEMUSIC follows CAVEAPE on the tape. To play the game, load and run CAVEAPE.

The Cave Ape kind of likes Maxine, but he sure doesn't care for you. Dodge those snowballs and rescue your true love, or get blown up trying!  $\square$ 

SEE PROGRAM LISTING ON PAGE <sup>89</sup>

For the C-64 By James C. Hilty

### RENTING: THE ART OF SPENDING LITTLE TO SA VE A LOT!

At Wedgwood Rental we have made renting software an art. We have over 500 titles for the C-64, C-128, and Amiga Com puters. By spending a little to rent you can use the latest soft ware to find the programs you like. Then purchase only those used programs you know you want at less than retail prices. CALL TODAY FOR A LIST!

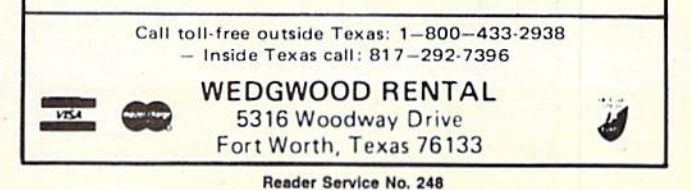

AHOY! 37

solutions Gunlimited

# **IMAGINE THE** POSSIBILITIES

magine if Leonardo Da Vinci could have used GRAFIX-LINK, the new program from Solutions Unlimited that allows file conversion between GEOS and popular hi-res formats. The possibilities are endless...

lastradu

· Using the BILLBOARD MAKER Da Vinci could have made thousands of Mona Lisas smile at people throughout Italy. He could have enlarged her portrait to sign  $(4x)$  or mural  $(16x)$ size and the Optimizer function would have automatically smoothed out all the jagged edges of the computer picture. With added frames and text, all the world would have known why Mona Lisa was smiling.<br>• PHOTO FINISH would have

allowed Da Vinci to make clean, smooth, Near Laser Quality illustrations of his ideas. Who

GRAFIX-LINK works with the following HI-RES FORMATS from the following programs:

RES FORMATS from the following programs:<br>
FRINT SHOP (secreca mage): PRINT SHOP (graphics a b side)<br>
PRINT MASTER graphics © Unison World,<br>
DOODLE © Omni, FLEXI-DRAW © Inkwell,<br>
CEOS © Berkeley Software. COMPUTEREYES<br>
© Di FACTORY and PHOTO FINISH ©Solutions **Unlimited** 

knows? If Da Vinci had used PHOTO FINISH with its color editor. grey scale editor and grey scale preview mode, maybe his flying machine would have gotten off the ground. • The ICON FACTORY

would not only have allowed Da Vinci to change his illustrations from picture to graphic and vice versa, he also could have cropped, flipped, enlarged, inverted and overlayed. And with the ICON FACTORY's brand-new reduce function he could have reduced his illustrations while maintaining their clarity and definition.

Now you can have the advantages that Leonardo Da Vinci didn't have. Solutions Unlimited's programs are available to help you turn your inventive ideas into outstanding graphic statements.

GRAFIX-LINK is available separately for \$19.95, or it is included free with the following programs: BILLBOARD MAKER \$39.95 PHOTO FINISH \$29.95 **ICON FACTORY** \$39.95 Ask your retailer or call (914) 693-7455 or write Solutions Unlimited, P.O. Box 177, Dobbs Ferry NY 10522. Visa or Master Card accepted.

BILLBOARD MAKER works with the following PICTURE FORMATS from the following program

PRINT SHOP (screen magic), DOODLE, FLEXI-DRAW, COMPUTEREYES, KOALA CKoala Technologies Corp., ANIMATION<br>STATION CSuncom, BLAZING PADDLES C Baudville, SUPERSKETCH OPersonal Peripheral, ICON FACTORY, and GRAFIX-**LINK** 

**ICON FACTORY AND PHOTO FINISH** work with the following PICTURE AND **CRAPHIC LIBRARY FORMATS from the** following programs:

PRINT SHOP (screen magic and graphics), DOODLE, FLEXI-DRAW, COMPUTEREYES KOALA, ANIMATION STATION, BLAZING PADDLES, SUPERSKETCH, PRINTMASTER graphics, NEWSROOM photos and GRAFIX-<br>LINK,

All of the above require the Commodore 64/128 computer, 1541/1571 Disk Drive and Dot Matrix Preiter for hard copy.

## **It's Time to Decide**

CMAI. COLUN

#### By Richard Herring

lowly he turned and step by step, inch by inch.." No, we're not going to talk about how to write this fiction in OMAI. And though this quote probably is not indicative of how you want your programs

to run, it may well be a guide to how you write your code. What distinguishes a really fine programming language is the ease with which it allows the programmer to work. It's not the trivial features (regardless of how important they are at the instant you need them), like bells and whistles for controlling sprites or musical timing. Rather it is the control given you over the direction, the flow, the logic of your program that gives one language advantage over others.

Providing that kind of control is exactly where COMAL shines. For the next couple of months, we'll talk about control structures in programming languages and see COMAL's simple yet sophisticated abilities.

We all know how ploddingly logical our computers are. (Even if that doesn't apply to the user interface of every commercial program.) Given its druthers, your computer would start at the beginning of any program and methodically process one line at a time, sequentially, until the end.

So as we talk about control structures let's talk about those elements of COMAL that allow you to break-or at least to redirect-your computer's train of thought. To force it to jump to another point in the program: there to continue execution. To choose among several alternatives. Or to run around in circles.

From a macro viewpoint you can write a COMAL program that is purely sequential. It might be just a list of procedure calls, which procedures the computer executes in the order listed. Or perhaps a simple program-the kind we all started with when we proudly instructed our com puters to PRINT "HELLO" on the screen for the first time.

This month, with that IRS rebate burning a whole in our pockets, let's look at control structures that let you make decisions. We'll refer to some examples from the last couple of columns so you can go back and see the working conicxt.

COMAL supports two decision-making structures. One makes true/false decisions (IF...THEN). The other selects among multiple choices (CASE...OF/WHEN). Sorry, no fill-in-the-blank or essay.

After the PRINT command, used to get that "HELLO", our learner guides moved us along to structures like IF... THEN. Even in its simplest form, the IF...THEN struc ture allows us to determine the truth of a logical argument.

IF the argument is true, our THEN statement is execu ted. IF it is false, our THEN statement is skipped and the program executes the next program line or command. Last month we used a series of IF...THENs in the procedure keyboard'eheck (lines 210-290) to send the program on to other procedures, like:

#### 240 IF sp\$="f" then fill'a'space

Programming languages that are designed to give you power beef up the IF...THEN construction. COMAL first adds the command ELIF (short for ELSE IF) to the IF... THEN structure. Last month's series of IF...THENs was fine, while the purpose of those commands was fresh in our minds. For a better documented program, however, we could have used ELIF:

210 PROC keyboard'eheck

- $220$  sp\$=KEY\$ 240 IF  $sp\$ ="f" THEN 245 fill'a'space 250 ELIF sp\$="c" THEN 255 save'position 256 circle'draw 260 ELIF sp\$="d" THEN 265 save'position 266 draw'a'line 270 ELIF sp\$="p" THEN 275 color'of'line 280 ELIF sp\$="b" THEN 285 background'color 286 ELSE 287 NULL
- 289 ENDIF
- 290 ENDPROC keyboard'eheck

Any number of ELIFs can follow the initial IF..THEN. After a series of ELIFs you can throw in an ELSE to capture all other possibilities so that if none of the tested state ments arc true you can still do something (or, as in our example, do nothing). And then you must remember to wrap up the whole thing with an ENDIF to tell COMAL that you have completed or closed your IF...THEN structure, which may now be quite long.

You see here that we have taken a simple decision-making structure-either something is true or it isn't-and expanded it to the point where we can choose among a variety of alternatives. This fancy IF.. .THEN has one addition al strength and shortcoming.

Its strength is that you can test a number of different conditions, not just one. In our program example above, not all of our IFs or ELIFs had to reference the spS variable for the last key pressed. Some of them could have read the user port —maybe we'd want an interactive game with two computers wired back to back. Or they could have read screen position, or any number of things. Get too wild with this and your program logic is going to be hard to track.

The downside is that when you are testing the same IF or ELIF condition over and over (as you often will be), your code must repeat that condition and the computer, as

it executes that code, must read the condition again and again.

Something like a multiple choice question on a test, where you must reread the question before reading each answerinefficient. Wouldn't you rather just read the question once, keeping it in your head, then read the answers straight through until you hit the correct one? Me too.

COMAL too. COMAL provides the CASE. ..OF/WHEN structure to do just that. CASE theoretically gives you the ability to parallel process a number of options simultaneously. The result depends on the value of the expression, not just its truth. We can improve last month's code again (would you believe I planned this?) by scrapping IF...THEN:

210 PROC keyboard'check 220 235 240 245 250 255 256  $26<sub>0</sub>$ 265 266 270 275 280 285 286 sp\$=KEY\$ CASE sp\$ OF WHEN "f" fill'a'space WHEN "c" save'position circle'draw WHEN "d" save'position draw'a'line WHEN "p" color'of'line WHEN "b" background'color OTHERWISE

287 NULL

289 ENDCASE

290 ENDPROC keyboard'check

The key improvement here is that the computer has to read only once the initial expression against which it wil! compare all subsequent values. And the flow of the code will be clearer if we pick this program up again in a year.

As with the IF/ELIF construct, once the computer hits a value that is true it will process the corresponding WHEN or ELIF statement, then jump to the end of the entire CASE or IF...THEN structure. Subsequent values, whether true or not, will not be tested. (Looking at last month's program, you'll see the save'position procedure call, line 230, had to be moved to lines 255 and 265 for this reason.)

You will usually need more than one decision-making structure in your program. You can design your program so that your IF...THEN and CASE structures are separa ted, sequential, or nested. By nested I mean that an IF... THEN can be the statement that follows a WHEN in the CASE structure. Decisions within decisions. The complexity can be compelling, but good programmers limit themselves. The most complicated decisions imaginable can and should be handled with nested structures no more than three deep.

Next month we'll go in circles. I'm writing this column in February, just weeks after the first COMAL Column appeared in the March *Ahoy!*, and already I've received several letters with interesting hints and insights. Send me your favorite tricks and I will try to compile them into a future column—with all due credit given to the sender. Write me directly at P.O. Box 1544, Tallahassee, FL 32302.  $\square$ 

#### THE GREAT CONNECTION

#### 300/1200 BAUD HAYES® COMPATIBLE MODEM

Get Connected with the NEW TCM-1200H 300/1200 baud Hayes® compatible modem for the Commodore® C-64 and C-128 computers.

Using the same technology and state-of-the-art circuitry that is used in our IBM® PC Half Card modem, the TCM-1200H was designed from the ground up to work with and enhance the C-64 and C-128 computers.

Compatibility-that describes the TCM-1200H. Just plug the connecting cable into the user port and you're all set. No RS-232 interface and no power supplies to plug in, The TCM-1200H derives its power from the computer.

- Compatibility with terminal software. Most of the popular terminal software already have provisions for Hayes type modems, just change the modem type to Hayes and you're ready.
- Compatibility with the popular Hayes "AT" commands. Unlike other so called Hayes compatible modems, the TCM-1200H is fully Hayes compatible.
- Compatibility with the FCC. The TCM-1200H is fully registered and type accepted with parts 68 and 15,

In addition to being a vary compatible modem, the TCM-1200H also offers tone or pulse dialing, speaker with volume control, 8 front panel LED's, two phone jacks, TWO YEAR warranty, a free Quantum-Link starter kit and terminal software with Punter and Xmodem file transfer.

Feature for feature and dollar for dollar, the TCM-1200H is truly the best modem choice for your Commodore C-64 or C-128 computer.

For more information or to order the TCM-I200H, write or call: Trans Com, Ine, 703-13 Annoreno Dr., Addison, IL 60101 Phone (312) 543-9055 BBS (312) 543-0180

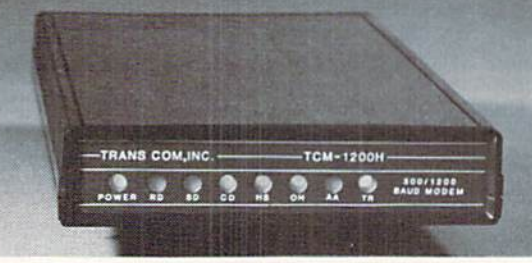

POWER SQUAR

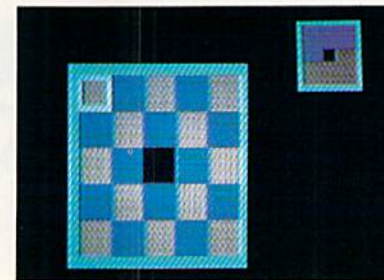

## For the C-64 By John Fedor

his mind-boggling Commodore 64 strategy game is for one or two players. You push one colored square into a vacant area, trying to set your pattern before your opponent does the same. Since you both work on the same grid, you can undo each other's work quite easily. You play on a  $5 \times 5$  grid with 12 blue squares, 12 red squares, and 1 vacant square. Each player (except the computer) uses a joystick to control the flashing cursor. Press the fire button to choose the square you wish to slide into the vacant area. No diagonals are allowed, and the square chosen must be in the same  $X$  or  $Y$  plane as the vacant square and must be that player's color.

#### **STRATEGY HINTS**

Although the mechanics of the game are simple, winning can be quite difficult. Here are a couple of tips to ease the frustration of the game:

1) Help each other out at the beginning of the game. At least finish the back row in your color.

2) Although you may help each other out, plan your moves. Do not make rash decisions. You may later realize that there was a better alternative.

#### SPECIAL FEATURES

DAVILA

**VIICHAEL R.** 

PHOTO:

The first noticeable feature is the flashing cursor. It ac tually pulsates in hues of blue to add visual appeal. The colors go from white to cyan, cyan to light blue, light blue to blue, and then back again.

Another nice touch is the small grid in the upper right hand corner showing how the squares must be placed in order for a win to occur. Only one color must be put in that arrangement for the win. The grid helps you decide where you are headed.

The computerized player(s) is a nice feature. Although randomized, it is a tough opponent. The cursor shows which square it is currently looking at. A restriction was put on the computer so that it would not repick the same square and undo its previous turn. This speeds the game up and makes it less frustrating to play against the computer.

With these special features built in and used during play, a simple strategy game becomes very entertaining.  $\square$ SEE PROGRAM LISTING ON PAGE <sup>92</sup>

## Merlin 128

Easy to use for the beginner or professional, Merlin 128 Is the complete macro assembler system designed specifically for the Commodore 128. lust a few of its features include:

- **Full Screen Editor** for quick and easy 80 column editing.
- Macro Libraries for frequently used subroutines.
- Sourceror to disassemble binary programs into source files.  $\bullet$
- **Relocating Linker** to generate relocatable object code.
- **C** Local and Global Label support.
- Entiy and External Label definitions.
- **Printflier** to save assembled listings as ASCII Text files.
- Altkeys to create your own keyboard command macros.
- **Keydefs** to define and edit the Function Key definitions.

Merlin 128 comes with many Sample Programs you can list and modify yourself. Including 1571 Disk Copy. 1571 Disk Zap. HIRes. Swish. RAM Test and morel

 $$69.95*$   $\cdot$  Plus \$3.00 Shipping. CA Res. add 6% Sales Tax.

See why Merlin 128 is the best macro assembler for the Commodore IZ8. Ask your local dealer or order today by calling our Toll Free Order Line:

800-421-6526 or 619-562-3670 In CA

Roger Wagner

10761 Woodside Avenue . Suite E . Santee. CA 92071 Merlin 128 requires a Commodore 128 and at least one 1571 drive or

equivalent. Merlin 128 is compatible with Merlin 64 source files.

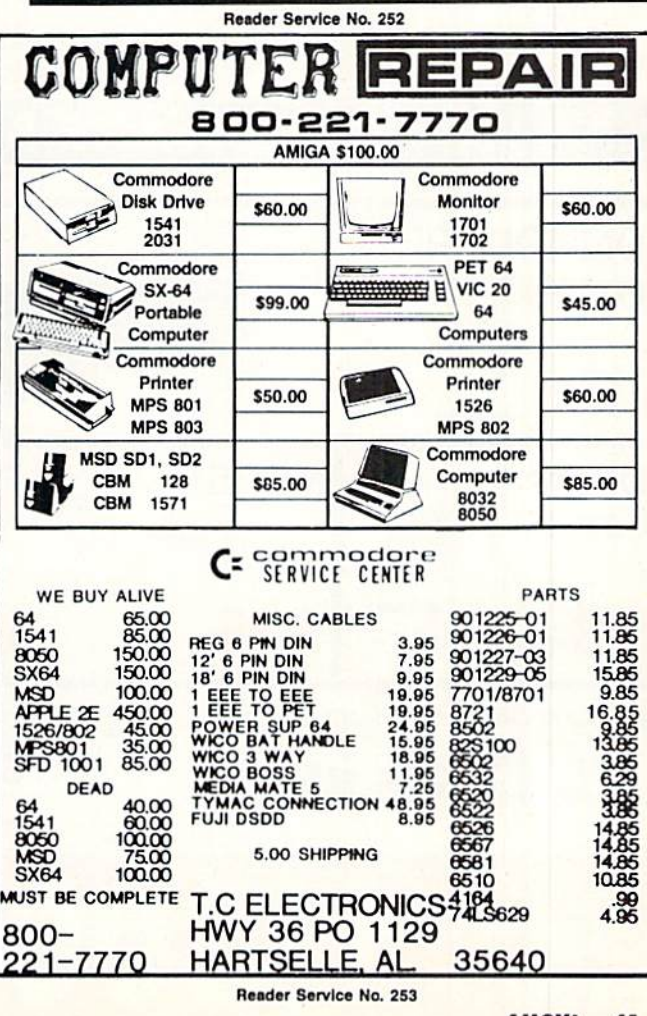

## EMERALD COMPONENTS INTERNATIONAL

## DISK DRIVES

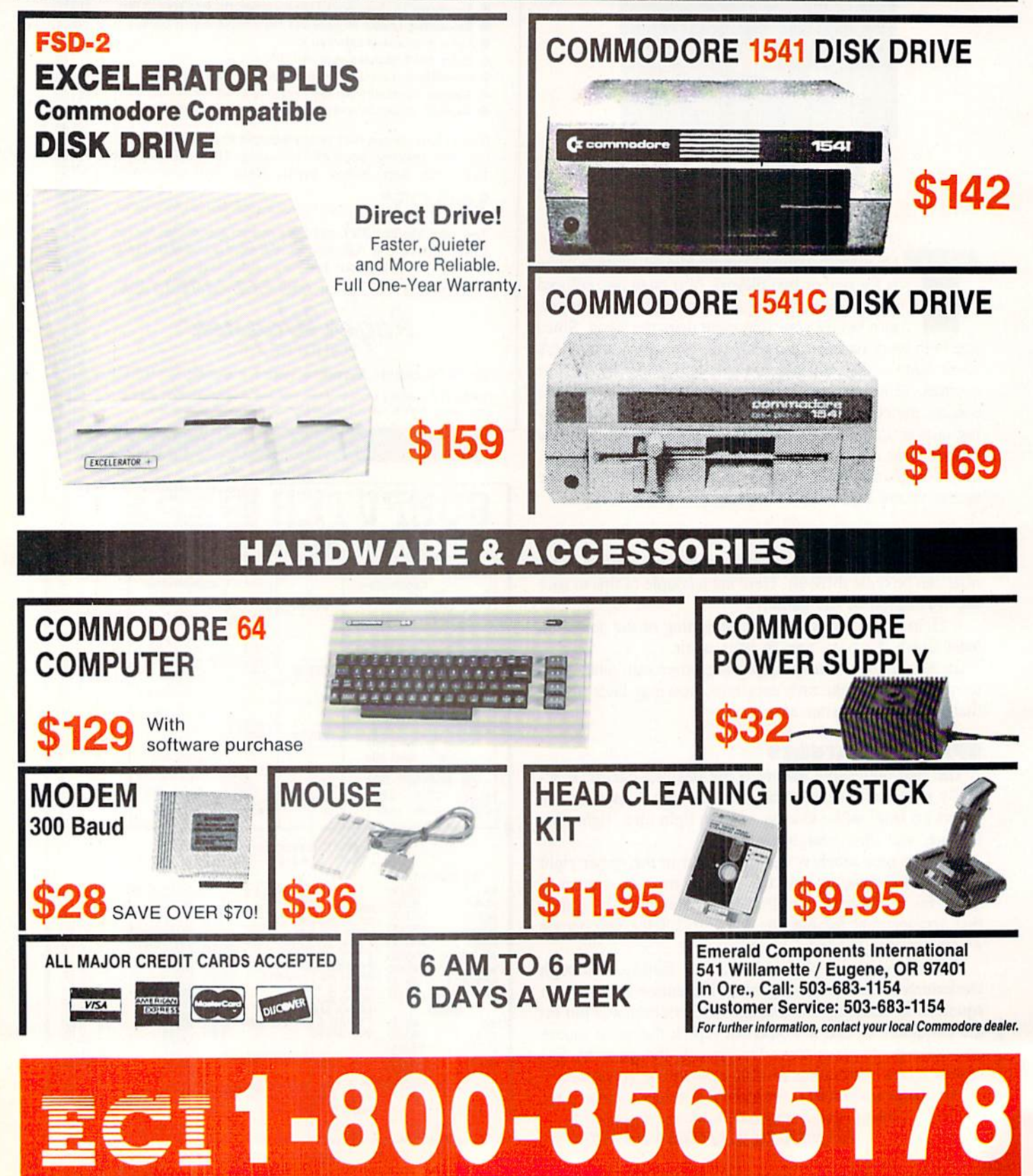

Reader Service No. 259

## **STRATEGY IN** OUTER SPACE **Science Fiction Braingames** for the Commodore

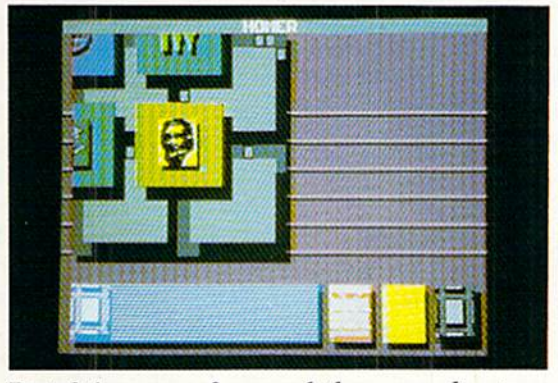

Portal is more of a novel than an adventure. **READER SERVICE NO. 220** 

Computerists have always shown a special affection for science fiction. Speculation about the nature and con sequences of tomorrow's marvels comes naturally to the computer com munity. Who could appreciate the po tential impact of science more than people who have turned the "electronic brain" of the pre-World War II pulp magazines into a household appliance?

S.F. games are almost as old as com puter entertainment itself. Even before Nolan Bushnell marketed the first coinop, Pong, and Ralph Baer conceived the Odyssey videogame console, aca demicians perfected coding skills by writing science fiction games. Space War, developed at M.I.T., is generally credited as the first significant compu ter entertainment program.

The first batch of computerized out er space epics stressed action, though several designers attempted to balance the flying and shooting with a modicum of strategy. The more cerebral ti tles, often loosely patterned on the "Star Trek" universe, required the player to monitor enemy activity in a number of sectors of space.

As the captain of the only spacecraft capable of stopping the hostile aliens, the gamer warps from sector to sector in response to pending attacks. Once the super-ship reaches a sector, joystick

movement and frequent resort to the fire button can eliminate the threat.

It took awhile for computer science fiction games to venture beyond space battles. Many designers were afraid to tackle science fiction, because they felt the hardware couldn't do justice to the sweep and scope that goes with starspanning adventure.

The introduction of 6502-based computers like the Commodore 64 opened the gate for sophisticated sci ence fiction strategy games and adven tures. Action contests (see August's Ahoy!) are still popular, but publishers have created a whole library of mindteasing futuristic funware.

The contrast between Star Trek: The Promethean Prophecy (Simon Schuster) and the previously described Trek" action games shows how science fiction software has matured in the last decade.

This is the second text adventure starring Captain James T. Kirk and the crew of the starship Enterprise. The two games, designed by different crea tive teams, couldn't be less similar. In Star Trek: The Kobayashi Alternative, Micro Mosaic went "where no pro gramming has gone before" with its radically new adventure format. It em phasizes character interaction in pop up windows, lots of planet-hopping,

### ENTERTAINMENT SOFTWARE SECTION

#### Featured This Month:

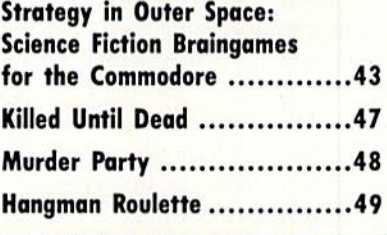

## By Arnie Katz

and accurate depiction of well-known "Star Trek" figures like McCoy, Spock, and Scott.

The essentials of the system used by Trans-Fiction for Star Trek: The Pro methean Prophecy should be familiar to anyone who has ever played an Infocom adventure. Although the vocab ulary is skimpier, and the screen pre sentation is better organized than in most Infocom titles, the style of play is identical. The gamer types in com mands and reads the program's text out put on the screen.

The game-system shapes Trans-Fic tion's approach to "Star Trek." Prome thean Prophecy stresses a tightly constructed plot, a highly detailed alien society, and more puzzlelike situations than the previous adventure.

Trekkies and Trekkers in the audi ence will be pleased to know that the plot is perfectly in the spirit of the television series and movies. A brief space battle at the start of the game leaves the Enterprise with a contaminated food supply. Unfortunately, the Feder ation craft is so far from the hub of in terstellar activity that the crew could starve to death by the time the Enterprise docks at a friendly port.

Spock reports that a nearby planet, Prometheus Four, may offer the only hope. The gamer, as Capt. Kirk, leads a small landing party down to the surface of the planet.

Once there, the ultimate goal is to secure a source of food for the Enterprise so the ship can continue its mis sion of exploration and discovery. Without violating the prime directive against interfering with alien cultures, the computerist must observe the many facets of the highly stratified Promethean society. Learning its secrets al lows Kirk and friends to unravel the mystery of the Promethean prophecy and acquire the needed food.

The writing is pretty good, and Trans-Fiction obviously tried hard to capture the right tone. Each of the characters talks in his or her familiar manner, and there are a couple of new faces on the bridge to enliven the proceedings.

The narrative portions of the game don't quite measure up to the dialogue. Even for a space epic like "Star Trek," some of the prose is too flowery and exaggerated.

lation of interstellar combat.

The computerist zips around an assigned region in space in one of sev eral ships of the United Galactic Alli ance. A rookie pilot fresh from the Academy gets command of the train ing vessel Republic, but successfully completing missions earns promotion and the helm of an Invincible Class starship.

Each region is divided into an eight by eight grid of quadrants. The ship moves from quadrant to quadrant in re sponse to threats from the evil Krell and Zaldron empires against friendly

> Star Fleet 1 offers an impres sive degree of detail, affording the gamer control over weapons, sensors, navigation, shields, and other aspects of a futuristic ship.

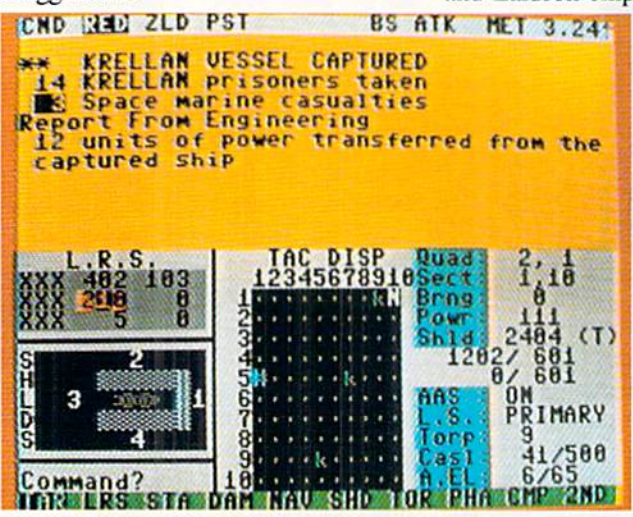

There's also a tendency to put too many thoughts into the player's head. The program constantly tells Kirk what he thinks and feels, instead of just pre senting data and allowing "Kirk" to draw conclusions. This is. admittedly, a common flaw of adventures in which the player assumes the role of a specific character with well-defined traits. It's annoying at times, but it shouldn't pre vent enjoyment of the program.

The most serious criticism of Star Trek: The Promethean Prophecy is that it isn't very exciting. There's too much walking and watching, and not enough things to do. This passivity is implicit in the nature of the story, but some more exciting subplots could have picked up the pace a bit.

#### Space War - Deluxe!

Star Fleet 1 (Interstel) is nothing less than the ultimate elaboration of the primitive "Trek" programs described previously. Trevor C. Sorensen, aided by the three brothers Keeton and Dan Shelton. has turned the old Hying and shooting format into a genuine simustar bases in the area.

The wealth of detail is impressive and fascinating, The armchair space ace controls weapons, shields, sensors, navigation, and just about every other aspect of a futuristic fighting ship.

READER

SERVICE NO. <sup>216</sup>

Besides violent clashes with Krellan and Zaldron ships, the player must con tend with such things as damage to vi tal ship functions, regular maintainance, navigational errors, and infiltra-

Devoid of ali ens, intergalactic travel, and other space op era staples, Auto Duel cen ters around the menace of high way gangs in the not too dis tant future of North America. READER SERVICE NO. 217

tion by alien commandos. It is even possible to capture defeated enemy craft with the tractor beam and take pri soners and supplies.

The two enemy races are quite interesting. The Krellans are warm blooded humanoids. Their caste soci ety positions the military as the only avenue out of a life of backbreaking and unrewarding labor.

The Zeldrons, by contrast, are intel ligent reptiles who dwell beneath the surface of their worlds. Less aggressive by nature than the Krellans. the Zaldrons are masters of battle strategy. The imperialistic ambition of this matriar chal society's Queen has prompted the Zaldrons to ally with the Krellans. Like the Romulans in "Star Trek," the Zal dron ships have the ability to cloak their location with an invisibility shield.

The graphics are light-years behind the actual simulation. Ships are identified by single letters on the tactical display, and text fills most of the crowded main display screen. A few sound effects emphasize crucial aspects of the game, including combat, but Star Fleet  $I$  is more of a treat for the mind than the senses.

Each player starts the solitaire campaign as a recently graduated cadet. A new player establishes a service record to which all subsequent successes and failures are added at the end of each play-session. A Star Fleet officer advances rank by rank toward Admiral as he or she compiles a suitably impressive record. Although only one person can actually play at a time, several participants can maintain service records and compete to see who can

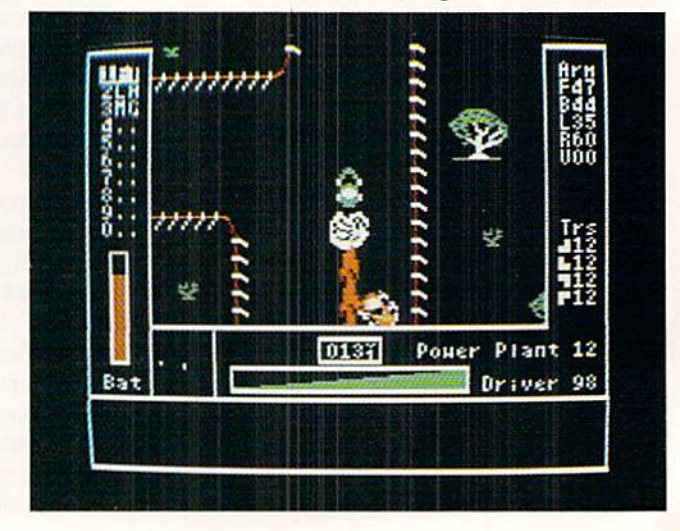

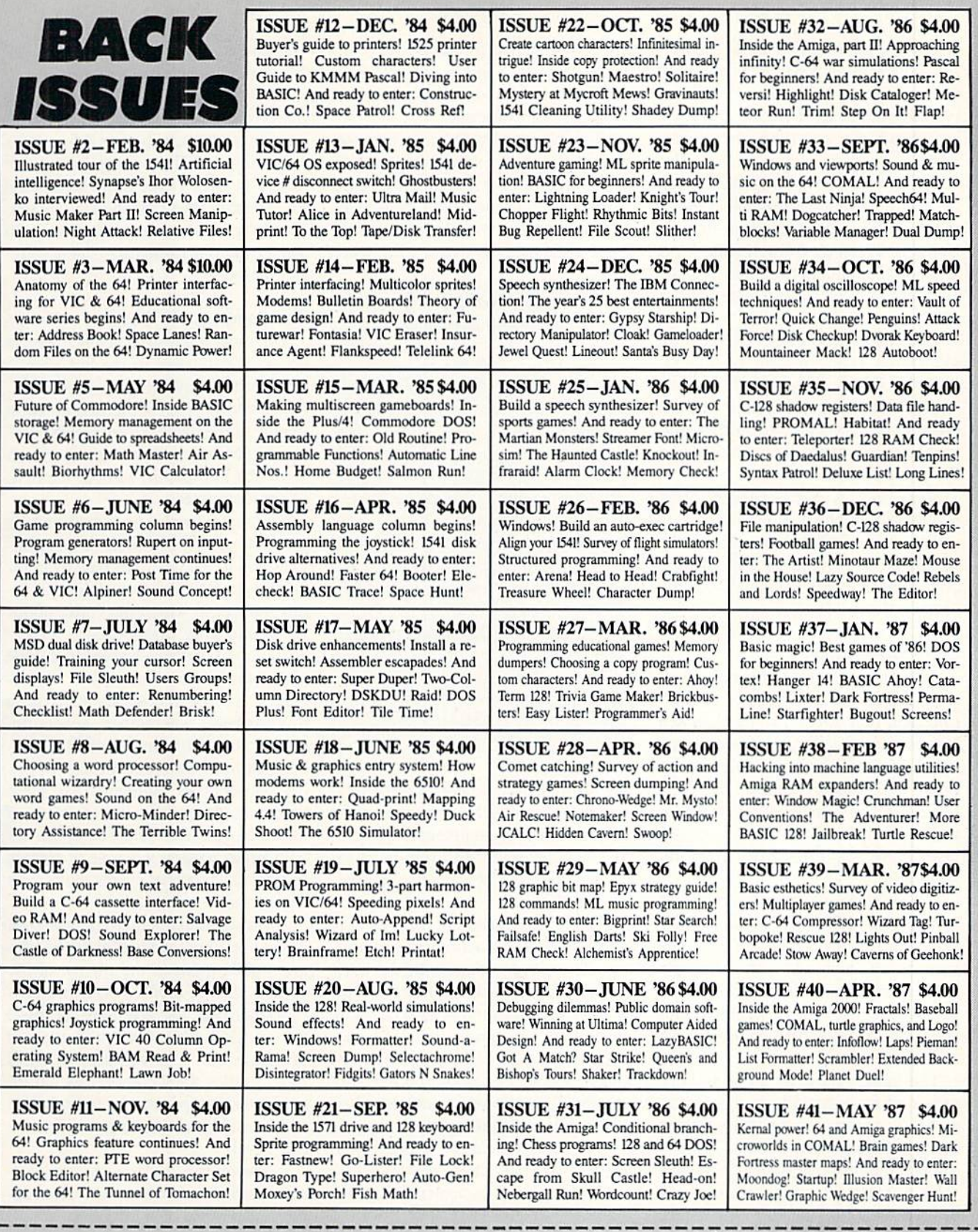

Use coupon or facsimile. If ordering more than three issues,<br>list choices on separate sheet.

If you have a modem and want more complete information on any of the back issues listed,<br>call *Ahoyl's* Bulletin Board Service at 718-383-8909.

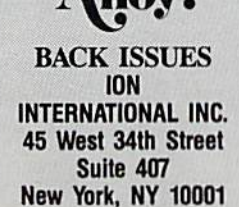

A how?

Copies of issue number \_\_\_\_\_ 

NAME

CITY\_

ADDRESS\_

Please Send Me The Following: Enclosed Please Find My Check or add \$1.00 for every copy)

STATE ZIP CODE

rise to the top of the pyramid the fast est. In general, a player must complete five missions at his or her current level of skill with at least a 75% efficiency rating to move up to the next highest rank.

The program bestows special awards as well as promotions to salute achieve ment. There are 23 possible decora tions, which range from the Star Fleet Citation for Gallantry (at level 1) to the seldom-awarded Exceptional Service Medal.

The documentation deserves an award, too. It is complete, unambigu ous, and very well organized. The two booklets and quick reference card in cluded with the disk are further but tressed by a lengthy demo provided on the game disk.

Star Fleet 1, even without super sound and graphics, is a landmark in science fiction strategy games for the computer. It belongs in the software collection of every computer-owning science fiction fan.

#### Drive Offensively!

Auto Duel (Origin Software) repre sents a different brand of science fiction than Star Trek: The Promethean Prophecy or Star Fleet 1. Intergalactic travel, bizarre aliens, and other space opera trappings are absent. Based on Steve Jackson's tremendously popular tabletop game, Auto Duel concerns a near-future era right here in North America.

The premise is that a succession of natural and man-made calamities has fractionalized the United States. The menace of highway outlaw gangs, which jumped into the power vacuum left by waning Federal authority, in spires the development of armed and armored vehicles.

The gamer starts as an apprentice driver of modest skills in the North east U.S. A driver must acquire enough money to build and outfit a vehicle. Though the casino at Atlantic City pro vides a shortcut to wealth, the best way to get a stake is to sign up for a novice tourney at one of the arenas found in the region's towns. The arena provides free go-karts armed with machine guns for rookies.

Winning a few arena battles against field of computer-directed rivals earns enough dough to visit the assembly plant. Depending on the health of the buyer's purse, vehicles of all sizes, equipped with a dazzling variety of weapons, can be built.

Gamepiay is divided into two seg ments. The gamer moves the onscreen driver around a town with the joystick. Entering a building brings up a menu of possible activities. This phase of the game simulates the driver's life when

#### Programs Covered in this Article

#### AUTO DUEL (S49.95)

Origin Systems Inc., 340 Harvey Road, Manchester, NH <sup>03103</sup> (phone: 603-644-3360).

#### PORTAL (\$39.95)

Aetivision. 2350 Bayshore Frontage Parkway, Mountain View. CA 94043 (phone: 415-960-0410).

STAR FLEET (\$39.95) Interstel Corporation, 18096 Kings Row. Suite A, Houston, TX 77058 (phone: 713-333-3909).

#### STAR TREK: THE PROMETHEAN PROPHECY (S32.95)

Simon & Schuster. Gulf + Western Building, One Gulf + Western Plaza. New York. NY <sup>10023</sup> (phone: 212- 333-3397).

not behind the wheel. Characters, which can be saved to the game disk, do such things as maintain their vehi cles, eat, sleep, unearth rumors at lo cal bars, hire out as couriers, and bat tle in the arena.

The combat portion of *Auto Duel* is a joystick-activated action-strategy contest. The driver steers with the stick and uses a combination of action button and stick movement to access any of the car's weapons.

This format gives the program a distinctive pace. The real-time intensity of vehicular combat punctuates peri ods of leisurely preparation.

Auto Duel's weaknesss is its devotion to the Protestant Ethic theory of role playing gaming. This approach requires the player-surrogate to start from the bottom and acquire power, wealth, and skill through experience. Although this is certainly realistic, it may not give a quick enough payoff to satisfy some computerists. It takes a lot of hard play to get a character into a position to buy and use the most intriguing cars and equipment, and not everyone will have the patience for the slow climb.

Those who are willing to brave the dangerous road to success will be re warded with many hours of first class entertainment. The computer edition of Auto Duel has a little more action and less strategy than the tabletop version, but it has more than enough to both satisfy the discriminating science fic tion gamer.

#### The Computer SF Novel

The most interesting science fiction program published in the last year is not, properly speaking, a game at all. Portal (Activision) is the first creation worthy of the name "Computer Novel." It tells a complete story in a way which would be impossible without the help of the computer.

Several companies have dubbed their products computer novels or electron ic novels in the past. All pale by com parison to Rob Swigart's tale of a future society in which the entire popu lation suddenly disappears.

Too often "computer novel" is a code phrase for "unitary, linear plot." The designer, lacking the ability to write a multipaihed. interactive adventure, constructs a storyline which the protagonist must follow from start to fin ish in a set order. At their worst, these programs degenerate into a series of forced moves. Each of the computerist's commands triggers a couple of screens of text which propel events to the next forced move.

Portal is fundamentally a database. The computerist reads files as the pro gram adds them to the menus of the 12 data storage areas. Portal is a novel, rather than an adventure, because the user does not interact with the plot or characters. The computerist finds tiles, studies their content (which in cludes text, maps, charts, and graphs), and gradually pieces together the en tire novel.

In *Portal*, the user is a space explorer, assumed lost, who returns to a depopulated Earth. The people have van ished, and all that's left is the slowly "dying" world computer network.

The main display is a map of the 12 data spaces in the system. Each holds a specialized type of knowledge. Waswatch, for instance, is a computerized geneology. A file in this area provides

### ENTERTAINMENT SOFTWARE SECTION

three graphs for every character in the story: Core Intelligence, Physiology and ESP. and Family Tree.

The computerist moves among the dataspace with the joystick. Pressing the action button allows the user to splice into the data space currently shown on the screen. Once inside a data space, an icon-based menu makes it simple to study the various active files.

Homer, the Storytelling Artificial In telligence, is the most interesting of the data spaces. It is an artificial intelli gence which organizes the data sup plied by the various files into a coherent narrative, While Homer sometimes drags out scenes a little, its periodic extensions of the story are the focal point of reader interest.

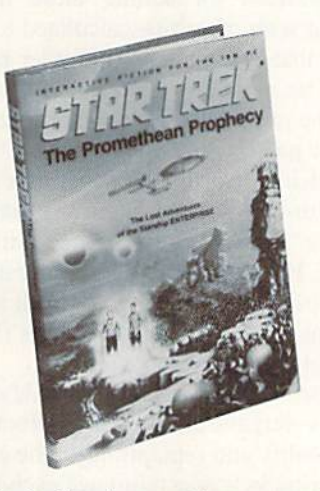

The text adventure continues—sort of. READER SERVICE NO. <sup>218</sup>

The graphics are mostly simple geo metric shapes, but there's just enough happening on the screen to keep the waits during disk access from fraying nerves and disrupting concentration. The artful use of sound and pop-up windows in combination makes these delays all but unnoticeable.

Portal is obviously the first of many such computer novels. As such, it is a brilliant beginning. Now only time will tell if it is a one-shot wonder or the foundation of a new form of computer entertainment.

Next month, *Ahoy!* will look at some of the more action-oriented science fic tion games which have made their de but in the last year. Meanwhile, these SF strategy contests will challenge computerists' mental abilities to the ut most.  $\square$ 

#### KILLED UNTIL DEAD Accolade Commodore 64/128 Disk; \$29.95

Hercule Holmes, the world's great est detective and relative of a certain British super sleuth, is an overnight

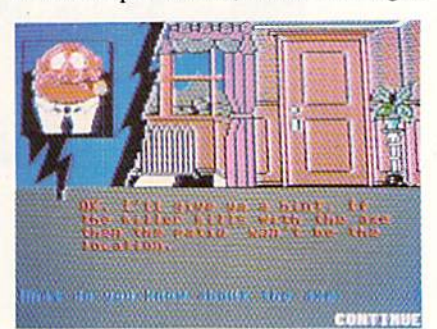

Killed Until Dead: and then tortured? READER SERVICE NO. <sup>219</sup>

guest at the Gargoyle Hotel. There's crime in the air, though the dastardly deed isn't yet done. The player, as Holmes, must prevent the misdeed from happening at midnight. If the pure joy of sleuthing isn't enough incentive, then think of this: if the player fails, the victim could be Holmes!

Several tools are available to help Hercule's investigation. Files on each of ihe five suspects are filled with both helpful and useless data. Surveillance can be ordered, to monitor activity in the rooms, break into a room, or to tape a set amount of time off the monitor. It's best to monitor a room to make sure it's empty before trying to break in

Don't look for a hairpin in order to gain entrance into a room; instead, a good knowledge of famous murder books, films, and television shows is required. A correct answer to trivia questions results in immediate access

to vital information in the room. wrong answer summons a security guard to thwart the player's attempt.

Once the player gathers specific in formation on the suspects, it's easier to get even more clues by questioning the five by phone. Ask the right ques tions and see the suspects sweat. Ask the wrong ones and get taken right down the primrose path.

Unlike some murder mysteries. Killed Until Dead doesn't require the player to take reams of notes. All the pertinent information uncovered is in a space marked "Notes" on the desk.

In fact, thanks to the modern tech nological conveniences, Hercule doesn't have to leave his desk at all. On the desktop, right at the detective's fingertips, are the files, telephone, and surveillance equipment. The joystick moves a finger on the screen to point out the player's choice of activities, and the button makes the selection. Even the telephone boasts the latest wrinkle in modern technology: Hercule sees the reactions of the people called as he asks his questions.

Once Hercule has sleuthed out all the necessary information, he can accuse the suspected plotter. To win the game, he'll need the victim, the location, and the device, plus the motive for the crime.

There is one catch. There are only <sup>12</sup> hours left to stop the felony. Unfor tunately, the moments don't click away in real time. Actually, those hours pass in about 25 minutes, so there's no time for dawdling.

The cases, and there are more than 20, are divided into four difficulty lev els. In a whimsical bit of humor that pervades the entire proceedings, the

State of the art super sleuth Hercule Holmes need never leave his desk, with files, picturephone, and surveillance equipment at his fingertips. Information uncovered is stored in "notes" file.

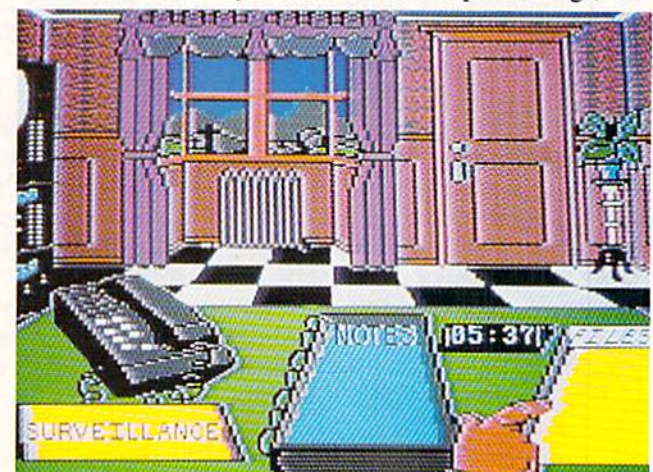

levels are titled Elementary My Dear, Murder Medium Rare, Cases For The Cunning, and Super Sleuth.

The set of cases will take some time to figure out. In fact, that's one of the program's few flaws. The stringent time limit almost certainly dooms the computerist's first few cases to failure, even at the easiest levels, while he learns to manipulate the game's elements.

The second shortcoming of Killed Until Dead is occasional vagueness in the documentation. The rulebook says to read all the files, but it doesn't say when. Some gamers will, erroneously, take time to read them all first, and cause Hercule to miss an opportunity to tape some of the secret meetings at the hotel. It would be better to read them as each becomes necessary, since the files are always available.

Killed Until Dead is thought-provok ing, but not too serious. Although it's challenging, it doesn't require a college degree in deductive reasoning. The player, as Holmes, communicates with the suspects by using the joystick to se lect questions from a list of multiple choices, similar to an earlier release from Accolade, Law Of The West.

Attractive graphics and a smooth play-mechanic make the game enjoy able as well as brain-stretching. Killed Until Dead is undoubtedly one of this year's best entertainment titles.

Accolade, 20813 Stevens Creek Blvd., Cupertino, CA 95014 (phone: 408-446-  $5757$ ).  $-Rick$  Teverbaugh

#### MURDER PARTY Electronic Arts Commodore 64/128 Disk; \$39.95

The "Murder Party" is the latest ex pression of a type of entertainment which has flourished since Victorian times. It mixes pleasant socializing, amateur theatrics, and the excitement of a criminal investigation to provide an evening of entertainment for a group of six to eight people.

The Trans Fiction design team, also responsible for Star Trek: The Promethean Prophecy (see article on page 43). has produced a program for creating numerous variations on two different mystery stories, "The Big Kill" and "Empire."

The computer is not used during the

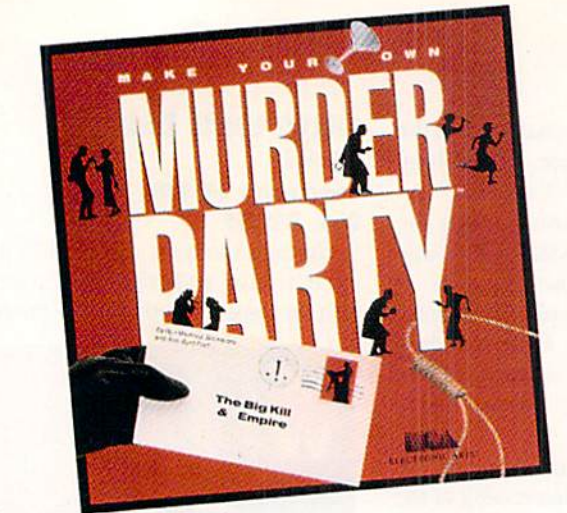

murder party itself. The machine sets the fun in motion, but it is not needed to monitor, referee, or otherwise con trol the proceedings once things get rolling.

The disk contains everything needed to put together an evening. This in cludes a questionnaire which enables the program to adjust the details con cerning the characters to fit the actual attendees, invitations, envelopes, and clue packets for each character.

The material is quite voluminous. It takes nearly two hours for a printer of average speed to pump out the 100 pag es of text which suffice for an eightplayer game.

The routine of play in Murder Party is pretty much the same as for non electronic games of this sort. Each player receives a description of the case, some personal information about the character which he or she will por tray, and a set of clues.

Each character is a suspect, often with a hidden motive for committing the crime under scrutiny. A game consists of four turns. During each round, every guest has pertinent data which must be revealed to the other partici pants, plus other facts which are only disclosed if the other characters push hard.

The players are simultaneously the detectives and the objects of other players' suspicions. Innocent characters must tell the truth at all times, but ev eryone is encouraged to embroider the basic information with non-conflicting elaborations.

Spirited role-playing leads to intense personal involvement. After a turn or two, the guests will be thinking and feeling exactly like the characters they are portraying in the game.

Some party hosts like to take the

The computer's only role in your Murder Party is to set the evening's fun in motion. About 100 pages of text must be printed for an eight-player game. READER SERVICE NO. 214

theatrics even further. They decorate their homes in line with the theme of the scenario, cook an appropriate din ner for the players, and even encour age guests to dress in period costumes. The documentation contains excellent suggestions for adding these frills, along with other tips calculated to as sure that even one's first murder party will be a ringing success.

The two games included on *Murder* Party present a pleasing contrast. "The Big Kill" involves the death of a hippie-turned-film star, Jeremy Sumners, while "Empire" concerns the killing of Rose Hips, boss of a big corporation. Electronic Arts is expected to sell addi tional disks with new scenarios if the initial title proves popular.

Use of the computer helps Murder Party surpass all similar products in flexibility and replayability. The computer picks a new murderer each time the user sets up a party, so a scenario can be played more than once. This is a happy change from other mystery packages, which can only be played once and then must be tossed away.

The program can also deal with such

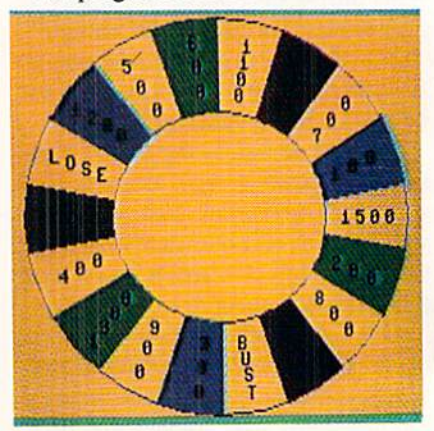

Hangman Roulette: poor execution. READER SERVICE NO. <sup>215</sup>

situations as a last-minute no-show or a guest list with an unequal number of men and women. Both are customarily fatal to a mystery party, but they amount to little more than momentary inconvenience with this fine Electronic Arts disk.

Electronic Arts, 1820 Gateway Dr., San Matco, CA 94404 (phone: 415-571- 7171). - Will Richardson

#### HANGMAN ROULETTE low Spark Commodore 64/128 Disk; \$21.95

No entertainment disk of the last six months better illustrates the sweeping changes which are reshaping the soft ware field than this first effort from an eager new publisher. Great packaging, cogent documentation, and a lively premise cannot disguise the fact that Hangman Roulette only partially ful fills reasonable consumer expectations for copyrighted software.

The play-mechanic, borrowed from the popular television game show "Wheel of Fortune," will fascinate fans of word puzzles. A game consists of four rounds of puzzles, each of which is a word or phrase which must be identified.

A spin of the "wheel" starts each player's turn. The gameboard has blank square for each letter in the puz zle. If the pointer stops at a dollar amount, the player tries to guess a consonant. The turn is over if the letter isn't in the mystery word or phrase. If the puzzle does include the letter, the appropriate blank squares flip over, the amount is credited to the player's run ning total, and the same person tries the wheel again.

Other results are possible on the wheel. The participant can get a free turn, automatically lose a chance to pick a letter, or lose all the money accumulated during the game.

A player may also buy a vowel for \$250 at the end of any turn. If the vowel isn't included in the puzzle, it ends the turn.

A round ends when someone solves the puzzle. The contestant who has the biggest pile of cash at the end of four rounds is the winner of the game.

Hangman Roulette includes 500 puz zles. Categories are fictional character(s), person, place, thing(s), and phrase. Phrases include song lyrics, quotes, sayings, proverbs, and the like. Low Spark should consider marketing additional disks with new supplies of puzzles to extend the play-life of the game.

We admire the energy and some times even the ability of programming hobbyists. Their inventiveness and dili gence is an inspiration. Unfortunate ly, today's entertainment software is so sophisticated that few "just for fun" pro grammers can even come close to the overall quality standard of profession ally designed funware.

The most frequent drawback of pub lic domain software is that amateur programmers generally excel at one, or at most a couple, of the aspects of creating a complete game. This limited expertise may be enough to create a game other computerists will accept at no charge, but the overall excellence which characterizes the newest commercially published titles is elusive.

The author of a public domain game. often expends many hours trying to fin esse past gaps in knowledge, taient, and ability. This is laudable effort, but.it is no substitute for bringing in an ex pert specialist to draw the illustrations, write a theme song, design the title screens, and perfect anything else that isn't quite up to current state of the art.

Hangman Roulette is a perfect example of the gap between a piece of software created by talented amateurs and one produced by a professional design team. It has many good points, but the execution is both uneven and crude.

If only the entire production were as sound as the basic play-mechanic! In the C-64 mode, the "wheel" is a vaguely circular arrangement of the possi ble results. A dot moves around the circle and stops at the result. The main display is a little fancier in C-128 mode, but not much. The wheel looks like

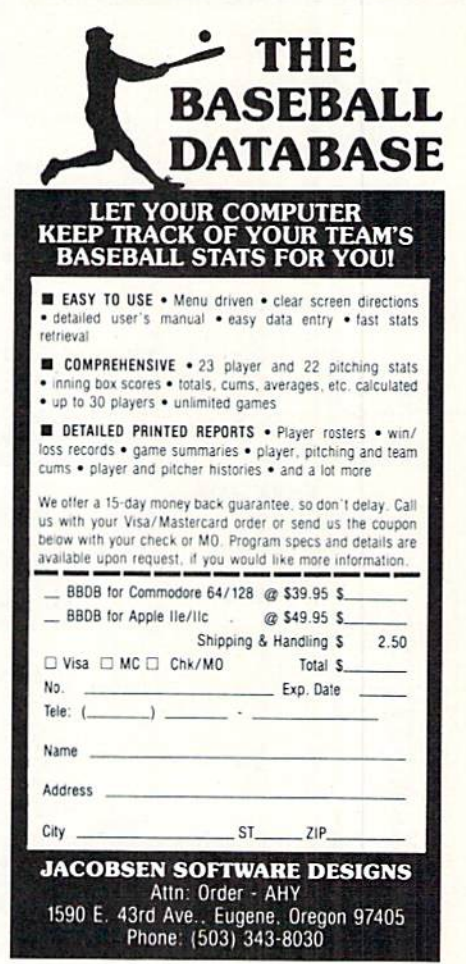

ENTERTAINMENT

SOFTWARE SECTION

Reader Service No. 224

wheel, but only the dot moves.

Hangman Roulette would be more involving if players actually saw an ornate spinning wheel, an animated gameboard, and other trimmings. The best idea of all would have been to license "Wheel of Fortune" and have digitized Vanna White flip the letters.

Almost any audiovisual enhancement would have done much to improve Hangman Roulette. As it is, this is a bare-bones program based on a concept dear to the hearts of word-puzzlers.

Low Spark, 5704 Webster, Downers Grove, IL 60516 (phone: 312-963- 0668). - Arnie Katz & Joyce Worley

#### PROGRAMMERS NEEDED

Why do the top writers of magazine-length Commodore programs appear almost exclusively in *Ahoy!*, month after month? Because our rates are now the highest in the industry. Try us and see.

Send your best work on disk to Ahoy! Program Submissions, Ion International Inc., <sup>45</sup> West 34th Street-Suite 407, New York, NY 10001. Include a printout, documentation, and a stamped, self-addressed envelope.

## OUR PRICES WON'T BYTE

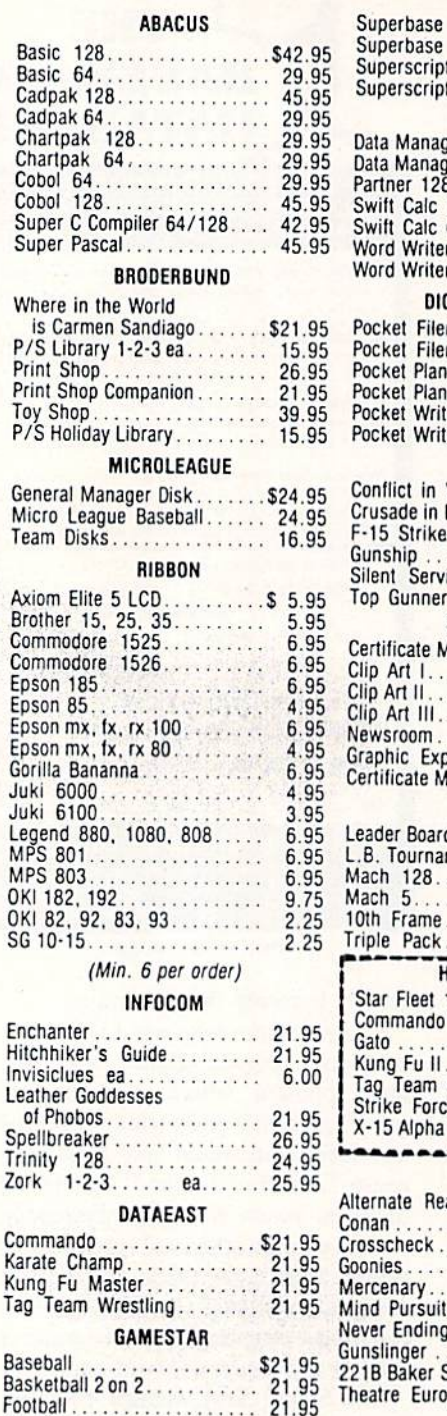

Gori

Juk

OKI

OKI

Ench

Leat

Spel

Zork

Tag

of

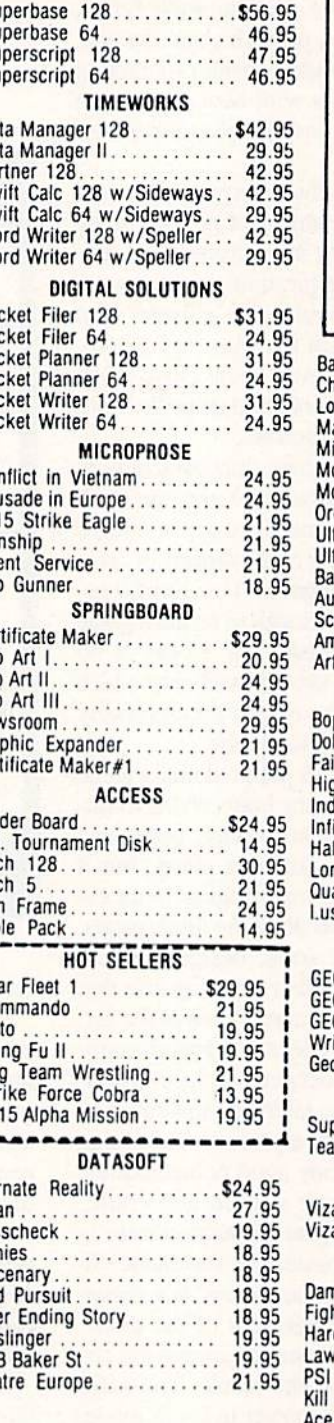

**PRECISION** 

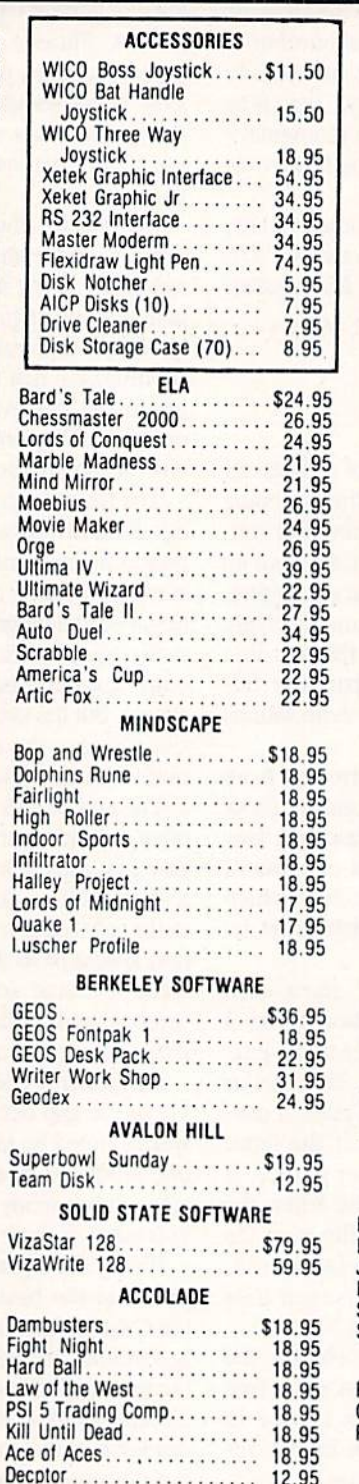

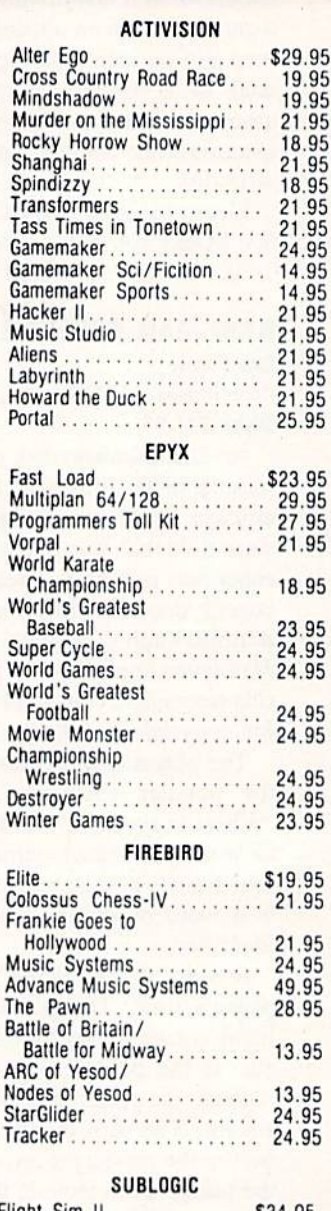

AI

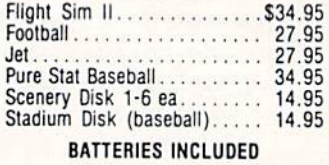

F

12.95

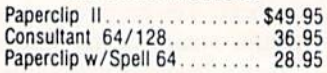

## **Orders** Only

 $\circ$ 

R

D

E

R

**Customer Service** 718-351-1864 10AM to 6PM **E.S.T.** 

Football...................

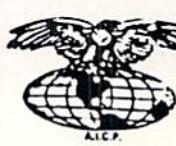

AMERICAN INTERNATIONAL COMPUTER PRODUCTS

> P.O. Box 1758 Staten Island, N.Y. 10314 Reader Service No. 227

In stock items snipped within 24 nrs. for prepaid orders (cert, check, visa, mc) C.O.D. Orders accepted, please aid \$4.00, must be cash or cert, check  $ONV$ . NYS residents and 8 % sales tax. Advertised prices rellect a 4%

## C-64 TO AMIGA FILE TRANSFER

### By Morton Kevelson

uring the course of microcomputing activity there will come a time when it will be necessary or desirable to transfer a file from one machine to another. In an ideal world this would

not present a problem. The simplest solution would be to save the file on disk with the first machine and carry the disk to the second machine. In the real world things are not so simple. The approach described will only work be tween functionally identical machines which run the same operating system and use the same disk format.

D

As Commodore users we have had our fair share of unique disk formats. However, until recently we could count on across the board disk compatibility among alt Commodore computers. Not any more! The newest generation of Com modore's machines, specifically the Amiga, uses a disk size and format unlike anything used by any other Commodore computer. The 1571 disk drive has the ability to read and write a variety of MFM formatted disks as well as Com modore's proprietary GCR format. The final nail in the un iform format coffin is Commodore's adoption of the IBM disk format wifh the introduction of the PC-10 and the Amiga 2000.

We recently developed an urge to transfer some C-64 disk files to our Amiga. This was partly due to a desire to convert some of our Art Gallery images to Amiga IFF files for use in Deluxe Paint. We already had some public domain utilities which would translate DOODLE!, Koala, and Print Shop files to IFF format, so all that remained was to get the files onto an Amiga disk.

We had also noticed the growing library of Amiga material to be found on QuantumLink. This Commodore-dedicated online service may be accessed only with its own custom software, which runs only on the C-64. Thus, while it is possible to download the Amiga files to 1541 format disks, the files will still have to be transferred to the Amiga.

The traditional methods of transferring files between dis similar machines involve telecommunications. The most pre valent approach is via the telephone lines and requires a modem at each machine with supporting telecommunica tions software. If the machines are within hailing distance of each other, the telephone company tariffs may be avoided. A direct wire between the two modems will serve as a suitable link. A null modem cable may also be employed to connect serial port directly to serial port, entirely elimina ting the need for modems.

Instead of telecommunicating, we chose to make maxi mum use of available system resources, both hardware and software. The procedure involved the use of the IBM MS-DOS disk format as a common mode disk format between the two machines. This did involve an imposing collection of hardware and software, which we nonetheless felt was

likely to be available to many of our readers. Here is a shopping list:

1 Commodore 128

1571 disk drive

Amiga

1 Amiga 1020 5¼" disk drive

1 Copy of Big Blue Reader (C-128), S.O.G.W.A.P. Software (see review on page 64 of this issue)

1 Copy of DOS-2-DOS (Amiga), Central Coast Software (see review on page 55 of this issue)

Some blank 5¼" and 3½" disks

The procedure we followed was conceptually convoluted, surprisingly simple to implement, and rather swift in its execution. Here it is:

Step 1: Format a 5¼" disk in MS- DOS format. This may be done on the <sup>1571</sup> with Big Blue Reader or on the Amiga under the Transformer, or on any conveniently situated IBM PC or PC Clone.

Step 3: Copy the files from the MS- DOS format disk to an Amiga format disk using DOS-2-DOS, the Amiga, and the 1020 disk drive.

We expect that most applications for computer to com puter data transfers that will be quite mundane. Users will find endless opportunities for exchanging text files, spread sheet files, and database lists. Many popular productivity programs are currently available for use on more than one brand of computer. Very often these programs use identical file formats for all the machines on which the program runs. Transferring these files to the proper disk is all that is re quired to use them.

In general, programs written for one brand of machine will not run on another. The exceptions to this rule are programs which are written in a high level language and saved as a text file. High level languages on most computers have the ability to read and write program files as ASCII text files as well as in binary object code. These programs can then be transferred with little or no modification between machines. Note that the C-64 does not normally save or load BASIC programs as text files. Here is a simple method for saving a program file to disk as a sequential text file in PETSCII. This will work with the VIC 20, C-64, Plus/4, and C-128:

OPEN 8,8,8,"FILENAME,S,W":CMD 8:LIST

#### PRINT#8:CLOSE

If you have a file number greater than 128, a linefeed (CHRS(10)) will be added to each carriage return (CHRS (13)). Some systems require the additional linefeeds.  $\square$ 

## Victimized by Compulsive Gambling

Today, over 5 million Americans suffer with the addiction of compulsive gambling. Spending house payments in try ing to win back losses... borrowing from friends, relatives and employers, even stealing. This disease destroys mar riages, careers...entire lives.

Now there's help, hope and a tomorrow for these millions. And, helpful suggestions for those friends and family mem bers close to the gambler who are also suffering, personal ly or business-wise. A growing dilemma? Yes! Is HELP AVAIL-ABLE? Yes!

#### Recovery! is published monthly in magazine and newsletter form.

This publication is tailored to help spouses, relatives and employers of known or suspected compulsive gamblers...and the recovering gambler, him or herself.

The information and articles in Recovery! can help you understand and help cope with this growing addiction and will be most beneficial to other related addictions. Monthly issues offer expert advice on:

- How to help the compulsive gambler stop
- Spotting danger signs in a loved one
- Self-help for the spouse in coping
- How to successfully support and deal with the emotional needs of children in the gambler's family
- True life stories and how the recovery was affected
- Gambling's effect on corporations and businesses
- Financial guidance and investment tips
- Health and fitness for full recovery and relief of stress
- Meeting places, seminars through the U.S. and abroad for both the gambler and spouse
- Current treatment centers
- Correspondence section to exchange ideas across the country
- Toll-Free Hotline Number
- Ideas for constructive substitutions....and much, much more!

#### Special Corporate Seminars Available Upon Request

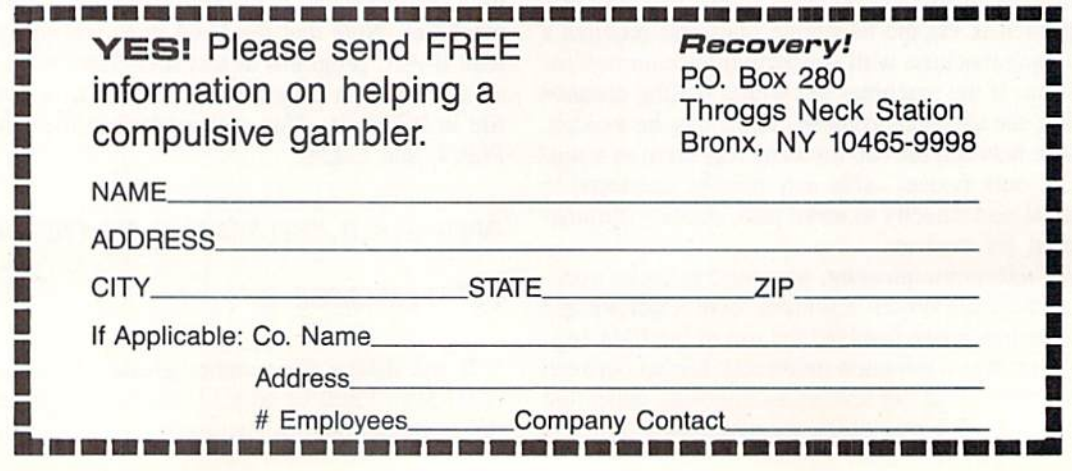

#### **CLImate**

#### Progressive Peripherals & Software Amiga with 512K and AmigaDOS 1.2 Price: \$39.95

Anyone who has ever flung a floppy will recognize the need for file maintenance. By file maintenance we refer to the organization of disk-based data and program files, and not to the keep ing of a keen cutting edge. Of course, proper disk maintenance will help put an edge on your productivity, but that is a different story.

Specifically, all users of a disk-based microcompuler (and how many micros do we know of that aren"t disk-based?) will have a need to copy, rename, move, examine, print out. ponder, and otherwise reorganize the contents of their disk libraries. The Amiga is no exception to this rule. In fact, the diskbased nature of the Amiga's operating system makes proper maintenance of its disk files essential to its performance and the user's sanity.

The Amiga, by virtue of Intuition and its icon-driven Workbench, provides a utopian environment whereby the user can manage the disk library. All the necessary tools are readily available at the point of a mouse and the click of a button. However, Amiga disk files can be manipulated by the Workbench if and only if each tile has an accompanying icon. These icon files can be readily recognized in a directory listing by the ".info" suffix on their files names. Among other things, these ".info" files contain the graphics data which makes up the icon which appears on the Workbench screen. With out this icon, the mouse pointer has nothing to grab hold of.

Unfortunately, this lack of icon im ages is not a rare occurrence in the Amiga environment. There is much "serious" software which disdains the use of these convenient symbols. The Amiga's alternate operating environ ment is the Command Line Interface (CLI}. Under the auspices of the CLI, every eventuality has been anticipated. This keyboard-driven command center is a very powerful and complete control environment for a microcom-

All of CLImate's primary disk mainten ance functions are visible on the main screen in batch mode. Operations are supplemented by additional prompt screens equipped with string gadgets.

**J MIGA SECTION** 

Printer control requestor for use with the program's Print option. Several documentary functions are offered in addi tion to the usu al lineup of printer settings. READER SERVICE NO. 222

puter. Mention of the CLI has also been known to make the stoutest souls cringe in anticipation. For along with all that power, the CLI is almost to tally lacking in user amenities for en tering and correcting commands. This places an onerous burden on the user, particularly in view of the multilevel hierarchy which can be achieved by the AmigaDOS directory structure.

Empty.il<br>Expansi

Frefere Preferen

41.

**Read** 

**ALL** 

Format

Lines per Inch

CANGEL

Rename

Tab Value

<sup>\*</sup>Batch

With this background in mind we recognize the need for a utility such as CLImate. CLImate combines the ease and convenience of the Workbench with the direct power of the CLI. All the essential tools for efficient file maintenance are placed at your finger tips. In fact, we found CLImate such a pleasure to use that on our first evening with it we took care of some muchneeded file manipulation we had al ready put off for too many weeks.

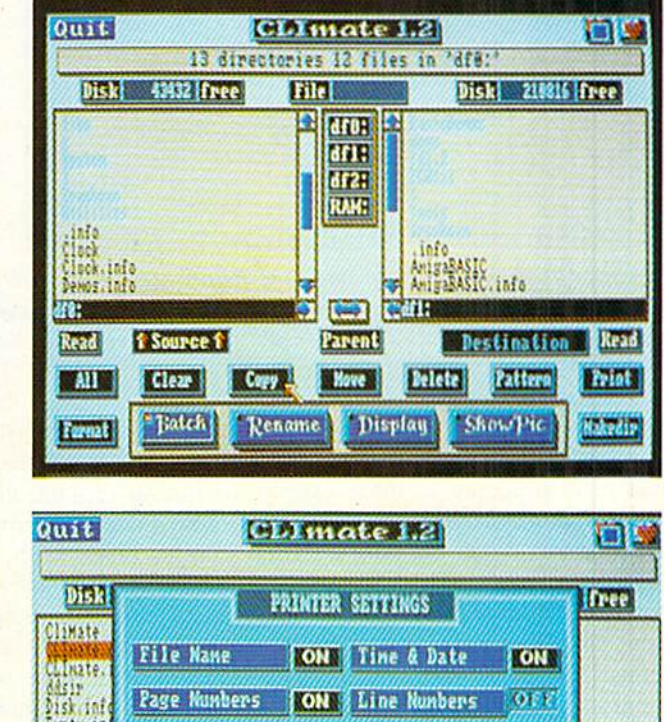

6 % Left Margin

4 / FornFeeds

**Display** 

Lines per Page: 66 & Right Margin

 $\mathbf{T}$ 

 $\mathbf{u}$ 

Read

**Point** 

**Hasedir** 

 $188$ 

Show Pic

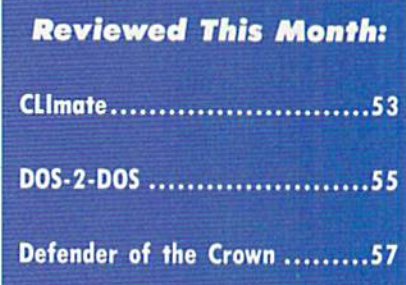

ок  $\overline{\mathbf{u}}$ 

CLImate may be accessed directly from the CLI or by clicking on its imaginative icons. It runs on a screen of its own and it may be readily brought to foreground or background via the front to back gadgets or with the left-Amiga/M/N keystroke sequence. It does use up <sup>100</sup> kilobytes of RAM, which means you will not be likely to keep it in the machine when you don't need it. Since we have our Amiga fit-

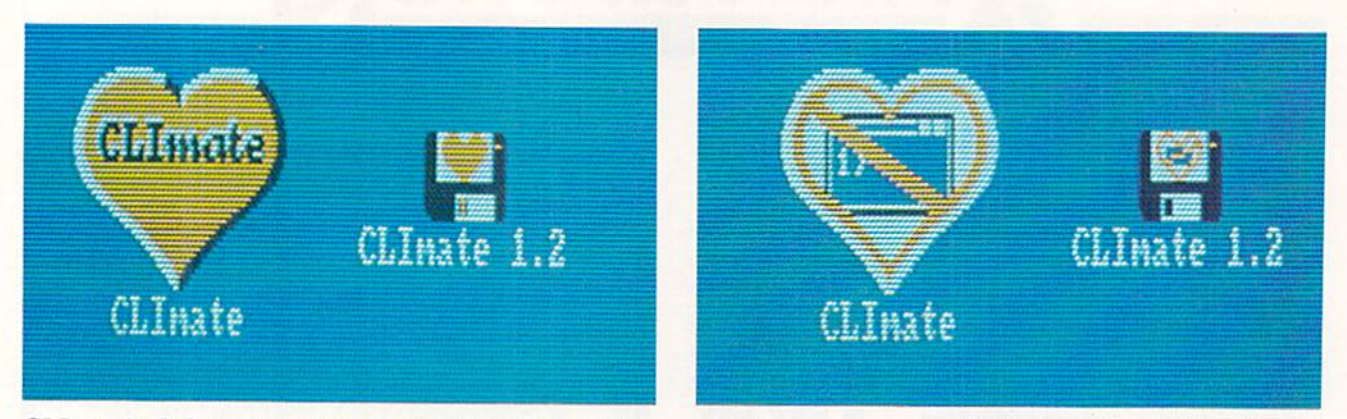

CLImate's disk and program icons before (left) and after selection-our vote for Whimsical Icons of the Month.

ted with aMega from C Ltd., we did not find memory limitations to be problem. We tended to start up CLImate at the slightest excuse.

CLImate supports the Amiga's internal disk drive, up to three external drives, the RAM disk, and up to two hard drives. When *CLImate* is started up it will automatically determine your system's resources and display a "button" for each device on a central part of its screen. The main screen is parti tioned so that the left side is always the source and the right side is always the destination. To select a drive simply click on the Source or Destination gad

get followed by a click on the appropriate device button. The display screen is very well done; the buttons actually appear to recede slightly when pressed.

Once selected the directory is auto matically read into the appropriate win dow. Files in the root directory show up in black with subdirectories in white. As the pointer is moved over the list the files are highlighted. Selection is done with the left mouse button while subdirectories are opened with the right mouse button.

All the primary disk maintenance functions are visible on the main screen in batch mode, as shown in the accom-

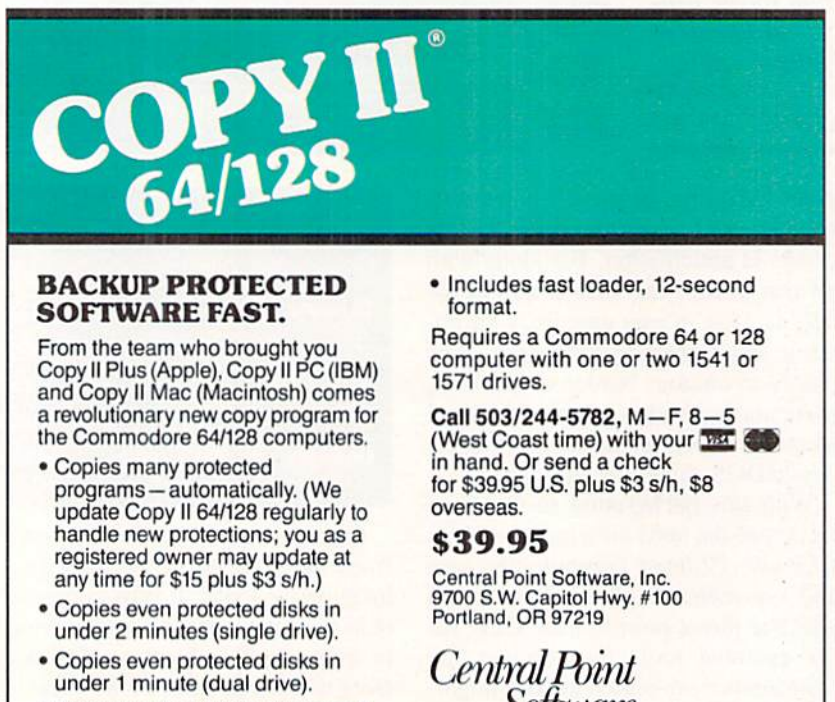

• Maximum of four disk swaps on a single drive.

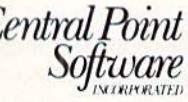

Backup utilities also available for the IBM, Apple II, Macintosh and Atari ST. This product is provided for the purpose of enabling you to make archival copies only

panying photograph. To copy files sim ply highlight them in the source win dow, select the destination device and directory, and click on the copy but ton. The move button will copy the files and delete them from the source. All operations are supplemented with

#### When Is a Bug Not a Bug?

When is a bug not a bug? When it's a feature, of course. That is just what we ran up against when we discovered that CLJmate was not acknowledging the presence of all the files on one of our disks. We knew the files were there —they all showed up in the directory listing on the CLI-but try as we might, we could not get them to show up in the *CLImate* window.

The problem turned out to be an undocumented feature of *CLImate*. The first time *CLImate* accesses a disk it looks for the presence of a file called \*. fastdir". If the flic is not found and the disk is not write pro tected, CLJmate will automatical ly create a "fastdir" file on it. This file is simply a condensed listing of the disk directory. If you open one of the subdirectories on the disk. CLImate will create a ".fastdir" for it and place it in that di rectory. If ".fastdir" is found when the disk is accessed. CLImate automatically reads it in and uses its contents to create the directory dis play. The process is so fast that it is nearly instantaneous. Anyone who has ever waited for Amiga-DOS to log in a disk and read its directory will certainly appreciate the value of this feature.

You can tell when CLImate is performing the task of creating the name would have also come in handy. ECTION

additional prompt screens which arc equipped with string gadgets for all user-emered data. Movement through the directories is facilitated by the scroll gadgets. The horizontal arrows are use ful for copying or exchanging the di rectory listings between the source and destination windows. This last feature comes in handy for moving files among different directories on the same disk.

The unused space remaining on the disk is shown by the Disk string gad gets right above the directory displays. The File string gadget above the cen ter column shows the size of the file which is currently under the cursor. This information, which is continuous ly updated, is quite useful. About the only useful bits of information miss ing from the main display are the disk or volume name and the dates of the files. Some means of changing the disk

".fastdir" file by watching the top text gadget on the display screen. First the names of the files and directories, which are on the disk. will flash by. Then a brief message will appear indicating the creation of the ".fastdir" file. If the disk is write protected, a message to that effect will appear for an instant.

The first problem with this scheme is when you have added some files to the disk, without CUmate, after the "fastdir" has been created. These files will of course not be included in the "fastdir" file. The next time this disk is accessed by CLImate it will automatically read the ". fastdir" file and ignore any of the added files. The solution to this problem is to simply click on the Read button which is right beneath the directory window on the CLlmate screen. This will force a read of the disk directory and an update of ".fastdir". The trouble some part is that none of this in formation is in the brief manual which accompanies CLImate.

The second problem occurs when the disk write protect has been enabled after some files have been added to the disk following the creation of the ".fastdir" file. When a write protected disk, which already bears a ".fastdir" file, is presented to CLImate, CLImate will only recognize the existence of the

Text files may be sent to the printer or displayed on the screen. The Print button brings up a secondary screen with a complete set of printer controls. In addition to the usual settings for margins, page length, and lines per inch, the printer screen offers several documentary functions. The printout can be set to include the filename, time.

and date on each page. Pages and lines

may also be numbered. The onscreen display can be set for ASCII or hexadecimal. The hex display consists of <sup>16</sup> columns of byte values to the left with all printable ASCII characters on the right. The extreme left hand column carries a four digit hex number corresponding to the byte count of the first byte on each line. The screen display scrolls rapidly in only the forward direction. A pause button

files that are recorded in the "fastdir" file. Clicking on CLImate's Read button does not bring up fhe missing files. Note that this problem will not occur with disks that have always been write protected when presented to *CLImate*, as the ".fastdir" file cannot be created in the first place. Of course without a ".fastdir" you will have to wait for the entire directory to be read in whenever the disk is presented to CLlmate.

As we found out. much to our chagrin, this particular bind was all too easy to get into. Most applica tions software create data files as required. Fortunately, it is simple enough to avoid this situation if you are aware of it by using the Read button with the disk write protect disabled. We have reported our per ception of this problem to Dan Browning at Progressive Peripher als & Software, and we expect that something will have been done to alleviate it by the time you read this. The thing that bothered us the most about this entire series of events was that something was being written to our disks that we didn't know about. This could create a problem with copy protected software. In terestingly enough, CLlmare will not display the presence of the "fastdir" file in its own directory windows.

lets you halt the scrolling, but your re flexes will have to be very good to catch what you want. The screen can be stopped at the right place if you anticipate it and practice a bit. There is no provision for sending the hex display to the printer. Nor is there any provi sion for editing the contents of the files.

**MIGA** 

Since graphics is a popular application for the Amiga, CLImate provides some support in this direction. The Showpic button will display any IFF file as it is selected. This feature is a definite plus for setting up slide show disks and other such applications.

Without a doubt, the arrival of CLImate has improved the emotional climate in our computer room. The pro gram provides a functional solution in an elegant setting to a sticky problem. CLImate is not copy-protected. The program files may be easily transferred to any disk that suits your fancy.

Progressive Peripherals & Software, Inc., 464 Kalamath St., Denver, CO (phone: 303-825-4144).

—Morion Kevelson

#### DOS- 2- DOS Central Coast Software Amiga with two disk drives. Price: \$55.00

You chose the Amiga because no other microcomputer in its price range can do the things it can do. Nevertheless, one cannot deny the dominance of the business market enjoyed by the IBM PC and its clones. In fact. Com modore has acknowledged Ihe massive influence of Big Blue by offering several levels of hardware and software compatibility between ihe Amiga and the world of the PC. The first effort in this direction was the Transformer and the 1020 disk drive. This product, although somewhat limited, is a partial emulation of the PC done entirely in software. Next came the Sidecar, actually an entire PC clone which uses the Amiga 1000 as its terminal. The lat est offering is of course the Amiga 2000. which straddles both sides of the fence.

Thus it comes as no surprise that many Amiga owners are also users of PCs in one form or another. The con sequence of this activity is a need to transfer data between machines. This need is intensified by the availability of programs in versions for both ihe

#### Free Spirit Software, Inc.

538 S. Edgewood La Grange, IL 60525 (312) 352-7323

#### **Super Disk Utilities**

The ultimate utilities disk for the C128 & 1571. Included among its many features are:

- Two drive copy program for the 1571 ٠
- Single drive copy program for the 1571  $\bullet$
- File unscratch utility
- Create auto-boot utility
- $\bullet$ Lock & unlock files utility
- File copier for one or two 1571's  $\bullet$
- $\overline{\phantom{a}}$ Utility to format in 1541. 1571 or IBM system 34 format
- CP/M Plus disk copier ٠
- Direct DOS commands
- Analyze disk format utility (including Commodore & alien  $\bullet$ disk formats)
- $\bullet$ Write protect utility
- Disk Editor Individually trace files, edit in hex or ASCII simultaneously, print in hex and ASCII to any sector on disk
- $\bullet$ CP/M Plus disk editor
- RAM Writer Read & write to drive RAM
- ROM Reader Read drive ROM
- Assemble/Disassemble drive RAM & ROM
- Erase a track or bulk erase a disk
- Most utilities also work on 1541
- And much, much more!

A complete utilities disk for only \$39.95!

#### 1541/1571 Drive Alignment

1541/1571 Drive Alignment reports the alignment condition of the disk drive as you perform adjustments. On screen help is available while the program is running. Works on the 1541, 1571 in either 1541 or 1571 mode, C64, SX64, C128 in either 64 or 128 model Autoboots to all modes! Manual includes instructions on how to load alignment program even when the drive is so misaligned that it will not load anything else. Eliminate downtime & costly repairs! Only \$34.95!

#### Super Disk Librarian

Full featured disk cataloging & library system for the C128 in 128 mode. Catalogs up to 1000 disks and 15.200 program names! Operates in fast mode with 80 column display. Reads & catalogs 1541, 1571 & CP/M Plus disk directories. Reads heavily protected disks. Catalog up to 25 programs on a disk with a single keypress or selectively catalog programs. Stores in seven Education, CP/M, Archival, categories: Games, Telecommunications, Utilitities or Productivity. Recall by category, program name, disk name or locater number. Printer output includes library index, full library report, master program list, category program list & disk labels. A second drive can be addressed as a data disk. Only \$29.95!

#### Super 64 Librarian

Complete disk cataloging and library system for the C64. Reads & files disk directories in 15 user-defined categories. Individual selection of program names to be filed. Includes space for user comments about programs. Recall by category, program name, etc. Printer output includes disk labels. Catalogs approximately 200 disks dependant upon number of programs and length of user comments. Organize your C64 disk library for only \$29.95!

FREE SHIPPING & HANDLING! Illinois residents add 8% sales tax. Send check or money order to:

> Free Spirit Software, Inc. 538 S. Edgewood La Grange, IL 60525

PC and the Amiga. These invariably employ similar data file formats for both machines. A data file created by such a program on the PC can be used by its counterpart on the Amiga. The data format of the more popular applications has also been adopted by other developers. The problem with transferring the data files from a PC to an Amiga and back again lies in the incompatibility of the respective disk formats. That is not the form of the data, but the structure of the magnetic domains which represent the data on the disk surface.

The traditional method of transferring data between incompatible computers is via a suitable telecommunications link (see the article on page 51 of this issue). If you own an Amiga with a 1020 disk drive and a copy of DOS-2-DOS you will be able to dispense with this tradition. This combination of hardware and software allows for the bilateral transfer of files from the 360K disk format used by the IBM PC and its clones to the 880K format used by the Amiga.

The success of this venture revolves around the ever-increasing trend in the microcomputing industry to standardize many of the components which make up a microcomputer. This is one of the side benefits of the pervasive influence of Big Blue and company. It turns out that the physical disk drives used by the Amiga are standard industry components. The most significant difference in disk drive hardware lies in the unique interface circuit employed by the Amiga. In the PC the disk drive must be uniquely identified to its controlling hardware. In the Amiga it is the order of connection which is important to the computer. The interface itself undertakes the task of acknowledging the computer query before passing the roll call on to the next drive on the chain.

In either case the DOS, which is loaded from the disk at power up, resides in the computer's RAM. It is actually the host computer's microprocessor which has the task of organizing the disk and maintaining the disk file structure. As a direct consequence, all that is required to change the disk format is to change the DOS or at the very least some specific routines within the DOS itself. This is exactly what DOS- 2-DOS does with AmigaDOS. The first order of business performed by this 25K program is to query the user as to which drive will be the MS-DOS drive. It must be one of the Amiga's external drives (DF1, DF2, or DF3). The selected MS-DOS drive may be either a  $3\frac{1}{2}$ " or a  $5\frac{1}{4}$ " unit.

Once you identify the MS-DOS drive, DOS-2-DOS disconnects the Amiga's disk drive routines from the selected unit and substitutes its own. At this point you are returned to the DOS-2-DOS version of the CLI environment. You will not be given the opportunity to forget this, as the CLI prompt is now changed to  $D2D$ . As a point of information, we found that DOS-2-DOS would not initialize properly if we tried to start it using the Amiga's RUN command. However, we had no problems starting DOS-2-DOS from a second CLI window. The program performed properly under both version 1.1 and 1.2 of AmigaDOS.

If the MS-DOS drive selected by DOS-2-DOS is one of the Amiga's 3½" units, it will no longer be available as an AmigaDOS drive. You will only be able to access it through DOS-2-DOS. This step was necessary to avoid interference between MS-DOS and Amiga-DOS. Under these conditions an AmigaDOS application trying to access the DOS-2-DOS drive will simply hang. Since there does not seem to be a reliable way to restart drive's task driver, it will be necessary to reboot the Workbench disk to regain access to it.

This problem does not exist if you are using the Amiga  $1020 (5\%)$  disk drive as the MS-DOS drive. We were able to multitask DOS-2-DOS with other Amiga applications with the 1020 drive. Of course you should not try to access an MS-DOS disk under Amiga-DOS and vice versa, as this will only confuse the operating system. You should also exercise caution to avoid accessing any disk while DOS-2-DOS is using it. The simplest way to achieve this goal is to limit multitasking activities while working with DOS-2-DOS.

DOS-2-DOS lacks any of the frills you may have become accustomed to from Amiga applications. In fact the DOS-2-DOS user interface is modeled after the command line familiar to MS-DOS users. For example, DOS-2-DOS directory listing will display the file

56

### **MIGA** SECTION

names, the file size, and the file date. This format is used for both the MS-DOS drive and the AmigaDOS drives. Note that while DOS-2-DOS only sup ports a single MS-DOS drive at a time, it will support up to three AmigaDOS drives.

Several disk maintenance commands are available under the D2D> prompt. These are generally modeled after their MS-DOS counterparts. The most not able exception is the use of MS-DOS wild card characters for the MS-DOS disk, while retaining the AmigaDOS wild card characters for AmigaDOS disks. DOS-2-DOS also supports full directory paths on both the AmigaDOS and MS-DOS disks. The commands are summarized in the following table:

#### Table of DOS-2-DOS Commands

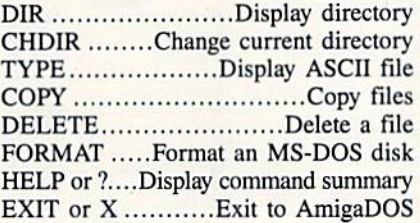

Most of these commands accept the directory or path names and file names as parameters. The use of the backslash (\) character with MS-DOS path names and the slash (/) for AmigaDOS direc tories is consistent with the respective parent DOS.

Two options are provided for use with the COPY command. Adding a -A to the COPY command line per forms ASCII conversion from MS-DOS to AmigaDOS. This consists of the removal of all carriage return char acters, control characters with an ASCII value less than 32 other than tab and linefeed, and the clearing of the high order bit if set. The —R option suppresses the replace file message if the destination file name already ex ists. If this option is not used, D0S-2- DOS will pause and ask you to verify the replacement of the destination file. This can be useful (and dangerous) when performing batch operations us ing the wild card characters.

The FORMAT command is only for MS-DOS disks. The supported options include single or double sided disks with eight or nine sectors per track and 512 bytes per sector. DOS-2-DOS only

#### Alternatives to DOS-2-DOS?

Although Commodore released the Amiga Transformer shortly af ter the Amiga's introduction, it took this year's release of version 1.2 of the operating system before any sort of AmigaDOS to MS-DOS transfer utility became available. If you have the version 1.2 upgrade, you will have found these utilities on the Ex tras disk included with the package. This program, which works through a mouse-driven interface, is intended to perform the same basic function as DOS-2-DOS. Docs this mean that DOS-2-DOS has become obsolete?

From where we sit we can answer with a definitive no! We have tried the program on the Extras disk, more than once, and have yet to achieve a successful file transfer. Our attempts seem to abort with an error 1026, whatever that may sig nify. If any of you have had better luck with this utility please let us know.

Even if we assume that the fault is our own and the utilities do work, there are some other limitations to consider. The Extras utility will only use the 1020 disk drive as the MS-DOS drive. DOS-2-DOS will work with any external Amiga drive in either  $3\frac{1}{2}$ " or  $5\frac{1}{4}$ " capacity. The Extras utility also requires the 1020 disk drive not to have been integra ted into the system with the Mountdisk command. We found this to be a minor inconvenience and the probable cause for the inability to use the 3½" disk drive as the MS-DOS disk.

We expect that these problems will be overcome at some point. In fact we are puzzled that it has taken Commodore this long to get to work on the problem. With all the PC support Commodore has been working on, the need for such a set of utilities seems obvious.

It was apparently obvious enough to Central Coast Software, and we are fortunate to be the beneficiar ies of their foresight. But then, wide base of third party developers has always been the mark of a suc cessful microcomputer.

supports the 40 track MS-DOS disk format. Formatting of AmigaDOS disks must be done under AmigaDOS prior to entering DOS-2-DOS. MS-DOS disks formatted by DOS-2-DOS do not have a PC boot block.

Overall we were quite pleased with DOS-2-DOS. It did what it was sup posed to do without any fuss or both er. Although a fancy mouse-driven windowing environment would have been desirable at times, we did not miss it for long. Besides, such an en vironment would probably exact a stiff penalty in program size. In its present incarnation DOS-2-DOS will run on an uncxpanded 256K Amiga. This may not be a consideration for DOS-2-DOS users, as the Amiga Transformer re quires a minimum of 512K.

Central Coast Software, 268 Bowie Drive, Los Osos, CA 93402 (phone: 805-528-4906). - Morton Kevelson

#### DEFENDER OF THE CROWN Master Designer Software Amiga with 512K Two Disks; \$49.95

Those who can't wait to see the fu ture of computer entertainment can get a sneak preview of wonders to come when they boot up Defender of the Crown. It is the first original design which fully employs the graphics, sound, and memory capabilities of the Amiga.

Writer/director Kellyn Beeck and his all-star design team have shattered the mold of the 48K and 64K titles which dominated computer gaming in the 1980-1986 period. Under Executive Producers Robert & Phyllis Jacob and Associate Producer John Cutter, this company is developing the philosophy and techniques to create products which fully exploit the capabilities of the 68000 microprocessor.

England in the century after the Nor man Conquest (1066) was a land of heroes and legends. Richard the Lionhearted, Robin Hood, and the infamous Prince John are just three of the names which are still familiar to us today.

This action-strategy game is loose ly based on "Ivanhoe," the historical ro mance by Sir Walter Scott. No need to crack out your dogeared copy, though, since the connection is quite tenuous. Defender of the Crown high**Lyco Computer Marketing & Consultants** 

#### **Since 1981**

**TO ORDER CALL TOLL FREE** 1-800-233-8760 in PA  $(717)$  494-1030 or send to Lyco Computer **VISA** 

P.O. Box 5088 Jersey Shore, PA 17740 **CUSTOMER SERVICE** 

 $(717)$  494-1670 Mon. - Fri. 9AM - 5PM

#### **RISK FREE POLICY**

In-stock items shipped within 24 hrs. of order. No deposit on C.O.D. orders. Free shipping on prepaid cash orders within the continental U.S. Volume discounts available PA residents add sales tax. APO, FPO and international orders add \$5.00 plus 3% for priority mail. Advertised prices show 4% discount for cash, add 4% for Master Card and VISA. Personal checks require 4 weeks clearance before shipping. We cannot guarantee compatibility. We only ship factory fresh merchandise. Ask about UPS Blue and red label shipping. All merchandise carried under manufacturer's warranty. Return restriction applicable. Return authorization required. All items subject to change without notice.

## **COMMODORE & AMIGA SOFTWARE**

\$25.75<br>\$15.75

\$12.75

\$32.75

\$22.75

\$18.75

#### **ACTIVISION.**

\$26.95 Portal NEW! Titanic Labrynth \$22.75 Aliens . \$24.75 \$18.75 Hacker<br>Hacker II...<br>Little People<br>Game Maker \$20.75 \$20.75 \$24.75 Music Studio \$22.75 **SPRINGBOARD** 

Newsroom ...... \$32.75 Clip Art 1<br>Clip Art 2 \$18.75 \$24.75 **AIREBIRD** Colossus IV ........ \$21.95 Flite \$19.95 Frankie goesholly... \$19.95 \$26.95 Pawn............... Talking Teacher.... \$24.95 Tracker............<br>Golden path ....... \$31.95 \$24.95

#### Starglider........... \$26.95 **UNISON WORLD** Art Gallery<br>Art Gallery 2<br>Print Master

\$15.95 \$22.95

#### HI TECH Card ware \$6.75 \$6.75 Party ware<br>Ware with all.<br>Holiday paper \$9.75 \$12.95 \$8.95

1-800-233-8760

Print shop comp \$22.75 Science kit \$35.75 **TIMELIORIS** Data Mgr.<br>Swiftcalc.<br>Wordwriter \$44.95  $$42.95$ <br> $$35.95$ A/ Payable ... \$36.95 General ledger \$36.95 Inventory **MicroProse** Acrojet............. \$19.95  $F-15...$ \$21.95 **\*\*\*\*\*\*\*\*\*\*\*\*** Gunship. \$27.95

**Broderbund Software** 

Printshop<br>Graphics Lib. EA<br>Print shop paper<br>Bank st writer 128K

Carmen Sandiego

Kennedy Approach... \$19.95 Silent Service........ \$22.95 Solo Flight.......... \$19.95 \$19.95

60 Micro L. Baseball<br>General Mgr..... **Stat Disk** '86 Team Disk<br>Wrestling

72 Gemstone Healer \$18.95 Gettysburg \$36.95 Kampfgruppe \$36.95 \$24.95 Fing of Zelfin<br>Road War 2000<br>Shard of Spring<br>Wizard's Crown \$24.95 \$24.95 \$24.95 \$24.95

#### Xetec.inc

Font Master II 64.... \$32.95 Font Master 128.... \$34.95

#### **INFOCOM**

LeatherGoddesses... \$22.75 Moonmist............. \$22.75<br>Hollywood Hyjynx.... \$22.75

### **SUDLOGIC** .95<br>.95<br>.95

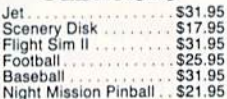

## ACCESS

\$24.95 \$23.95 \$29.95 \$13.95 \$14.95 \$14.95

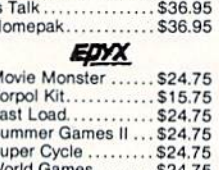

BATTERIES **BRITISHED** 

Consultant........... \$32.95

Paperclip ............ \$32.95

Paperclip II........... SNEW

 $H$ 

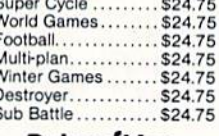

#### Datasoft Inc.

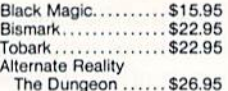

#### **FLAERKELEY**

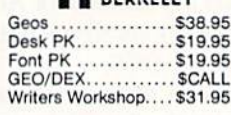

## **WE STOCK OVER 5000 SOFTWARE TITLES!**

## LYCO'S COMPUTER SPECIALS!

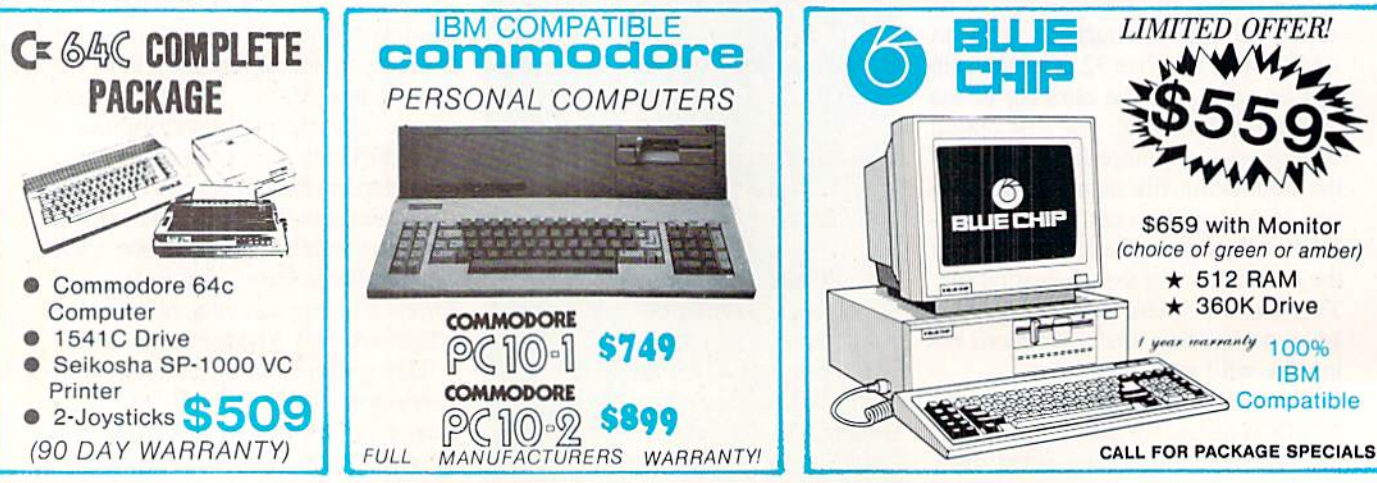

Top Gunner......... Conflict in Nam ...... \$24.95 Leaderboard<br>MACH-5 MACH<sub>-128</sub>

#### S24.95<br>S24.95<br>S17.95 10th Frame \$14.95<br>\$NEW

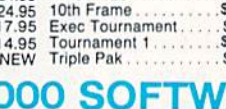

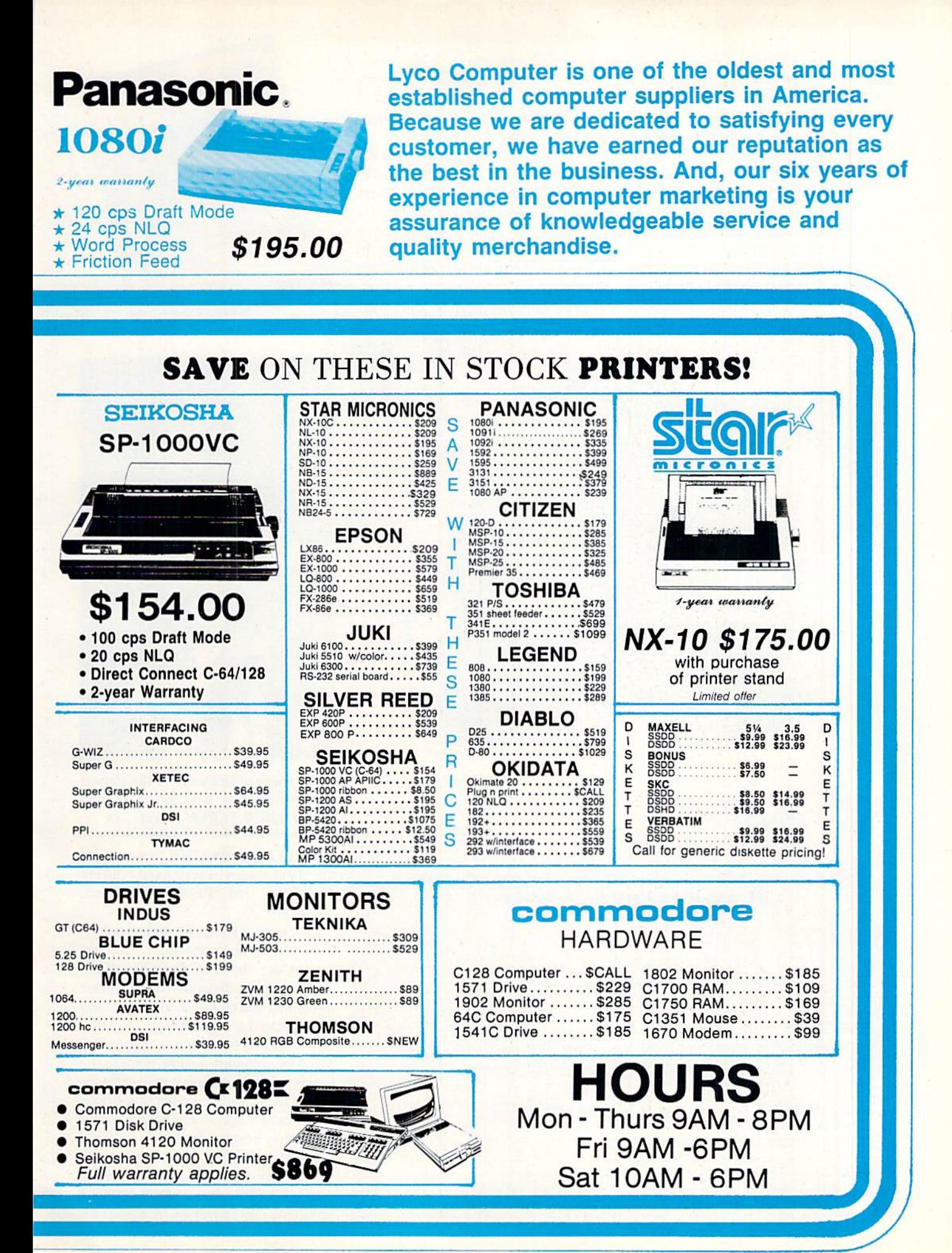

Reader Service No. 250

lights the world of the novel, but leaves a detailed plot simulation for some future adventure game.

After the title and several brief in troductory screens roll across the moni tor to the strains of suitably martial music, an option page offers the soli taire player a choice of one of four characters. A beautiful vignette of each knight adds eye appeal to even this rel atively minor aspect of the game. The compulerist selects Wilfred of Ivanhoe, Cedric of Rotherwood, Geoffrey

Longsword, or Wolfric the Wild by us ing the mouse to move the pointer to the appropriate quarter of the display and clicking the left button.

The competence of each Saxon no ble is rated in three crucial areas: Lead ership, Jousting, and Swordplay. These limitations aren't just cosmetic, so it may take a few rounds for the gamer to find the surrogate whose strengths dovetail most efficiently with his or her strategy.

First-timers may want to begin with

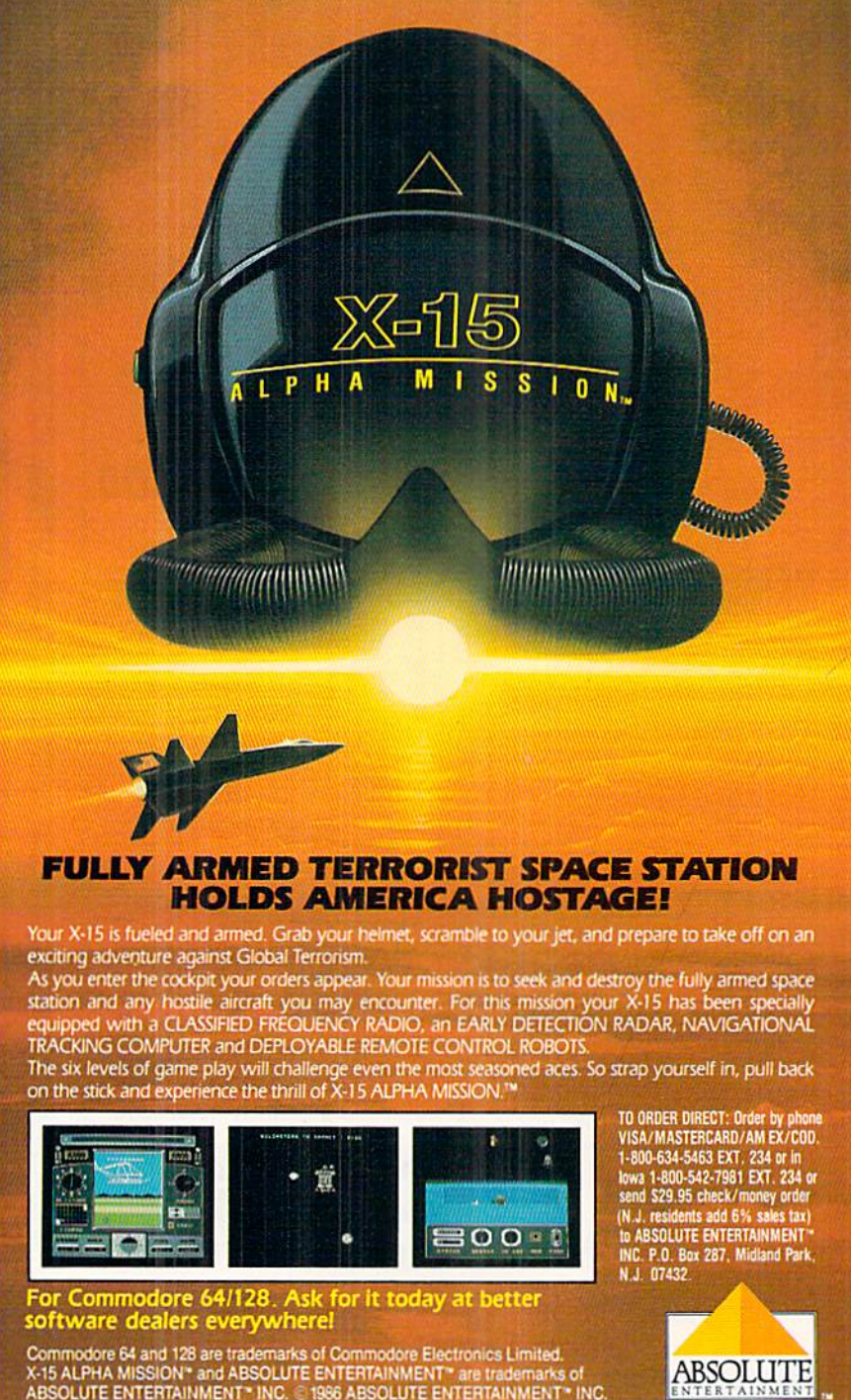

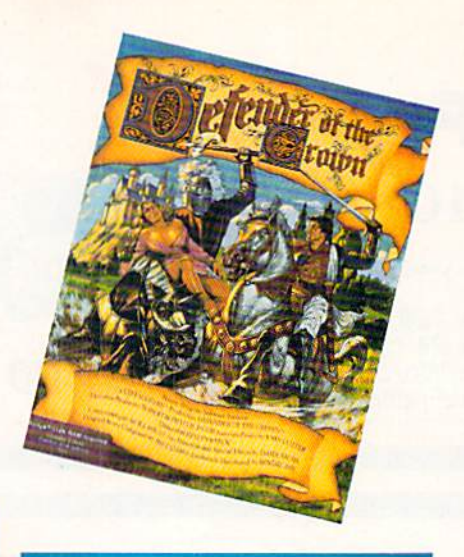

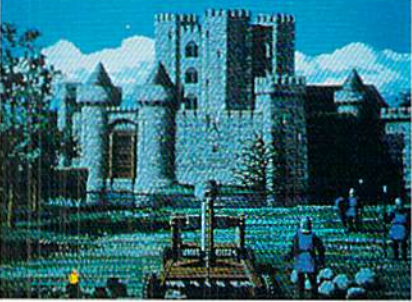

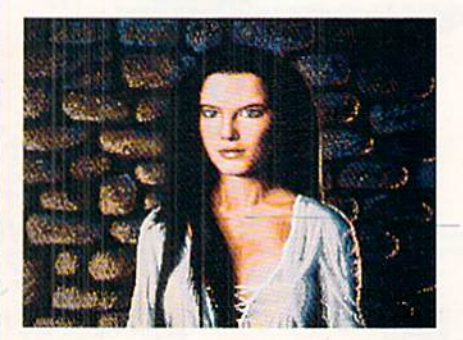

Every phase of Defender of the Crown evidences loving attention to detail. READER SERVICE NO. 242

Geoffrey Longsword. His prowess with the blade comes in very handy during the "Raid" and "Rescue" action se quences.

Illustrated screens chronicle the play er's journey to Sherwood Forest and outline the object of Defender of the Crown. Robin explains that someone has stolen the crown of England, and the Normans are mobilizing for battle. Robin exhorts the knight to reunite En gland by conquest, and he pledges the timely aid of his merry men. (Twice during the game, the knight may detour to Sherwood Forest and acquire some temporary reinforcements.)

A knight starts with a castle and a small army. The first portion of each turn takes place on a map of England sectioned into provinces. A mouse-se-

Reader Service No. 236

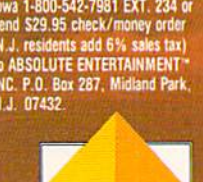

ABSOLUTE

lectable menu lists the activities pos sible in each turn. These are: hold tour nament, seek conquest, go raiding, build army, and read map.

Picking "seek conquest" lets the gamer move his symbol, a small mounted knight, to any adjacent province. If it is undefended, the territory changes color to show that it has joined the knight's domain.

Mass battles are somewhat abstract. A pop-up window shows the composition of both armies and monitors cas ualties. The player can launch a ferocious attack, stand and fight, or run to avoid a rout.

Most conflict, however, is resolved through lushly illustrated arcade minigames. In the Joust, for instance, knight can win or lose whole provin ces in a single hit.

After one of composer Jim Cuomo's stirring calls to arms, and a bird's-eye view of the tilting ground, the program provides a first person perspective of a mounted knight thundering toward a foe armed with lance and shield. The computerist must hit a small area on the rival's shield to unhorse him. This is much harder than it sounds, since it's tough to aim accurately while be ing jounced and bounced by a charging warhorsc.

Raid and Rescue thrust the player into sword-fighting sequences. The

## AMIGA ECTIO

Saxon lord must battle across the court yard and into the enemy castle to free the princess or capture the treasure.

A castle improves a province's defense. In a region with a fortress, the invader first plays a catapault arcade contest. If the player knocks down the fortress' wall with giant stones, the in vaders get an advantage in the ensuing mass battle.

Every phase of Defender of the Crown evidences loving attention to detail. Music, artwork, and a smooth menu control system make this an easy game to learn and play. An excellent rulebook fills in vague points. It also has lots of fascinating data about the historical period, including a meaty bibliography.

It must be noted that Defender of the Crown is a fairly simple game which leans more heavily on arcade action than strategic thinking. Undoubtedly, Master Design Software's future titles will mix more sophisticated content with the truly breath taking audiovisuals of this, its first, release.

For a couple of enjoyable evenings at the computer, no Amiga owner should overlook Defender of the Crown. It's the current King of Amiga enter tainment.

Mindscape, 3444 Dundee Road, Northbrook, IL 60062 (phone: 312480-  $7667$ ).  $-Arnie Katz$ 

#### SCUTTLEBUTT

Continued from page 12

each or \$177 for the 10-disk lab pack: Memory Building Blocks helps young children build memory skills through five concentration-type games.

Teddy & Iggy, usable with the regular C-64 keyboard or with the Muppet Learning Keys, lets children practice remembering sequences.

Safari Search lets third graders to adults develop math and logic abilities.

Gears allows sixth graders and up to learn skills of prediction and analy sis through working with gears.

Word Quest requires third to ninth graders to use their alphabetic and vocabulary knowledge to locate secret words.

Bank Street Beginner's Filer introduces students in the second through sixth grades to fundamental database concepts. Price is \$79, or \$237 for the lab pack.

Sunburst Communications, 914-769- 5030 (see address list, page 12).

Gessler has revised its Battle of Words foreign language series to in clude a system utility allowing teach ers to create and print out material, as well as to generate tests. The series consists of Bataitle de Mots (French), Wortgefecht (German), and Batalla de Palabras (Spanish), each \$49.95 for the C-64.

Gessler Educational Software, 212- 673-3113 (see address list, page 12).

Chance It! uses a TV game show format to encourage students to read for detail by studying paragraphs and then answering questions. A student management system holds up to 200 student files. One C-64 disk, S39.95; with backup, S54.95; class pack S164.95.

Gamco, 800-351-1404; in TX 915- 267-6327 (see address list, page 12).

### HOW DOES IT RATE?

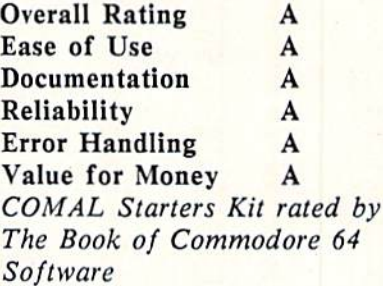

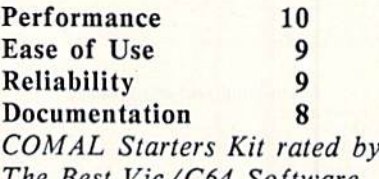

The Best Vic/C64 Software (10 is highest possible rating)

Overall rating: \* \* Commodore <sup>64</sup> COMAL 2,0 cartridge rated by INFO magazine (5 stars is the highest possible rating)

#### Overall rating: • • Commodore <sup>64</sup> COMAL disk

(COMAL Starters Kit) rated by INFO magazine

COMAL is a well designed programming language now available for Commodore:

COMAL Starters Kit: \$29.95 COMAL 2.0 cartridge: \$138.95 (plus \$4 shipping)

Available soon for under \$100 for these systems:

IBM PC (March 1987) CP/M systems (March 1987) Apple Macintosh (late 1987) Apple IIe / IIc (late 1987)

COMAL Users Group USA Ltd 6041 Monona Drive, Room 111 Madison, WI 53716 phone: (608) 222-4432

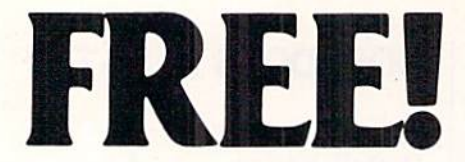

#### BONUS GIFT WITH ANY SOFTWARE ORDER - AN EXCELLENT PUBLIC DOMAIN VERSION OF AN ARCADE HIT GAME ON ITS OWN DISK.

#### **ARCADE GAMES**

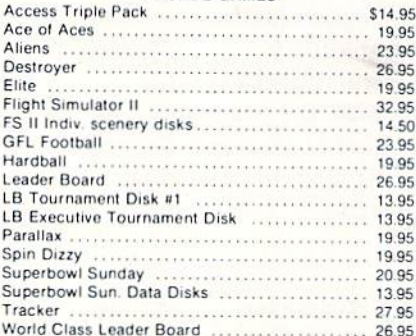

#### **ADVENTURE AND MIND GAMES**

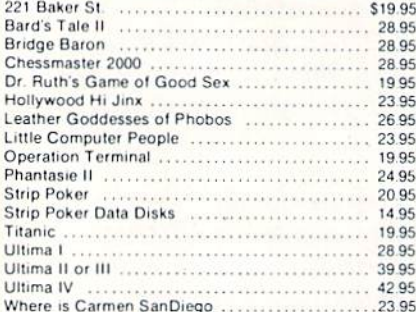

#### **EDUCATIONAL PROGRAMS**

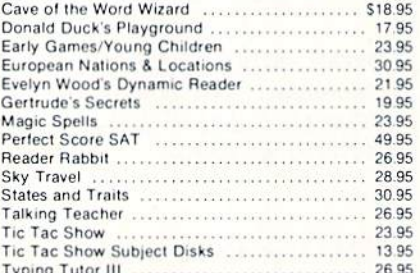

#### **WORD PROC.-DATA BASES**

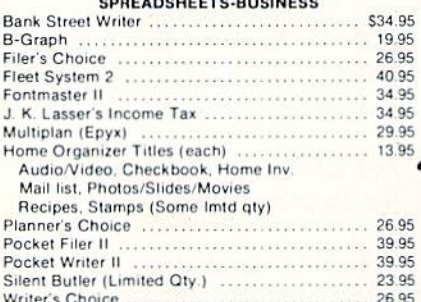

#### **GRAPHICS & MUSIC**

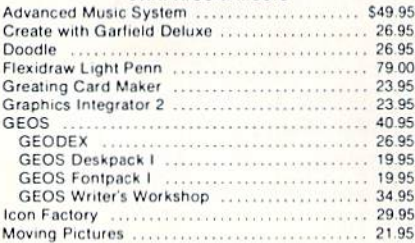

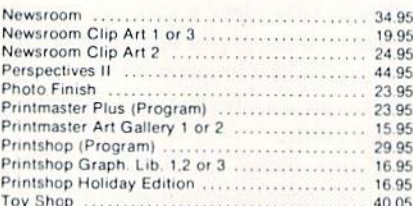

#### COMMODORE 64 MISC

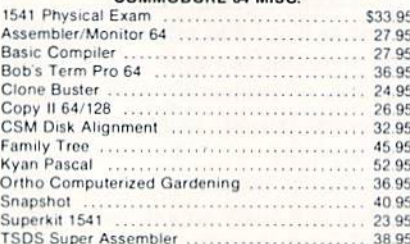

#### COMMODORE 128 SOFTWARE

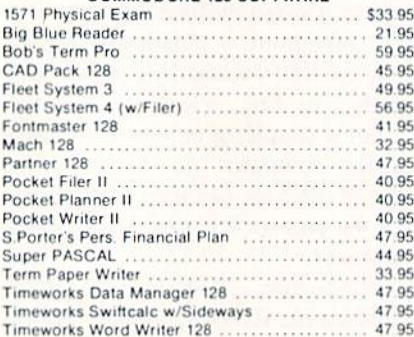

#### AMIGA SOFTWARE - CALL

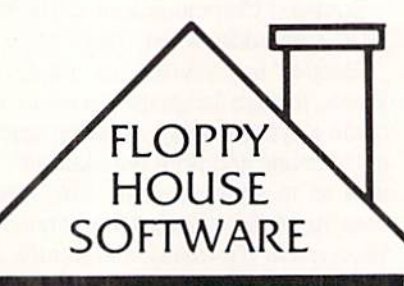

20 S. Chestnut Street **Box 308** Palmyra, PA 17078

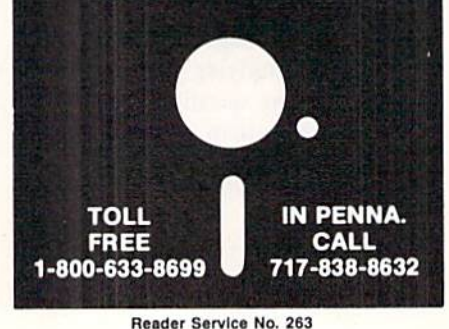

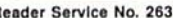

#### HARDWARE & PERIPHERALS

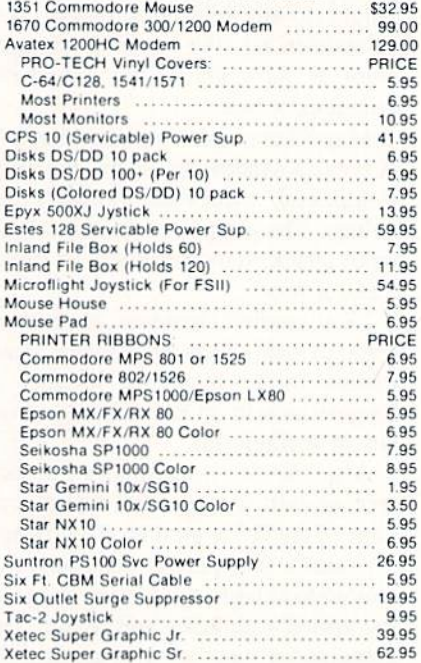

#### LEROY'S C-64 CHEATSHEETS \$2.95 ea.

**Basic** Calc Result (Adv) Comal Data Manager 64 Doodle Easy Script Fleet System 2 For the Beginner **HES Writer** Manager Newsroom Pocket Writer Practicalc II<br>Printer 1526/802 Printer Gemini 10 Programmer's Aid Script 64 Sky Travel Speedscript Superbase 64 Swiftcalc Vidtex Word Pro 3/+

#### Blanks (Set of 3)<br>Calc Result Easy Consultant **Disk 1541** Easy Calc Elite Flight Sim. II LOGO Sheet 1or2 Multiplan Paperclip Practicalc Printer 1525/801<br>Printer Epson MX Printer Okidata Quick Brown Fox<br>Simon's Basic Smart Terminal 64 Sprites Only Superscript Term 64 **VIP Terminal** Wordpro 64 Write Now

#### LEROYS 128 CHEATSHEETS \$6 50 ea.

Basic 7.0 Data Manager 128 Easy Script Fleet System 3<br>For the Beginner Newsroom Paperclip II Superbase 128 Wordpro

Blanks (Set of 3)<br>Disk 1571 Elite Flight Sim. II<br>Multiplan Paperclip 128 Pocket Writer Superscript Word Writer 128

#### **ORDERING & TERMS**

- VISA & Master Card no additional charge \* \$2.50 Shipping charge - Shipping free on orders over
- \$100.00<br>LEROY'S total mailing charge \$1.00 for any quantity
- 
- C.O.D. orders add \$1.90 extra<br>PA residents add 6% Sales Tax
- 

FPO & APO - no additional charge<br>We try to keep our prices as low as possible to serve our valued customers. In order to do this we are prosecuting<br>credit card fraud to the full extent of the law.

## GALACTIC CAB CO.

## For the C-128

By Cleveland M. Blakemore

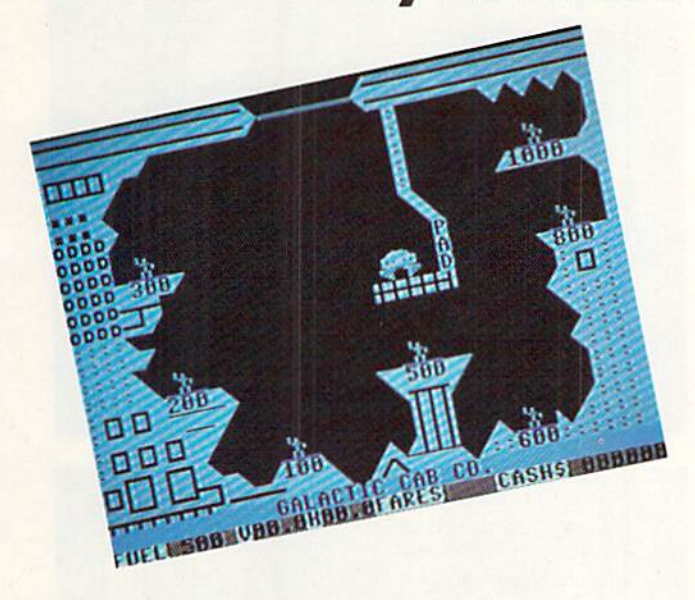

he rusty sound of your dispatcher's voice woke you from slumber as your fusion-powered taxi drifted deep in ihe asteroid belt on the outer rim. You had been hoping to pick up some space-born amoeboid coming home from a party on the third moon, but things didn't pan out. Slow night.

Your dispatcher, a yellowish arthropod with a severe lisp, was irate. You hadn't responded to calls on the hypernet in over an hour, sleeping away amidst the serene view of slowly turning meteors in the bell.

"Cab twelve! Get down to the Miner's Complex Cavern on the double. They have a bunch of workers changing shifts who need a ride up to the mothership!"

You groaned. The Miner's Industrial Complex Cavern was a dangerous, tricky labyrinth underneath the planet's surface that required nerves of steel to navigate. More than one cabby had bought the farm trying to pick up fares on some of the more narrow platforms. But you knew the money was good, if you didn't get too greedy and overload the cab.

You rolled your ship over and descended down towards the planet...

Galactic Cab Co. is a very difficult "lunar lander" type game that takes place inside a massive cavern underneath the surface of a planet.

The object of the game is to pick up as many people as possible and ferry them through the huge exit at the top. The cavern is enclosed by two steel doors, and the guards arc very energy-conscious. They will only open the sliding doors when you have three or more passengers onboard

your cab.

With a joystick plugged into Port 2, you fire bursts of exhaust left and right, or straight up, to maneuver around the pick up the gray men waving on the illuminated blue platforms.

Because some of the platforms the workers are standing on are harder to reach, they will pay you more to hover nearby and pick them up at your discretion. Each person you take onboard weighs the taxi down, so it takes more fuel and greater precision to keep from crashing. Each plat form is marked with the amount the passenger will pay for a ride. You need only touch the man to allow him to board your taxi. If you land on the platform after the blue light goes out. you'll crash!

You must balance greed with common sense. Since you only have 500 units of fuel per shuttle, you will need to exit and unload when your craft begins to get heavy and you are low on fuel. Only the most expert cabbies can pick up seven fares and make it to the exit on only 500 units of fuel. You may derive some assistance from monitoring the vertical and horizontal trajectories of your cab, displayed at the bottom of the screen.

The doors open and close at intervals, making it a matter of precise timing to pass through safely and drop off your passengers on the mothership offscreen. Each time you make a successful run, you will receive a bonus from each passenger of \$1000 for a safe trip. Then your taxi will reappear on the launch pad again, ready for another run.

Since the program uses FAST mode in several lines while setting up the screen, there is the possibility that if your program has an error after copying it in, you will be blind after a break due to an error. The longest delay while the screen blanks is exactly five seconds, at the very beginning. If the screen remains blank longer than that, hit RUN STOP/ RESTORE, then print ERR\$(ER) to find out where the error was in your version.

If you are like me, you will be amazed at how short a BASIC 7.0 game can be and still be really excellent! It only takes about an hour to copy the game in, at most— but it is addictive and very entertaining. My highest earnings to date have been \$45300; you'll have to play quite a while to beat that. The game requires restraint, because there is a big temptation to "go for it" (just one more passenger) even when you're down to 50 units of fuel.  $\square$ 

SEE PROGRAM LISTING ON PAGE 84

#### BIG BLUE READER CP/M S.O.G.W.A.R Software, Inc. C-128 and 1571 Price: \$29.95

There comes a time when we must face reality. For reasons beyond our comprehension, we must admit that if you use a computer at your place of business it is most likely an IBM PC or a PC clone. On the other hand, we are pleased to note that the computer in your home is most likely one of Commodore machines. This is apt to be a perfectly satisfactory arrangement until you are faced with the need to take some data files from your office ma chine and work with them at home. The MFM disk format used by IBM is not compatible with Commodore's GCR format.

The traditional method of transfer ring data between incompatible compu ters is via a suitable telecommunications link (see page 51 of this issue). If you own a C-128 with a 1571 disk drive and a copy of Big Blue Reader CP/M, you will be able to dispense with tradition. This combination of hardware and software allows for the bilateral transfer of files from the MFM disk format used by IBM to the GCR format used by Commodore.

This feat of technological legerde main is made possible by the versatili ty of the 1571 disk drive. The 1571, like other Commodore disk drives, is an in telligent peripheral. That is, it contains its own microprocessor (the 6502), its own RAM (2K of the stuff), and its own operating system in ROM (32K worth). This gives the 1571 the ability to organize the disk contents on its own. All the host computer need do is issue a brief command to the drive followed by the transmission or recep tion of date. The 1571 takes care of all the housekeeping involved in extract-

**PA** PHOTOS

 $\frac{5}{5}$  ing or storing files on the disk surface.<br>By comparison the disk drives used<br>by other computers are blithering id-<br>iots, as their operating systems are<br> $\frac{5}{5}$  stored in the RAM of the host compu-By comparison the disk drives used by other computers are blithering idiots, as their operating systems are stored in the RAM of the host computer whose microprocessor must also handle all the tasks of organizing the file structure on the disk. Even the

MS-DOS direc tory display on Big Blue Read er. The program contains all the needed intelli gence to inter pret MFM format disks con taining files stored in MS-DOS format. READER SERVICE NO. 221

PEVIEWS

Commodore di rectory display. The purple file names are the Big Blue Read er response to the leading character in a Koala file name. The screen is split into two win dows with an 80 column display.

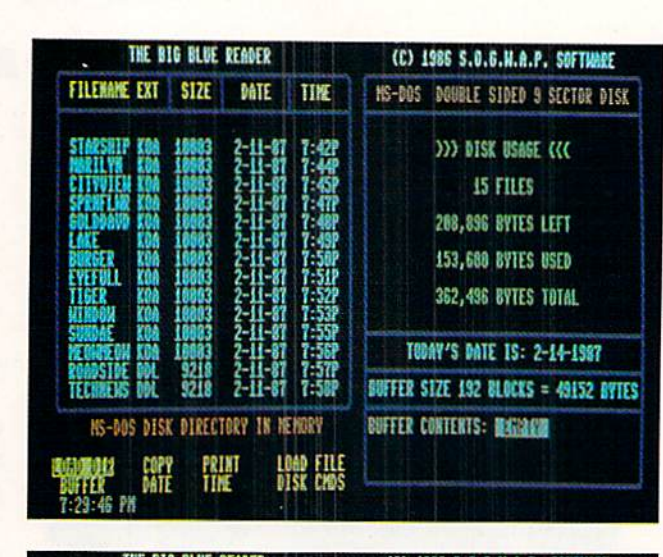

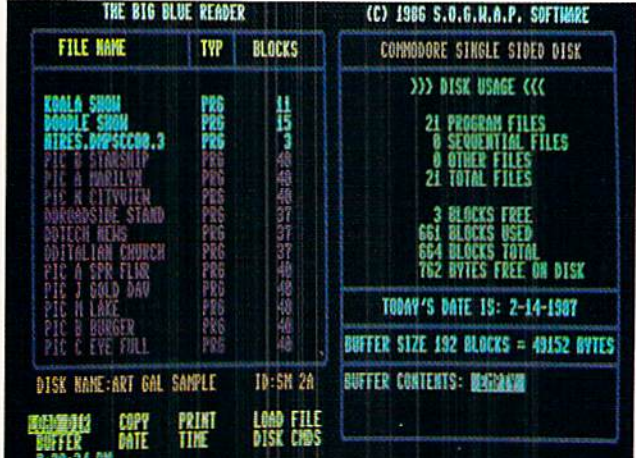

Amiga disk drives work in this fashion.

What makes the 1571 unique among Commodore disk drives is that it con tains the hardware for reading and writ ing Commodore's GCR format as well as the MFM format used by MS-DOS and most of the CP/M world. In fact, the 1571 can read and write just about any disk format currently in use. The <sup>1571</sup> DOS has also been extended to include a series of commands which allow the drive to automatically detect the MFM format in use as well as to read and write disk blocks. However, just like MS-DOS and CP/M, it is still up to the host computer to keep track of just how the files are stored on the disk surface.

This is where Big Blue Reader CP/M comes into the picture. This program contains all the intelligence needed to interpret MFM format disks which

contain files stored in the MS-DOS for mat used by IBM. Big Blue Reader  $CP/M$  also provides a convenient user interface for transferring files between MS-DOS disks and Commodore GCR disks. As an added bonus, Big Blue Reader CP/M will also transfer files between standard Commodore disks and the C-128 CP/M disks in Commodore format. Note that the program will not read MFM format CP/M disks such as those from Epson or Kaypro compu ters. If you wish to transfer CP/M files from MFM format disks, you will first have to use the PIP command under CP/M to copy the files to a GCR format CP/M disk.

Operation of Big Blue Reader CP/M is straightforward. All operations are executed from onscreen menus and prompts. If you have an 80 column dis play, the screen will be divided into two

REVIEWS

windows as shown in the accompany ing photograph. The left window is where all the action takes place. The main menu is directly below this win dow. Commands are selected by using the cursor keys and hitting RETURN. Direct selection is also available via the function keys which correspond to the location of the screen commands. The right window displays some vital disk statistics. If you have a 40 column screen, only one window will be visi ble at a time, with the ALT key being used to switch back and forth.

Note that the photograph corre sponds to the first release of Big Blue Reader, which lacked the CP/M capa bility. We did most of our work with the first version of the program. The latest release arrived just a few days before we did this review, too late to update our screen photographs. But the screen layouts are similar enough.

The most notable difference between the old and new versions of the pro gram is the elimination of the Buffer and Load File commands. The buffer size is now managed automatically to the maximum available space. This will be 53,248 bytes for an unexpanded C-128 and 479,232 bytes if you have the <sup>1750</sup> RAM expansion module. Note that Big Blue Reader CP/M will handle files larger than the available buff er by automatically breaking them up. The Load File command is no longer needed, as files are automatically loaded into the buffer as required. Batch file operations are also supported, as more than one file may be loaded into the buffer at one time.

The menu on the current version of the program includes a View Dir command and a Utilities command. The latter brings up a submenu with three additional choices. The Load Transla tion Table brings in 256 byte lookup table to be used when displaying or printing files with the type command. Several translation tables are included on the disk. It seems that this feature was meant to support user-created translation tables; however, the pack age does not provide any instructions on how to create one. The second sub menu choice lets you format an MS-DOS disk. This was a separate utility on the first release of the package. The third selection lets you turn off the 1571's automatic verify when writing a

file. This can result in a 30% speedup when saving a GCR file to disk.

The first step in working with a disk in Big Blue Reader CP/M is to use the Load Dir command to read the source disk directory into the computer. All subsequent file selections for Copying or Typing are done from this directory. Any number of files may be selected. An important limitation when working with MS-DOS disks is the inability of Big Blue Reader CP/M to access files which are not in the disk's root directory. That is, MS-DOS subdirectories are not supported.

When copying files you are given the option of translating from ASCII to PETSCII or vice versa. Files may also be displayed to the screen or sent to the printer with the Type command. In addition to the ASCII translation, the Type command can also be told to follow a user-defined lookup table as mentioned above.

Although Big Blue Reader CP/M's Type command will let you display file, the program has no provision for editing the contents of a file other than the ASCII/PETSCII translation. Many applications, such as word processors, imbed format commands in their text files. These are unique codes which must be edited out before the file can be used by some other application. This editing will have to be done by a separate utility.

Big Blue Reader CP/M will work with two disk drives, one of which must be a 1571. If you have two 1571s, then device 8 will be the source drive and device 9 the destination drive. A 1541 may be used as second drive for saving only Commodore-format files.

The Big Blue Reader CP/M disk is not copy-protected. However, a 65 block file buried in a copyright notice in the disk directory seems to contain the text of Paul's letter to the Ephesians. This does go with the company logo, which happens to stand for Sons Of God With All Power. Who knows? This display of religious fervor may turn out to be a more effective form of copy protection than anything tried before.

Overall we found Big Blue Reader  $CP/M$  a most useful tool. It did the job for which it was intended, and did it well. The latest release of ihe package has incorporated some notable im provements over the original version. We could still think of some features and frills to add to the program, but we certainly will not complain about its price. Big Blue Reader CP/M gives a good value for your dollar.

S.O.G.W.A.P. Software, Inc., 611 Boccaccio Avenue, Venice, CA 90291 (phone: 213-822-1138).

—Morion Kevelson

#### RECORD MASTER 128 **WOODSoftware** Commodore 128 Disk; \$49.95

One complaint still being voiced about the C-128 is the lack of software that takes advantage of 128 mode. While new software for the C-64 is an nounced almost daily, C-128 packages are few and far between. Since many of the major vendors aren't giving the C-128 much attention, it falls to the smaller vendors to come up with use ful, innovative programs.

Record Master is offered by one such company. And while it is useful, it can

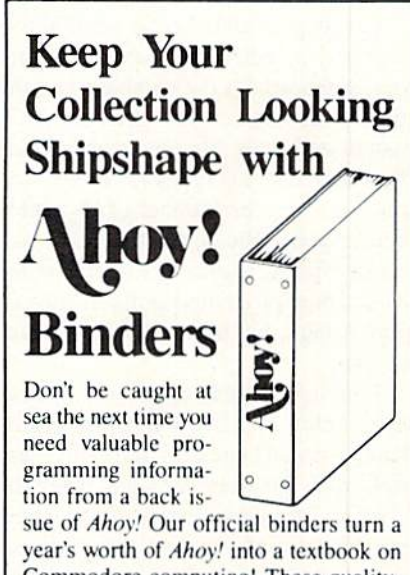

Commodore computing! These quality^ constmcted hinders use metal rods to hold each magazine individually, allow ing easy reference to any issue without removal. Sporting a navy blue casing with a gold *Ahoy!* logo imprinted on the spine, these binders will be the pride of your computer bookshelf.

To order, send \$12.45 (US funds) for each binder desired to;

Ahoy! Binders

45 West 34th Street-Suite 407 New York, NY <sup>10001</sup>

(Outside Continental US add \$2.50 per binder. Allow 4 to 6 weeks for delivery.)

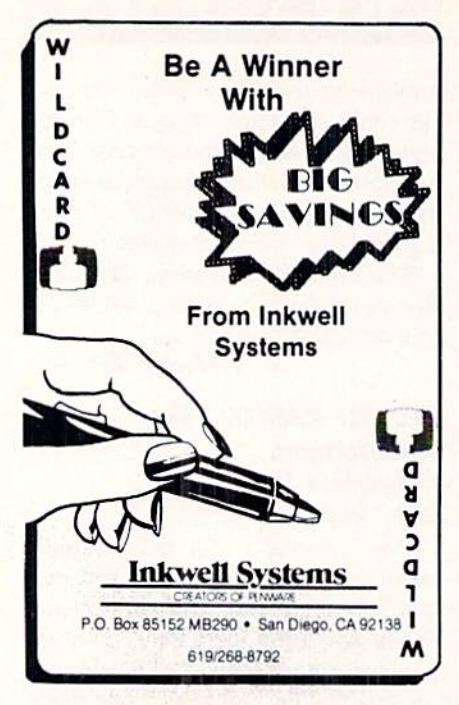

hardly be called innovative. It is a database program that barely contains the minimum of what I would consider necessary management functions. You can create a database, enter the information, save it to disk, and print out the results.

Creating a database is a pain. You're required to declare the maximum num ber of records in the database and the record size before you enter the field names and sizes. No provision is made for declaring data types for fields. You must declare the number of key fields before you indicate which fields will be key fields. Maybe I've been spoiled by database programs on the Macintosh and Amiga, but to me this is not easy to use.

Entering data into the database is just as troublesome. If you discover a mistake, you can't back up to the problem field with the arrow keys and make the change. Instead you must finish enter ing the record, answer the "Correc tions?" question "Y," and then use the RETURN key to cycle through all the fields to reach the one to edit.

The program is self-booting. It gives you the option of saving sequential or relative files, though the relative file format is the one the program uses as a default.

You can duplicate the last record and then just edit the appropriate fields. The program will allow you to use a previously created database as a model for a new one, so you don't have to rekey all the information.

A mass entry command can be used to prevent disk access after every rec ord is filled out, if you go to the trouble to set up a special file.

I've seen better sort and search fea tures in 64K CP/M programs. You'd think that with 128K the program would at least sort on any and all fields. No. Key fields only, and they recom mend limiting the number of key fields. At least you can use some standard math operators:  $=, \leq, >, >, \leq$ . You don't get  $\lt$  = or = >. And you can't use logic operators like AND, OR, and NOT. You can use follows, precedes, and contains. You can pattern match and compare with the value found in another field.

Formatting a report is no easy chore. Fortunately, the report formats can be

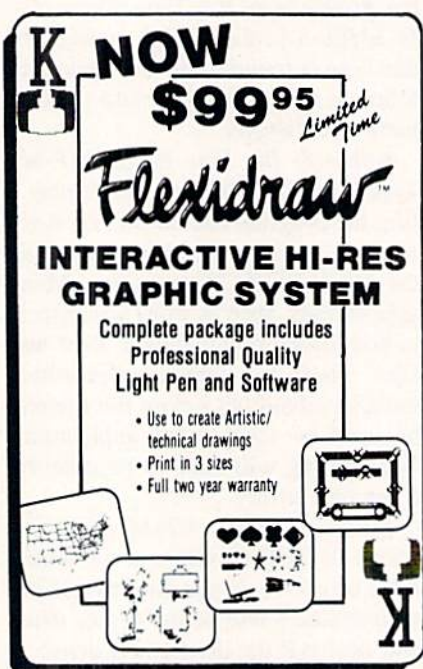

saved to disk for later use so you needn't recreate the reports each time you want a printout.

While creating the reports is not a simple process, at least you are given quite a bit of flexibility. Reports can have headers designated and numbers can be aligned on the decimal point fairly easily. Calculations can be done on the data and results can be used in the reports. Reports can be output to a file for access by a word processor. Since the report formatting part of the program is fairly well designed, you may not need this function at all.

Mailing labels are easily done, since the sample report in the manual is a mailing label form. The manual (thir ty-six 5" by 7" unbound loose-leaf pages) is barely tolerable. A sample address book is included on the disk, and this is used with a short tutorial section. My copy of the documentation had pages numbered wrong and chap ters in random order.

The program has some error check ing, but not enough. Error messages are not particularly well conceived. If you exceed the record-size limit, for in stance, it merely redisplays the record for changes.

One item really threw me. After using the disk directory command to check disk space, I was confronted by a "Ready" prompt. Yep, it looked very similar to the prompt displayed when BASIC program finishes execution. I started pressing keys randomly since this wasn't mentioned in the manual. All the obvious things failed: RE-TURN, ESC, Y, yes. Finally I happened to hit the "R" key and found myself back at the appropriate menu. Whew! If Fd been working with some thing vital, I would have come totally unglued.

The only other feature that makes this package worthwhile is the fact that you can use a transfer utility included in the Amiga version of the program to copy data from the C-128 to the Am iga. An Amiga-upgrading user will still be able to use the databases created on the C-128.

#### Conclusion

While I think small software com-

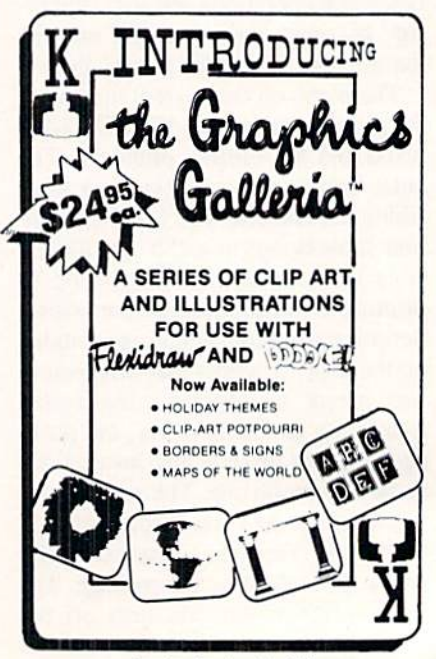

Reader Service No. 232

#### Database Specifications

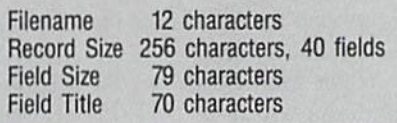

panies piay an important part in the computer business and much as I like to recommend programs by smaller software companies, there just aren't enough positive factors in this package. There are other database programs sold by the larger companies that offer the same features, but in an easier to use environment.

I was fortunate to get Record Master without any previous knowledge. Sometimes it's best to evaluate a program without knowing where it came from or how much it costs. This was definitely one of those cases. By the time I'd finished trying it out, I had a pretty good idea of how much I thought it should sell for. I figured Record Master was probably going for about \$34.95. On calling WOOD, I was astonished to find that they are asking \$49.95.

If it were less expensive, I might be able to recommend it to real pennypinchers. But \$50? I don't think so.

WOODSoftware, P.O. Box 16193, Wichita, KS 67216 (phone: 316-529- 1861). - Cheryl Peterson

#### SPEEDTERM 128/64 Abacus Software Commodore 128 and 64 Disk; \$39.95

Speedterm is an inexpensive modem program for the 64 and 128 offering most of the features commonly expec ted of a terminal package (see sidebar for a list of modems supported). Abacus originally marketed the 128 version separately, but have combined the two, making it unnecessary for buyers to up grade their software when upgrading their system. This decision deserves a round of applause. Too many compan ies supporting the 128 try to make cus tomers pay twice for a product that is essentially the same for both machines.

Since it is a command-driven terminal package, Speedtenn is not the easiest program to learn to use. In testing it out on the Source and CompuServe, I tried doing a few downloads and buffering text for later reading. Though I

## REVIEWS

occasionally had to look up a command in the manual, it wasn't too difficult.

#### Features

Speedterm has two operating modes: Command and Terminal. Terminal be comes active when it detects carrier on connecting to a remote service. You can perform most of your useful work in this mode. You can buffer incoming data, save the buffer to disk, load data from disk and transmit it out the mo dem, clear the buffer or the screen, switch from 40 to 80 column mode, or switch to Command mode.

Many of these functions are also available in command mode. Other commands that cannot be accessed from Terminal mode are also available. There are about 30 commands to re member, most of which control file manipulation and communication pro tocols. Protocol commands change the baud rate (300 or 1200), word length  $(5, 6, 7, or 8 bits)$ , parity (no, odd, even mark, space), stop bits (I or 2), and duplex (half or full). Speedterm supports Christensen XMODEM and Punter file transfer protocols, but not CompuServe A or B protocol.

From command mode you can also perform disk functions, including viewing the directory and saving and loading files. Text manipulation is also possible using type, extract, and print commands. The extract command is used by specifying a section of text using line numbers that are generated by Speedterm. The extracted information is then written to disk. You can save multiple sections, because the data is not removed from the buffer until you issue a "Clear Buffer" command. Though it is a bit inexact, it does allow you to save sections of text for use with a word processor later. Files can be saved in either SEQ or PRG format.

Speedterm offers auto-answer and auto-dial functions with modems cap able of these features. The program will convert ASCII to PETASCII and vice versa. One of the few real con venience features it has is autoboot: just put the disk in the drive and turn on the computer and it will load itself in for you. Of course, this only works with the C-128 version.

#### **Documentation**

The documentation isn't bad. As with all Abacus programs, the manual is an

#### READER SERVICE INDEX

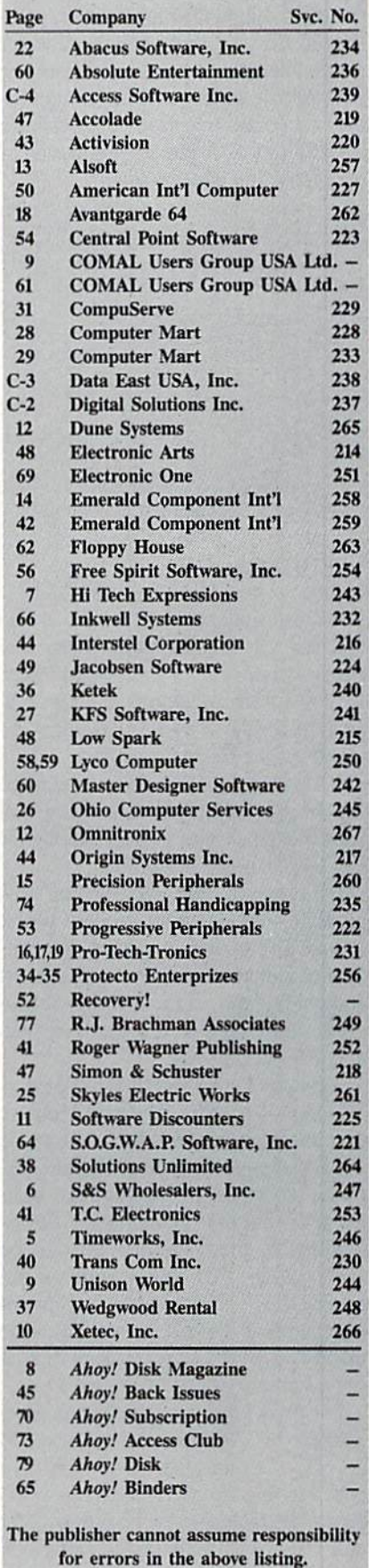

8'A by 6" three-ring binder. It contains two short tutorial sections and a reference section outlining all the com mands and how they are used. A glossary at the end is especially nice for new modem users who are not familiar with all the terms used in computer ized telecommunications. It does have a useful index. A handy command list is included at the back.

#### Modem Types Supported by Speedterm 128

- 1) Commodore 1600/Hes
- 2) Commodore 1650/6420
- 3) Commodore 1660
- 4) Mighty-Mo
- 5) Commodore 1670
- 6) Hayes Compatible (Includes Volksmodem/Volks 1200)
- 7) Other

#### Conclusions

As a no-frills, "let's get down to business" terminal package for those who are basically familiar with using mo dems, this one is a pretty good buy. Its low price recommends it as the package for those who can handle com mand-driven terminal packages. This includes many of the lower level techies. Its lack of macro capability will keep the upper level techies looking for something more versatile.

However, I can't recommend this package for beginning modem users. I guess I've gotten spoiled by the concept of menus (pull-down and regular) and online help. Command-driven pro grams don't make it easy for those who are just starting out.

Though CompuServe has donated its B protocol information to the public domain, making it available to anyone who wishes to include it in their ter minal packages, it has not been writ ten into this one. This means down loading for members of CIS must be done using the more complicated XMODEM transfer method. Since it only adds couple of steps to the download process, many will find it only a minor inconvenience.

For those who are money-conscious, Speedterm 128 is certainly the way to go. As it is one of the less expensive products on the market, it is a good buy. The inclusion of both the C-64 and C-128 packages in the same box is a great recommendation of the product for those who plan to upgrade their computers.

Abacus Software, P.O. Box 7219, Grand Rapids, MI 49510 (phone: 616-  $241-5510$ ).  $-Chervl$  Peterson

#### THE ACCOUNTANT KFS Software, Inc. Commodore 128 Disk; \$149.00

The Accountant from KFS Software has sections for general ledger, ac counts receivable, accounts payable, and payroll. It is suitable for small businesses, as is indicated by its limits:

200 general ledger accounts

200 checks per month to no more than 400 general ledger accounts total

30 general journal entries per month posted to no more than <sup>15</sup> accounts per journal entry

60 employees over a one year period 100 customers with up to 300 invoic es outstanding; 99 vendors with up to 300 invoices outstanding

#### Program Requirements

The Accountant runs only on the C-128. Since it requires 80-column mode, you'll need a monochrome or RGB monitor. The programmer recom mends a 1571 drive because he has found the 1541 unreliable at process ing relative files. Maybe it was luck, but my 1541 never missed a beat during an extensive review. Finally, you need a printer-Star or Epson preferred, though you can manually install the codes for any printer not listed.

Although the program disk is unpro tected, The Accountant comes with... mothers should cover the eyes of any young children in the room...a dongle. Insert the dongle (a plug) in Port 2 or the program won't run. Are dongles dangerous? I don't think they can hurt your computer, but they could be tough on your back if you lose one behind the filing cabinet.

#### General Ledger

The first thing you will do in the general ledger section is fix up the chart of accounts. The Accountant comes with a sample chart installed. You and your accountant will need to determine what your chart should look like.

Account numbers are limited to the range from  $1$  to  $200$  and specific groups of numbers are limited to spe

cific purposes, like 50-69 which must be current liabilities. This numbering system is non-standard and will pose a problem for anyone with an existing accounting system.

When you first set up The Accountant, you will enter trial (initial) bal ances in the general ledger. As you do so, the program will display a running total balance. The option to change the beginning general ledger balances is al ways available, not just when you first set the program up. Perhaps this should have been part of a separate utility. It would certainly seem dangerous to have an employee keeping your books who can also readily change beginning bal ances. This could kill an audit trail. You also always have the option to change year-to-date vendor balances. This might better be handled through the general journal, again to preserve an audit trail. Flexibility in changing balances (all too common in computer accounting programs) must be strictly controlled by the user.

#### Accounts Receivable and Payable

First, note that KFS bills these two modules as "filing systems." Neither is integrated with the general ledger. You will have to record your sales in a sales journal and your expenses in the check register, then make adjusting entries at the end of the month.

In the accounts receivable section, The Accountant has no ability to alphabetize your customers. It only offers you the option of switching two cus tomers at a time-kind of a manual bubble sort.

For your accounts receivable invoic es, the program will automatically lock out duplicate invoice numbers and will allow you to record partial payments. In either accounts section, you can repeat invoice data from previous fields just by hitting RETURN. To correct invoices, you can hit the V key and scroll the customer accounts.

#### Payroll

The payroll section probably shows the most attention to detail. It can deal with exemptions, a different number of annual pay periods for each employee, employees with weekly salary and monthly commission checks, and wide range of deductions. You input employee hours as regular, overtime, or vacation. Overtime is always calcu-
lated at time and a half, so double time hours may be a problem.

If you follow specific procedures, the payroll breakdown for each week can be automatically posted to the accounts that you specified when setting up the program.

#### Reports

The Accountant shines at producing reports. Not only are there some two dozen available, but they are functional reports that are formatted appropri ately for many uses. Reports range from simple printouts of employee or customer numbers and the chart of ac counts to more complex displays of general ledger details or balances and a financial statement.

If you are starting your bookkeep ing system with The Accountant, you will probably be fine. But if you al ready have specific reporting needs, check carefully what is offered. The Accountant does not allow you to custom-design reports. And its existing re ports follow general formats, but may not meet everyone's needs. Accounts receivable or payable aged analyses, for example, show three timeframes: 30, 60, and over 60 days.

### Documentation and Support

These two items offset each other. The documentation is sparse while the support looks to be strong. For documentation you get 3-ring binder with 62 half-size pages of documentation and a 14-page quick reference guide. The documentation takes you through each of the program's features, but somehow didn't give me a feel for using the program. Perhaps it's because there are no screen displays (just like there is no index). Or perhaps it is because the manual jumps from describing each menu item to attempting to be an ac counting tutorial. Both styles arc needed, but with more consistency.

My mixed feelings about the docu mentation were offset by the support offered. For registered users, a help line (not toll free) is available 7 hours a day, 5 days week. And for S14.95 you'll get a bimonthly newsletter, automatic updates to the manual, tax table updates every December, and notices of pro gram updates. The program updates themselves will cost you a whopping \$2.95-the cost of shipping. Now that's the right way for a small company to

do support.

#### **Utilities**

The Accountant comes with four sep arate utilities that range from interest ing to essential. The first utility allows you to use two drives, one for the pro gram disk and one for the data disk. Those of you with one drive will not be inconvenienced because once the program is loaded and the data disk in serted, no swapping is necessary.

The second utility can print amorti zation schedules and can display or print payment comparisons for differ ent periods and interest rates. This utility, however, only runs if a printer is connected.

"Create Data Disk" is the third util ity. It is particularly useful if you have a 1541 drive. Although The Accountant comes formatted for a 1541, its data disk is in 1571 format. Creating all the relative data files on a new data disk takes just over 30 minutes.

The last, and absolutely essential, utility is the one to set up *The Accoun*tant. Here is where you enter your company information and select or cus tomize printer settings. You must also

### REVIEWS

enter payroll expense classifications and deduction numbers here (from your chart of accounts). You can run setup again to fix those account num bers if you don't know them the first time through, but you must reenter all setup information.

The Accountant is fully menu-driven, but moving among the menus is not consistent. You may have to choose letter (mnemonic) or a number, backup by hitting "B" or any key, or exit from an option with a return or with a specific letter. Error trapping is also inconsistent. The program handles a disconnected printer well, but random keypresses crashed the program a few times. Preset field lengths may be too short for some users. But the program makes excellent use of screen layout.

The Accountant provides the small businessman who intends to keep his own books with a usable bookkeeping tool. As with any accounting program, the buyer will need to do significant evaluation of his needs before making a purchase.

KFS Software, Inc.. <sup>1301</sup> Seminole Blvd. #117, Largo, FL 33540 (phone:  $813-584-2355$ ). - Richard Herring

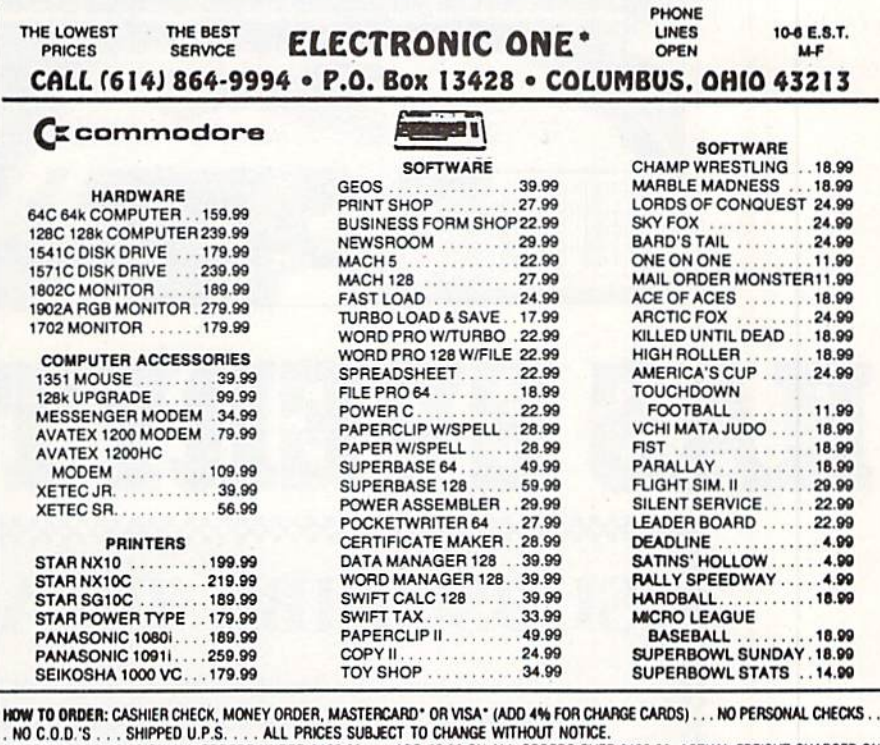

. NO C.O.D.'S . . . SHIPPED U.P.S. . . . . ALL PHICES SUBJECT TO CHANGE WITHOUT NOTICE.<br>SHIIPPING: ADO \$3.00 ON ALL ORDERS UNDER \$100.00 . . . ADO \$5.00 ON ALL ORDERS OVER \$100.00. ACTUAL FREIGHT CHARGED ON

MULTIPLE ONDENS.<br>**WITERNATIONAL:** ACTUAL FREIGHT CHARGED ON ALL ORDERS OUTSIDE THE CONTINENTAL UNITED STATES INCLUDING A.P.O.<br>POLICIES: NO RETURNS WITHOUT A RETURN AUTHORIZATION . . . NO RETURNS UNLESS DEFECTIVE. ALL DEFEC EXCHANGED ... NO EXCEPTIONS PLEASE SPECIFY

CALL OR WRITE FOR FREE CATALOG

CALL ELECTRONIC ONE [614J 864-9994 OR WRITE

Reader Service No. 251

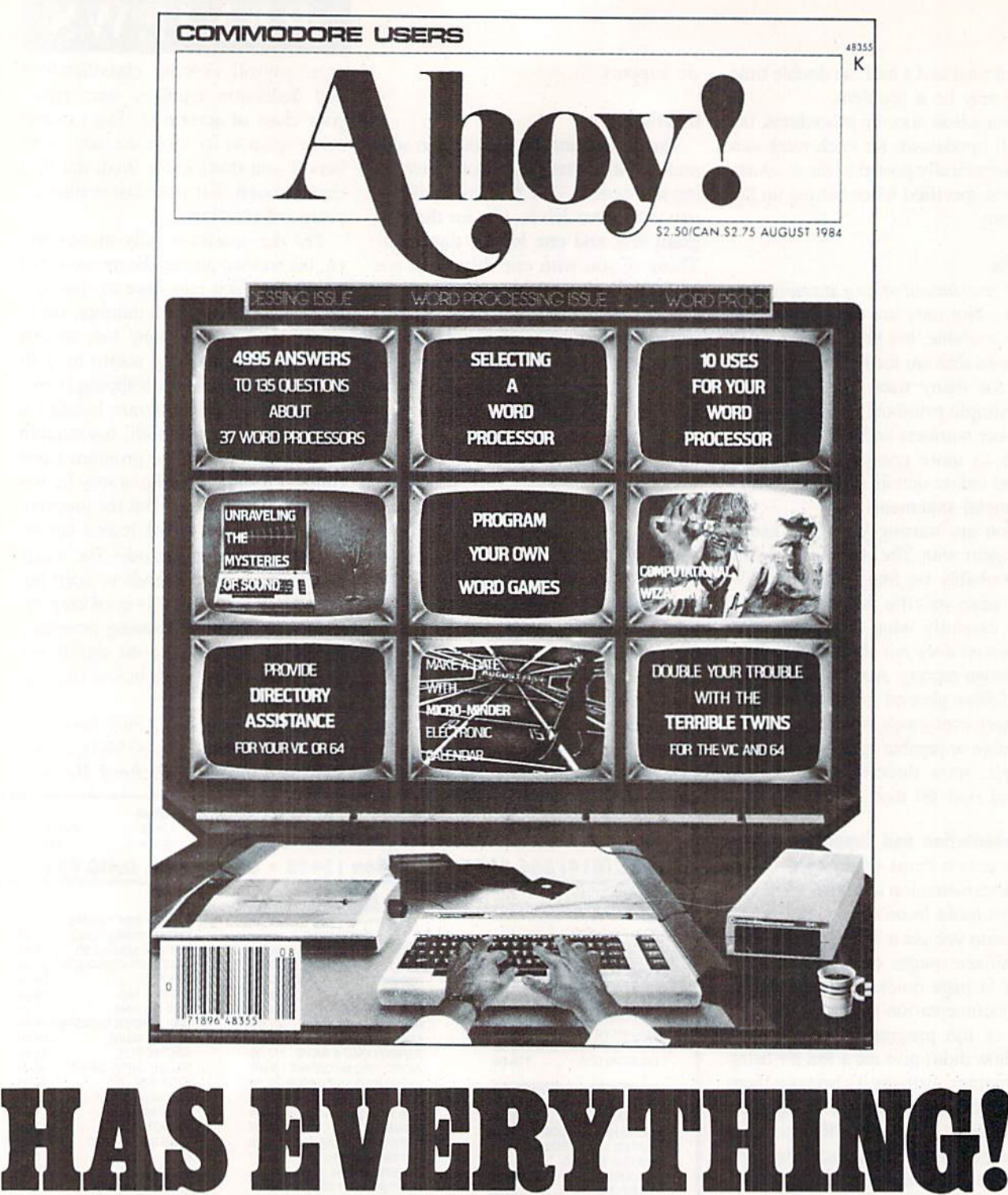

## SUBSCRIBE TO AHOY! ,,,,,,,,,,,,,,,,, 222222222222222222222222  $\Box$  Twelve Issues for \$23.00 (\$30.00 Canada and Elsewhere)

 $\Box$  Twenty-four Issues for \$44.00 (\$55.00 Canada and Elsewhere) Name.

Address.

City .State. .Zip.

Send coupon or facsimile to:

ION INTERNATIONAL INC <sup>45</sup> West 34th Street, Room 407, New Ybrk, NY <sup>10001</sup>

Contributors to Tips Ahoy! will be compensated at highly competitive industry rates immediately upon acceptance. Send your best programming and hardware hints to Tips Ahoy!, c/o Ion International Inc., 45 West 34th Street, New York, NY 10001. Include a stamped and self-addressed envelope if you want your submission returned.

**TIPS AI-IOYI** 

### LITTLE q BUG

Jim Partin has a good Q key CAPS LOCK fix (April '87); good, that is. if you like long programs. Try my simple one liner. - Gene Ford Austin, TX

10 FAST:BANK 15:FORJ=0T088:P0KE6333+J,PEE K(64484+J):NEXT:P0KE840,189:P0KE841,24:P OKE6395.2O9

### TRULY FREE

One ordinarily uses the BASIC function "FRE(O)" to find out how much free RAM is available for one's program and/ or variables. However, sometimes this gives a negative result. So you must then add 65536 to the negative number to get the correct result. A better way is to use the following statement as outlined in the Programmer's Reference Guide:

PRINT FRE(0) -  $(FRE(0))<0$  \*65536

However, using FRE(0) in any of the above ways also causes the computer to perform a garbage collection. This sometimes may not be desired, as it can be quite time consum ing and leave the user wondering if the program has crashed. Another method of determining the amount of free memory without invoking garbage collection is to use the following subroutine:

1000 EA=PEEK(49)+PEEK(50)\*256 1100 BS=PEEK(51)+PEEK(52)\*256 1200 FM=BS-EA 1300 PRINT"FREE MEMORY =";FM 1400 RETURN

EA is pointer to the end of arrays +1 and BS is the current bottom of strings. The difference is the amount of unused RAM. I use this subroutine frequently in database programs that I write to keep an eye on memory so that I don't add too many records. -Barbara Schulak Pepper Pike. OH

### **F-KEY 9 & 10**

Here is a quick and effective way of redefining the HELP key and SHIFT-RUN STOP key combination on the C-128.

SHIFT-RUN/STOP: SYS 24812,,8,,."string" HELP: SYS 24812,,9,,."string"

String should be replaced by your preference for the key in question. It can be longer than the key's current assignment. Furthermore, since this SYS (S60EC) bypasses the syntax checking feature of the KEY command, be careful not to use a number greater than 9 or the definition of the function keys may be corrupted.  $-$ Shawn K. Smith Bronx, NY

### BEAT THE CLOCK

For C-128 owners, here's a quick and dirty onscreen BASIC clock that can be used in a program or by itself, as a timer or just as a time-of-day reminder.

10 PUDEF" : ":A\$=".##,##,##"

NN1 CHAR,H,V:PRINTUSINGA\$;VAL(TI\$)/1E6

NN2 CHAR, H, V, "(rvs)": PRINTUSINGA\$; VAL(TI \$)/lE6;:PRINT"

In line <sup>10</sup> (which needs to be read only once), the PUDEF redefines the comma as a colon and the decimal point as a blank. In line NN1 (read as needed for updating), CHAR, H,V acts as a PRINT AT command, locating the clock wher ever desired onscreen (H=Horizontal, V=Vertical). VAL (TIS) is divided by 1E6 to provide leading zeros for the printout, thus the decimal point. Line NN2 can be used instead of NN1 if a reverse-character clock is needed. "(rvs)" is CONTROL-9.

When AS is called to format the PRINT USING statement, the decimal point is rendered invisible and the commas are replaced by colons, resulting in a standard HH:MM:SS printout. - Bob Renaud Pittsfield, MA

#### PARTIAL HI-RES

When programming bit-mapped graphics, it is sometimes desirable to put standard characters on the hi-res screen. Plotting them pixel by pixel is too difficult. This machine language routine will put the computer in multicolor bit map mode on the top half of the screen, and standard char acter mode on the bottom half of the screen. Changing the variable SL in line <sup>10</sup> will change the amount of bit map mode on the screen. For instance, if you change SL to equal 50 only the top quarter of the screen will be in bit map mode. If you change SL to equal 150, three quarters of the screen will be in multicolor bit map mode. Be sure to keep SL in the range of 100 to 200.

-Marty Hermans Trenton, MI

```
•5 SL=100
```
- •10 F0RA=828T0913:READB:P0KEA,B:C=C+B:NEX
- T:IFC<>9673THENPRINT"ERROR IN DATA":END
- •15 POKE2,SL+5O:SYS828
- •20 DATA 120,169,88,141,20,3,169,3,141,21
- $\cdot$ 30 DATA 3,169,1,141,26,208,169,27,141,17  $\cdot$ 40 DATA 208,88,169,127,141,13,220,96,169
- ,1 •50 DATA 141,25,208,162,59,160,216,173,18 ,208
- $-60$  DATA  $197, 2, 176, 9, 169, 29, 141, 24, 208, 16$ 5
- •70 DATA 2,208,11,162,27,160,200,169,21,1 41
- •80 DATA 24,208,169,0,142,17,208,140,22,2 ባ8
- •90 DATA 141,18,208,173,13,220,41,1,240,3 •100 DATA 76,49,234,76,188,25A

### PRIME NUMBERS

became interested in prime numbers several months ago when I began proving them in my head as a way to occupy my mind during the 35 to 50 minute drive to work every morning. It soon became apparent that if I expected to prove any large numbers I had to find a better way than doing them in my head at 50 mph in bumper to bumper traffic.

The below-listed program is a prime number finding routine for the 128. It is intended for use in 80 column mode. For 40 column mode or the C-64, delete the fast and slow instructions in lines 20 and 80. This program can return an 8 digit prime number in less than 3 seconds. Some numbers may take several minutes. For example, the computer took 4 minutes to examine the 42 numbers after 99,999,000 before proving 99,999,043 prime. There are also limitations on the smallest and largest numbers which can be proved. The program will not return  $1$  or  $2$  as prime and including them would slow the program down appreciably. The com puter will not return whole numbers above 999,999,999. Within its limitations, however, this little program can teach one a lot about prime numbers. -Henry F. Smith APO Miami, FL

- •10 INPUT"[CLEAR][3"[D0WN]"][3" "]FIND PR IME NUMBERS AFTER ";A
- $\cdot$ 20 FAST: B=SQR(A): D=2
- •30 IFINT(B)=BTHEN90
- $\cdot$ 40 C=A/D
- •50 IFINT(C)=CTHEN90
- •60 IFCXBTHEN80
- •70 D=D+l:G0T040
- •80 SLOW:PRINTA
- •90 A=A+l:GOTO20

### MOVE IT

The next time you find a need to move a section of memory from one location to another (e.g., swapping hi-res or low-res screens), do it quickly and simply with Move It. Move It is a machine language utility whch can be placed at any free location in RAM where there are at least <sup>70</sup> available bytes. Also, since the utility uses a built-in BASIC routine, simple or complex formulas may be utilized. To use the utility, you must provide the starting, ending, and new starting address of the area to be moved. For instance, to move the contents of zero page to screen memory, the

syntax would be as follows:

SYS utility starting addr., 0,255, 1024

In this case, memory locations 0 through 255 (256 bytes) are instantly moved to video RAM (1024-1279).

> -Shawn K. Smith Bronx, NY

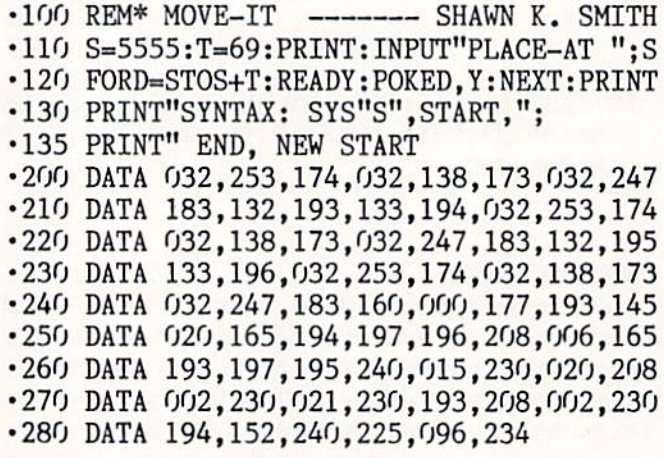

### AUTODRIVE

Are you tired of the ,8 to SAVE and LOAD to and from a disk drive? Tired of "PRESS PLAY ON TAPE"? Tired of....? If you answered "yes" to any of the above questions, kick into Autodrive!

Autodrive eliminates the need for the ,8 at the end of the LOAD, SAVE, and VERIFY commands. Sure there are others, but are they RUN STOP/RESTORE proof? They also use up precious memory space. Autodrive uses none of your memory.

When you run Autodrive, it places a temporary ML routine in the cassette buffer to do the RUN STOP/RESTOREproofing. After that you can do anything you wish with the cassette buffer.

Just LOAD, SAVE, and VERIFY anything on disk. The ,8 is no longer necessary; the disk drive is now the default device! If you would like to LOAD, SAVE, or VERIFY from a disk drive other than number 8, use a comma and the device number.

Note: If you would like to disable Autodrive, POKE 1,55 and do a RUN STOP/RESTORE. Reactivation is only necessary after using the disabling procedure above. To reac tivate Autodrive, run the program, or if the cassette buffer has not been altered, SYS 845.

I have found my routine very useful for my C-64 and disk drive. - Charles Batson III Bolingbrook, IL

- •10 REM AUTODRIVE
- •20 CK=.:IFPEEK(817)=228THEN130
- 30 F0RI=828T0963:READA:POKEI,A:CK=CK+A:N EXT:IFCK=19356THENSYS845:G0T0130
- •40 PRINT"ERROR IN DATA STATEMENTS!":END
- •50 DATA 177,251,145,251,230,251,208,248, 230,252,165,252,197,253,208,240,96

# ...Amnouncing

THE **COMMODORE USERS** 

MORE PROGRAMS THAM EVER BEFORE!

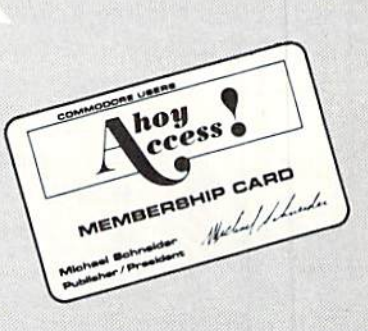

An incredible offer from the publishers of Ahoy!...The Ahoy! Access Club. The Ahoy! Access Club offers members: discounts, rebates, coupons on products and services for your Commodore, a Commodore calendar of events, and much, much more! Members will also receive "The Clipper" an exclusive bi-monthly news bulletin. But the best thing about the Ahoy! Access Club is that it's FREE! to all Ahoy! subscribers. Subscribe today! and along with your first issue of Ahoy! you'll receive your official Ahoy! Access Club membership card...your ticket to super savings and bonuses you can only get from Ahoy! Don't miss out on this fantastic offer. The Ahoy! Access Club...if you own a Commodore - this club is for you!

## THE COMMODORE MAGAZINE THAT OFFERS YOU MORE

hoy Club?

SUBSCRIBERS

- •60 DATA 160,0,132,251,169,160,133,252,16 9,192,133,253,32,60,3,132,251,132,253
- •70 DATA 169,224,133,252,32,60,3,162,0,18 9,181,3,157,115,228,157,130,228,232
- •80 DATA 224,15,208,242,173,48,3,141,128, 228,173,49,3,141,129,228,173,50,3
- •90 DATA 141,143,228,173,51,3,141,144,228 ,169,115,141,76,253,141,48,3,169,130
- •100 DATA 141,78,253,141,50,3,169,228,141 ,77,253,141,79,253,141,49,3,141,51,3
- •110 DATA 169,53,133,1,141,214,253,96,72, 165,186,201,1,208,4,169,8,133,186,104
- •120 DATA 76,102,254
- •130 PRINT"[CLEAR][HOME][RVSON] AUTODRIVE ACTIVE [RVSOFF]"
- •140 PRINT"[DOWNJ[RVSON]POKE 1,55 AND RUN /STOP RESTORE T0[7" "]DEACTIVATE."
- •150 PRINT"[DOWN][DOWN]NOTE: RUN/STOP RES TORE ALONE WILL [RVS0N]N0T[RVS0FF][3" "] DEACTIVATE."

### CHARACTER MOVER

When my knowledge of BASIC became advanced enough to use custom designed characters, I was a bit displeased with the slow process of copying the entire character set into RAM. The only method faster than PEEKin' and POKEin' each individual byte would be to use a machine language routine. Well, it so happens that I don't have the

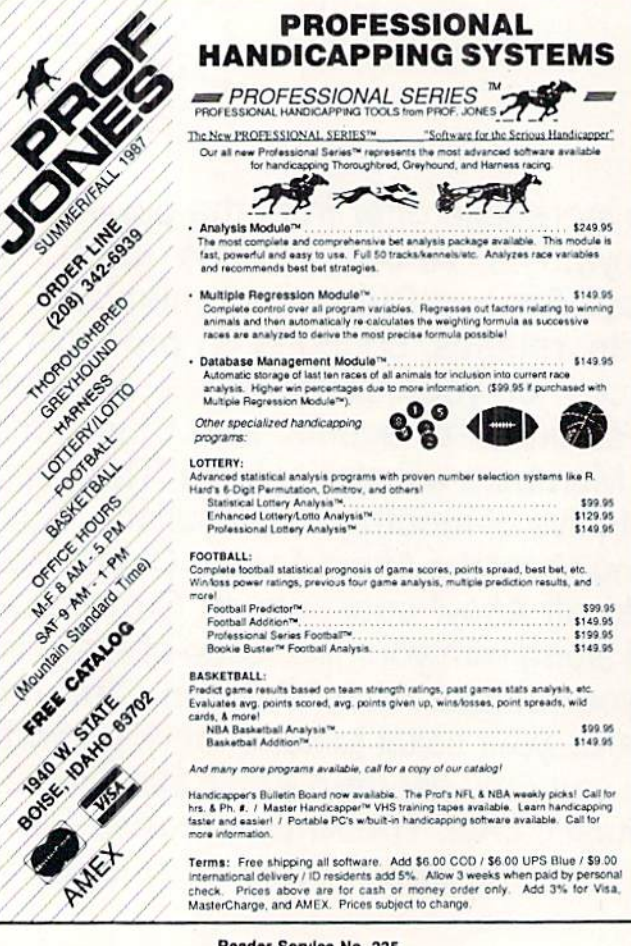

slightest idea how to program anything in machine language.

Built into the Commodore's operating system is a routine to do exactly what we want. All you need to do is supply the computer with the appropriate memory pointers and it will move it for you at machine language speed.

This program will do this for you, and takes less than a second instead of the normal 35 seconds for BASIC. Line 10 sets the starting address of the section of memory to be moved and line 20 sets the ending address. Line 30 sets the new starting address. You may change the new starting address to a location that is convenient for you or leave it at 49152. Also you can use this routine to move other sec tions of memory, such as screen memory. To do this just adjust lines 10, 20, and 30 to the correct values and delete lines 40 and 110. Lines 40 and <sup>110</sup> arc necessary when copy ing from ROM. - Clifford Dedmore

Kaneohe, HI

- $\cdot$ 10 S=53248
- $-20$  E=55296
- •30 N=49152
- •40 P0KE56334,0:P0KEl,51
- $-50$   $E=E+1:L=E-S:EN=L+N$
- $-60$  A%=L/256: A=L-256\*A%: B%=(EN-A)/256
- 70 B=EN-256\*B%-A:C%=(E-A)/256:C=E-256\*C%  $-A$
- •80 POKE781, A%+1: POKE782, A: POKE90, C
- 90 P0KE91,C%:P0KE88,B:P0KE89,B%
- $\cdot$ 100 SYS(41964)
- •110 POKE1,55:POKE56334,1

### SCREEN DIVIDER

You're debugging a BASIC program, and you need to display two sections of the program on the screen at once. You LIST the first section, and it fits adequately, but when you LIST the second section, the first section is scrolled off the top of the screen before you have a chance to tap the RUN STOP key.

Screen Divider solves this problem in a unique manner. It modifies the Scroll Screen routine located at the SE8EA (59626) so that it only scrolls part of the screen. The syntax is SYS 828,n, where  $n$  is a number in the range  $0$  to 24 representing the number of lines to protect from the top of the screen. A value of 24 will scroll only one line, whereas a value of 0 will return the screen to its normal state. -Blaine Burks

Pittsburgh, PA

- 10 F0RI=828TO900:READX:POKEI,X:NEXT
- •100 DATA 169,160,133,254,169,0,133,253,1 69,224,133,252,169,0,133,251
- •110 DATA 169,127,141,13,220,169,51,133,1 ,160,0,162,32,177,251,145
- •120 DATA 251,177,253,145,253,200,208,245 ,230,252,230,254,202,208,238
- -130 DATA 169,53,133,1,169,129,141,13,220 ,32,155,183,138,24,201,25
- •140 DATA 144,3,76,72,178,202,142,247,232 ,96

**PROGRAMMING CHALLENGES** By Dale Rupert

<u>CMMCDARIE</u>

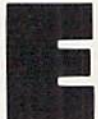

ach month, we'll present several challenges de signed to stimulate your synapses and toggle the bits in your cerebral random access memory. We invite you to send your solutions to:

> Commodores, c/o Ahoy! P.O. Box 723 Bethel, CT 06801

We will print and discuss the cleverest, simplest, shortest, most interesting and/or most unusual solutions. Be sure to identify the name and number of the problems you are solving. Also show sample runs if possible. Be sure to tell what makes your solutions unique or interesting, if they arc.

Programs on diskette (1541 format only) are welcome, but they must be accompanied by listings. You must en close a stamped, self-addressed envelope if you want any of your materials returned. Solutions received by the mid dle of the month shown on die magazine cover are most likely to be discussed, but you may send solutions and com ments any time. Your original programming problems, sug gestions, and ideas are equally welcome. The best ones will become Commodares!

### PROBLEM #42-1: INTERNAL DELETION

This problem was submitted by Andrew P. Thompson (AKA Mad Quoter). The problem is to have a program delete one of its lines after executing it, and then continue running. Add your solution beginning in line 30 of this pro gram to delete line 20.

10 PRINT 10 20 PRINT 20 30 (your solution here) 40 LIST

When this program is run, it should execute lines 10 and 20, then delete line 20. Execution continues with line 40 which shows line 20 is no longer part of the program.

### PROBLEM #42-2: CLIFF HANGER

Even novices will enjoy solving this one suggested by Scott McClare (Espanola, Ontario). A log is suspended between two cliffs. A man is standing at the midpoint of the log. He randomly shuffles left or right. He reaches safety if he ends up ten units away from the midpoint in 25 shuffles or less. (After 25 shuffles, he falls off from exhaustion.)

Picture the log marked from left to right with positions 0 through 20. The man starts at position 10. If he reaches position 0 or 20 in 25 random moves or fewer, he is safe. As a minimum, your program should print "Shuffle Left" or "Shuffle Right" for each move. Then it should print "Safe on Left", "Safe on Right", or "Fell off at position X" to indicate the outcome. Advanced solutions should include some

graphical output. (Keep in mind that compact solutions are most appropriate for *Commodares.*)

### PROBLEM #43-3: WILDCARD WORD

Try this one from Norm Green (Perth, Ontario). The us er types a word with one or more letters missing, with each missing letter replaced by an asterisk. The computer search es through a word list in DATA statements and prints all words which match. Assume the DATA statement contains LIST, LOOK, LOST, and LAZY. If the user types L\*\*T, the program responds with LIST and LOST. LO\*\* returns LOOK and LOST. \*E\*\* returns "No match found."

### PROBLEM #43-4i DOUBLE SUBBIR

Solve this one from Danny Faught (Sherman, TX). Write a program to encode or decode a message in the following manner. Assume the message word to be encoded is Com modares and the substitution codes are AHOY and ION. The two codes are repeated (or truncated) under the message like this:

COMMODARES AHOYAHOYAH IONIONIONI

Then the letters in each column are added, with results great er than "Z" wrapping back around to "A". The first charac ter would be "C" + "A" + "I" which is "M"  $(3+1+9=13)$ . The second character is "O"  $+$  "H"  $+$  "O" which is "L"  $(15+8+15=38; 38-26=12)$ . So the encoded COMMO-DARES is MLPUEZYFTJ. To decode a word, it and the two substitution codes are entered with the computer printing the results. HKR, AHOY, AHOY is decoded as FUN.

This month we will look at the most interesting solu tions to the February 1987 Commodares. It is always amazing that there are so many ways of solving even the most uncomplicated problems. Steven Steckler (Columbia, MD) suggested Problem #38-1: Parm Pass. The problem is for a numeric variable between 0 and 65535 to be defined in one program. That program then loads and runs a second program which obtains the value of that variable one way or another.

How many ways would you expect that such a task could be accomplished? There were no fewer than eight funda mentally different approaches to this problem. They are summarized:

- 1. POKE the value into safe memory, then PEEK it.
- 2. Save the value in a sequential file, then INPUT it.
- 3. Use the dynamic keyboard buffer to INPUT the value.

4. Just make sure that the second program is shorter than the first, and the variable will automatically be available to the second program.

5. Use the screen as device #3 and INPUT from it.

6. Directly modify the second program on the disk be fore loading it.

7. Write the value to normally unused bytes in the BAM on disk (bytes 244 and 245 of track 18 sector 0).

8. Use a machine language routine to stuff the parameter into the variable storage area of the second program.

Method 4 is the easiest. A LOAD command from within a program causes the second program to be loaded and executed. More important, it does not reset the variables if the second program is not any longer than the first one. Lon Olson (Mesa, AZ) pointed out that on the C-128, the relative lengths of the programs do not matter. That is be cause the C-128's variables are stored safely up in the sec ond 64K block of RAM, out of the way of program storage.

These two programs from Jim Speers (Niles, MI) utilize this technique with a special twist. The two programs are the same length. After the second program is loaded and run, it in turn loads the first, and the cycle is repeated.

INPUTX:L0AD"P2",8

### PRINTX:LOAD"P1",8

The first line should be saved as PI, and the second one saved as P2. Since they are the same length, they will work on the  $C-64$  or the  $C-128$ . You may replace X with X\$ in both programs for more flexibility, allowing anything to be passed from one program to the other.

This program from Joseph Wright (Louisville, KY) uses method 3. It puts a carriage return  $(CHR$(13))$  into the keyboard buffer and puts a 1 into the buffer counter to indicate that a character is available. Line 20 does this for the C-64 and line 30 does it for the C-128. Line 40 clears the screen and prints the value of the variable A beginning in the second column of the top line of the screen.

```
■1 REM
■2 REM
       COMMODARES PROBLEM #38-1
•3 REM
       PARM PASS
•4 REM
       SOLUTION BY
■5 REM
       JOSEPH WRIGHT
•7 REM ==== SAVE 10-40 AS PRG1 =====
•10 INPUT"WHAT IS A";A
.20 IF DS$="" THEN POKE 198, 1: POKE 631, 13
 : GOTO 40
•30 POKE 208,1 : POKE 842,13
•40 PRINT"[CLEAR] ";A:L0AD"PRG2",8
•44 REM
•45 REM = SAVE 50-60 AS PRG2 =•46 REM
•50 A=O:INPUT"[HOME]";A
```

```
•60 PRINT"A IN PRG2="A
```
Lines 10 through 40 should be saved as PRG1. Line 50 and 60 should be saved as separate program PRG2. PRG2 executes the INPUT statement which HOMEs the cursor and requests A. The carriage return in the keyboard buffer causes the value printed at the top of the screen to be auto matically entered into the variable A in response to the IN-PUT statement in line 50.

Although we normally think of the screen only as an out put device, on the C-64 it can be used for input as well. A bug in the C-128 (described in Mapping the Commodore 128 by Ottis Cowper, COMPUTE! Books, 1986) prevents the use of this technique. This program by Paul Sobolik (Pittsburgh, PA) demonstrates how methods 2 and 5 are implemented.

- REM •1
- •Z REM COMMODARES PROBLEM #38-1 :
- •3 KEM PARM PASS
- •4 KEM SOLUTION BY
- ת: C. PAUL SOBOLIK
- •6 REM ==================================
- •7 REM METHOD
- $-8$  REM  $---$ SAVE LINE 10-30 AS PROG1-
- $\cdot$ 10 INPUT P1 : OPEN 8,8,8,"PARM.SEQ,S,W"
- •20 PRINT#8, P1 : CLOSE 8
- •30 L0AD"PROG2",8
- 35 REM-----SAVE LINES 40-60 AS PROG2-----
- $-40$  OPEN  $8,8,8$ , "PARM. SEQ, S, R"
- •50 INPUT#8, P2 : PRINT"IN PROG2, P2="; P2  $•60$  CLOSE 8
- •70 OPEN 15,8,15,"S0:PARM.SEQ":CL0SE 15
- •74 REM
- $-75$  REM  $---$ METHOD 5 (C64 ONLY) $---$
- $-76$  REM  $---SAVE$  LINES 80-90 AS PROG3---
- $\cdot$ 80 INPUT P3 : PRINT"[CLEAR]"P3
- •90 L0AD"PROG4",8
- •95 REM ----SAVE LINES 100-110 AS PROG4-
- $\cdot$ 100 PRINT"[HOME]";:OPEN 3,3 : INPUT#3, P4
- $\cdot$ 110 CLOSE 3 : PRINT"IN PROG4, P4=";P4

Save the parts of this listing as four separate programs, then run PROG1. Give a value for the parameter. PROG1 writes the value to a sequential file called "PARM.SEQ" and loads PROG2. PROG2 reads the data in PARM.SEQ and prints it. Line <sup>70</sup> of PROG2 scratches the file.

On the C-64 only (or C-128 in C-64 mode), run PROG3 and give a value for the parameter. PROG3 prints it at the top of the screen, then loads PROG4. PROG4 HOMEs the cursor, then opens the screen (device #3). The INPUT#3 reads the value on the screen into P4, then line 110 prints the value.

Method 1 is quite straightforward. The other methods we haven't discussed are more complicated and provide no real advantages. For passing large numbers of parameters, the sequential file method is best. For the C-128, method 4 is clearly best. It is also fine for the C-64 if the second program is always shorter than the first.

Just what solution did Carmen Artino (Guilderland, NY) have in mind when suggesting Problem #38-2: Crafty Comparison? The idea is to determine the largest of four given numbers without using any conditional, comparison, or Boolean statements. Carmen's solution is listed here.

- $\cdot 1$  REM  $\equiv$ •2 REM COMMODARES PROBLEM #38-2 •3 REM CRAFTY COMPARISON •4 REM SOLUTION BY •5 REM CARMEN ARTINO •6 REM ================================== .7 PRINT"[CLEAR]INPUT 4 NUMBERS, ONE AT A TIME"  $\cdot$ 10 FOR J=0 TO 3 : INPUT X  $\cdot$ 20 N(J)=X : NEXT J  $-30$  M=N(0)
- $\cdot$ 40 FOR J=1 TO 3
- •50 M= $(ABS(N(J)-M) + N(J) + M)/2$
- ·90 NEXT J
- •99 PRINT "IS THE LARGEST VALUE"

Line 50 with the absolute value function is the heart of the program. Carmen points oul that, for any two numbers A and B, if  $A > B$ , then  $A - B > 0$  so that ABS( $A - B$ )  $A - B$ . Therefore ABS(A - B) + A + B equals A - B  $+A + B$  which is just 2<sup>\*</sup>A. Dividing the result by 2 gives which is the larger value. Use the same method to prove the formula if  $A < B$  or if  $A = B$ . Also you may change the function to  $(-ABS(A - B) + A + B)/2$  to find the smaller value.

I inadvertently made the problem seem trickier than was intended by putting the NEXT J statement in line 90 after the reader's solution. Many readers went to great pains to initialize M to the smallest possible value before performing the comparisons. Otherwise if all negative numbers were entered, the result would have been zero, the initial value of M. Line 30 of Carmen's solution initializes M to the first value entered.

Several readers used the ON/GOTO command to avoid conditional tests, although many admitted that ON/GOTO was in itself conditional. Many of the solutions used the SGN function instead of the ABS function. You could re place line 50 above with this line from David Hoffner (Brooklyn, NY):

50  $M = M + (N(J) - M) * (1 + SGN(N(J) M)$  / 2

Look up the definition of the SGN (signum) function if you are not familiar with it.

The neatest way to initialize  $M$  is shown in this example from William Brant (Rochester, NY). Delete lines 20 through 50 of the program above and include this line 20:

 $20 M = X + (1 + SGN(M-X)) * (M - X) * SG$  $N(J)$  / 2

Notice how this cleverly assigns the first value of  $X$  to  $M$ . Since  $J$  is initially zero,  $SGN(J)$  and the entire right hand addend are zero. For odier values of J, this expression will be equivalent to David's expression in line 50 above when N(J) is replaced with X.

Those of you interested in esoteric tidbits (aren't we all?) will enjoy this solution from Paul Vaughan (San Jose, CA)

- REM
- $-2$  REM COMMODARES PROBLEM #38-2
- $-3$  REM CRAFTY COMPARISON
- $-4$  REM SOLUTION BY
- $-5$  REM PAUL VAUGHAN
- $\cdot$  6 REM  $=$  $=$  $=$  $=$  $=$  $=$ ==== C6A ONLY ==============
- $\cdot$ 9 INPUT N(2)
- $\cdot$ 10 INPUTN:N(1+SGN(N-N(2)))=N:PRINT"[UP]" N"[LEFT] LARGEST SO FAR ="N(2):N=10+PEE K(646)
- 11 POKE 785,188:P0KE 786,168:P0KE N.PEEK  $(N):N=USR(J)$
- 12 PRINT"DONE"

This program allows any number of values to be entered, one at a time. N(2) stores the largest value found so far. After you enter the second and each succeeding number, the value of  $N(2)$  is displayed. If an entered value is smaller than the current maximum, it is stored in N(0) which is ignored.

The uniqueness of this program comes from the compu ted GOTO in line <sup>11</sup> which Paul credits to Randy Thompson in the Run <sup>1986</sup> special issue. The line number to GOTO is stored in N and it is dependent upon the current screen color. Black sends the program back to line 10, red sends

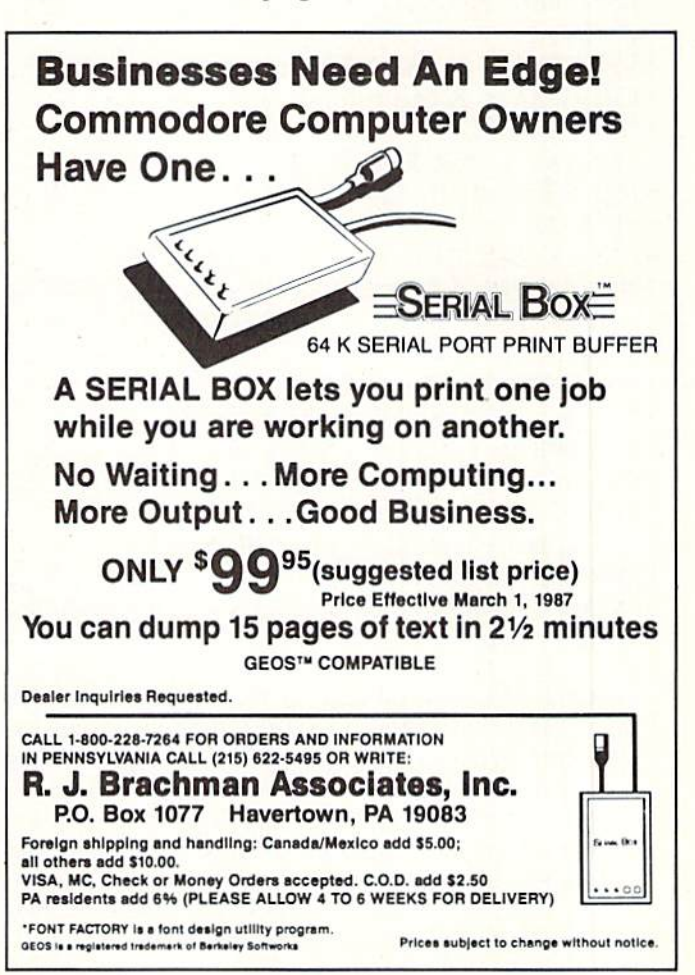

Reader Service No. 249

it to line <sup>12</sup> (the problem said to avoid explicit conditional statements). Press BLACK (Control-1) before entering the first number. Before entering the last number, press RED  $(Control-3)$ . The program goes to line 12 once the current foreground color is red. Very interesting indeed.

Problem #38-3: Alpha Sprite as suggested by Jim Speers (Niles, MI) was fun for a lot of readers. The idea is to put an alphanumeric character in the upper left hand corner of the screen then have the program capture this character, converting it into a sprite, and then magnifying the sprite to twice its original height and width.

This program by Jim Speers, from which the Commodare was extracted, allows the user to enter any message. The characters of the message are colorfully displayed in marquee fashion.

```
■1 REM ============«,===================,
```
- •2 REM COMMODARES PROBLEM #38-3
- •3 REM ALPHA SPRITE
- •4 REM ENHANCED SOLUTION BY
- •5 REM JIM SPEERS
- 
- $\cdot$ 100 DIM A\$(64) : COLOR 0,1 : COLOR 1,2 : COLOR 4,13 COLOR 5,2
- •110 POKE 842,34:P0KE 208,1:INPUT"[CLEAR] [DOWN][DOWN]ENTER YOUR TEXT";M\$
- •120 GRAPHIC 1,1:FOR 1=1 TO 64
- $\cdot$ 130 CHAR 1,0,0,CHR\$(I+31):SSHAPE A\$(I),0 ,0,23,20
- $\cdot$ 140 NEXT I : GRAPHIC 0,1
- $\cdot$ 150 C=32 : R=50 : SC=4
- $\cdot$ 160 FOR Z=1 TO 8 : SPRITE Z, 0 : NEXT
- $\cdot$ 170 J=1 : FOR K=1 TO 12
- $\cdot$ 180 FOR I=1 TO LEN(M\$) : X=ASC(MID\$(M\$,I  $,1)$ )-31
- $-190$  IF X=1 THEN C=C+16 : GOTO 210
- $-200$  SPRITE  $J, O:$  SPRSAV  $A\$(X), J:$  MOVSPR  $J,C,R$  : SPRITE  $J,1,SC,0,1,1$  : C=C+16 :  $J=J+1$  : IF  $J=9$  THEN  $J=1$
- $-210$  IF C $>320$  THEN C=32 : R=R+16
- $\cdot$ 220 IF R>229 THEN R=50 : C=32
- $\cdot$ 230 FOR Z=1 TO 10 : NEXT Z
- $\cdot$ 240 NEXT I : SLEEP 2 : FOR I=1 TO 8 : SP RITE  $I, O : NEXT : SLEEP 1$
- $-250$  COLOR  $0,$  RCLR $(0)+1$  : SC=SC+1
- $\cdot$  260 NEXT K : FOR I=1 TO 8 : SPRITE I, 0 : NEXT : COLOR  $0,12$  : COLOR  $4,14$  : COLOR 5,14 END

Lines 120-140 create an array of shapes of all characters from CHR\$(32) to CHR\$(95). The CHAR command dis plays them on the screen, and the SSHAPE command saves each image in AS. SPRSAV in line 200 puts the next AS data into the selected sprite. MOVSPR gives the position of the sprite on the screen, and SPRITE puts it there. SC is the sprite color. You may change the speed of the dis play in line 230. Only eight characters at a time are visible, but the entire message is readable as it scrolls.

The solutions for the C-64 PEEKed into the character

ROM to determine the pixels for each character shape. This program from Danny Faught (Sherman, TX) reads the char acter ROM.

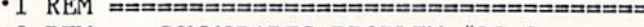

- •2 REM COMMODARES PROBLEM #38-3
- •3 REM ALPHA SPRITE
- 4 REM SOLUTION BY

 $n^{m}$ 

- ■5 REM DANNY FAUGHT
- •6 REM ===== FOR C64 ONLY =="======,"
- •7 REM ================================  $\cdot$ 10 FORX=0 TO 7:READ C(X):NEXT:DATA 128,0 ,192,223,64,192,128,192
- •20 FOR X=832 TO 895:POKEX,O:NEXT:PRINT"[ CLEAR] [BACKARROW]PRESS A KEY"
- •30 GET A\$:IF A\$="" THEN 30
- $\cdot$ 40 A=(ASC(A\$)+C(ASC(A\$)/32))AND255 :POKE 1024, A : P=-2048\*(PEEK(53272)=23)
- $-50$  POKE 56334.0 : POKE 1.51
- ■60 FOR X=0T07:P0KE 832+X\*3,PEEK(53248+8\*  $A+X+P$ : NEXT
- •70 POKE 1,55:POKE 56334,1
- •80 V=53248 :POKE 2O4O,13:POKE V,100;P0KE V+l,100:POKE V+23,1:POKE V+29,1
- •90 POKE V+21,l:G0T0 30

Line 10 creates a table of ROM offsets for converting ASCII data to screen data. Danny explained that ASCII and screen codes are composed of 8 blocks of 32 characters each. To convert an ASCII code to its screen code, the ASCII value is added to the offset of the <sup>32</sup> byte block of character ROM in which it is located, and the result is ANDed with 255 to get a value from 0 to 255. Line 20 clears the 64 byte block of memory at address 832 (the cassette buffer where the sprite will be stored), and prints a prompt.

The character is read by line 30. Line 40 displays it in the upper left comer of the screen. Line 50 turns off the IRQ's (interrupt requests) then switches in the character ROM which now begins at address 53248. (Start on page 103 of the C-64 Programmer's Reference Guide for a detailed explanation of all this.) P determines whether the uppercase/graphics or lowercase/uppercase character set is used. The ROM data is POKEd into every third byte of sprite data block 13 starting at address 832. Line 70 returns the computer to normal.

Line 80 points sprite 0 to block 13, puts it at  $x,y$  coordinates 100,100, and expands it horizontally and vertically. And finally, line 90 turns the sprite on and goes back for another character.

There were many other nicely done solutions to this prob lem. Here is a "one-liner" for the C-128 from Timothy Berry (Arlington, TX) that meets the basic requirements of the problem.

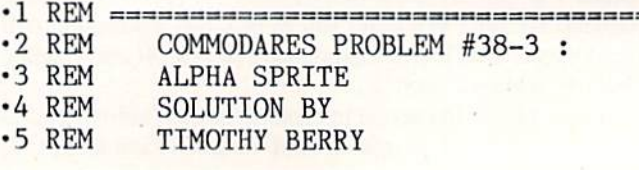

Why type in the listings in this month's *Ahoyi* when we've done it for you? All the programs in this issue are available on the current Ahoy! Disk for \$8.95. Isn't your time worth more than that?

i\hoy! DISK

Use the coupon at the bottom of this page to order disks for individual months,<br>disk subscription, or the special anthology disks described below.<br>for an also subscribe to the *Ahoyl Disk Magazine* a disk subscription, or the special anthology disks described below.

(You can also subscribe to the Ahoy! Disk Magazine-BEST UTILITIES II disk and magazine packaged together at a speclal reduced rate. See the card bound Alarm Clock (1/86) between pages 66 and 67.)<br>**Between** pages 66 and 67.)

**BEST OF '84** Address Book (5/84) Air Assault (SIBA) Ir Apple (6/84)<br>Checklist (7/84)<br>Checklist (7/84)<br>Construction Co. (1/2/84)<br>Construction Co. (1/84) Alpiner (6/84)<br>Checklist (7/84)<br>Checklist (7/84) heoritruction<br>DOS (9/84)<br>DOS (9/84)<br>Emerald Elepham (5/84)<br>Emeral Biorhythm (5/84) Construction<br>DOS (9/84) 1 Got Blomythm (5/84) I Got Biorhythm<br>I Got Biorhythm<br>Lawn Job (10/84)<br>Lunar Lander (5/8) Got Blob (10/84)<br>Lawn Job (10/84)<br>Lunar Lander (5/84) awn<br>Lunar Lander (5/84)<br>Math Master (8/84)<br>Math Minder (8/84) unar Master (5/84)<br>Math Master (8/84)<br>Micro Minder (8/84)<br>Micro Minder (4 Math Master (8/84)<br>Math Master (8/84)<br>Multi Draw 64 (1/84)<br>Multi Draw 64 (1/84)<br>Multi Draw 64 (1/84)<br>Math Trans (8/9)<br>Post Trans (8/9)<br>Space Lanes (64) (3/84)<br>Space Patrol (1/2/84)<br>Space Patrol (1/2/84)<br>Space Patrol (1/84) Math Minder (8184)<br>Micro Minder (4184)<br>Multi Draw & Star (418) Space Patrol (1)<br>Space (10/84)<br>VIC 40 (10/84)

## BEST OF '85

Ahoy! Dock (9/85) Ahoy! Dock (9/85)<br>Ahoy! Dock (9/85)<br>Auto Line Numbers (3/85)<br>Ottectory Manipulator (12) Anoyl Dock (9/85)<br>Anoyl Line Numbers (3/85)<br>Auto Line Numbers (12/85)<br>Directory Manipulator (12/85)<br>Fintasia (2/85) File Lock (9185) Fontasia (2/85)<br>Fontasia (2/85)<br>Futurewar! (2/85)<br>Cameloader (12) Fontasia<br>Futurewart (12/85)<br>Gameloader (12/85)<br>Gameloader (12/85) Futurewan (12/85)<br>Gameloader (13/85)<br>Home Budget (12/85)<br>Howel Quest (13/85) Jameloaudget (385)<br>Home Budget (12/85)<br>Jewel Quest (12/85)<br>Jewel Quest (12 ame Budget (3/85)<br>Home Budget (12/85)<br>Jewel Quest (12/85)<br>Lightning Loader (11/85)<br>Music Tuor (1/85)<br>Music Tuor (1/85)<br>Salmon Rump (8/85) Midphin Tutor (1895)<br>Salmon Run (3/85)<br>Salmon Dump (8/8) Salmon Run (3/85)<br>Salmon Dump (8/85)<br>Screen Dump (8/85) Screen Dump<br>Telelink (2/85)<br>Telelink (8/8 Screenk (2/85)<br>Telelink (2/85)<br>Tile Time (5/85)

Disk Cataloger (8/86)<br>Disk Cataloger (8/86)<br>Dogcatcher (9/86)<br>Cidolis Music School Disk Cataloger (8186)<br>Dogcatcher (8186)<br>Endgits Music School (7186)<br>Eidal (8186)<br>Clapi (8186) Fidgits Music<br>Flap! (8/86)<br>Flap! (1 Fiapi (8/86)<br>Fiapi (8/86)<br>Guardian (11/86)<br>Head to Head (2/86)<br>Head to Head (8/86) Head to Head (2186)<br>Highlight (8186)<br>Highlight (8186)<br>JCALC (4186)<br>Meteor Run (9186)<br>Mateor Run (9186)<br>Mine Canyon (9186) lightur (4/86)<br>Meteor Run (9/86)<br>Meteor Run (9/86)<br>Minountaineer Mack (10/86)<br>Mountaineer (6/86)<br>Mountaineer (6/86)<br>Mountaineer (6/86) Mountaineer Maximum<br>Star Strike (6/86)<br>Star On It (8/86) Star Strike (6/86)<br>Star Strike (8/86)<br>Step On Patrol (9) Star Still, (8/86)<br>Step On It (8/86)<br>Syntax Patrol (9/86)<br>Syntax Fit (1/186) Step<br>Syntax Patrol (1186)<br>Teleporter (1186)<br>Tenpins (1186) ivitiax Part (1186)<br>Teleporter (1186)<br>Tenpins (1186)<br>1541 Alignment<br>1541 Alignment Teleporter (11/86)

## BEST UTILITIES

**BLEST UTILES**<br>Auto Append (785)<br>BASIC Trace (4185)<br>BASIC Trace (8185) auto Append (485)<br>BASIC Trace (485)<br>Base Conversions (984)<br>Base Conversions (485) uto Appens (4185)<br>AASIC Trace (4185)<br>Base Conversions (9184)<br>Booter (4185)<br>Booter (4185)<br>Commodore Font Editor (5185)<br>Commodore Commoder)<br>DOS (9/84) DOS (9/84)<br>POS (9/84)<br>Fastnew (8/8) Fastnew (9/85)<br>Fastnew (8/85)<br>Formatter (19/85) Formatter (8/85)<br>Formatter (8/85)<br>Lucky Lottery (7/85)<br>Lucky Lotter (8/84) Lucky Lottery<br>Maestro (10/85)<br>Maestro Minder (1 ucky (10/85)<br>Maestro (10/85)<br>Micro Minder (8/84)<br>Micro Minder (7/85) Micro Minder<br>Printat (7/85)<br>Screen Bit Dump (6/85)<br>Screen Magic (6/85) Micro Minuel<br>Printat (7/85)<br>Printat Bit D Alcro Mintes)<br>Printat (7815)<br>Screen Magic (6/85)<br>Screen Magic (6/85)<br>Start & End File Address (9/85)<br>Start Column Diploctory (5/85) creen Magic (Bioxides (Bioxides Color)<br>Screen & End File Address (5/65)<br>Start & End File Address (5/65)<br>Two Column Directory (10/85) creen End File redory (Bisor)<br>Start & Column Directory (Bisor)<br>Two Column Directory (10/85)<br>Vindows (Bisor) Utility (10/85)<br>1541 Cleaning

### Alarm Clock (1/86)<br>Alarm Clock (1/86)<br>BASIC Relocator (1/86)<br>BASIC Relocator (4/86) BASIC Relocate<br>BASIC Relocate<br>Bigprint (5/86) BASIC Relocate<br>Bigprint (5186)<br>Bigprint (5186)<br>Chrono-Wedge (10186)<br>Disk Checkup<br>Callsafe (5186)<br>Callsafe (5186) Disk Checkup<br>Pisk Checkup<br>Fallsafe (5/86) List Units (1186)<br>Fallsafe (1186)<br>Long Lines (1186)<br>Long Lines Aid lisk (5/86)<br>Fallsafe (5/86)<br>Long Lines (1/86)<br>Programmer's Aid (3/86)<br>Programmer's (7/86) ang Lines & Aid (316)<br>Programmer's Aid (10186)<br>Quick Change (10186)<br>Quick Change Remarks (7) ongrammers (10/86)<br>Programmers (10/86)<br>Quick Change (17/86)<br>Reversed Remarks (1/86)<br>Screen Window (4/86)<br>Screen Window Reversed<br>Screen Window (4/86)<br>Screen Window (4/86)<br>Screen64 (9/86) Screen Window<br>Screen 64 (9/86)<br>Speech64 (12/86) Screen 64 (9/86)<br>Speech64 (12/86)<br>The Editor (6/86)<br>Trackdown (9/86) peecritor (12180)<br>The Editor (6186)<br>Trackdown (6186)<br>Very Able (3186)<br>Very Able (3186)<br>128 to 64 Autoboot (10186) The Editor (1286)<br>The Editor (6/86)<br>Trackdown (3/86)

## BEST GAMES

**BIST GAMES**<br>Alpiner (6/84)<br>Construction Co. (12/84)<br>Construction (8/85)<br>Colentegrator (8/85) Vipiner (vilon Co., (v)<br>Construction (8/85)<br>Disintegrator (8/85)<br>Dragon Type (8/85) Construction (8)<br>Disintegrator (8)<br>Bragon Type (8)<br>Dragon Type (8) Disintegi Type (9185)<br>Dragon Type (6/85)<br>Duck Shoot (6/85)<br>Duck Shoot (6/85) ismoon Type (985)<br>Duck Shoot (985)<br>Duck Shoot (995)<br>Emerald Elephakes (885)<br>Emerald Shakes (885) Transport (1018)<br>Emerald Elephaes (8/85)<br>Gators N Snakes (8/85)<br>Gators N (10/84) Fundal Elephant (1018-11)<br>Emerald Elephant (1018-11)<br>Emerald Elephant (1018-11)<br>Gravina Job (10184)<br>Gravina Job (10184)<br>Lawre That Grad (1844)<br>Mystery at Mycrac (1844)<br>Name That Gisa)<br>Post Time (1918-11) Wyster That Star<br>Post Time (6/84)<br>Post Time Diver (9) Wame That (6/84)<br>Post Time (6/84)<br>Salvage Diver (7/85)<br>Salvage Diver (7/85)<br>Script Analysis (12/84)<br>Script Analysis (12/84) Salvage<br>Script Analysis (1894)<br>Space Patrol (1895)<br>Space Time (5185) Space Patrol (12)<br>Space Time (5/85)<br>Tile Time (1 Im (7) Space ime (5/85)<br>Tile Time (5/85)<br>Wizard of Im

#### Actionauts (4/86) Actionauts (4/86)<br>Air Rescue (4/86)<br>Air Rescue (3/8) Actionaure (4/86)<br>Air Rescue (3/86)<br>Brickbusters (3/86)<br>Brickbusters (5/8) Brickbusters<br>Grabfight (2/86)<br>Crabfight Darts (1 Brickbuster<br>Crabfight (2186)<br>Crabfight Darts (6186)<br>English Darts (6186)<br>Got a Match? (1186) English Datch? (6/86)<br>Got a Match? (6/86)<br>Haunted Castle (1/86)<br>Haad On (7/86) Haunted Castle<br>Head On (7/86) Head On (186)<br>Knockout (186) Hand On (1966)<br>Knockout (1966)<br>Knockout (1966)<br>Micro City (1976)<br>Minotaur Maze (1976)<br>Minotaur (1976) Minotaur Maze<br>Penguins (10/86)<br>Penguins (5/86)<br>Feli Folly (5/86) Penguins (1016)<br>Ski Folly (5/86)<br>Ski Folly (5) Ski Folly (5/86)<br>Ski Folly (5/86)<br>Star Search (5/86)<br>Star OD (4/86) Star Search Star Search<br>Swoop (4/86)<br>The Last Ninja (9/86)

## BEST C-128

Anoyfrem (3/86)<br>Anoyfrem (3/87)<br>Dark Fortress (1/87)<br>Dual Durang (9/86)<br>Extended Background Mode (4/87)<br>Interfermatier (4/87)<br>Interfermatic 1/28 (2/80)<br>List Formatic 1/28 (2/80) Ahoy!Term (3/86) AnoyiTerm (3/86)<br>AnoyiTerm (3/86)<br>Dark Fortress (9/86) Extended Back<br>Informatter (4/87)<br>Informatter (4/87)<br>List Formatter 128 (2/87)<br>More BASIC 128 (2/87)<br>Mapergall Run (7/86) List Formatic 128 (210)<br>More BASIC 128 (210)<br>Nebergall Run (7/86)<br>Nebergall Ruel (8) Ist Formatic (128 (1866)<br>
More BASIC 129 (1866)<br>
Nebergall Run (4787)<br>
Planet Duel (4187)<br>
Clueen's and Bishop's Tours (6186)<br>
Rescue 128 (12186)<br>
The Artist Manager (9186) Nore Ball Run<br>Planet Duel (4/87)<br>Planet and Bish Rescue 128 (3186)<br>Rescue 128 (12/86)<br>The Anis Manage rescue 129<br>The Artist (12/86)<br>The Artist (12/86)<br>Variable Manager (9/86)<br>Variacount (7/10)<br>Control (10) he Airle Manager<br>Variable Manager<br>Mordcount (7/86)<br>128 to 64 Autoboot (10/86) Variable Manager<br>Wordcount (7/86)<br>Mordcount (7/86)

We've collected Ahoy! 's best programs onto the Anthology Disks described here. Please note that many of these programs will be unusable without the documentation printed in the issues of Ahoy! listed in parentheses.

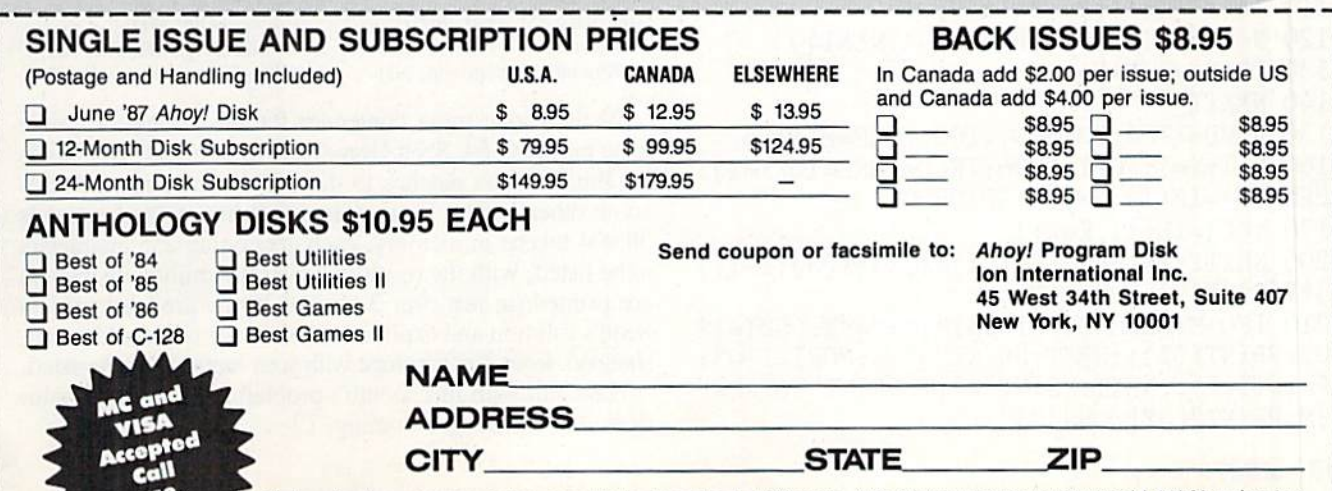

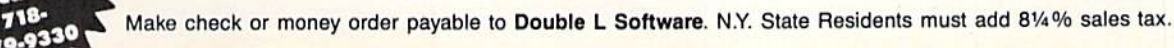

•6 REM ===== FOR C128 ONLY =========== 10 GRAPHIC1,1:CHAR1,0,5,"CHARACTER:":GET KEIA\$:IFA\$= THENGRAPHICO:ELSECHAR1,0,0 ,A\$:SSHAPEA\$,0,O,20,2O:SPRSAVA\$,l:MOVSPR l,150,100:SPRITEl,l,4,0,l,l,0:GOT010

Simply press the space bar in order to return to the text screen.

Several readers figured out the solution to Problem #38-4: Maximum Square in their heads. The problem is to arrange the digits  $1$  through  $9$  in a three by three square such that the sum of the products of the numbers in each row is maximum.

The solution is the ordered square:

- $\mathbf{1}$ 2 3
- $\overline{4}$ 5 6
- $\overline{7}$ 8 9

with a total of 630. Neither the order of the characters in each row nor the order of the rows matters. Readers who solved the problem in their heads reasoned that the solu tion must contain the maximum number of 8\*9's possible, which is 7. Using the numbers remaining, the next row must contain the maximum number of 5\*6's which is 4, and so forth.

Ray Carter (Las Cruces, NM) sent COMAL and FOR TRAN solutions which run in 27.5 seconds and 2 seconds respectively. Ray pointed out that there are only 280 dis tinct squares, since the order of the numbers within a row doesn't matter. Ray also pointed out that the answer to the opposite problem is more interesting, namely find the square with the *smallest* sum of row products.

This solution from Jim Speers {Niles, MI) tests all com binations of the nine digits.

```
•1 REM ====.======.======
•2 REM
         COMMODARES PROBLEM #38-4
•3 REM
         MAXIMUM SQUARE
•4 REM
         SOLUTION BY
•5 REM
         JIM SPEERS
100 FORA=1T07:FORB=A+1TO8:FORC=B+1TO9
\cdot110 IA(A)=1:IA(B)=1:IA(C)=1
•120 N=1:FORI=1TO9:IFIA(I)=1THEN14O
\cdot130 IB(N)=I:N=N+1
•140 NEXTI
150 FORD=1TO4:FORE=D+1T05:FORF=E+1T06
•160 N=l:K=l:F0RI=lT06:IF(D=I0RE=I0RF=I)T HENX(N)=IB(1):N=N+1:GOTO200\cdot170 Y(K)=IB(I):K=K+1
-200 NEXTI:R=A*B*C:S=X(1)*X(2)*X(3):T=Y(1
)*Y(2)*Y(3):Q=R+S+T
 210 IFQ>MTHENM=Q:PRINTA;B;C;"="R:FORI=1T
```
O3:PRINTX(I);:NEXT:PRINT"=";S:FORI=1TO3: PRINTY(I);:NEXT:PRINT"=";T:PRINT"TOTAL=" ;M:PRINT"[3"[DOWN]"]"

- •220 NEXTF.E.D
- •230 FORI=1T09:IA(I)=0:NEXTI

 $-240$  NEXTC,  $B$ , A

Line 100 creates all possible three-number combinations of nine digits. For each combination, lines 110-140 create an array IB of the remaining six numbers. From this array, lines 150-200 calculate all possible three-digit combinations (array X) along with the remaining three-digit combina tion (array Y). It turns out that ihe final answer is found and displayed right away. Since all other squares are checked, the answer is printed and the computer thinks quietly for seven more minutes, checking all other possibilities, then stops.

You may easily modify Jim's program to find the mini mum sum of row-products (214) by adding line  $90 M=630$ , and by changing the " $>$ " in line 210 to " $<$ ". Each time a square with a result smaller than the previous minimum is found, it is displayed on the screen. The final display is the answer. Is this a unique result or are there several distinctly different squares that give this minimum?

Here is a list of all the readers not already mentioned this month who sent solutions or problems to *Commodares*. Please be sure to include your address with your listing. The envelopes are discarded and some readers' addresses go with them.

Mark Aspinall (Alexandria, IN) Tom Barber (Toledo, OH) Gary Bond (Topeka. KS) Thomas Braun (Omaha, NE) Duane Bullard (Fortson. GA) Sumir Chadha (New York, NY) Scan Connor (Melfort, SASK) Rick Dollar (Benionvillc. AR) Scott Duncan (Superior, NE) Bret Ekstrand (Signal Hill, CA) Craig Ewert (Crystal Lake, IL) William Fahber (Bridgeton, NJ) Robert Fanucchi Thomson Fung (San Diego, CA) Dennis Furman (Edwards, CA) Linda Garcia (Riverside, CA) Michael Gillow. Lou Goldstein (Flushing. NY] Norm Green (Perth, ONT) David Gribben (Waco, TX) Mike Hopper Michael Jacknis (Dix Hills, NY) Larry Johnson Alan Kchr (Si. Paul. MN) Lambert Klein (Wayne, MI) C. Kluepfel (Bloomfield, NJ)

Keith Kushner (Brooklyn, NY) R.A. Lathioor (W. Vancouver, BC) Wallace Leeker (Lemay, MO) A. Lessard (Shawinigan-Sud, PQ) John Livdahl Paul Mahoney, Jr. (Lynn. MA) D. McKissack (Savannah. GA) Edward Nichols (Lawton, OK) H. Osajima (Des Plaines, IL) Joe Potter (Leicester. MA) Gustavo Rzonscinsky (Haedo, Argentina) E. Schwcrtfeger (Ft. Campbell. KY) M. Sheridan (Fairbanks, AK) Fred Simon (Gibbsboro. NJ) J.H. Smalley (Boulder, CO] Harold Spangler, Jr. (Leola, PA) C. Stolberg (Traverse City, Ml) Andrew Thompson Richie Vance (Buchanan. TN) Paul Vaughan (San Jose, CA) Joe Walker Richard Warnk & Igor (Cockeysville. MD) L. Whittenburgh (Fayette, AL) Jonathan Youse (Virginville. PA]

We have one more contender for the Longest Listable Line for the C-64. Scott Gray (New Bloomfield. NJ) builds on Jim Borden's patches to the LIST command and uses some other twists. Scott claims that his method expands 38,904 tokens in memory, each generating 255 characters to be listed, with the result that over 9.9 million characters are printed (in just over 3 hours). If you are interested in Scott's solution and explanation, send me a self-addressed, stamped, legal-size envelope with your request clearly stated.

Have fun with this month's problems. Keep those solu tions and challenges coming.  $\square$ 

Attention new Ahoyi readersl You must read the following information very carefully prior to typing in programs listed in Ahoy! Certain Commodore characters, commands, and strings of characters and commands will appear in a special format. Follow the instructions and listings guide on this page.

ROGRAM I.ISTING

n the following pages you'll find several programs that you can enter on your Commodore computer. But before doing so, read this entire page carefully.

To insure clear reproductions, *Ahoy!'s* program listings are generated on a daisy wheel printer, incapable of printing the commands and graphic characters used in Commo dore programs. These are therefore represented by various codes enclosed in brackets []. For example: the SHIFT CLR/HOME command is represented onscreen by a heart

The code we use in our listings is [CLEAR], The chart below lists all such codes which you'll encounter in our listings, except for one other special case.

The other special case is the COMMODORE and SHIFT characters. On the front of most keys are two symbols. The symbol on the left is obtained by pressing that key while holding down the COMMODORE key; the symbol on the right, by pressing that key while holding down the SHIFT key. COMMODORE and SHIFT characters are represented in our listings by a lower-case "s" or "c" followed by the symbol of the key you must hit. COMMODORE J, for ex ample, is represented by  $[c]$ , and SHIFT J by  $[s]$ .

Additionally, any character that occurs more than two times in a row will be displayed by a coded listing. For example, [3 "[LEFT]"] would be 3 CuRSoR left commands in a row, [5 "[s EP]"] would be 5 SHIFTed English Pounds, and so on. Multiple blank spaces will be noted in similar fashion: e.g., 22 spaces as  $[22 "$  "].

Sometimes you'll find a program line that's too long for the computer to accept  $(C-64)$  lines are a maximum of 80 characters, or 2 screen lines long; C-128 lines, a maximum of 160 characters, 2 or 4 screen lines in 40 or 80 columns respectively). To enter these lines, refer to the BASIC Com mand Abbreviations Appendix in your User Manual.

On the next page you'll find our Bug Repellent programs for the C-128 and C-64. The version for your machine will help you proofread programs after typing them. (Please note: the Bug Repellent line codes that follow each program line, in the whited-out area, should not be typed in. See instructions preceding each program.)

On the second page following you will find Flankspeed, our ML entry program, and instructions on its use.

Call Ahoy! at 212-239-6089 with any problems (if busy or no answer after three rings, call 212-239-0855).

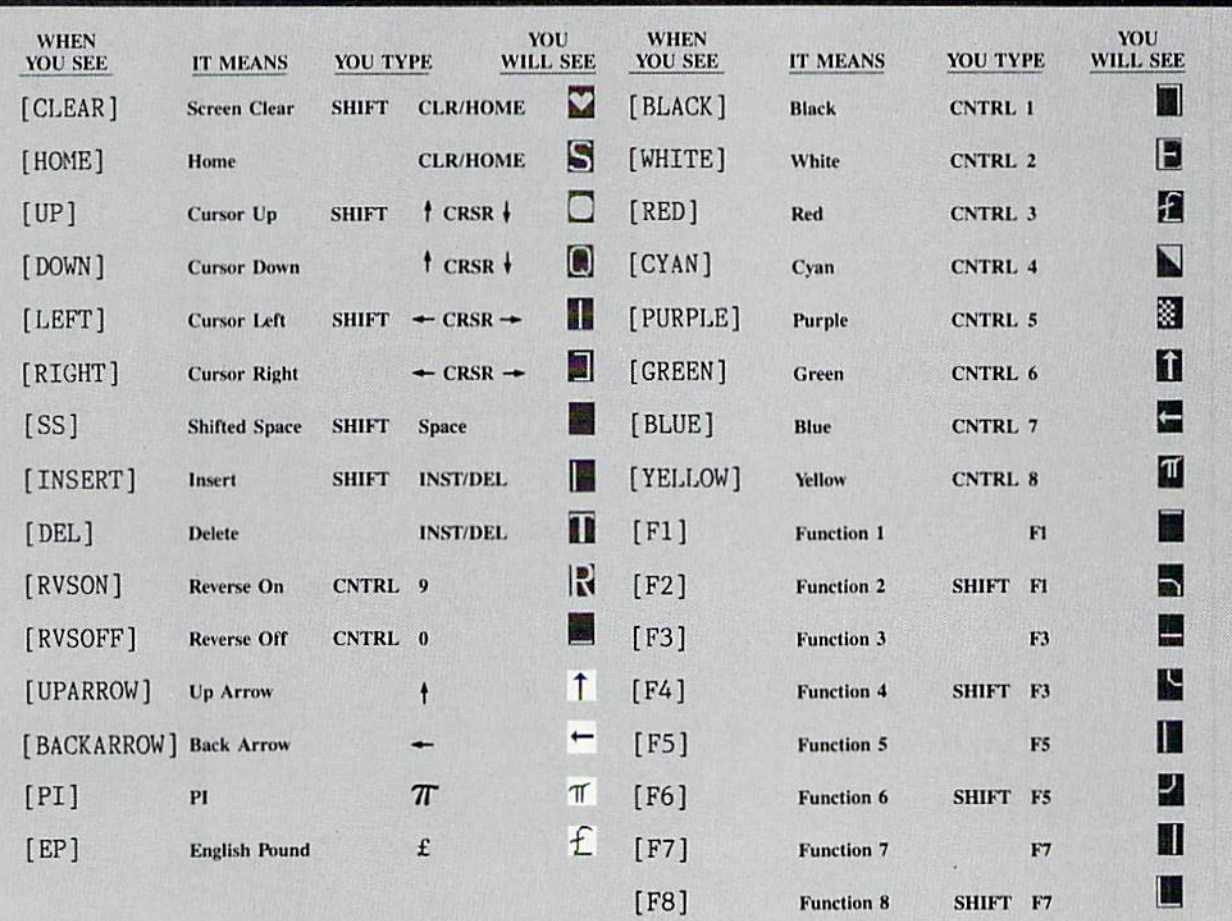

### BUG REPELLENT FOR THE 64 & 128 By BUCK CHILDRESS

Please note: the Bug Repellent programs listed here are for Ahoy! programs published from the May 1987 issue onward! For older programs, use the older version.

Type in, save, and run Bug Repellent. You'll be asked if you want automatic saves to take place. If so, you're prompted for the device, DISK (D) or TAPE (T). You then pick a starting file number, 0 through 99. Next, you enter a name, up to 14 characters long. At this point, Bug Repellent verifies your entries and gives you a chance to change them if you want. If no changes are needed, Bug Repellent activates itself. (Pressing RETURN without answering the prompts defaults to disk drive and begins your files with "00BACKUP".)

As you enter program lines and press RETURN, a Bug Repellent code appears at the top of your screen. If it doesn't match the code in the program listing, an error exists. Correct the line and the codes will match.

If used, automatic saves take place every 15 minutes. When the RETURN key is pressed on a program line, the screen changes color to let you know that a save will begin in about three seconds. You may cancel the save by pressing the RUN STOP key. The file number increments after each save. It resets to 00 if 99 is surpassed. After saving, or cancelling, the screen returns to its original color and the timer resets for <sup>15</sup> minutes.

When you've finished using Bug Repellent, deactivate it by typing SYS 49152 [RETURN] for the Commodore 64 or SYS 4864 [RE-TURN] for the Commodore 128.

### C-64 BUG REPELLENT

- •10 PRINTCHR\$(147)"L0ADING AND CHECKING THE DATA[3"."]":J  $=49152$
- •20 FOR PERSONAL PROPERTY AND RESIDENCE OF A PARTICLE AND REAL PROPERTY AND RELEASED FOR AN ARTICLE AND RELEASED FOR
- ■30 P0KEJ+B,A:X=X+A:NEXTB:READA:IFA»XTHEN50
- •40 PRINT:PRINT"ERROR IN DATA LINE:"PEEK(64)\*256+PEEK(63) :END
- 50 X=0: J=J+12: IFJ<49456THEN20
- •60 POKE198,0:POKE49456,0:A\$-"Y":BS-A\$:C\$="D":D\$»"DISK":D  $=8:PRINTCHR$(147)$
- •70 INPUT"DO YOU WANT AUTOMATIC SAVES (Y/N)";A\$:PRINT:IFA \$="Y"THEN90
- •80 PRINT"NO AUTOMATIC EAVES[3"."]":GOTO150
- •90 POK£49456,1:INPUT"DISK OR TAPE (D/T)";C\$:IFC\$O"D"THE ND-1:D\$="TAPE"
- •100 POKE49457,D:DS=DS+" DRIVE":PRINT:INPUT"FILE NUMBER  $(1 - 99)'$ ; N
- $\cdot$ 110 N\$=RIGHT\$(STR\$(N),2):IFN<10THENN\$=CHR\$(48)+CHR\$(N+48
- $\cdot$ 120 F\$="BACKUP": PRINT: INPUT"FILENAME"; F\$: F\$=N\$+LEFT\$(F\$, 14):L-LEN(F\$)
- •130 POKE49458, L: FORJ=1TOL: POKE49458+J, ASC(MID\$(F\$, J, 1)): NEXTJ:PRINT
- •140 PRINT"SAVING DEVICE •\* "D\$:PRINT"STARTING WITH \*\* "F -S
- •150 PRINT: INPUT"IS THIS CORRECT (Y/N)": B\$: IFB\$<>"Y"THEN6  $\mathfrak{g}$
- •160 POKE77O,131:P0KE771,164:SYS49152:END
- •170 DATA169,79,32,210,255,162,38,160,192,204,3,3,1507
- •180 DATA2O8,10,162,131,160,164,169,70.32,210,255,44,1615
- •190 DATA169,78,32,210,255,142,2,3,140,3,3,76,1113
- •200 DATA36,193,32,96,165,134,122,132,123,32,115,0,1180
- ■210 DATA170,240,243,162,255,134,53,144,3,76,150,164,1799
- •220 DATA32, 220 DATA32, 220 DATA32, 220 DATA32, 220 DATA32, 220 DATA32, 220 DATA32, 220 DATA32, 220 DATA32, 220 DATA32, 220 DATA32, 220 DATA32, 220 DATA32, 220 DATA32, 220 DATA32, 220 DATA32, 220 DATA32, 220 DATA32, 220 D
- ■230 DATA79,141,2,3,76,162,164,169,0,133,2,133,1064 '240 DATA251,133,252,133,254,24,101,20,69,254,230,254,197
- •250 DATA24,101,21,69,254,170,230,254,164,252,185,0,1724
- ■260 DATA2,133,253,201,34,208,6,165,2,73,255,133,1465
- •270 DATA2,201,32,208,4,165,2,240,8,138,24,101,1125
- ■280 DATA253,69,254,170,44,198,254,230,252,164,253,208,23 <sup>49</sup>
- •290 DATA213, 200 DATA213, 200 DATA31, 200 DATA31, 200 DATA31, 200 DATA31, 200 DATA31, 200 DATA31, 200 DATA31, •300 DATA44,193,138,41,15,24,105,129,141,45,193,162,1230
- ■310 DATAO,189,43,193,240,12,157,0,4,173,134,2,1147 •320 DATA157,0,216,232,208,239,169,38,141,2,3,173,1578
- •330 DATA48,193,240,23,165,161,201,212,176,4,165,160,1748
- •340 DATA24O,13,238,32,208,160,0,32,225,255,208,6,1617 •350 DATA32,33,193,76,38,192,232,208,242,200,208,239,1893
- •360 DATA32,68,229,169,0,168,174,49,193,32,186,255,1555
- •370 DATA173,50,193,162,51,160,193,32,189,255,169,43,1670 •380 DATA166,45,164,46,32,216,255,162,1,189,51,193,1520
- •390 DATA168,200,152,201,58,144,2,169,48,157,51,193,1543
- •400 DATA20I,48,208,3,202,16,234,32,33,193,76,116,1362 •410 DATA164,206,32,208,169,0,170,168,76,219,255,160,1827
- •420 DATA1,1,160,0,0,65,72,79,89,33,0.0,500
- **C-128 BUG REPELLENT** C-128 BUG REPERT REPORT COMPANY REPORT REPORT REPORT FOR A REPORT REPORT FOR A REPORT REPORT FOR A REPORT FOR A REPORT FOR A REPORT FOR A REPORT FOR A REPORT FOR A REPORT FOR A REPORT FOR A REPORT FOR A REPORT FOR A REPORT
- •10 PRINTCHR\$(147)"L0ADING AND CHECKING THE DATA[3"."]":J  $=4864$
- -20 F0RB-OTO11:READA:IFA<0ORA>255THEN40
- •30 P0KEJ+B,A:X-X+A:NEXTB:READA:IFA-XTHEN50
- ■40 PRINT:PRINT"ERROR IN DATA LINE:"PEEK(66)\*256+PEEK(65) :END
- ■50 X=O:J-J+12:IFJ<5213THEN2O
- ■60 POKE208,0:P0KE5213,O;A\$-"Y":B\$=A\$:C\$-"D":DS-"DISK":D-8:PRINTCHR\$(147)
- ■70 INPUT"DO YOU WANT AUTOMATIC SAVES (Y/N)";A\$:PRINT:IFA \$="Y"THEN90
- ■80 PRINT"NO AUTOMATIC SAVES[3"."]":GOTO15O
- $\cdot$ 90 POKE5213,1:INPUT"DISK OR TAPE (D/T)";C\$:IFC\$<>"D"THEN  $D=1:DS="TAPE"$
- ■100 POKE5214,D:DS-D\$+" DRIVE":PRINT:INPUT"FILK NUMBER (0  $-99)$ ";N
- $\cdot$ 110 N\$=RIGHT\$(STR\$(N),2):IFN<10THENN\$=CHR\$(48)+CHR\$(N+48
- ■120 F\$-"BACKUP":PRINT:INPUT"FILENAME";F\$:F\$-N\$+LEFT\$(F\$, 14):L=LEN(F\$)
- ■130 POXE5215,L:FORJ-1TOL:POKE5215+J,ASC(HID\$(F\$,J,1)):NE XTJ: PRINT
- ■140 PRINT"SAVING DEVICE •• "D\$:PRINT"STARTING WITH \*\* "F  $\mathfrak{F}$
- $\cdot$ 150 PRINT:INPUT"IS THIS CORRECT (Y/N)";B\$:IFB\$<>"Y"THEN6  $\eta$
- ■160 POKE77O,198:P0KE771,77:S¥S4864:END
- ■170 DATA3Z,58,20,169,41,162,19,236,3,3,208,4,955
- ■180 DATA169,198,162,77,141,2,3,142,3,3,224,19,1143
- ■190 DATA208,7,32,125,255,79,78,0,96,32,125,255,1292
- •200 DATA79,70,70,0,96,162,0,134,251,189,0,2,1053
- ■210 DATA24O,19,201,48,144,9,201,58,176,5,133,251,1485
- -220 DATA232,208,238,134,252,165,251,208,3,76,198,77,2042 ■230 DATA169,0,166,235,164,236,133,253,133.254,142,47,193
- 
- ■240 DATA20,140,48,20,24,101,22,69,254,230,254,24,1206
- ■250 DATA101,23,69,254,170,230,254,164,252,185,0,2,1704
- •260 DATA133,251,201,34,208,6,165,253,73,255,133,253,1965
- •270 DATA201,32,208,4,165,253,240,8,138,24,101,251,1625
- ■280 DATA69,254,170,44,198,254,230,252,164,251,208,213,23  $07$
- ■290 DATA138,41,240,74,74,74,74,24,105,65,141,88,1138 ■300 DATA20,138,41,15,24,105,65,141,B9,20,32,79,769
	-
- •310 DATA20,189,85,20,240,6,32,210,255,232,208,245,1742
- •320 DATA174,47,20,172,48,20,24,32,240,255,173,93,1298 •330 DATA20,240,27,165,161,201,212,176,4,165,160,240,1771
- ■340 DATA17,32,65,20,238,32,208,238,1,214,32,225,1322
- 
- •360 DATA200,208,239,32,66,193,173,95,20,162,96,160,1644
- •370 DATA20,32,189,255,169,0,170,32,104,255,169,0,1395
- •380 DATA174,94,20,168,32,186,255,169,45,174,16,18,1351
- ■390 DATA172,17,IB,32,216,255,162,1,189,96,20,168,1346 •400 DATA200,152,201,58,144,2,169,48,157,96,20,201,1448
- ■410 DATA48,206,3,202,16,234,32,49,20,141,0,2,955
- <sup>420</sup> DATA76,183,77,58,59,32,65,20,206,32,208,206,1222
- •430 DATAI,214,169,0,170,168,76,219,255,32.79,20,1403
- ■440 DATA169,26,141,0,214,173,0,214,16,251,96,162,1462 •450 DATAO,142,0,255,96,19,18,32,32,32,32,146,804
- ■460 DATAO,1,0,0,65,72,79,89,33,0,0,0,339

### FLANKSPEED FOR THE C-64 By GORDON F. WHEAT

Flankspeed will allow you to enter machine language Ahoy! programs without any mistakes. Once you have typed the program in, save it for future use. While entering an ML program with Flankspeed there is no need to enter spaces or hit the carriage return. This is all done automatically. If you make an error in a line a bell will ring and you will be asked to enter it again. To LOAD in a program Saved with Flankspeed use LOAD "name",1,1 for tape, or LOAD "name",8,1 for disk. The function keys may be used after the starting and ending addresses have been entered,

fl—SAVEs what you have entered so far.

f3-LOADs in a program worked on previously.

f5-To continue on a line you stopped on after LOADing in the previous saved work.

f7-Scans through the program to locate a particular line, or to find out where you stopped the last time you entered the program. It temporarily freezes the output as well.

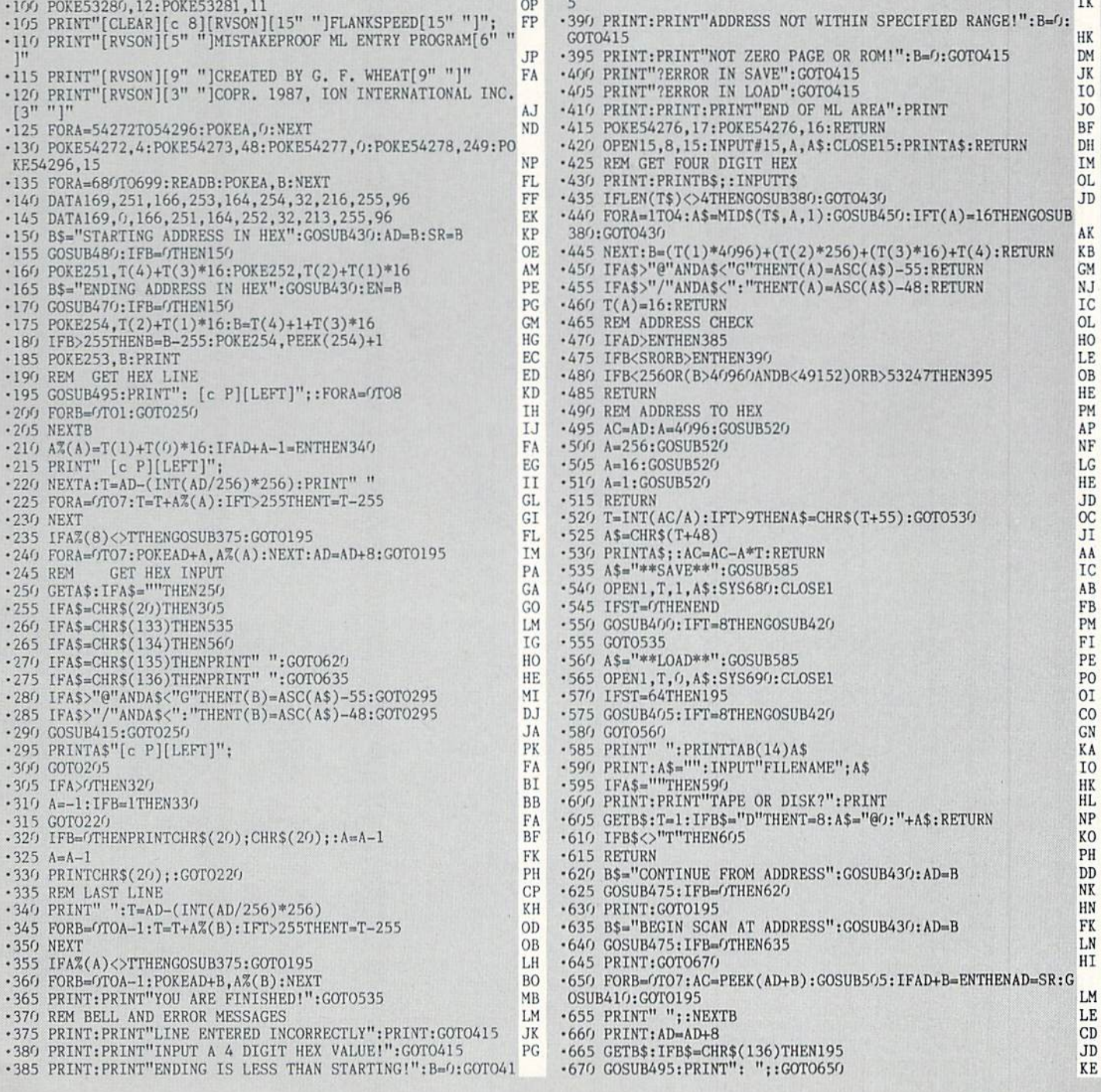

 $\overline{ }$ 

IMPORTANT! Letters on white background are Bug Repellent line codes. Do not enter them! Pages 81 and 82 explain these codes

### **GALACTIC CAB CO. FROM PAGE 63**

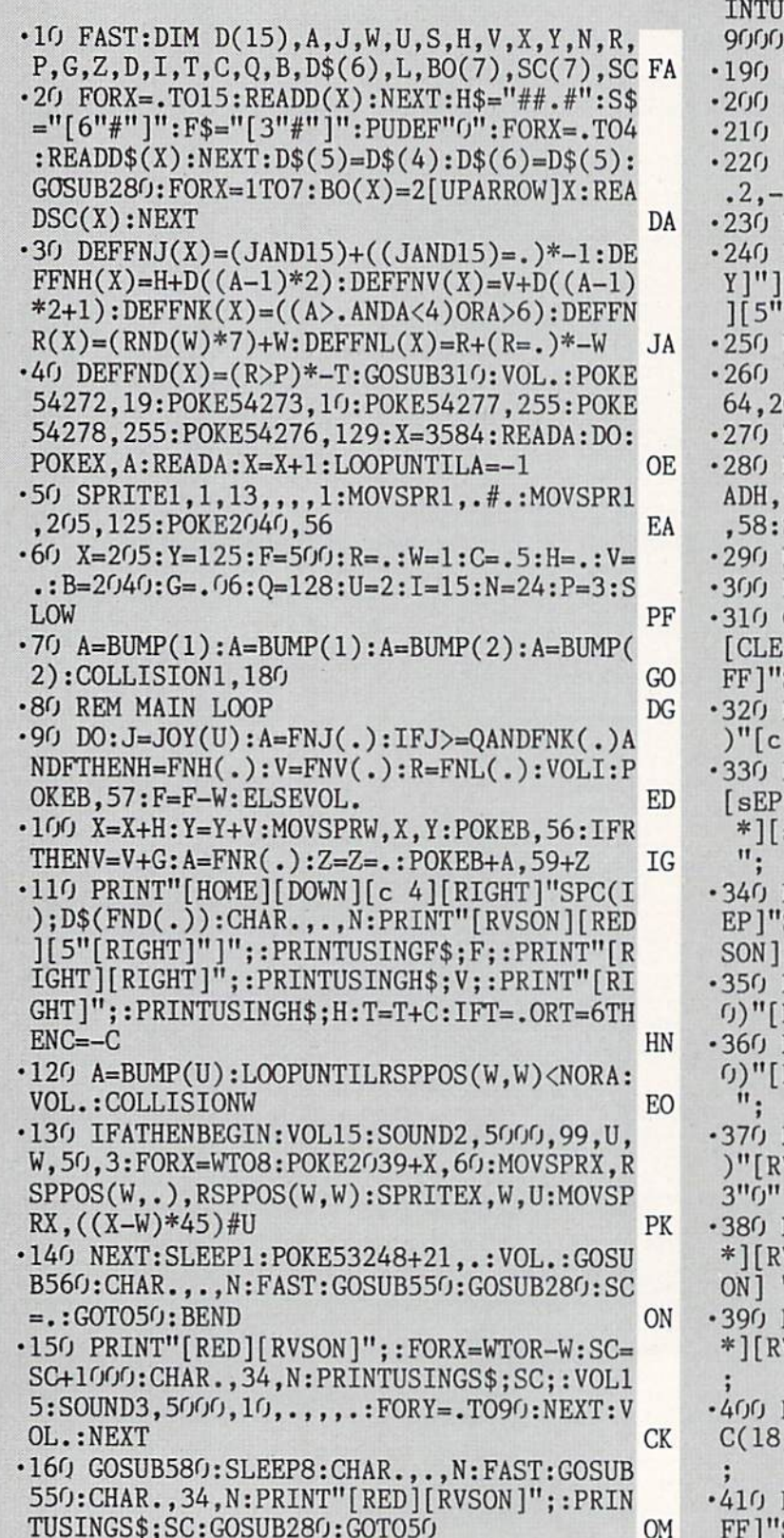

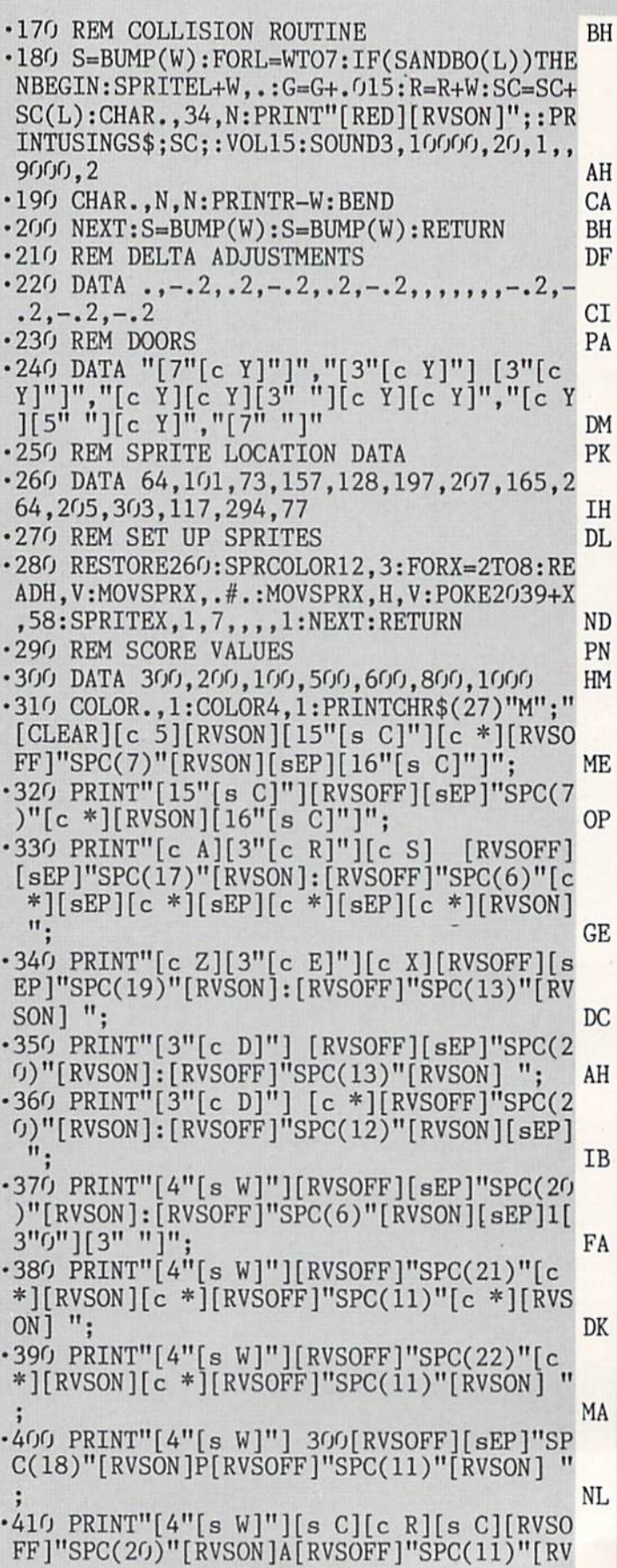

LI  $SON$ ]  $"$ ; •420 PRINT"[4"[s W]"][s C][c X][RVSOFF][s EP]"SPC(20)"[RVSON]D[RVSOFF]"SPC(6)"[c ][RVSON]800 "j IH Ⅱ. ■430 PRINT"[4":"][c \*][RVSOFF]"SPC(17)"[R  $VSON$ ][5"[s +]"][c W][RVSOFF]"SPC(7)"[RVS ΚI ON: [contract and contract and contract and contract and contract and contract and contract and contract and contract and contract and contract and contract and contract and contract and contract and contract and contract  $-1$  . The set of the set of the set of the set of the set of the set of the set of the set of the set of the set of the set of the set of the set of the set of the set of the set of the set of the set of the set of the s  $RVSON][sEP]:[c Z][c X]: ";$ •450 PRINT"[4":"][c \*][RVSOFF]"SPC(29)"[c LK \*][RVS0N][4":"] "; LK  $\mathcal{L}^{\text{max}}$  , and  $\mathcal{L}^{\text{max}}$  is the contract of  $\mathcal{L}^{\text{max}}$  . The contract of  $\mathcal{L}^{\text{max}}$  is the contract of  $\mathcal{L}^{\text{max}}$  is the contract of  $\mathcal{L}^{\text{max}}$  is the contract of  $\mathcal{L}^{\text{max}}$  is the contract  $c$  \*][RVSON][3":"] "; МI •470 PRINT":[c A][c S][c A][c S] <sup>200</sup> [c \*  $\text{]}[\text{RVSOFF}]$ "SPC(24)"[RVSON][sEP][3":"]";  $AP$ •480 PRINT":[c Z][c X][c Z][c X] [4"[c T] "][RVS0FF][sEP]"SPC(10)"[c \*][RVSON] <sup>500</sup> [RVSOFF][sEP]"SPC(7)"[c \*][RVSON][3":"]  $\cdots$  . The contract of the contract of the contract of the contract of the contract of  $\mathcal{C}$  ,  $\mathcal{C}$  $-490$  PRINT":[c A][c S][c A][c S][c A][c S ][c T][c T][RVS0FF][sEP]"SPC(12)"[c \*][R VS0N][3"[c R]"][RVSOFF][sEP]"SPC(9)"[RVS 0N][3":"] "; BI •500 PRINT":[c Z][c X][c Z][c X][c Z][c [RVSOFF][sEP]"SPC(14)"[RVSON][3l1[s B]"  $\text{J}[RVSOFF]'SPC(10)''[RVSON][3'';"]'';$ ΙN •510 PRINT"[c A][c S][s 0][s P] [s 0][s  $[c *][RVSOFF]$ "SPC(14)"[RVSON][3"[s B]"  $\left[\frac{1}{2}[RVSOFF] \right]$ "SPC(9)" $\left[\frac{1}{2}[RVSON] \right]$  sEP $\left[\frac{3}{2}[3] \right]$ :" $\left[\frac{1}{2}[SUSOF] \right]$ CG •520 PRINT"[c Z][c X][a L][s @] [s L][s @  $\mathcal{L}$  [costs  $\mathcal{L}$ ]] [see Fig. 2. [c][c]] [see Fig. 2. [c][c]] [see Fig. 2. [c][c]] [see Fig. 2. [c][c]] [see Fig. 2. [c][c]] [see Fig. 2. [c][c]] [see Fig. 2. [c][c]] [see Fig. 2. [c][c]] [see Fig. 2. [c][c]] [see 0[c \*][RVS0FF][3" "][RVSON][sEP][c \*][sE P][3"[s B]"][RVSOFF] [RVSON][sEP][c \*][ RVSOFF][3" "][RVSON][c \*][sEP][4":"] "; HH •530 PRINT"[8"[c R]"][c X][4"[s C]"][4" ][c \*][RVSOFF] [RVSON][sEP][s N][s M][4"  $[c T]$ "][c \*][sEP]::600[6":"] "; II •540 PRINT"[c 7][12" "JGALACTIC CAB CO.[1  $2<sup>ii</sup>$  "]"; CG •550 PRINT"[RVS0N][YELL0W]FUEL[RED][5" "] [YELL0W]V[RED][4" "][YELLOW]H[RED][4" "] [YELL0W]FARES[RED][4" "][YELLOW]CASH\$[RE D]  $[6"0"]$ ":RETURN FA ■560 GOSUB59O:CHAR.,.,N:PRINTCHR\$(27)"Q"; TAB(ll)"[c 7]ANOTHER GAME?(Y/N)":DO:GETA \$:LOOPUNTILA\$="":DO:GETKEYA\$:LOOPUNTILA\$ ="Y"ORA\$="N": IFA\$="Y"THENRETURN MF •570 COLOR.,12:C0L0R4,14:PRINT"[CLEAR][c 6]"CHR\$(27)"L":END OJ 0J ■580 G0SUB590:CHAR.,.,N:PRINTCHR\$C27)"Q"; TAB(ll)"[RVSOFF][c 7]SUCCESSFUL RUN [3"! "]":RETURN LP •590 CHAR.,.,N:PRINTCHR\$(27)"Q";TAB(5)"[c 5]Y0U HAVE MADE [c 8]\$";:PRINTUSINGS\$;S C;:PRINT"[c 5] IN CASH.":SLEEP5:RETURN AL •600 DATAOOO,,,,,,,. NG •610 DATAOOO,,,,,,,. NE  $-620$  DATAOOO,,,,,,,085,.

•630 DATA002,170,128,006,105,144,042,170 HM •640 DATA168,038,105,152,038,105,152,042 EL. •650 DATA170,168,005,085,080,085,065,085 HE **BC**  $.660$  DATA085,,085,021,,084,005,. BC  $.670$  DATA080,001,,064,,,,. •680 DATAOOO,,,,,,,. CG •690 DATAOOO,,,,,,,. CE  $-700$  DATAOOO,,,,,,,085,. МB -710 DATA002,170,128,006,105,144,042,170 EM •720 DATA168,038,105,152,038,105,152,042 FL •730 DATA170, 168, 005, 085, 080, 085, 065, 085 ME •740 DATA085,,085,213,,087,245,. IA  $-750$  DATA095,253,,127,252,,015,. **IN HG**  $-760$  DATAOOO,,,,,,,, •770 DATAOOO,,,,,,,. IP •780 DATAOOO,,,,,,,. GN  $-790$  DATAOOO,,,,,,,OO1,. P<sub>O</sub> •800 DATAOOO,001,016,,001,016,,. ML •810 DATA084,,,017,,,017,. LA  $-820$  DATA000,016,,,068,,,068 BI ■830 DATAOOO,,068,,170,170,170,. BH  $-840$  DATAOOO,,,,,,,,. •850 DATAOOO,,,,,,,,. • 860 DATAOOO,,,,,,,,,. LN ■870 DATAOOO,,,,,,,. NL  $-880$  DATAOOO,004,016,,001,016,,. **JE**  $-890$  DATA $0.94$ ,,, $0.17$ ,,, $0.17$ ,. GA -900 DATAOOO,016,,,068,,,068 AI •910 DATAOOO,,068,,170,170,170,. IH  $-920$  DATA008,,008,,131,,,.  $DP$ •930 DATAOOO,140,002,008,,016,,001 KB  $-940$  DATAOOO,067,,,032,018,004,. B<sub>O</sub>  $-950$  DATAOOO,, $0.16,001,017,002,192,$ .  $AP$ .960 DATAOOO,004,004,016,,064,003,. EB  $-970$  DATAOO1,,140,,008,,016,. •980 DATA050,,131,,,,,140 **GB** •990 DATAOOO,032,,032,003,008,,,-1 KP

#### MEGAHOPS AND MEGAFIELD AND AND A STREET AND A STREET AND A STREET AND A STREET AND A STREET AND A STREET AND A STREET AND A STREET AND A STREET AND A STREET AND A STREET AND A STREET AND A STREET AND A STREET AND A STREET AND A STREET  $\begin{array}{c} \textbf{1} \textbf{1} \textbf$ MICROSECONDS AND ALCOHOL CONTROL CONTROL CONTROL CONTROL CONTROL CONTROL CONTROL CONTROL CONTROL CONTROL CONTROL CONTROL CONTROL CONTROL CONTROL CONTROL CONTROL CONTROL CONTROL CONTROL CONTROL CONTROL CONTROL CONTROL CONTR FROM PAGE 20 FROM PACE 2009 COMPANY PRODUCTS AND ARRANGEMENT COMPANY PRODUCTS AND ARRANGEMENT COMPANY PRODUCTS.

#### -2 REM JIFFIES IG REM RUPERT REPORT #42 MC REM FOR C128/C64 BJ REM DISPLAY STATE OF JOYSTICK #2 LB  $\cdot$  6 REM BUTTON & SHOW TIMES **TM**  $-9$  REM=======  $CE$  $-10$  J2=56320 : PO=111 : P1=127 OM <sup>20</sup> IF PEEK(J2)=P1 THEN <sup>20</sup> :REM WAIT TILL BUTTON IS PRESSED KL. <sup>30</sup> TO-TI :REM START TIMER OD  $-40$  PRINT" $0$ "; : IF PEEK(J2)=PO THEN 40 NJ <sup>50</sup> TM=TI-T0 PRINT :REM STOP TIMER MM

AHOY! <sup>85</sup>

JIFFIES

IMPORTANT! Letters on white background are Bug Repellent line codes. Do not enter them! Pages 81 and 82 explain these codes

### SWITCH BOUNCE

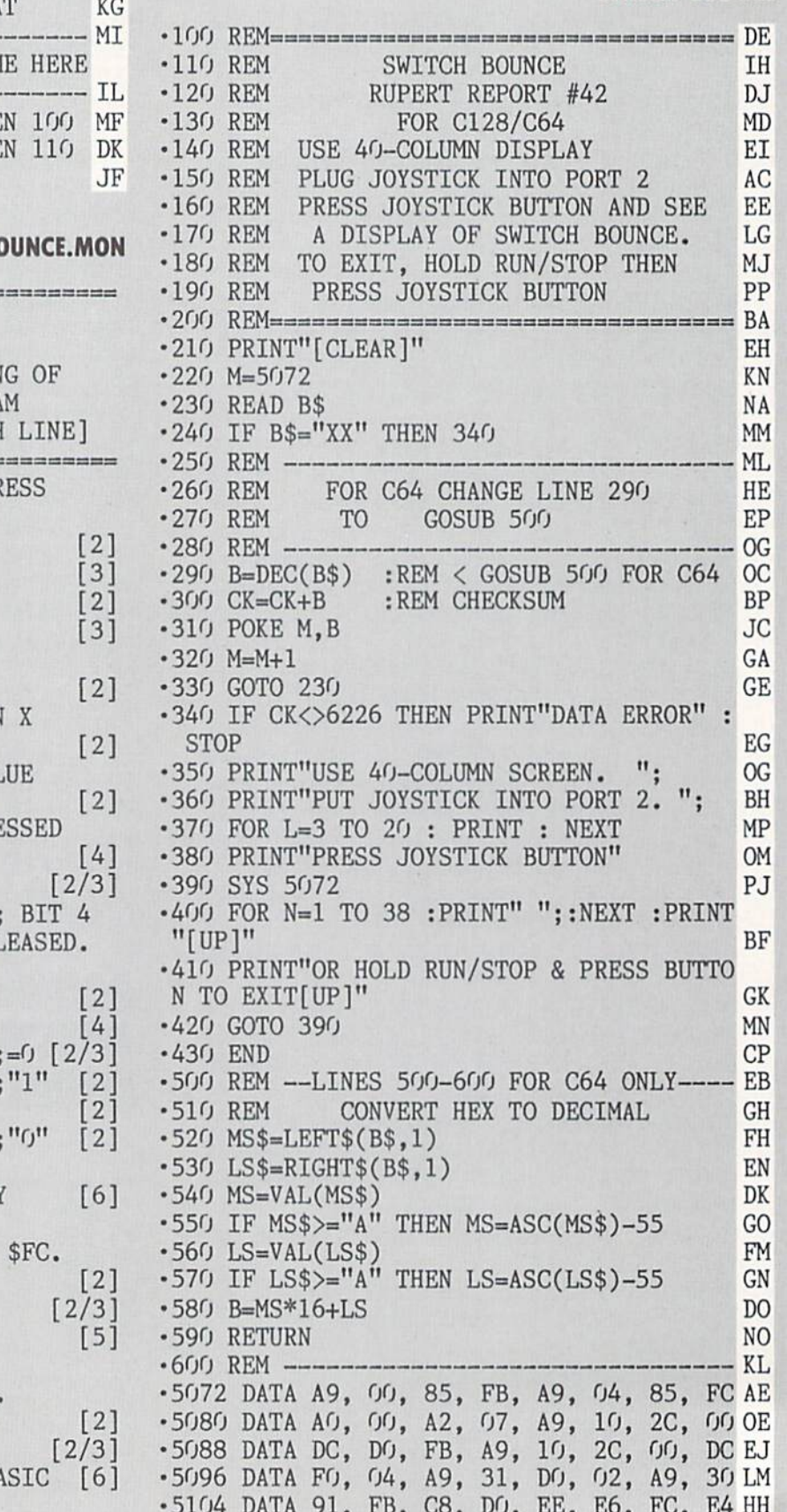

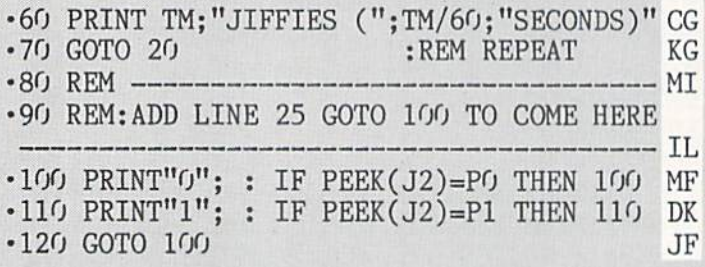

### B<sub>(</sub>

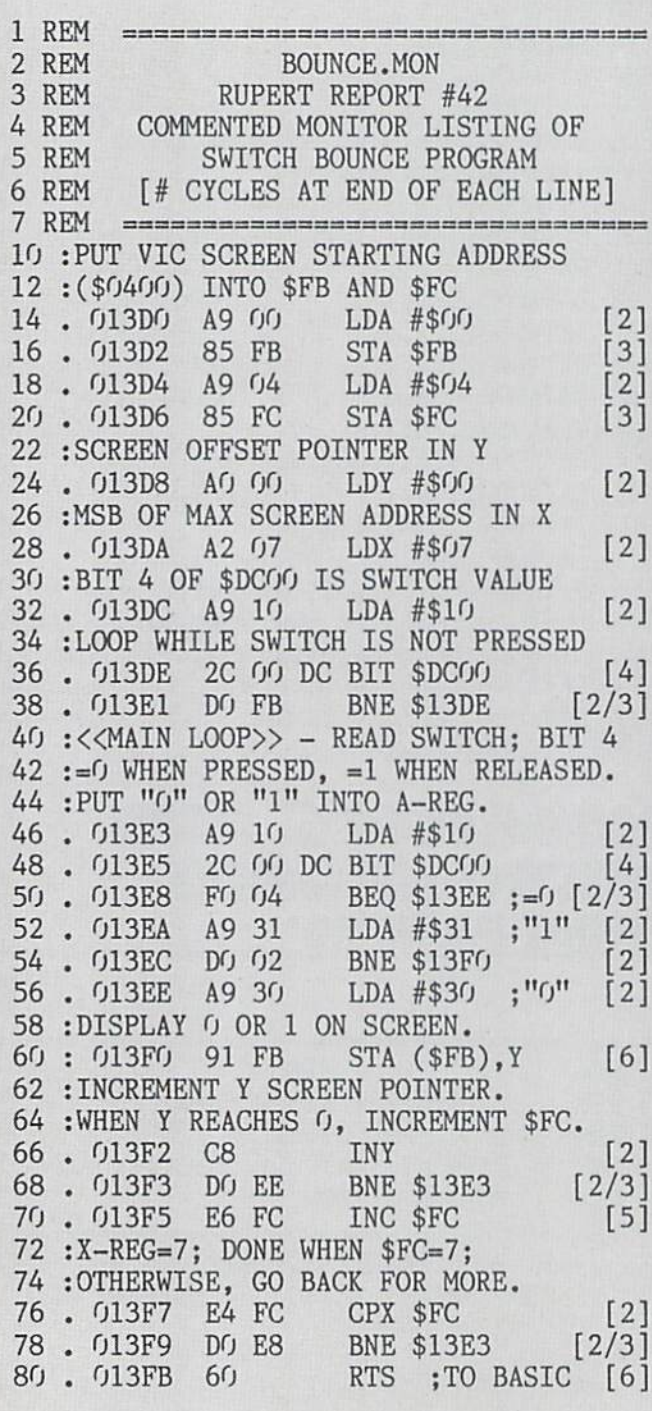

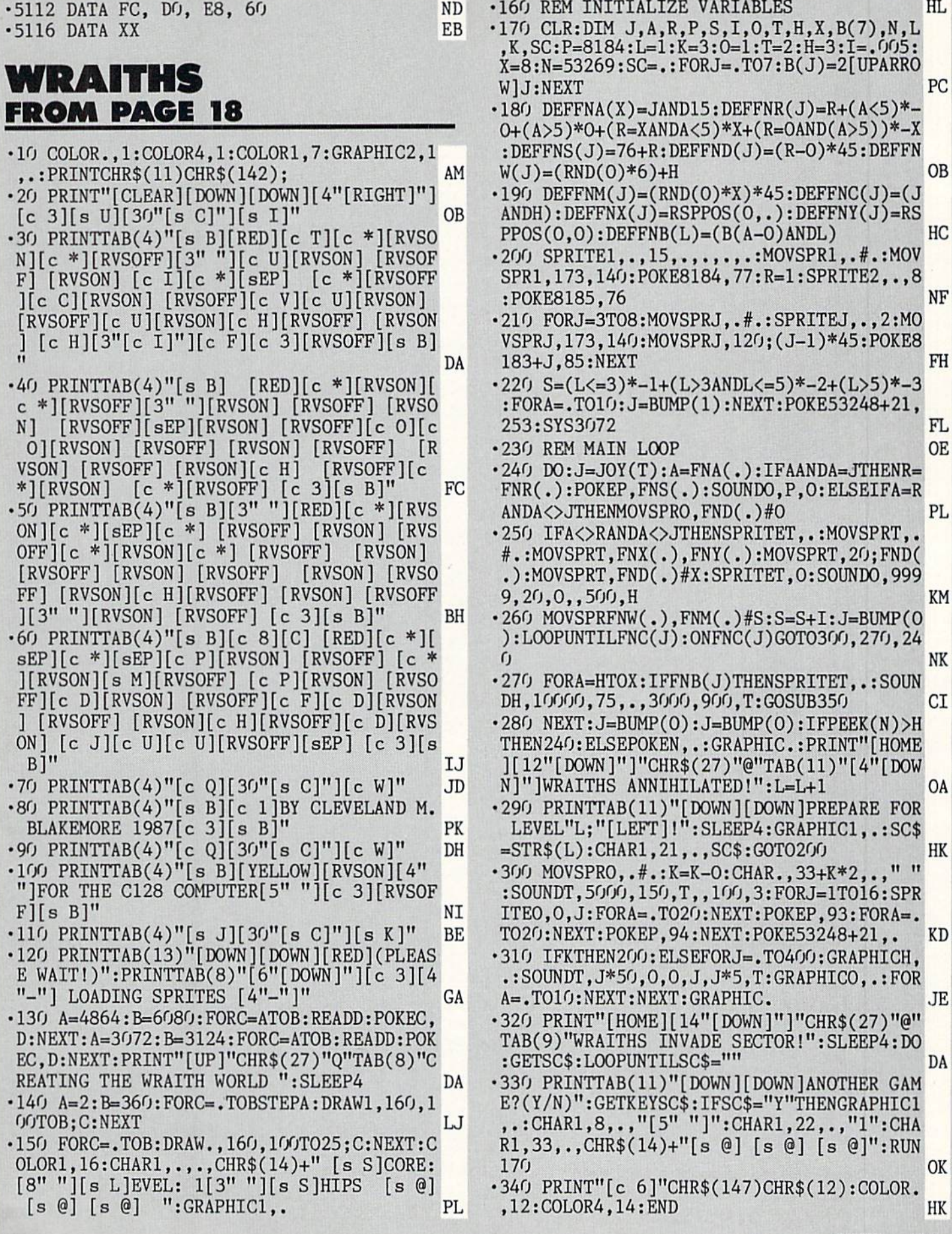

AHOYl 87

•350 SC=SC+L\*100:SC\$=STR\$(SC):CHARO,8+(5-  $.900$  DATA $014,$ ,,28,,,56,. **NN** LEN(SC\$)),.,SC\$:F0RH=0T05:F0RT=0T016:SPR •910 DATA0,16,,,,,,. AE ITEA,0,T:NEXT:NEXT:T=2:H=3:SPRITEA,.:RET •920 DATAO,,,,,,,, L<sub>0</sub>  $-930$  DATA $0,$ ,,,,,,112,. HE URN FN •940 DATAO,240,,65,240,,195,224 •360 DATAO,,,,,,,. GE DJ •370 DATAO,,,,,,,. KG •950 DATA001,199,224,3,207,228,127,255 DI •380 DATAO,,,,,,,. JA •960 DATA252,127,255,252,3,207,228,1 GI •390 DATAO,,,,8,,,28 AB •970 DATA199,224,,195,224,,65,240 LH •400 DATAO,,8,,,,,. NN •980 DATAO,,240,,,112,,. **CH** •990 DATAO,,,,,,,, •410 DATAO,,,,,,,. LO **OM** •420 DATAO,,,,,,,. MI •1000 DATAO,,,16,,,56,. OK •430 DATAO,,,,,,,. LK  $*1010$  DATAO, 28, ,, 14, ,, 7 **OM** •440 DATAO,24,,,24,,,24 MF •1020 DATA252,,3,248,,3,240,. DE •450 DATAO,,24,,,24,,. LK •1030 DATA003,224,,3,255,240,3,191 KD •460 DATA060,,,126,,,255,. HD •1040 DATA248,3,63,252,,63,240,. NO •470 DATA001,255,128,,24,,,24 NC 1050 DATA063,224,,63,192,,63,192 DJ •480 DATAO,,60,,,126,,. MA •1060 DATAO,63,240,,60,96,,56 **EJ** •490 DATA255,,1,255,128,3,255,192 GH •1070 DATA064,,24,,,,,. BF •1080 DATAO,,,,126,,1,255 •500 DATA007,255,224,7,255,224,7,24 KK FE •510 DATA224,,24,,,60,,. FB •1090 DATA128,7,243,192,15,192,224,15 NH  $-520 \text{ DATAO}, \dots, 8, \dots$  FI •1100 DATA128,96,7,,96,,,96 BA  $-530$  DATA028,,,56,,,112,.  $\cdot$ 1110 DATAO,,,96,,,192,4,. OL •540 DATA063,224,,31,192,,15,192 KJ •1120 DATA128,2,3,,1,252,,. BN •550 DATAO,7,192,15,255,192,31,253 CK  $\cdot$ 1130 DATAO,,,,,,,, HN 560 DATA192,63,252,192,15,252,,7 PH •1140 DATAO,,,,,,,. **JP** •570 DATA252,,3,252,,3,252,. GF •1150 DATAO,,,,,,,, KJ •580 DATA015,252,,6,60,,2,28 LF  $-1160$  DATAO,,,,20,,,45  $CG$ FA  $-590$  DATA $0, 24, 3, 4, 5, 6$ •1170 DATAO,,23,64,,63,224,. 1180 DATA013,208,,128,120,,,8 **JB** •600 DATAO,,,,,,,. HB •610 DATAO,,,,14,,,15 PG •1190 DATAO,128,28,,128,8,,128 J<sub>O</sub>  $\cdot$  620 DATAO,,15,130,,7,195,. •1200 DATA012,,96,12,,32,24,. LE •630 DATA007.227,128,39,243,192,63,255 00 •1210 DATA028,248,,3,96,,,. **GB**  $-1220$  DATA $0,$ ,,,,,,, **OP** •640 DATA255,63,255,255,39,243,192,7 HD PJ  $-1230$  DATA $0,$ ,,,,,,, •650 DATA227,128,7,195,,15,130,. AE •1240 DATAO,,,,,,,, OL •660 DATA015,,,14,,,,. HE •1250 DATAO,,,,,,48,. GG •670 DATAO,,,,,,,. NH •680 DATAO,,,,,,,24 PE •1260 DATA004,120,,8,120,,16,124 II •1270 DATAO,16,60,,16,30,,16 NI •690 DATAO,2,28,,6,60,,15 FF AL •700 DATA252,,3,252,,3,252,. AD  $\cdot$ 1280 DATA014,,16,14,,16,6,. NP •1290 DATA016,6,,8,14,,8,12 •710 DATA007, 252, , 15, 252, , 63, 252 AN OE •720 DATA192,31,253,192,15,255,192,. MK •1300 DATAO,6,28,,3,248,,1 KH ■730 DATA007,192,,15,192,,31,192 PP  $\cdot$ 1310 DATA240,,,,,,,, •1320 DATAO,,,,,,,, EA •740 DATAO.63,224,,,112,,. El •1330 DATAO,,,,,,,.  $DC$ •750 DATA056,,,28,,,8,. PN  $-760$  DATA $0,60,124,7,24$  FB •1340 DATAO,,,7,64,,4,. DP IP •770 DATA224.7,255,224,7,255,224,3 EL  $-1350$  DATAO,  $8, 148, 30, 32$ •780 DATA255,192,1,255,128,,255,. IA •1360 DATA044,,32,62,,64,24,.  $DC$ •1370 DATA064,60,,32,40,,64,56 NA •790 DATAO,126,,,60,,,24 JA FO ■800 DATAO,,24,,1,255,128,. AB •1380 DATAO,96,56,,49,96,,63 FC -810 DATA255,,,126,,,60,. OH  $\cdot$ 1390 DATA224,,13,,,,,. **JA** •820 DATAO.24,,,24,,,24 EL  $\cdot$ 1400 DATAO,,,,,,, 830 DATAO,,24,,,24,,249 IK •1410 DATAO,,,,,,,, IC •840 DATAO,,,,24,,,56 PJ  $-1420$  DATA $0,$ ,,,, **JM** •1430 DATAO,63,128,,192,64,1,. EN 850 DATA064,,60,96,,63,240,. LI HI •860 DATA063,192,,63,192,,63,224 NM  $\cdot$ 1440 DATA032,3,,6,,6, •1450 DATAO,,6,,224,6,1,240 **BJ** •870 DATAO,63,240,3,63,252,3,191 CP GP •880 DATA248,3,255,240,3,224,,3 HG •1460 DATAO07,3,240,3,2O7,224,l,255  $\cdot$ 1470 DATA128,,126,,,,,, AJ •890 DATA240,,3,248,,7,252,. LM

IMPORTANTI Letters on white background are Bug Repellent line codes. Do not enter them! Pages 81 and 82 explain these codes<br>IMPORTANTI and provide other essential information on entering Ahoy! programs. Refer to these page

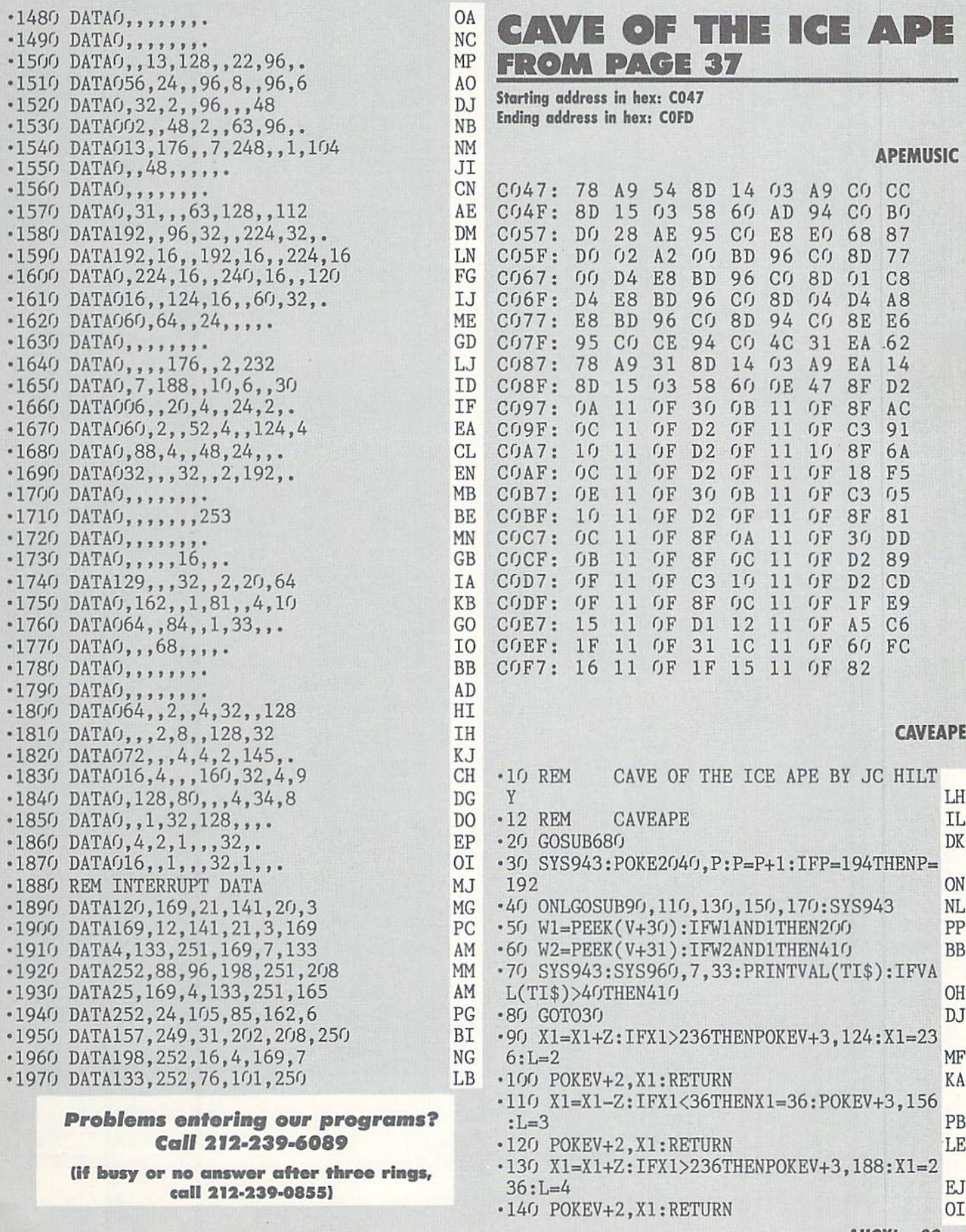

•150 X1=X1-Z:IFX1<36THENX1=36:POKEV+3,220 :L=5 BD •160 P0KEV+2,Xl:RETURN PM  $\cdot$ 170 X1=X1+Z:IFX1>236THENX1=32:L=1:POKEV+ 21,61:POKEV+3,92:POKEV+2,X1:GOTO19O HA ■180 POKEV+2,X1:RETURN PA •190 POKEV+21,63:RETURN CB •200 IFWUND2THEN410 PO •202 SYS65418 GC •210 FORX=0TO24:P0KES+X,0:NEXT:POKES,15O: POKES+1,200:POKES+5,8:POKES+6,248 LO •220 POKES+24,15:P0KES+4,17:FORT=0T0200:N EXT:F0RX=0T024:POKES+X,0:NEXT CL 230 TN=TN+1:SYS960,10,33:PRINTTN:IFTN=3T HEN530 BC • 240  $A=INT(14*RND(5)+1)$  BE •250 0NAG0SUB270,280,290,300,310,320,330, 340,350,360,370,380,390,400 EE 260 WUPEEK( V+30) :W2=PEEK( V+31) :POKES+6, 240:P0KES+24,15:SYS49223:G0T030 PD •270 POKEV+8,36:P0KEV+9,94:RETURN KC •280 POKEV+8,140:P0KEV+9,94:RETURN AA 290 POKEV+8,232:POKEV+9,94:RETURN CK 300 POKEV+8,36:POKEV+9,126:RETURN EM •310 POKEV+8,140:POKEV+9,126:RETURN IH ■320 POKEV+8,232:POKEV+9,126:RETURN KB 330 POKEV+8,36:POKEV+9,158:RETURN GH •340 POKEV+8,140:POKEV+9,158:RETURN JI •350 POKEV+8,232:POKEV+9,158:RETURN HC •360 POKEV+8,36:POKEV+9,19O:RETURN FB •370 POKEV+8,140:P0KEV+9,190:RETURN LC 380 POKEV+8,232:POKEV+9,190:RETURN HM •390 POKEV+8,36:POKEV+9,222:RETURN HJ •400 POKEV+8,140:POKEV+9,222:RETURN LM •410 SYS65418 EH •411 P0KE2040,198:F0RX=0T024:POKES+X,0:NE XT:H=PEEK(V+1):POKES+24,15 ON •420 POKES+5,80:P0KES+12,l60:P0KES+6,255: POKES+13,252:POKES+4,17:POKES+4,16 NF •430 FORI=254T050STEP-4:POKES+1,I:FORJ=1T 05:NEXT:NEXT CI •440 POKES+1,10:POKES+8,1:POKES+5,112:POK ES+6,252:P0KES+4,129:POKES+ll,129 KD •450 FORX=OTO13O:H=H+1:IFH>222THENH=222 CH 460 POKEV+1,H:NEXT:FORX=0TO24:POKES+X,0: NEXT:POKES+6,24O:POKES+24,15:SYS49223 KK •470 LI=LI-l:SYS960,17,34:PRINTLI:IFLI=0T HEN1050 EG •480 SYS960,7,34:PRINT"[3" "]":TN=0:SYS96 0,10,33:PRINTTN:TI\$="[6"0"]" JH •490 L=1:POKE2O4O,P:POKEV,232:POKEV+1,222 :POKEV+2,36:POKEV+3,92:Xl=36 El  $-500$  A=INT(14\*RND(6)+1) FI •510 0NAG0SUB270,280,290,300,310,320,330, 340,350,360,370,380,390,400 **BJ** •520 Wl=PEEK(V+30):W2=PEEK(V+31):G0T030 GI • 530 SC=SC+100: SYS960, 20, 33: PRINTSC: POKEV ,112:POKEV+1,58:POKEV+21,127 LN

•540 SYS960,1,19:PRINT"[YELLOW]MY HERO!!" :G0SUB630 HO ■550 TN=0:SYS960,10,33:PRINTTN:SYS960,7,3 4:PRINT"[3" "]" FM •560 SYS960,l,19:PRINT"[c 7]HELP ME!!" DH •570 POKEV,232:POKEV+1,222 JJ  $-580$  A=INT(14\*RND(6)+1) HF •590 0NAG0SUB270,280,290,300,310,320,330, 340,350,360,370,380,390,400 PK ■600 POKEV+2,36:POKEV+3,92:X1=36:L=1:W1=P EEK(V+30):W2=PEEK(V+31) CF  $•610$   $Z=Z+1:IFZ>12THENZ=12$  MP 620 TI\$-"[6"0"]":POKEV+21,63:GOT030 CE •630 RESTORE AE •631 SYS65418 BN 640 F0RX=0T024:POKES+X,0:NEXT:POKES+24,1 5:POKES+5,85:POKES+6,85:POKES+4,33 IG •650 FORX=OT05:READH1,N1:POKES+1,H1:POKES ,  $N1$  is a set of the set of the set of the set of the set of the set of the set of the set of the set of the set of the set of the set of the set of the set of the set of the set of the set of the set of the set of the ■660 IFH1=50THENFORT=OT0400:NEXT AD 670 F0RT=0T0200:NEXT:NEXT:FORX=0TO24:POK ES+X,0:NEXT:P0KES+6,240:P0KES+24,15 HJ •672 SYS49223:RETURN AN •680 P0KE53280,0:P0KE53281,0:PRINT"[CLEAR ][PURPLE]"TAB(11)"CAVE OF THE ICE APE" AI •690 PRINTTAB(15)"BY JC HILTY[12"[D0WN]"] ":PRINTTAB(10)"READING DATA[4"."]" LP •692 P0KE147,0:SYS57812"APEMUSIC",8,l:SYS 62631:S=54272:F0RX=0T024:P0KES+X,0:NEXT CN •694 POKES+6,240:P0KES+24,15:SYS49223 JL •700 READH1,N1:IFH1=OTHEN72O LM •710 G0T0700 OD •720 FORX=828T0949:READA:POKEX, A:NEXT KG ■730 FORX=96OTO975:READA:POKEX,A:NEXT MC ■740 F0RX=12288T012798:READA:P0KEX,A:NEXT FI  $-750$  HS= $0$  GI •760 SC=0:V=53248:LI=4:TN=0:P=192:L=l:Xl=  $36:Z=4:TI$ \$="[6" $0$ "]" LO •770 PRINT"[CLBAR][PURPLE][RVSON] [RVSOFF ][6" "][c 7][s Q]"TAB(30)"[RVSON][PURPLE  $\left[\right]$   $\left[\right]$   $\left[\right$ •780 PRINT"[RVSON][PURPLE] [RVSOFF][5" "]  $[c 7][3" [s 0]"]$ "TAB $(19)$ "[YELLOW]HELP ME! [RVSON][PURPLE] [RVSOFF] [BLUE]CAVE" CO •790 PRINT"[RVSON][PURPLE] [RVS0FF][4" "] [c 7][5"[s Q]"]"TAB(30)"[RVS0N][PURPLE] [RVSOFF] [BLUE]OF THE" HG •800 PRINT"[RVSON][PURPLE] [RVS0FF][3" "] [c 7][7"[s Q]"]"TAB(30)"[RVS0N][PURPLE] [RVSOFF][BLUE]ICE APE" KF •810 PRINT"[PURPLE][3"[sEP]"][c \*][c \*][3  $"[sEP]"] [c *][c *][4"[sEP]"] [c *][c *][s$ EP][3"[c \*]"][sEP][sEP][3"[c \*]"][sEP][s EP][c \*][c \*][sEP][c \*][BLUE][8"\*"]" DH •820 PRINT"[RVSON][PURPLE] "TAB(30)" ":PR INT"[RVSON] "TAB(30)" [RVSOFF] [YELLOW] TIMER" IH •830 PRINT"[RVSON][PURPLE] "TAB(30)" IL

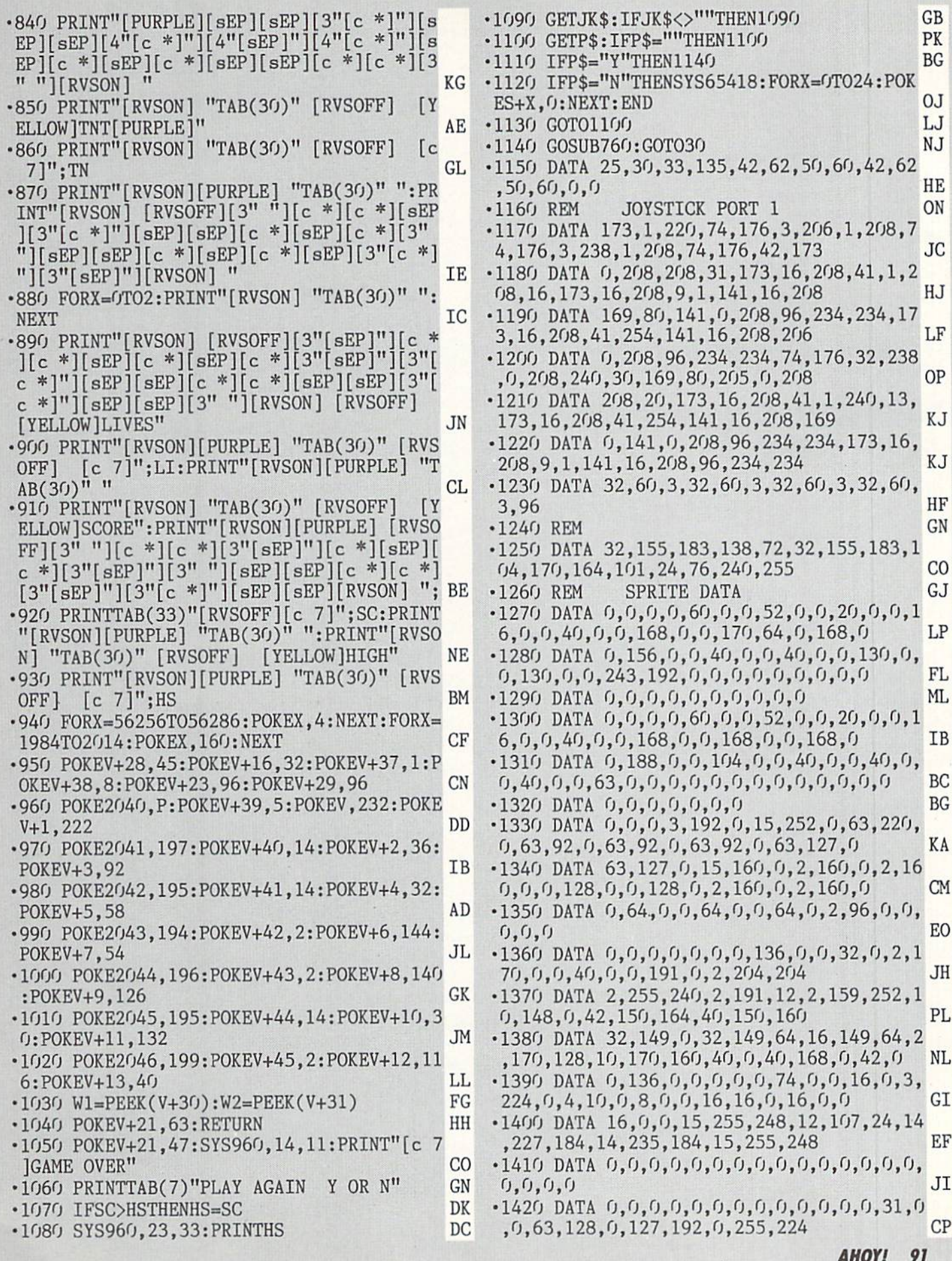

### IMPORTANT! Letters on white background are Bug Repellent line codes. Do not enter them! Pages 81 and 82 explain these codes [10] Letters on white background are Bug Repellent line codes. Do not enter them! Pages 81 and 82

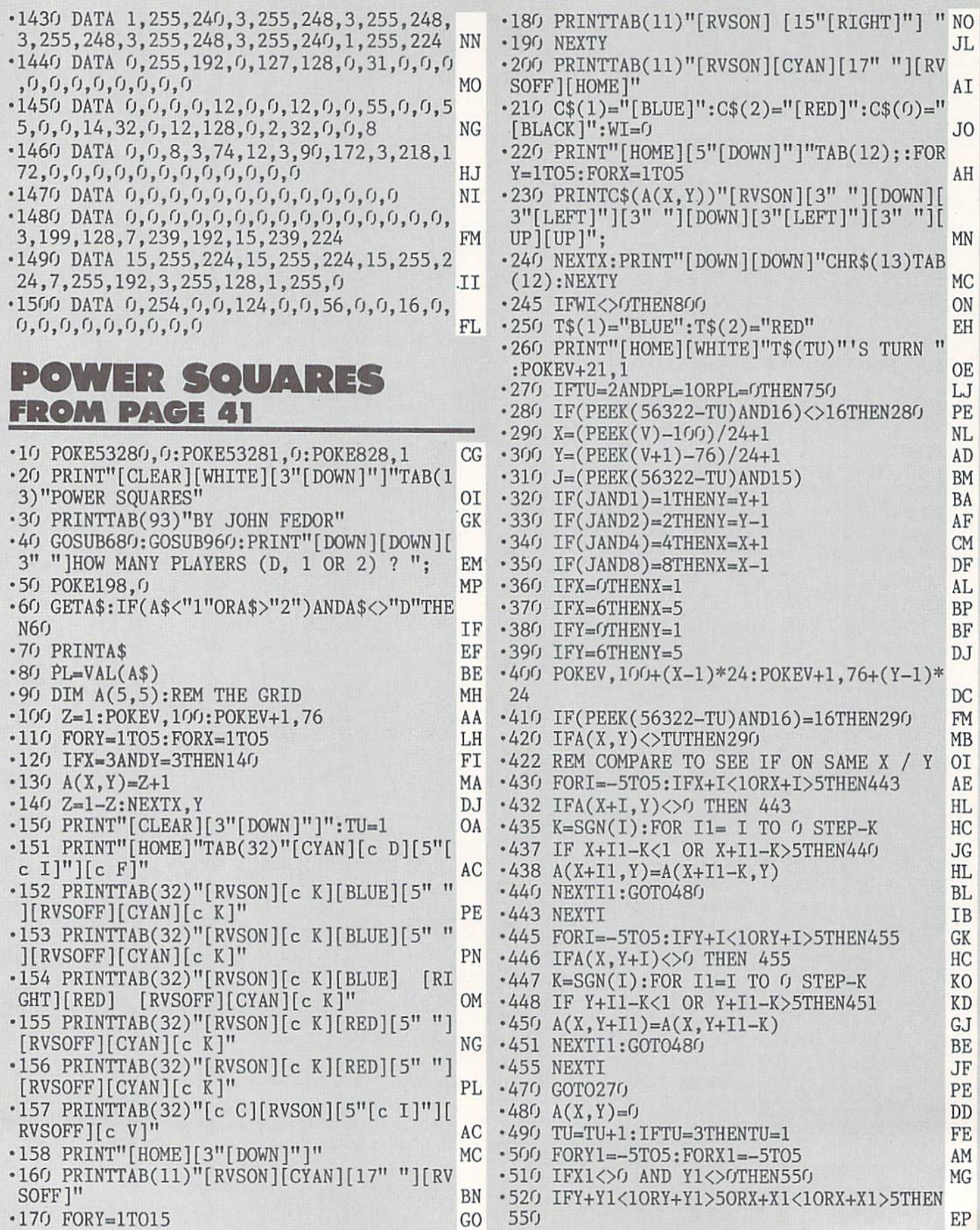

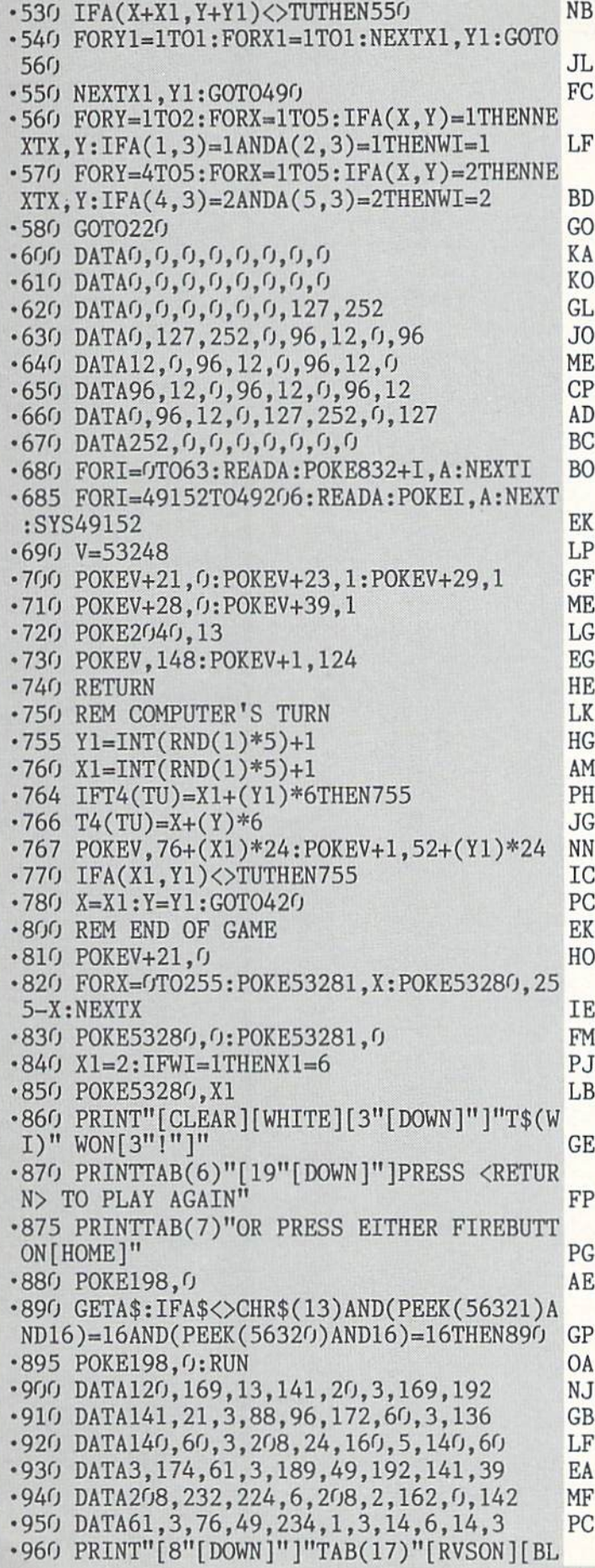

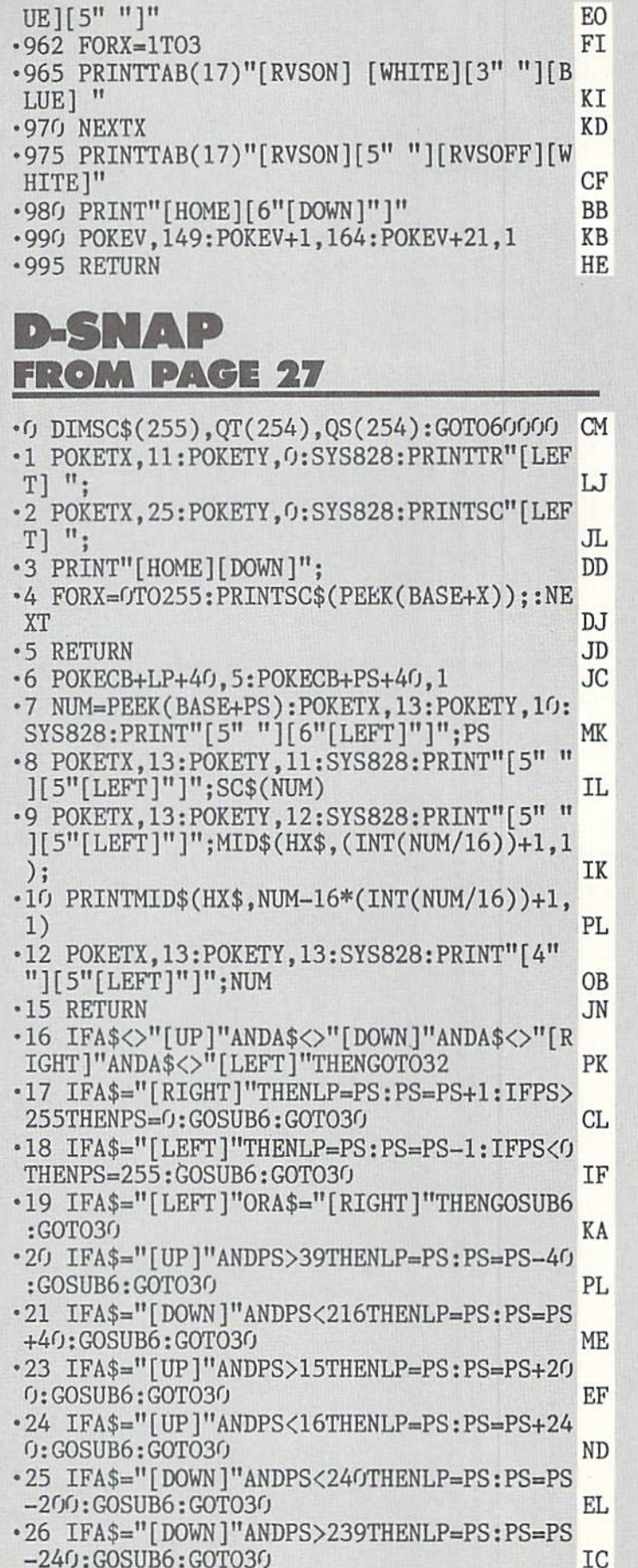

28 GOSUB59000:G0SUB50000:G0SUB1:G0SUB6 JF

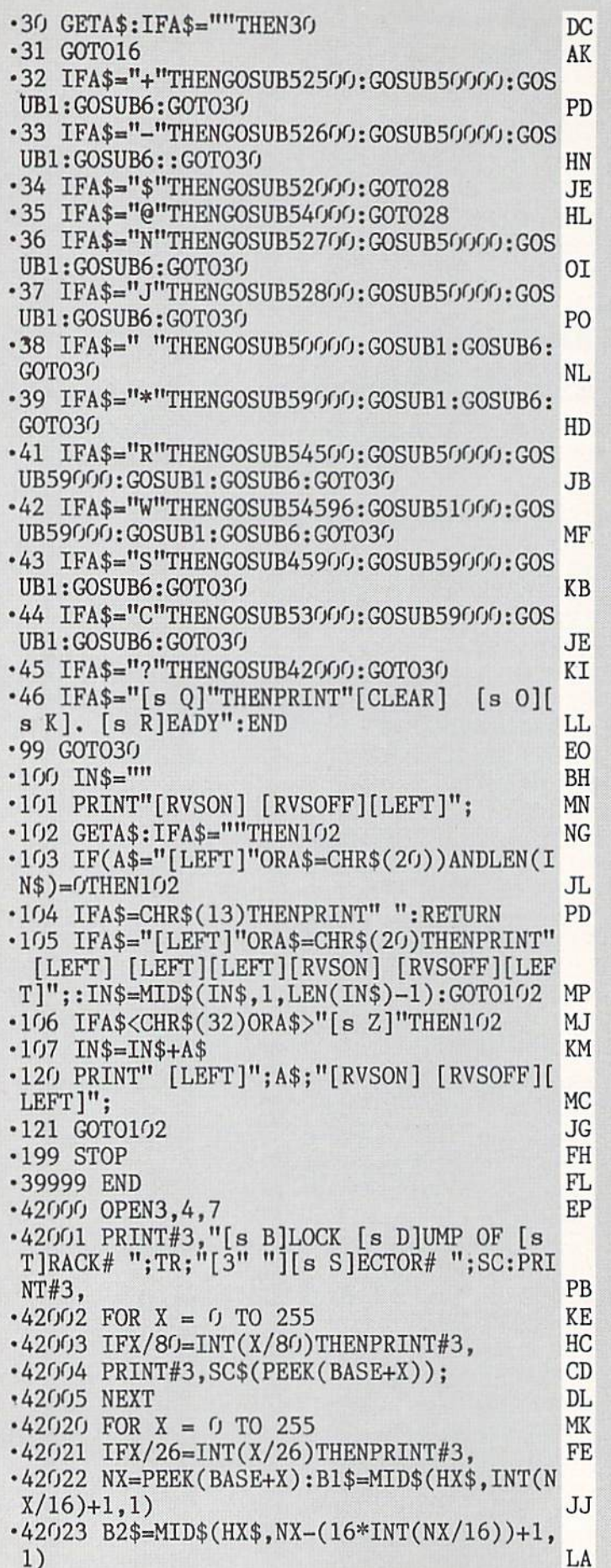

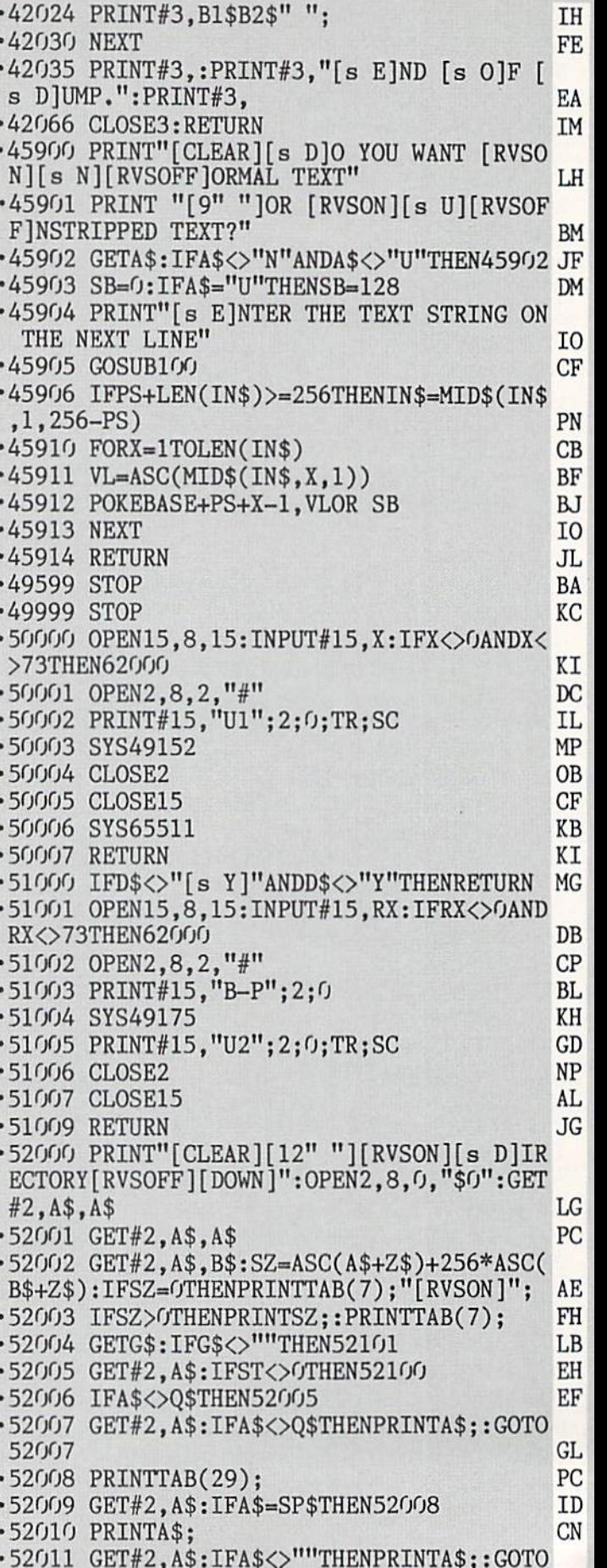

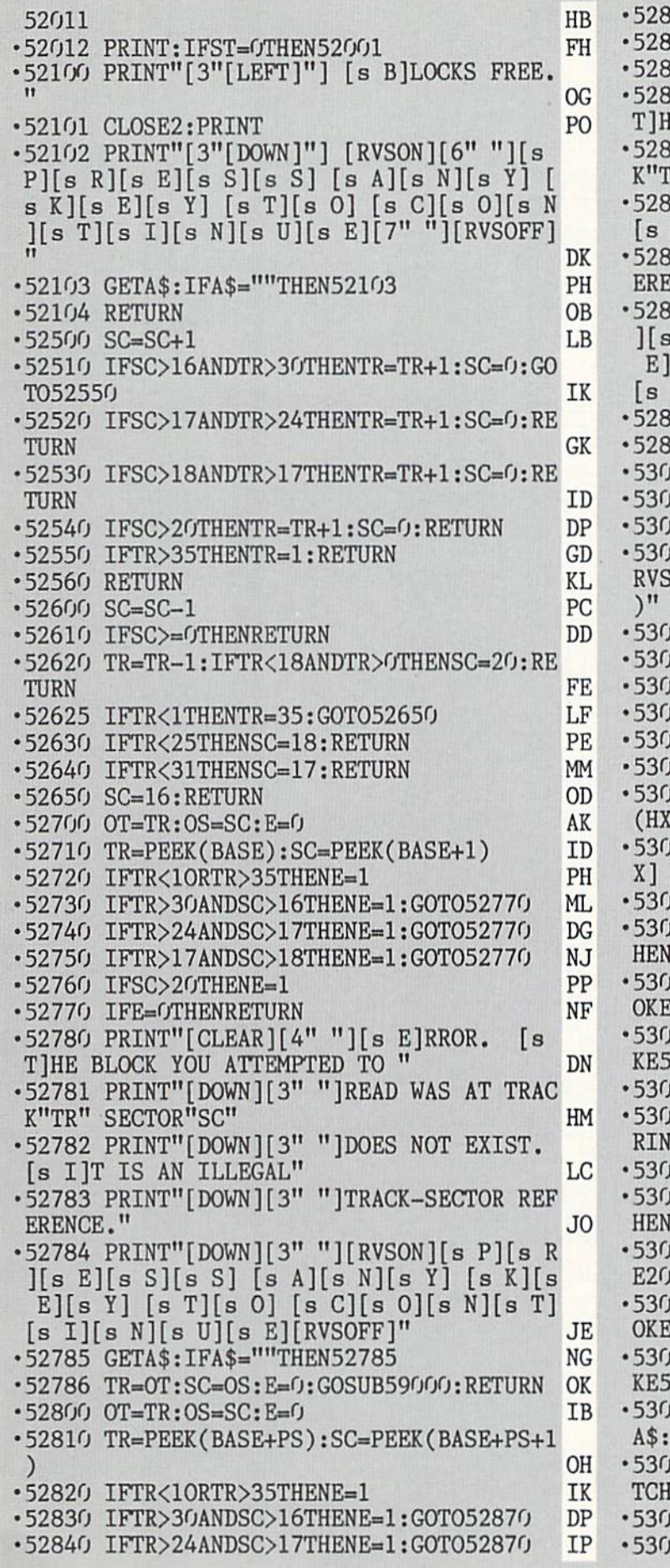

350 IFTR>17ANDSC>18THENE=1:GOT052870 **HK** es and distribution in the state of the contract and distribution in the contract of the contract of the contract of the contract of the contract of the contract of the contract of the contract of the contract of the contr 860 IFSC>20THENE=1 EL. 70 IFE=OTHENRETURN **DJ** ■52880 PRINT"[CLEAR][4" "][s E]RROR. [s E BLOCK YOU ATTEMPTED TO " PB 81 PRINT"[DOWN][3" "]READ WAS AT TRAC 'R" SECTOR"SC" HA •52882 PRINT"[DOWN][3" "]DOES NOT EXIST. I]T IS AN ILLEGAL" HG  $- -$ •52883 PRINT"[DOWN][3" "]TRACK-SECTOR REF NCE."  $_{\rm OC}$ ERENCE."  $-$ •52884 PRINT"[DOWN][3" "][RVSON][s P][s  $E$ [[s S][s S][s A][s N][s Y][s K][s  $[s Y]$   $[s T]$  $[s 0]$   $[s C]$  $[s 0]$  $[s N]$  $[s T]$ [s I][s N][s U][s E][RVSOFF]" IA 85 GETA\$:IFA\$=""THEN52885 DL •52886 TR=OT:SC=0S:E=O:G0SUB59O00:RETURN LO PK <sup>53000</sup> POKETX,0:POKETY,22:SYS828 PK 01 PRINT"[39" "]"; FD •53002 POKETX,0:POKETY,22:SYS828 OE •53003 PRINT" [RVSON][a H][RVSOFF]EX OR RVSON][s D][RVSOFF]ECIMAL ([a H]/[a D] **BJ**  $\blacksquare$ 04 GETA\$:IFA\$<>"D"ANDA\$<>"H"THEN53004 AO DH ■53005 POKETX,O:POKETY,22:SYS828 DH •53006 PRINT"[39" "]"; FC <sup>53007</sup> POKETX,0:POKETY,22:SYS828 FB 08 IFA\$="D"THEN53100 JJ <sup>53009</sup> POKETX,0:POKETY, 22:SYS828 BL •53010 HB\$=MID\$(HX\$,INT(NUM/16)+1,1)+MID\$  $(\$, NUM-16*INT(NUM/16)+1,1)$  AA •53011 PRINT" [s E]NTER NEW [s H][s E][s  $VALUE$  ==>"HB\$" $\le$ ==[4"[LEFT]"]" NE •53019 POKETX,24:POKETY,22:SYS828 FH <sup>53020</sup> P0KE204,0:POKE2O7,0:GETA\$:IFA\$-""T LJ HENSIO LUKULTI HELISOOPALISUUT LUKULTUU KAN KUULI LUKULTUU LUKULTUU LUKULTUU LUKULTUU LUKULTUU LUKULTUU LUKULT <sup>53021</sup> IFA\$<"A"ANDA\$>"9"THENP0KE53281,1:P 53281,0:GOTO53020 PE <sup>53022</sup> IFA\$>"F"0RA\$<"0"THENP0KE53281,1:PO 3281,0:GOT053020 HC ■53024 POKETX,24:P0KETY,22:Hl\$=A\$:SYS828 DK •53025 IFA\$>":"THENHN=16\*(9+ASC(A\$)-64):P TCHR\$(128+ASC(A\$));:G0T053030 PE •53026 HN=d6\*VAL(A\$):PRINTA\$; FD •53030 POKE204,0:POKE207,0:GETA\$:IFA\$=""T 53030 JK ■53040 IFA\$=CHR\$(20)0RA\$=CHR\$(157)THENP0K E207,1:POKE204,0:G0T053007 OP <sup>53041</sup> IFA\$<"A"ANDA\$>"9"THENP0KE53281,1:P F.J 53281,0:G0T053030 <sup>53042</sup> IFA\$>"F"ORA\$<"O"THENPOKE53281,1:P0 3281,0:GOT053030 AH <sup>53044</sup> P0KE204,1:POKETX,25:POKETY,22:H2\$= **SYS828** IB (45 IFA\$>":"THENLN=(9+ASC(A\$)-64):PRIN TR\$(128+ASC(A\$));:GOT053050 BA 46 LN=VAL(A\$):PRINTA\$; FJ ■53050 POKETX,0:P0KETY,22:SYS828 FE

•53099 POKEBASE+PS,HN+LN:RETURN DA •53100 POKETX, 0: POKETY, 22: SYS828 B<sub>O</sub> •53101 PRINT"[39" "]"; IH DT ■53102 POKETX,0:P0KETY,22:SYS828 DI ■53103 PRINT" [a E]NTER [s D][s E][s C][s  $I$ [s M][s A][s L] VALUE ==> "NUM GK ■53110 POKETX,24:POKETY,22:SYS828 KO ·53111 INPUTAS **DB** •<del>5311 INPUTA\$ DB</del> • 5311 INPUTA\$ DB • 5321 INPUTA\$ DB • 5321 INPUTA\$ DB • 5321 INPUTA\$ DB • 5331 INPUTA\$ DB • 5331 INPUTA\$ DB • 5331 INPUTA\$ DB • 5331 INPUTA\$ DB • 5331 INPUTA\$ DB • 5331 INPUTA\$ DB • 5331 INPUTA\$ DB • 533 •53112 IFVAL(A\$)>255ORMID\$(A\$,1,1)>"9"ORM ID\$(A\$,l,l)<"0"THEN53100 IM <sup>53198</sup> POKETX,0:POKETY,22:SYS828 JI •53199 PRINT"[39" "]"; BJ ■53200 NUM=VAL(A\$) LG •53201 POKEBASE+PS,NUM:RETURN GL <sup>54000</sup> POKETY,22:POKETX,0:SYS828 BD -54001 PRINT"[39" "]" NC  $\sim$  5400  $\sim$  5400  $\sim$  5400  $\sim$  5400  $\sim$  5400  $\sim$  5400  $\sim$  5400  $\sim$  5400  $\sim$  5400  $\sim$  5400  $\sim$ ■54010 PRINT" [s E]NTER THE [s D][s 0][s S] COMMAND>"; PH •54011 GOSUB100:L\$=MID\$(IN\$,1,1):A\$=IN\$ IH ■54012 IFLEN(A\$)<1THENGOTO54O97 MO <sup>54013</sup> IFA\$="\$"THENGOSUB52000:G0T054036 KD \*54014 IFA\$="@"THEN54036 KN •54015 IFL\$="U"ORL\$="M"ORL\$="B"THEN54000 BP •54016 IFL\$<>"N"THEN54020 HO •54017 PRINT"[s D]0 YOU [s R][s E][s A][s L][s L][s Y] WANT TO [s N][s E][s W] TH IS DISK?" MI <sup>54018</sup> GETP\$:IFP\$=""THEN54018 KF •54019 IFP\$<>"[s Y]"ANDP\$<>"Y"THEN54097  $CG$ •54020 0PEN15,8,15,A\$ GE •54021 CL0SE15 OF 54036 POKETY, 22: POKETY, 22: POKETY, 22: POKETY, 22: POKETY, 22: POKETY, 22: POKETY, 22: POKETY, 22: POKETY, 22: POKETY, 22: POKETY, 22: POKETY, 22: POKETY, 22: POKETY, 22: POKETY, 22: POKETY, 22: POKETY, 22: POKETY, 22: •54037 PRINT"[39" "]" AL ■54038 POKETY,22:P0KETX,0:SYS828 AG ■54040 0PEN15,8,15 PB •54041 INPUT#15,A,A\$,ET,ES EL  $-54042$  PRINT" [s S]TATUS# ="A"-"A\$" "ET", "ES "ES OA •54046 CL0SE15 PE •54047 PRINT"[s P]RESS ANY KEY TO CONTINU  $E^{\prime\prime}$ E" CENTER CONTROL CONTROL CONTROL CONTROL CONTROL CONTROL CONTROL CONTROL CONTROL CONTROL CONTROL CONTROL CONTROL CONTROL CONTROL CONTROL CONTROL CONTROL CONTROL CONTROL CONTROL CONTROL CONTROL CONTROL CONTROL CONTROL CONT • 54048 GETA\$: IFA\$=""THEN54048 NC •54096 POKETY,22:POKETX,O:SYS828 CA •54097 PRINT"[39" "]" HP •54098 PRINT"[39" "]" EM ■54099 RETURN LE  $\cdot$ 54500 OT=TR:OS=SC:PRINT"[CLEAR] [s T]RAC  $K = "TR"$  [s S]ECTOR="SC:PRINT"[DOWN][DOW N][s R]EAD FROM TRACK=>" GN •54501 P0KETX,17:P0KETY,3:SYS828:G0SUB100 KH •54502 IFVAL(IN\$)=0THEN54501 KD ■54503 TR=VAL(IN\$) NM • 54504 PRINT: PRINT" AND SECTOR=>" KK ■54505 POKETX,13:POKETY,5:SYS828:GOSUB100 IJ ■54506 SC=VAL(IN\$) ML • 54510 GOT052720 ED

•53051 PRINT"[39" "]"; IF

**TF** 

\*53051 PRINT"[39" "]":

•54596 PRINT"[CLEAR] [s D][s 0] [s Y][s ][s U][SS][s R][s E][s A][s L][s L][s Y] [s W][s A][s N][s T] [s T][s O][SS][s ][s R][s I][a T][a E] [s T][s 0] [a D][s I][s S][s K]?" GH •54597 GETA\$:IFA\$=""THEN54597 AE • 54598 D\$=A\$: IFA\$<>"Y"ANDA\$<>"[s Y]"THENR Eturn German des Statistischen German der Statistischen German der Statistischen German der Statistischen German der Statistischen German der Statistischen German der Statistischen German der Statistischen German der Stati •54600 OT=TR:OS=SC:PRINT"[CLEAR] [s T]RAC <sup>K</sup> ="TR" [s S]ECTOR="SC:PRINT"[DOWN][DOW N][s W]RITE TO TRACK=>" LA •54601 POKETX,16:P0KETY,3:SYS828:GOSUB100 HN •54602 IFVAL(IN\$)=0THEN54601 BD ■54603 TR=VAL(IN\$) FF • 54604 PRINT: PRINT" AND SECTOR=>" CL ■54605 POKETX,13:P0KETY,5:SYS828:G0SUB100 HG ■54606 SC=VAL(IN\$) DI ■54610 GOTO52720 KE '59000 PRINT"[CLEAR][RVS0N][YELL0W][5" "]  $[s$  T]RACK= $[7$ <sup>n</sup> "][s S]ECTOR= $[15$ " "][RVSOF Fig. the state of  $\mathbf{G}$  of  $\mathbf{G}$ ■59001 PRINT"[5"[DOWN]"][16" "][RVSON][YE LLOW][24" "][RVSOFF][GREEN]"; CI ■59002 PRINT"[RVSON][YELLOW][40" "][RVSOF  $F$ <sup>[ $GREEN$ ]":</sup> GJ FOR A REAL PROPERTY CONTROLLED THE RELEASE CONTROL CONTROL CONTROL CONTROL CONTROL CONTROL CONTROL CONTROL CONTROL CONTROL CONTROL CONTROL CONTROL CONTROL CONTROL CONTROL CONTROL CONTROL CONTROL CONTROL CONTROL CONTROL CON •59004 PRINT"[5" "][s A][s S][s C][s I][s •59003 PRINT"[DOWN] [s P]OSITION=>" OG  $I \Rightarrow$ " FK •59005 PRINT"[6" "][s H][s E][s X]\$=>" CP  $\cdot$ 59006 PRINT"[3" "][s D]ECIMAL=>" •59007 PRINT"[D0WN][5" "][RED][RVSON] [W HITE][s R][RED]EAD [s B]L0CK[4" "][WHITE ][s W][RED]RITE [s B]L0CK[4" "][RVSOFF][ GREEN]" ND ■59008 PRINT"[5" H][RED][RVSON] [WHITE]+ [RED][s N]EXT [s B]L0CK[3" "][WHITE]-[RE D][s P]REVIOUS [s B]LOCK[RVSOFF][GREEN]" LM •59009 PRINT"[5" "][RED][RVSON] [WHITE][ N][RED]EXT [s F]-[s L]INK[3" "][WHITE] [s J][RED]UMP CRSR-LINK [RVSOFF][GREEN]" PM ■59010 PRINT"[5" "][RED][RVSON] [WHITE][ s C][RED]HANGE [s B][s Y][s T][s E][3"" ][WHITE] [RED][s R]E-[s R]EAD BLOCK [RVS OFF][GREEN]" BF  $•59011$  PRINT"[5" "][RED][RVSON] [WHITE]\* [RED][s N]EW [s S]CREEN[3" "][WHITE]?[RE D][s P]RINT [s B]L0CK[3" "][RVSOFF][GREE  $\blacksquare$  Natural Report of the contract of the contract of the contract of the contract of the contract of the contract of the contract of the contract of the contract of the contract of the contract of the contract of the ■59012 PRINT"[5" "][RED][RVSON] [WHITE]\$ [RED][s D]IRECT0RY[4" "][WHITE]@[RED][s D][s 0][s S] [a C]0MMAND[3" "][RVSOFF][G REEN]" BM •59013 PRINT"[5" "][RED][RVSON] [WHITE][ S][RED]TRING [s E]NTRY [WHITE][s Q][R ED]UIT [s P]R0GRAM[3" "][RVSOFF][GREEN]" BL •59999 RETURN NH <sup>60000</sup> P0KE53281,0:P0KE53280,4:PRINTCHR\$(

14)"[GREEN][CLEAR]" KJ

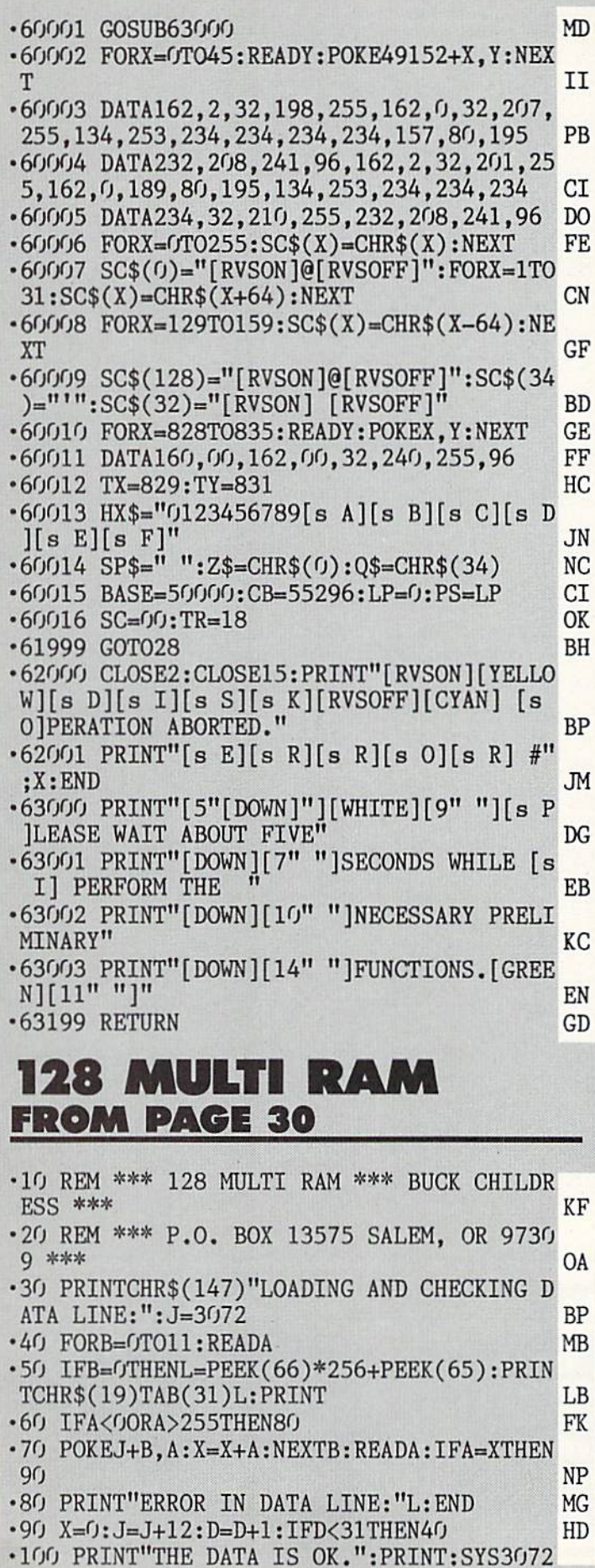

:PRINT"128 MULTI RAM IS ACTIVE.":NEW MF •110 DATA169,33,162,12,141,58,3,142,59,3, 173,93,1048 HO -120 DATA13,208,17,162,10,142,93,13,157,0 ,19,157,991 BI -130 DATAO,104,157,0,180,202,16,244,96,16 5,127,208,1499 GM •140 DATA51,165,211,201,4,208,45,165,212, 205,95,13,1575 IK •150 DATA24O,38,141,95,13,205,96,13,240,3 0,141,96,1348 NK •160 DATA13,201,1,208,11,141,95,13,169,4, 141,94,1091 PE •170 DATA13,76,58,12,201,3,144,8,201,7,14 4,7,874 NL •180 DATA201,60,240,89,76,225,197,174,98, 13,141,98,1612 GJ •190 DATA13,173,16,18,157,100,13,173,17,1 8,157,104,959 HF •200 DATA13,174,96,13,189,96,13,133,46,18 9,100,13,1075 OA •210 DATA141,16,18,189,104,13,141,17,18,1 73,94,13,937 LO •220 DATA201,4,240,9,169,0,141,94,13,189, 108,13,1181 DJ •230 DATA44,169,255,133,54,133,58,141,19, 18,169,0,1193 FK •240 DATA170,133,45,129,45,133,53,133,57, 141,18,18,1075 BA •250 DATA232,134,45,173,96,13,141,97,13,1 69,160,162,1435 LF •260 DATA39,157,0,4,202,16,250,162,3,181, 243,157,1414 NL •270 DATA117,13,169,0,149,243,202,16,244, 232,142,0,1527 FB •280 DATA255,166,235,164,236,142,115,13,1 40,116,13,32,1627 NN •290 DATA125,255,19,18,32,82,65,77,32,61, 32,0,798 GM •300 DATA173,94,13,240,18,169,128,141,94, 13,32,125,1240 KE •310 DATA255,78,79,82,77,65,76,0,76,19,13 ,173,993 BC •320 DATA97,13/201,4,176,11,32,125,255,70 ,82,69,1135 GH •330 DATA69,0,76,19,13,24,105,45,32,210,2 55,32,880 ME •340 DATA125,255,32,42,42,42,32,66,89,84, 69,83,961 FB •350 DATA32,70,82,69,69,32,61,32,0,173,18 ,18,656 DA •360 DATA56.237,16,18,8,170,172,19,18,40, 176,2,932 MG •370 DATA136,56,152,237,17,18,32,50,142,1 69,146,32,1187 HD •380 DATA210,255,174,115,13,172,116,13,24 ,32,240,255,1619 NO

•390 DATA162,3,189,117,13,149,243,202,16,

AHOYI 97

IMPORTANT! Letters on white background are Bug Repellent line codes. Do not enter them! Pages 81 and 82 explain these codes

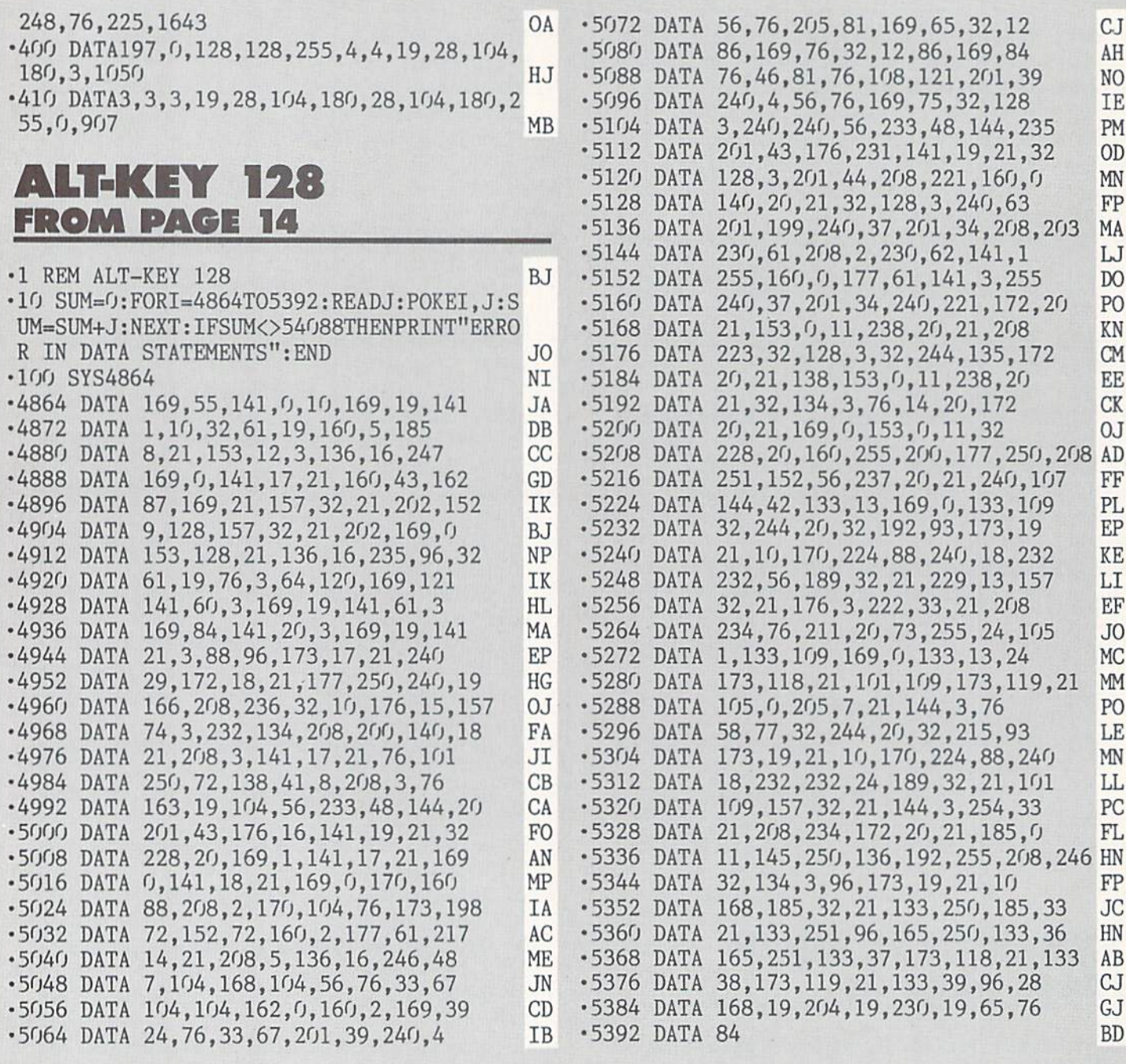

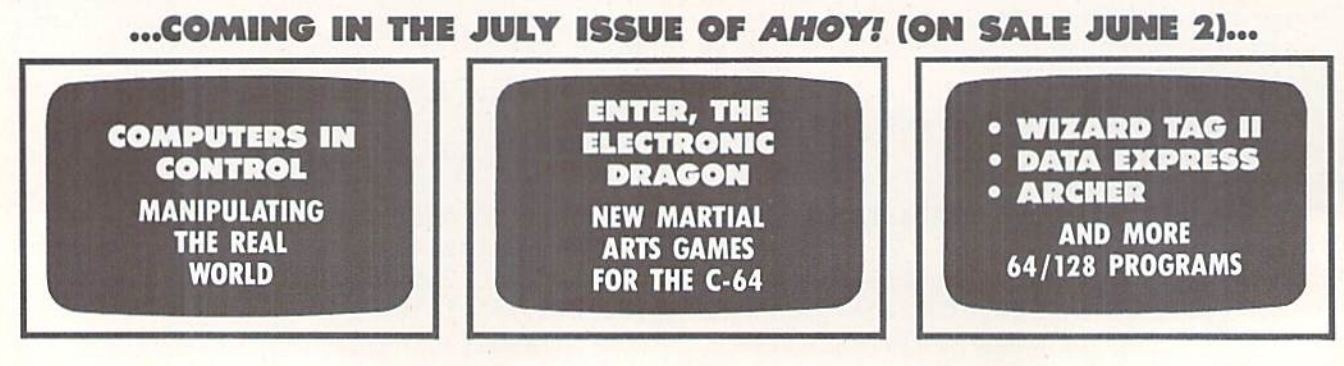

## **DATA EAST BRINGS ARCADE REALISM HOME!**

**KARATE CHAMP**<sup>®</sup> - Put on your black belt and

ENTER THE DATA EAST

**REPST!** OVER 100 PRIZES - Win free Data East Computer Games, a real Data East Arcade Games, and a trip for two

to the National Arcade Expel

AKES

PAT

DATALAST

KARATE CHAMP<sup>®</sup> – Put on your black belt and<br>challenge your friends or the computer through<br>nine pictures<br>autes of the single settings in this leading. Martial<br>artis game to become the Karate Champ. For<br>Commodore 64/128<sup>®</sup>

partier battle through the jungles, rivers, runs,<br>and opposing entrendments in this interactive<br>2-player arcade hit. For Commodore 64/128!"<br>BREAKTHRU" – Your mission is to retrieve the<br>secret fighter plane stolen by hostil

DATA EAST USA, INC. 470 NEEDLES DRIVE, SAN JOSE, CALIFORNIA 95112. (408) 286-7074.

O 1986 DATA EAST USA, INC. "COMMANDO, IKARI WARRIORS, AND KUNG-FU MASTER MFD. UNDER LICENSE FROM CAPCOM USA, SNK CORP., AND IREM CORP. RESPECTIVELY COMMODORE, APPLE, AND IBM ARE REGISTERED TRADEMARKS OF COMMODORE ELECTRONI

**Reader Service No.** 

**COMMENTARY HPIRIE**  Julio

**EXPRESS RAIDER**<sup>28</sup> – Bandits have seized the<br>Cold City Express. Rescue the passengers, save the<br>train, and recapture the loot! For Commodore<br>train, and recapture the loot! For Commodore<br> $\frac{64}{128}$ <br> $\frac{7AG}{128}$ <br> $\frac{72GM$ 

castle to rescue the captive fair maiden. For Com-<br>modore 64/128<sup>18</sup> and Apple II<sup>\*</sup> series.

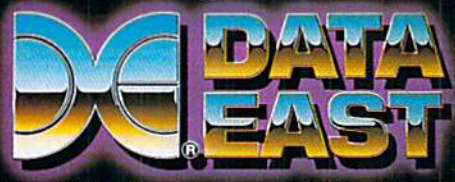

# THE STANDARDS by which the others are judged...

### **TOURNAMENT DISK #1**

NEW

THE EXECUTIVE DISI

\$19.95 C64/128 ONLY

Our new 18 hole courses for<br>use with LEADER BOARD. **\$19.95 C64/128, AMIGA**<br>ATARI ST, ATARI(48K)

**RAKAMA** Two new 18 hole courses for use<br>with LEADER BOARD. Trees,<br>sand traps, rough, water hazards sens. **HATES** 

**ILL** ACCI

THIS HE

**MACH!** 

Increase the power of your C64 and<br>1541 drive. Loads programs up to<br>500% faster. Adds easy-to-use DOS commands.

\$34.95 C64

LE PAC. **BEACHHEAD, BEACHHEAD II**<br>RAID OVER MOSCOW

Three best selling, award winning<br>classics! All for one incredible low

\$19.95 C64/128, APPLE2+/E/C,<br>ATARI 48K

### 128

All the power of MACH 5 for the<br>C128 and C64. Features 64 and 128<br>select switch, warp drive and more! \$49.95 C64 and C128

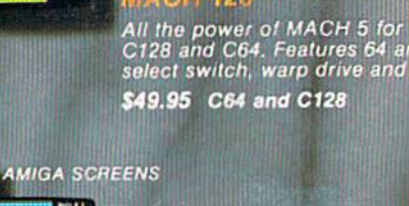

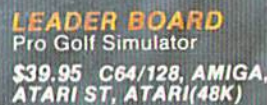

"This game is simply amazing-there's no other word for it!"<br>COMPUTE'S GAZETTE "...the next best thing to a sunny day on the fairways..."<br>AHOY MAGAZINE "...the sports simulation of the year, if not the decade!"<br>[.ZZAPI 64 (U.K.

10<sup>7H</sup> FRAMS

**CCESS** 

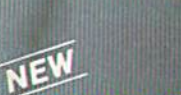

**TRIPLE PACK ZALENTINE** 

### **19th FRAME**<br>Pro Bowling Simulator

The look and 'feel' of real bowling.<br>Up to eight players including<br>league play.

**COMMODORE SCREENS** 

**ASTWARE from ACCESS** 

\$39.95 C64/C128<br>(Coming soon for ATARI ST<br>and AMIGA)

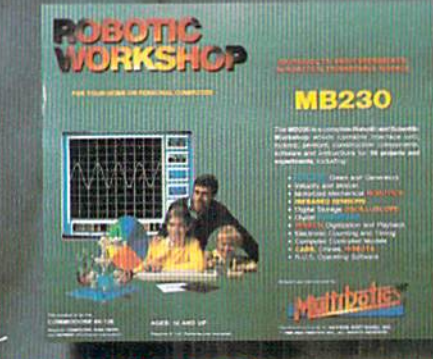

### NEW **ROBOTIC WORKSHOP**

The ultimate high-tec construction set. Discover<br>how easy it is to build hundreds of Robotic<br>projects and control them with your home computer.

\$149.95 C64/128<br>(Coming for Apple,Atari,IBM)

### **Attention Dealers!**

If you wish to be included on our dealer list for new product information and special promotional material, please call 1-(800) 824-2549

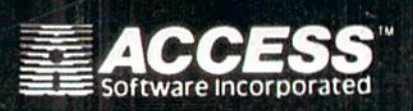

If you can't find our products at your local dealer, you can order direct.

**GALL** œ

you can order direct.<br>For mail orders, enclose check or money order, plus<br>51.00 shipping and handling, and specify machine<br>version desired. Order by phone on VISA, Master<br>Charge or C.O.D. by calling (801) 298-9077.<br>ACCESS

**Service No.** 

price.